## UNIVERSIDADE TECNOLÓGICA FEDERAL DO PARANÁ

WAGNER LEANDRO SOTTO DESTRO

# E-BATTLE - APRENDIZAGEM DINÂMICA E PERSONALIZÁVEL EM SALA DE AULA UTILIZANDO COMPETIÇÃO PELO CONHECIMENTO

SANTA HELENA

2021

## WAGNER LEANDRO SOTTO DESTRO

# E-BATTLE - APRENDIZAGEM DINÂMICA E PERSONALIZÁVEL EM SALA DE AULA UTILIZANDO COMPETIÇÃO PELO CONHECIMENTO

## E-Battle - Dynamic and Customizable Learning in the Classroom Using Competition for Knowledge

Trabalho de conclusão de curso de graduação apresentado como requisito para obtenção do título de Bacharel em Ciência da Computação da Universidade Tecnológica Federal do Paraná (UTFPR). Orientador: Prof. Dr. Thiago França Naves

## SANTA HELENA 2021

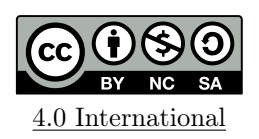

Esta licença permite compartilhamento, remixe, adaptação e criação a partir do trabalho, mesmo para fins comerciais, desde que sejam atribuídos créditos ao(s) autor(es). Conteúdos elaborados por terceiros, citados e referenciados nesta obra não são cobertos pela licença.

## WAGNER LEANDRO SOTTO DESTRO

# E-BATTLE - APRENDIZAGEM DINÂMICA E PERSONALIZÁVEL EM SALA DE AULA UTILIZANDO COMPETIÇÃO PELO CONHECIMENTO

Trabalho de conclusão de curso de graduação apresentado como requisito para obtenção do título de Bacharel em Ciência da Computação da Universidade Tecnológica Federal do Paraná (UTFPR).

Data de aprovação: 10/dezembro/2021

Prof. Dr. Thiago França Naves

Prof. M.e Anderson Brilhador

Prof. Dra. Giani Carla Ito

SANTA HELENA

2021

## AGRADECIMENTOS

Principalmente aos meus pais, Vanessa e Eric, por sempre genuinamente me apoiarem, aos meus amigos, especialmente ao João Augusto Rosa, fundamentais por elevarem a qualidade dos momentos de descanso.

Ao meu orientador, Thiago França Naves, por sempre me auxiliar durante todo o desenvolvimento do projeto.

A Sêneca e Marco Aurélio, praticantes do Estoicismo, que foram fundamentais para que eu mantivesse a antifragilidade durante essa árdua trajetória.

Por fim mas não menos importante, a Alexandre, o Grande, que tendo conhecido sua história durante esta trajetória, motivou mais que o suficiente a sempre "ir além".

"Nada é impossível para aquele que persiste."

Alexandre, o Grande

#### RESUMO

Com o crescimento da área de jogos digitais, especialmente nos últimos anos com a inserção dos e-sports, o uso de ferramentas a partir do conceito de lúdico digital também se expandiu, principalmente com a criação de jogos direcionados à área da educação. Nesse segmento, a plataforma de aprendizado por meio de jogos Kahoot! é uma das ferramentas mais utilizadas, com dinâmicas no formato de testes de múltipla escolha que podem ser compartilhados e permitem a customização das perguntas e respostas que farão parte de cada partida. Tecnologias digitais estão sendo inseridas cada vez mais na rotina da sociedade e principalmente nas instituições de ensino, e mesmo com opções como o Kahoot!, a quantidade de ferramentas baseadas em jogos para a área da educação ainda é pequena. Aliado a este fato, estão a baixa capacidade de customização e adequada usabilidade das ferramentas existentes de jogos educativos, fatores que influenciam diretamente na eficácia da transmissão do conhecimento. Sendo assim, neste trabalho foi desenvolvido o E-Battle, um jogo digital capaz de auxiliar educadores a transmitirem conhecimentos de diferentes disciplinas através da customização do conteúdo por estes, com elementos que estimulam a competição entre grupos de alunos pelo aprendizado. Os resultados dos experimentos realizados mostram que o E-Battle obteve sucesso em junto com educador estimular a transmissão do conhecimento e o aprendizado, fazendo uso da competição entre grupos de estudantes.

Palavras-chave: Jogo Digital Educativo. Competição e Aprendizado. Gamificação. Conteúdo Personalizável.

### ABSTRACT

With the growth of the digital games area, especially in recent years with the insertion of e-sports, the use of tools based on the concept of digital play also expanded, mainly with the creation of games aimed at the area of education. In this segment, the Kahoot! It's one of the most used tools, with dynamics in the format of multiple tests choice that can be shared and allow for the customization of questions and answers that will be part of each match. Digital technologies are being introduced increasingly in the routine of society and especially in educational institutions, and even with options like Kahoot!, the amount of tools based on games for the area of education is still small. Allied to this fact, they are low customization capacity and adequate usability of existing tools for educational games, factors that directly influence the effectiveness of transmission of knowledge. Therefore, in this work, E-Battle was developed, a digital game capable of helping educators to transmit knowledge from different disciplines by customizing the content by them, with elements that encourage competition between groups of students for learning. The results of the experiments carried out show that the E-Battle was successful in, together with the educator, stimulating the transmission of knowledge and learning, making use of competition between groups of students.

Keywords: Educational Digital Game. Competition and Learning. Gamification. Customizable Content.

# LISTA DE ILUSTRAÇÕES

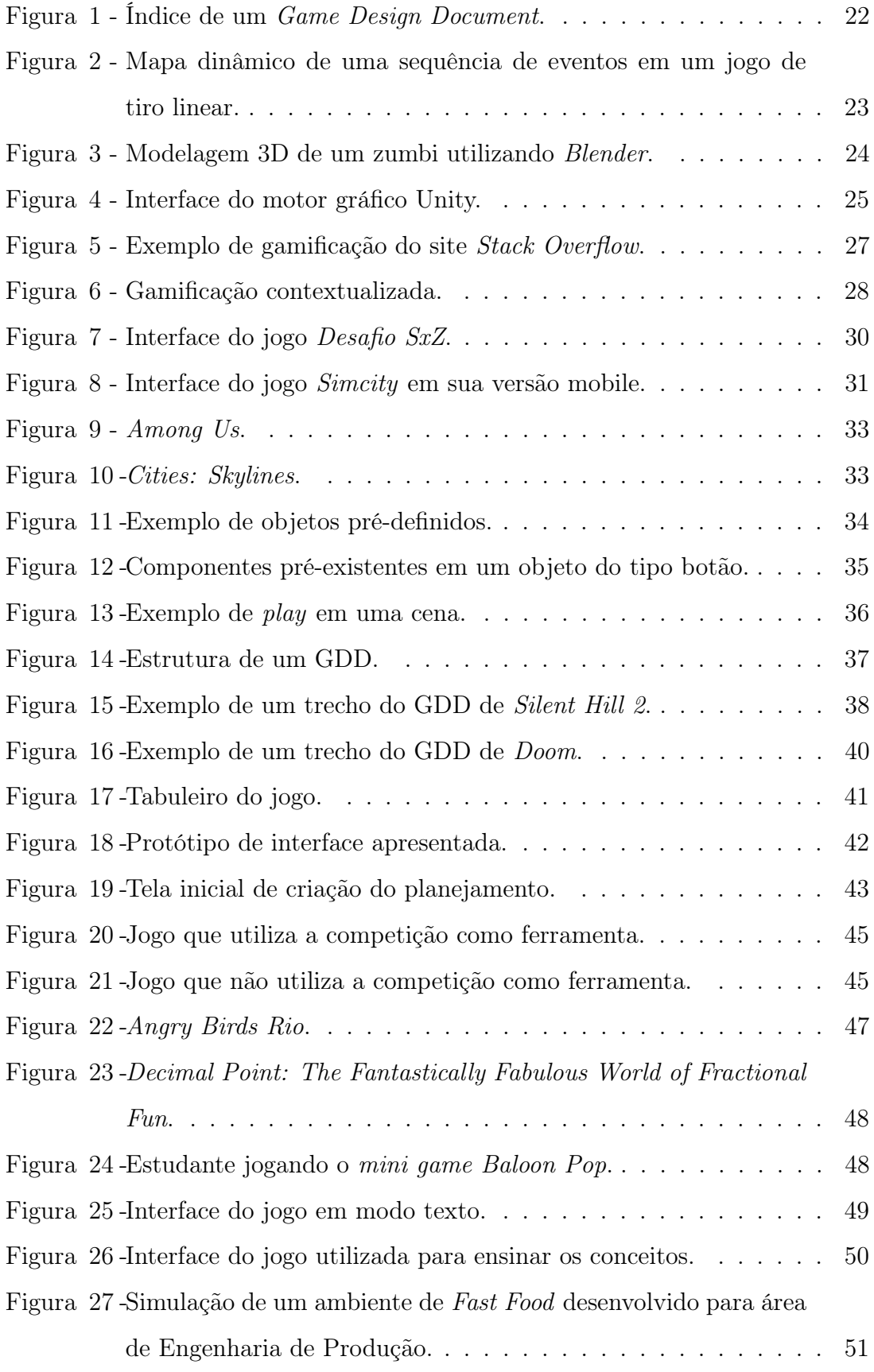

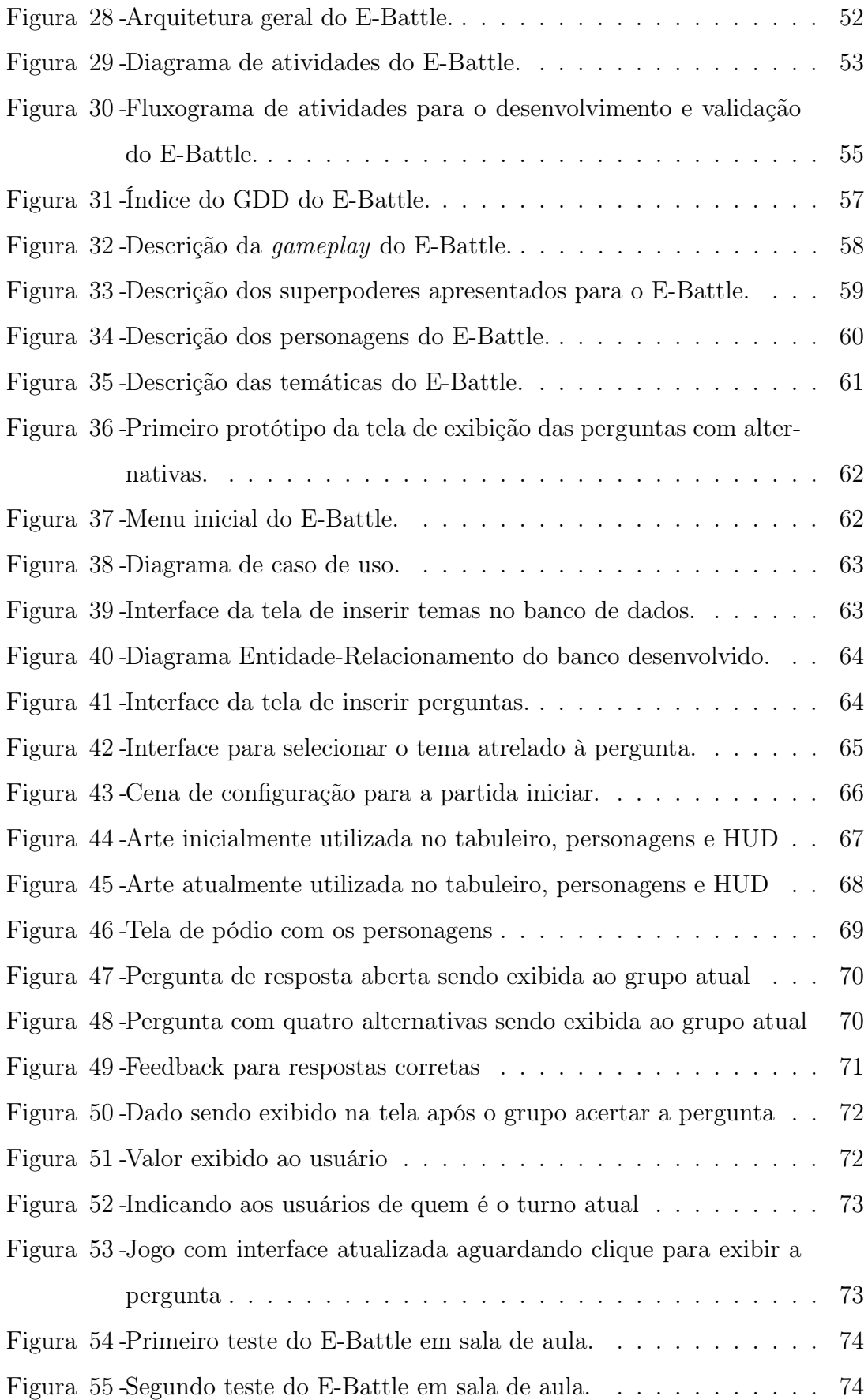

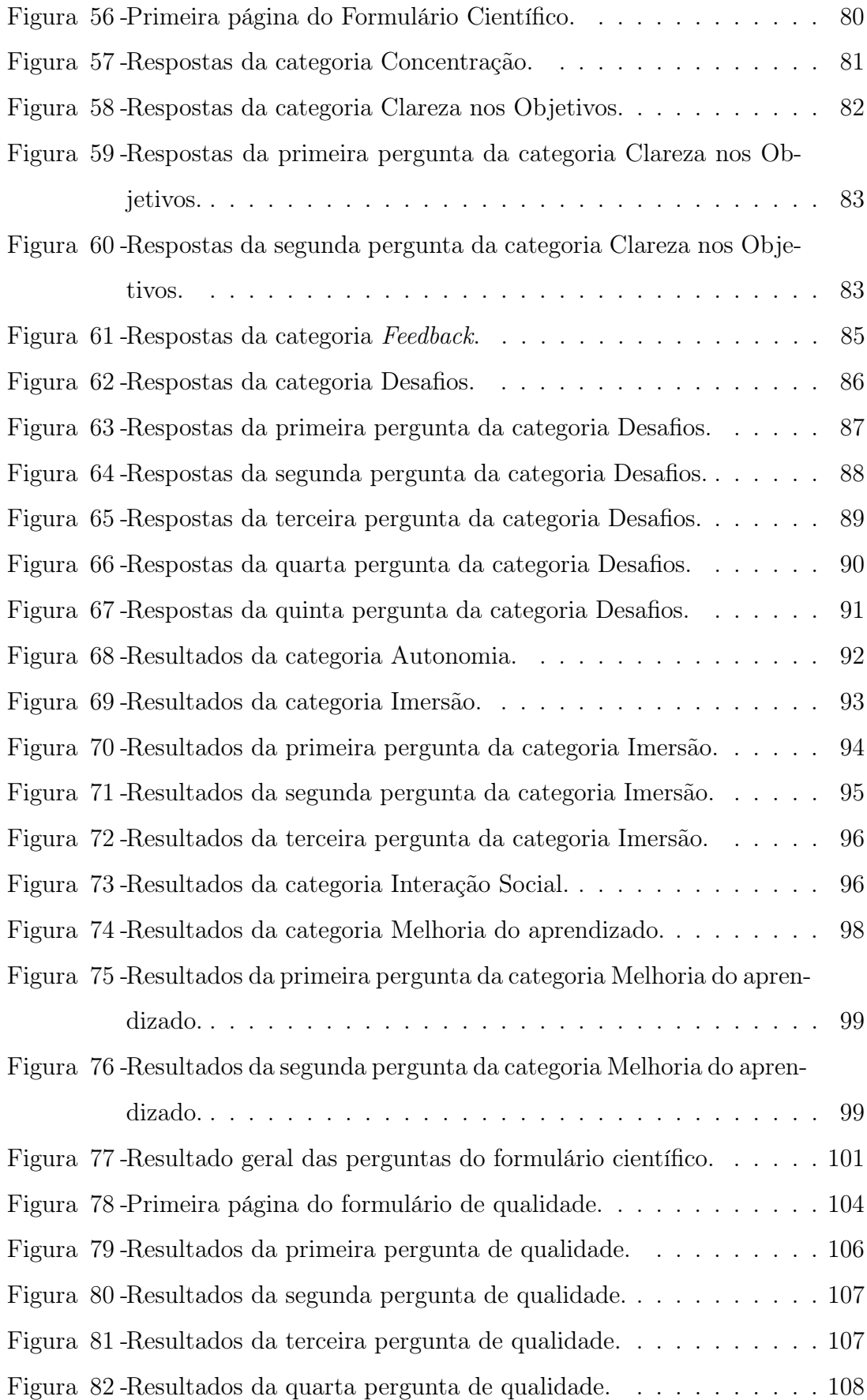

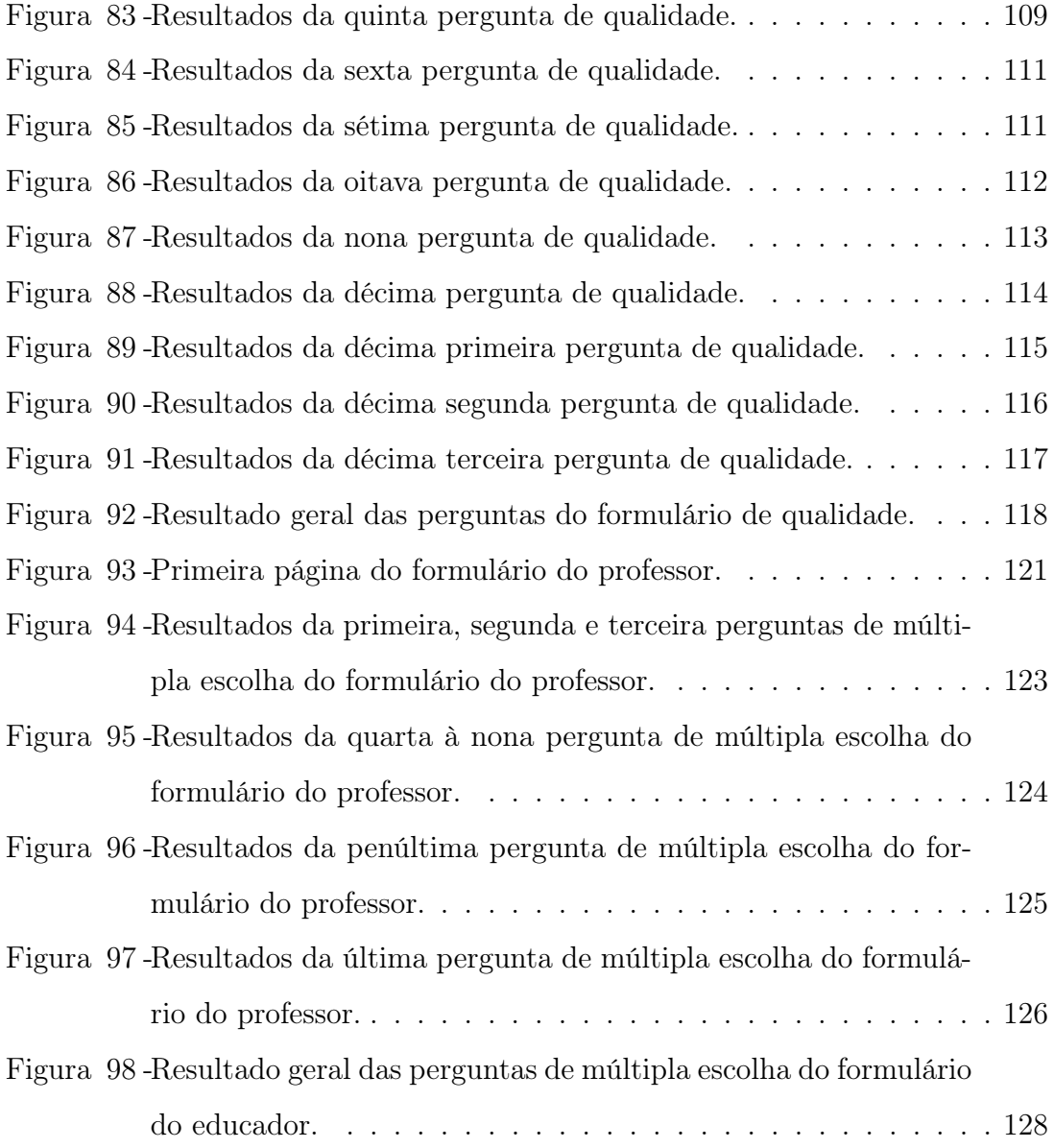

## LISTA DE TABELAS

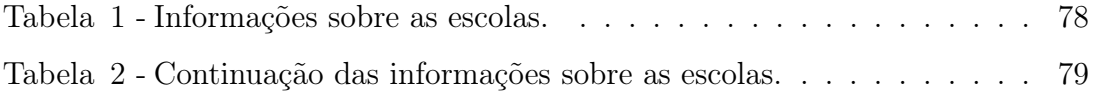

## LISTA DE ABREVIATURAS E SIGLAS

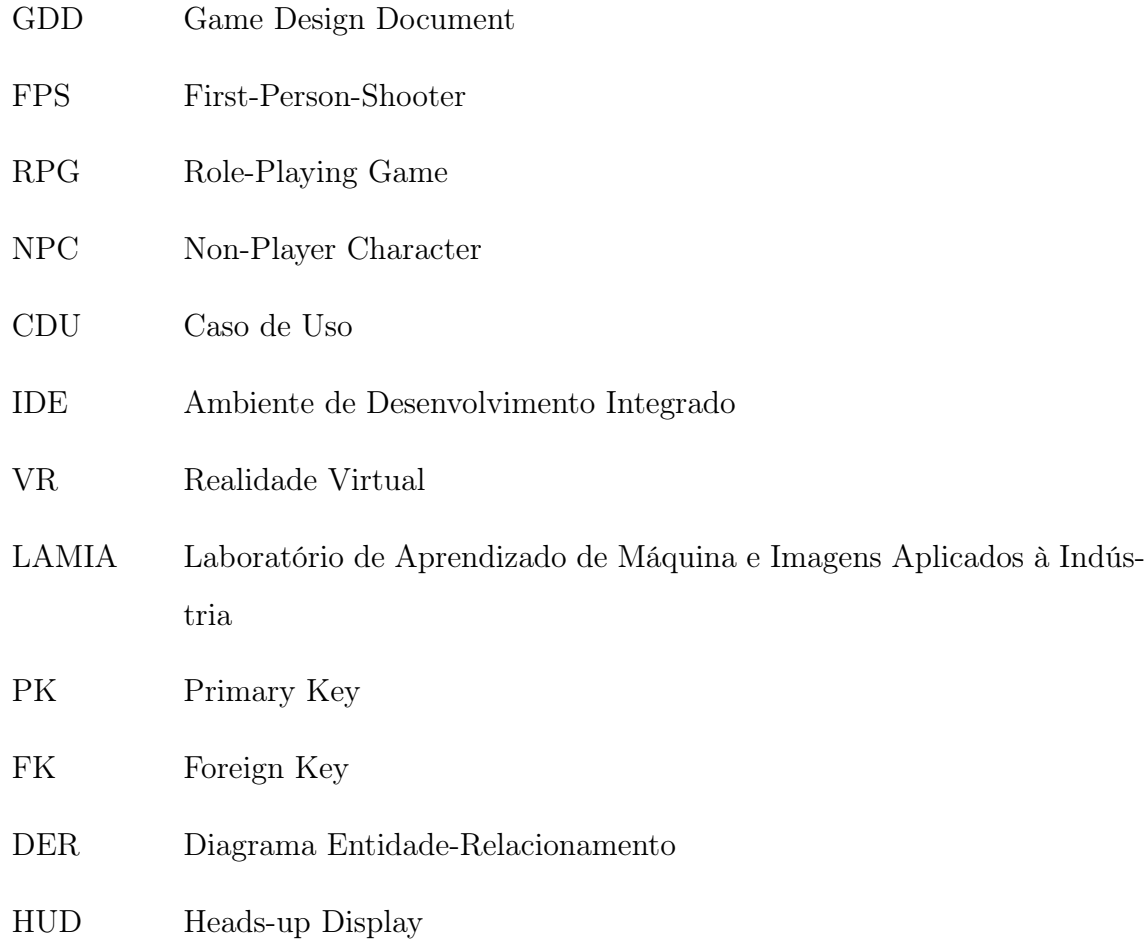

# SUMÁRIO

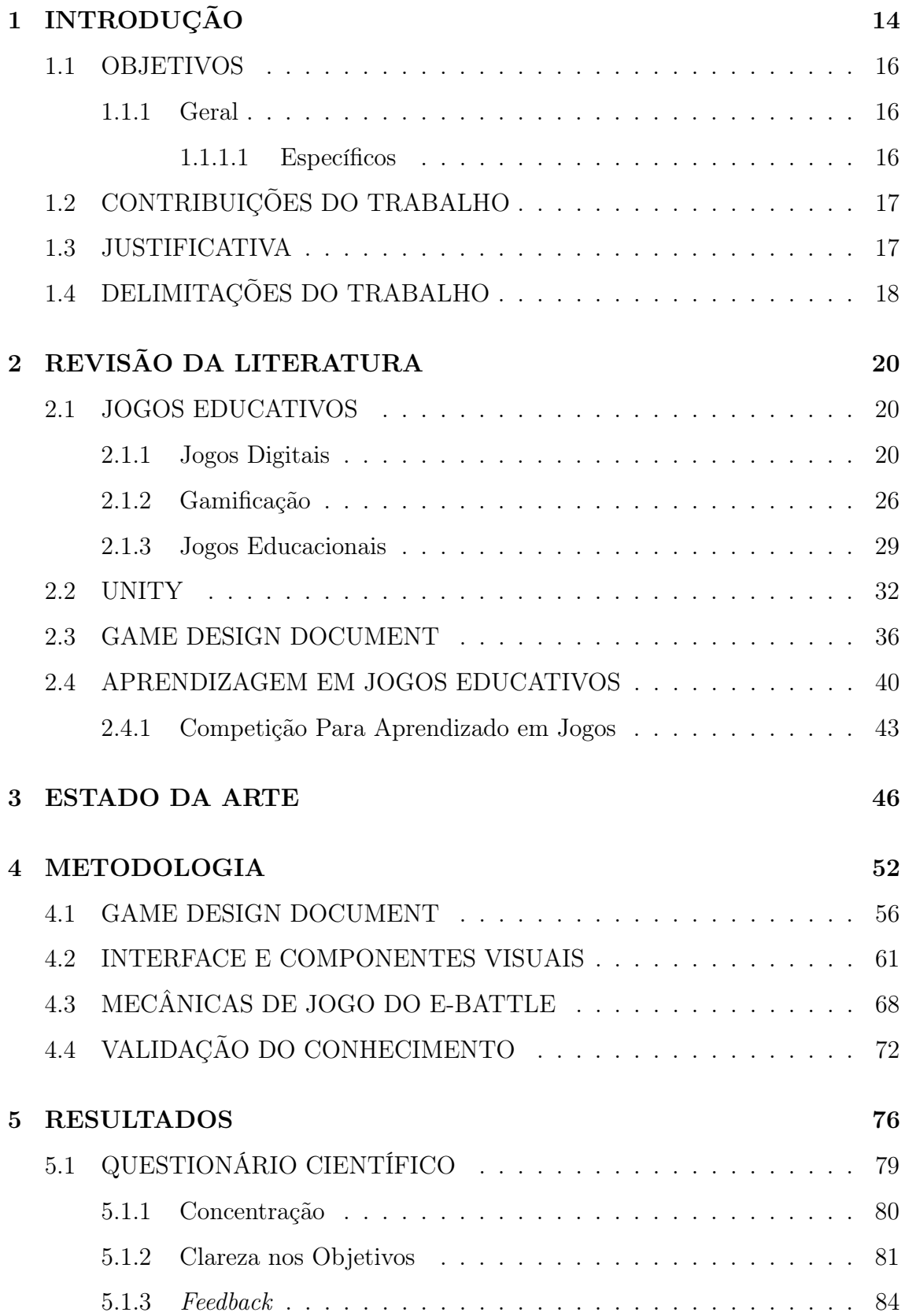

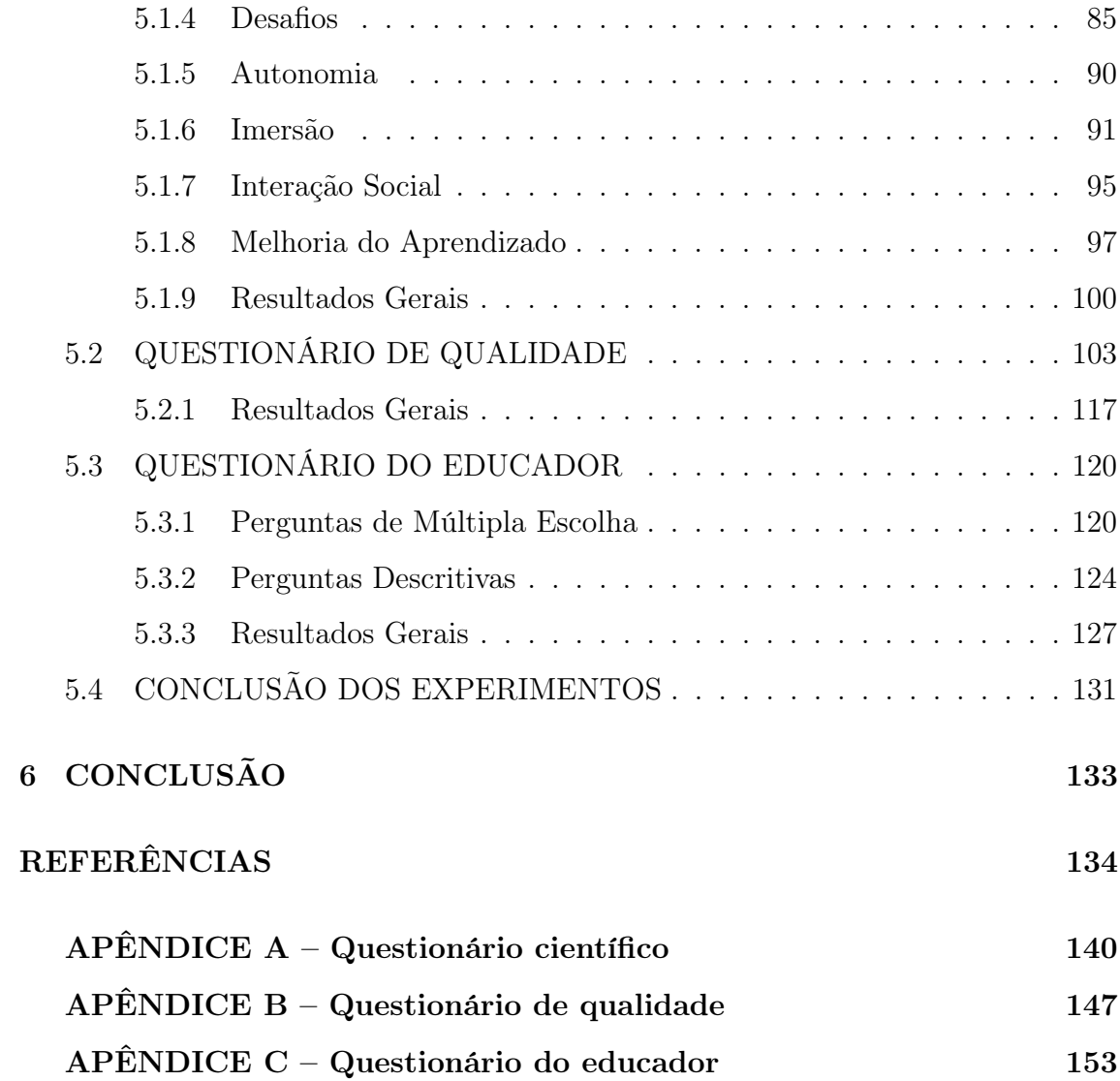

## <span id="page-15-0"></span>1 INTRODUÇÃO

Criada nos anos 70, a indústria dos jogos teve seu nascimento a partir do lançamento do famoso jogo Pong, como [Wolf](#page-140-0) [\(2007\)](#page-140-0) demonstra, cuja mecânica se baseava na simulação de partidas do esporte de tênis de mesa. A partir desse início, a evolução dos estilos e mecânicas dos jogos foi cada vez maior, buscando sempre trazer algum tipo de inovação capaz de conquistar a atenção dos jogadores. Segundo [André](#page-135-1) [Marchand](#page-135-1) [\(2013\)](#page-135-1), nos últimos anos, o mercado de jogos vem ganhando mais notoriedade, especialmente em relação ao valor financeiro gerado, que ultrapassa aqueles das indústrias do cinema e da música juntas. Com isso, novos nichos e segmentos de jogos foram surgindo nas últimas décadas, com foco em atrair novos públicos adicionando os fatores lúdicos e de interação para áreas ainda não exploradas.

O segmento de jogos educativos é um dos nichos mais recentes da área segundo [Pablo Moreno-Ger Daniel Burgos](#page-139-0) [\(2008\)](#page-139-0), sendo estes jogos criados com o objetivo de aplicação na área de ensino, com a proposta de aumentar a interação entre professores e alunos durante o processo de aprendizagem. Um dos jogos educativos mais famosos atualmente é o Kahoot!, de acordo com [Qi Zhang](#page-139-1) [\(2021\)](#page-139-1), onde o professor consegue montar um quiz personalizado e aplicar em sala de aula, e durante a partida, um ranking dos jogadores é mostrado ao final de cada pergunta, sendo que os desafios são explorados para beneficiar o processo interação e aprendizado. Esse processo também é conhecido como Gamificação, onde é explorada a prática de aplicar mecânicas de jogos em diversas áreas, o que estende a possibilidade de captação e envolvimento de pessoas em diferentes contextos e ambientes [\(IVO BLOHM,](#page-137-0) [2013\)](#page-137-0).

A criação de um jogo digital é uma atividade complexa, uma vez que envolve conhecimento de diversas áreas como: programação; arte; animação 2D e 3D; roteirização; sonorização; dentre outras. Esse processo envolve a integração de várias tecnologias, que são determinadas principalmente pelas mecânicas que o jogo possuirá, como por exemplo, um modo de jogo entre vários jogadores online ou um mundo aberto com diversos personagens para exploração. Nos jogos educacionais a união das mecânicas e dos recursos digitais são responsáveis diretos pela eficiência na captação do aluno e estímulo do seu interesse na dinâmica.

No ambiente de ensino da sala de aula tradicional as estratégias para aprendizagem utilizam pouco os recursos digitais e interativos das tecnologias atuais, enquanto, fora deste os alunos interagem e estão tendo a presença destes recursos cada vez mais cedo em suas vidas. Os jogos educativos, em especial os digitais tornam-se um produto adequado para inserção dos recursos digitais e iterativos no processo de ensino e aprendizagem. Em especial, ao aliar a iteratividade com o fator competição, que estimula os alunos a se engajarem no conhecimento para conseguirem um melhor desempenho no resultado final da dinâmica ou do jogo em disputa, frente aos outros competidores [\(BURGUILLO,](#page-135-2) [2010\)](#page-135-2).

Contudo, os jogos educativos atuais em sua grande maioria, possuem um limitador que diminui sua capacidade de captar o interesse de alunos tornando-os aplicáveis a poucas áreas de estudo. Este limitador é representado pela característica estática do conhecimento, ou seja, a não possibilidade de customização pelo professor ou a inserção de novos conteúdos no jogo depois do seu lançamento. Com isso, muitos desses jogos não conseguem manter o interesse dos alunos depois que os mesmos se adéquam ao seu conteúdo de ensino. Outro elemento pouco explorado nos jogos educacionais é o fator competição entre os alunos, que se bem aplicado, é capaz de aumentar o aprendizado do aluno através do desafio de vencer o jogo utilizando seu conhecimento frente a outros competidores [\(CHEN; CHANG,](#page-136-0) [2020\)](#page-136-0).

Sendo assim, o objetivo deste trabalho é propor e construir o E-Battle, um jogo educativo digital com customização do conhecimento e exploração da competição para aumento e estímulo da aprendizagem pelos alunos. O jogo será uma ferramenta para auxílio de profissionais de ensino de qualquer área, no processo de ensino e aprendizagem em sala de aula através da gamificação. Os professores terão total liberdade para alimentar o jogo com perguntas e respostas da sua área de ensino, customizando o jogo gerando novas versões com novos conteúdos. Além disso, o E-Battle terá um banco de dados que será utilizado para captar as perguntas e respostas dos profissionais de ensino, criando um armazém de conhecimento que poderá ser reutilizado por outros professores e explorado para outras finalidades científicas.

### <span id="page-17-0"></span>1.1 OBJETIVOS

Expõem-se a seguir os objetivos geral e específicos que se pretende atingir com o trabalho.

### <span id="page-17-1"></span>1.1.1 Geral

Desenvolver um jogo educativo digital para auxílio de professores no processo de ensino e aprendizagem de diferentes disciplinas através da customização do conhecimento e estímulo dos alunos através do fator competitividade.

## <span id="page-17-2"></span>1.1.1.1 Específicos

Dentre os objetivos específicos, temos:

- 1. Fazer uma revisão bibliográfica dos principais trabalhos relacionados a aprendizagem com jogos digitais;
- 2. Gerar um Game Design Document e definir as características conceituais do jogo;
- 3. Avaliar os elementos de ensino e uso de competição para impulsionar a aprendizagem em jogos educativos;
- 4. Modelar um banco de dados para cadastro de perguntas e respostas e gerenciamento do conhecimento gerado por profissionais do ensino;
- 5. Desenvolver um protótipo com todos as dinâmicas de aprendizagem para teste com alunos e professores;
- 6. Validar os elementos de ensino e aprendizagem do jogo através do uso com grupos de alunos e professores.

## <span id="page-18-0"></span>1.2 CONTRIBUIÇÕES DO TRABALHO

A contribuição efetiva deste trabalho está na criação de uma ferramenta que auxilie o profissional de ensino na transmissão do conhecimento de uma forma mais dinâmica e visual, aumentando o interesse e interação entre os próprios alunos participantes, com total customização do conhecimento e abrangência a diferentes áreas a partir dos professores. As demais contribuições do projeto estão listadas a seguir:

- 1. Acesso para professores de uma ferramenta para auxílio no processo ensino aprendizagem em sala de aula;
- 2. Customização do conteúdo de ensino do jogo educativo por parte dos profissionais de ensino;
- 3. Exploração da competitividade para engajar alunos e estimular sua capacidade de aprendizado;
- 4. Criação de uma base de dados com conhecimentos de diversas áreas.
- 5. Reutilização e troca de informações entre profissionais de ensino através do acesso online a base de conhecimento.

### <span id="page-18-1"></span>1.3 JUSTIFICATIVA

Com a tecnologia presente em diversas áreas da sociedade, impactando desde o setor industrial até a rotina diária das pessoas, há a necessidade de que novas ferramentas sejam desenvolvidas para melhorar ainda mais a eficiência destas áreas. E quando se trata da área de jogos educativos o propósito é sempre criar novas dinâmicas que engajem os estudantes e consigam aumentar sua capacidade de aprendizado.

Assim como [Espig e Souza Domingues](#page-136-1) [\(2020\)](#page-136-1) e [Romio e Paiva](#page-139-2) [\(2017\)](#page-139-2) demonstram, a utilização de ferramentas visuais no processo de educação é benéfico, pois em um ambiente competitivo os alunos são estimulados e com feedbacks sendo repassados durante a dinâmica, os mesmos acabam tendo uma maior absorção destes.

O Kahoot!, por exemplo, explora o fator classificação por pontuação para garantir o estímulo competitivo. Neste trabalho que propõe construir um jogo com base em uma dinâmica de tabuleiro, o avanço dos jogadores pelas posições até a última casa é o estimulo de engajamento, onde um jogador no tabuleiro pode ser um único aluno ou um grupo de alunos. O engajamento de alunos durante um processo de competição é maior do que em outras situações rotineiras de sala aula, segundo relatado em [\(LUIS et al.,](#page-138-0) [2016\)](#page-138-0).

Este trabalho também visa mitigar uma das das principais limitações apresentadas em jogos educativos e ferramentas do gênero, a exploração de conteúdos estáticos e geralmente de apenas uma área da educação, através da customização completa do conteúdo de ensino pelos professores. Além disso, o trabalho busca compartilhar e reutilizar os conhecimentos que serão inseridos no jogo entre todos os professores que acessarem o mesmo, através da base de dados com conhecimentos, que estará hospedada em um servidor garantindo o acesso simultâneo a todos os profissionais de ensino. O servidor o qual a base de dados, que será desenvolvida utilizando PostgreSQL, estará hospedada pertence ao Laboratório de Aprendizado de Máquina e Imagens Aplicados à Indústria (LAMIA).[1](#page-19-1)

### <span id="page-19-0"></span>1.4 DELIMITAÇÕES DO TRABALHO

Como a ferramenta descrita neste documento possui a característica de ser dinâmica em relação ao conhecimento, a parte gráfica estará limitada a mecânica de tabuleiro, não tendo profundidade em assuntos específicos. Por exemplo, um jogo digital educativo criado exclusivamente para ensinar matemática terá uma imersão gráfica para a área melhor do que a ferramenta aqui documentada. Além dessa principal delimitação, algumas outras delimitações do projeto são:

<span id="page-19-1"></span>1. Não haverá uma verificação da confiabilidade dos assuntos inseridos no banco;

<sup>1</sup>https://www.lamia.sh.utfpr.edu.br/ O LAMIA é um laboratório de pesquisa que desenvolve projetos que transformam o estado da arte da Inteligência Artificial em soluções aplicadas a problemas reais da indústria.

- 2. O jogo não será construído de forma online, fazendo com que os jogadores precisem estar no mesmo local, ou seja, o professor irá executar o jogo em um computador e transmitir para a sala;
- 3. Não serão avaliadas as qualidades dos conteúdos de ensino inseridos pelos professores em forma de perguntas;
- 4. O professor necessita de conexão com a internet para que as perguntas do tema escolhido sejam obtidas para a partida;
- 5. O professor não consegue verificar quais perguntas determinado tema possui, antes de realizar a escolha do mesmo para a partida que será iniciada;
- 6. Fixação de apenas um estilo de jogo, onde apenas um jogador tem a oportunidade de se mover por turno;
- 7. Limitações na escolha da quantidade de jogadores e do tamanho do mapa.

## <span id="page-21-0"></span>2 REVISÃO DA LITERATURA

A revisão da literatura foi construída para revisar conceitos fundamentais das áreas correlatas necessárias para a integração de técnicas relacionadas a construção de um jogo digital educativo. Todos os conceitos comumente encontrados na literatura são revisados com detalhes e exemplos didáticos, e indo além disso, boa parte do capítulo possui sínteses destes conteúdos e conhecimentos elaborados pelos autores. O propósito é apresentar conhecimentos necessários para o desenvolvimento da ferramenta, bem como os específicos que serão utilizados da vertente educativa.

Portanto, este capítulo é parte fundamental no processo de construção do conhecimento gerado neste trabalho.

### <span id="page-21-2"></span><span id="page-21-1"></span>2.1 JOGOS EDUCATIVOS

#### 2.1.1 Jogos Digitais

Segundo [Schuytema](#page-139-3) [\(2008\)](#page-139-3), um jogo eletrônico é uma atividade lúdica que tem sua condição final formada por ações e decisões, que são limitadas por um conjunto de regras e por um universo que, no contexto dos jogos digitais, são regidos por um computador. O universo corresponde as ações e decisões possíveis que o jogador consegue realizar, e as regras formam o conjunto do que pode e o que não pode ser feito, assim como a relação de causa e efeito relacionadas ao jogador. Sob uma visão um pouco mais usual, [Battaiola](#page-135-3) [\(2000\)](#page-135-3) assenta que um jogo digital é dividido em três partes, sendo elas o enredo, que define o tema, a trama, os objetivos e a ordem de acontecimento dos eventos; o motor do jogo, que controla a reação do ecossistema às ações e decisões feitas por quem está jogando, realizando alterações de estado no ambiente; e a interface interativa, que realiza a comunicação entre o jogador e o motor do jogo, permitindo a entrada das ações do jogador e uma saída para as respostas audiovisuais relacionadas às mudanças de estado do ambiente.

Analisando as definições apresentadas acima, é possível perceber que o desenvolvimento de um jogo, especialmente de forma digital, demanda uma sinergia entre várias áreas. Por exemplo, a parte gráfica precisa estar em harmonia com as mecânicas existentes, portanto, precisa reagir de acordo com o conjunto de regras responsável por ditar qual será o fluxo do jogo, bem como quais decisões e ações o jogador poderá tomar durante uma partida. Outras áreas também desempenham um papel importante, como a sonoplastia que é responsável por escolher e inserir os sons que auxiliam na imersão do jogador, estando em harmonia com o enredo escolhido, e o storytelling que definirá quais serão os personagens envolvidos e as relações existentes entre eles, e as vezes, relações existentes com o próprio jogador.

As áreas envolvidas no desenvolvimento, segundo [Clua e Bittencourt](#page-136-2) [\(2005\)](#page-136-2), são simplificadas em:

- 1. Confecção do Game Design Document;
- 2. Produção de áudio e imagens 2D;
- 3. Modelagem 3D;
- 4. Desenvolvimento ou escolha do motor gráfico;
- 5. Integração dos aspectos artísticos com os computacionais

Cada uma das áreas acima é responsável por uma das vertentes existentes dentro de um jogo digital. A primeira, o Game Design Document (GDD), responsável por documentar todas as decisões de projeto que farão parte do jogo, desde os componentes de sua interface até as regras e consequências de ações seguidas que o jogador realizar. O índice contido na Figura [1](#page-23-0) demonstra alguns tópicos abordados em um GDD.

A segunda, a produção de áudio e imagens 2D, tem como objetivo realizar a criação dos sons, desde os mais simples, como o som que algum personagem faz ao se mover ou o que um botão emite ao ser clicado, até os mais avançados, como trilhas sonoras de menus e fases especiais. Cada som escolhido precisa ser coerente com o seu respectivo momento do jogo, por exemplo, em um do gênero First-Person-Shooter (FPS) que são jogos em primeira pessoa onde geralmente só vemos a arma

| Documento de design do <i>game</i> |                            |
|------------------------------------|----------------------------|
| L.                                 | Visão geral essencial      |
|                                    | a. Resumo                  |
|                                    | b. Aspectos fundamentais   |
|                                    | c. Golden nuggets          |
| П.                                 | Contexto do game           |
|                                    | História do game<br>a.     |
|                                    | b. Eventos anteriores      |
|                                    | c. Principais jogadores    |
| III.                               | Objetos essenciais do game |
|                                    | a. Personagens             |
|                                    | b. Armas                   |
|                                    | c. Estruturas              |
|                                    | d. Objetos                 |
|                                    | IV. Conflitos e soluções   |
|                                    | V. Inteligência artificial |
|                                    | VI. Fluxo do game          |
|                                    | VII. Controles             |
|                                    | VIII. Variações do jogo    |
|                                    | IX. Definições             |
|                                    | X. Referências             |

<span id="page-23-0"></span>Figura 1: Índice de um Game Design Document.

Fonte: [\(SCHUYTEMA,](#page-139-3) [2008\)](#page-139-3).

do jogador e os inimigos a frente, uma música mais intensa e um volume acentuado se encaixará melhor em um momento de combate, quando comparado a uma música mais calma, na busca de melhorar a experiência e imersão do jogador. A Figura [2](#page-24-0) traz um mapa dinâmico mostrando a relação entre a intensidade do momento atual do jogo com os sons envolvidos no processo. No gráfico, a linha na cor preta representa a intensidade atual do game, a de cor rosa representa a intensidade da música, a da cor amarela a intensidade dos efeitos sonoros (barulhos de tiro, passos e etc) e a de cor azul claro, a intensidade dos diálogos.

Como observado no gráfico da Figura [2,](#page-24-0) em momentos de combate, como em Combat Tutorial Wave 1 e 2, Major Combat e Huge Combat, que respectivamente correspondem a "Onda de Inimigos - Tutorial de Combate" 1 e 2, "Combate Principal" e "Grande Combate", a intensidade do jogo, diálogo e efeitos sonoros aumenta, e em momentos de pouco combate, como em Nav to Waypoint 1 e 2, que corresponde a "Deslocamento Para O Ponto" 1 e 2, a intensidade de diálogo permanece

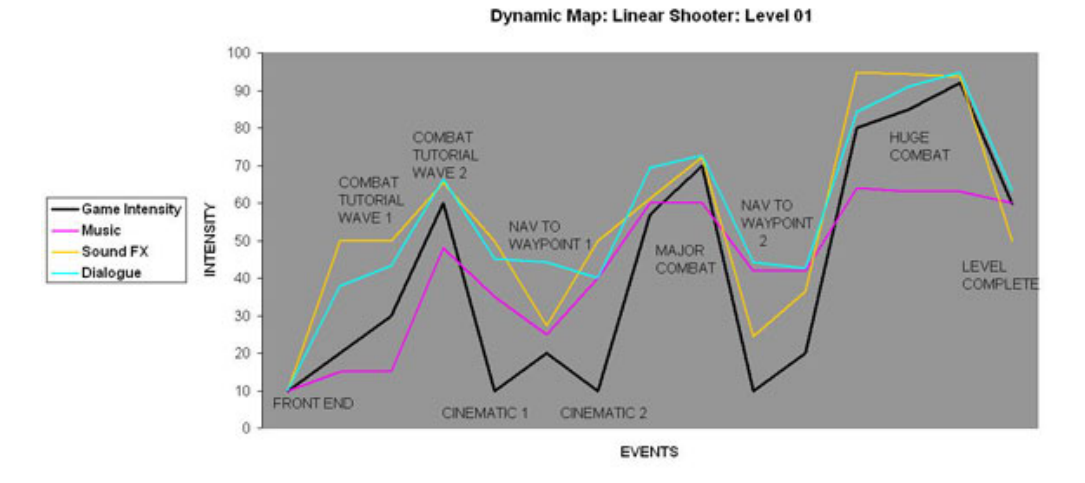

<span id="page-24-0"></span>Figura 2: Mapa dinâmico de uma sequência de eventos em um jogo de tiro linear.

Fonte: [\(PEERDEMAN,](#page-139-4) [2010\)](#page-139-4).

relativamente alta, se comparada aos outros elementos. Ainda no mesmo tópico do GDD, também é tarefa a criação de imagens que serão utilizadas como texturas em objetos contidos no jogo para trazer mais realismo a estes e sensação de qualidade visual ao jogador.

A terceira fase a modelagem 3D, foca na construção de modelos tridimensionais utilizados durante o jogo, como por exemplo, o formato que os inimigos ou objetos terão. Entretanto, esta fase não é obrigatória, caso o jogo seja feito utilizando-se gráficos 2D, por exemplo, a modelagem 3D estará ausente durante o processo de criação. A Figura [3](#page-25-0) exemplifica a modelagem 3D utilizando a ferramenta  $Blender<sup>1</sup>$  $Blender<sup>1</sup>$  $Blender<sup>1</sup>$ , uma das ferramentas de código aberto mais famosas do mercado.

A quarta fase, o desenvolvimento ou escolha de um motor gráfico deve ser feita, sendo essa ferramenta responsável por desenhar os objetos e as cenas do jogo em tempo real. Contudo um motor gráfico pode ter suas funções estendidas para além da renderização de objetos, auxiliando na integração da outras partes que compõem um jogo e já foram apresentadas anteriormente. O motor gráfico pode ser construído pelos desenvolvedores ou uma ferramenta já existente pode ser escolhida, como por exemplo, a Unity que é um motor gráfico pronto e com diversas integrações. Como demonstrado na Figura [4,](#page-26-0) a interface da Unity é bem definida, tendo o diretório dos

<span id="page-24-1"></span><sup>1</sup>https://www.blender.org/

<span id="page-25-0"></span>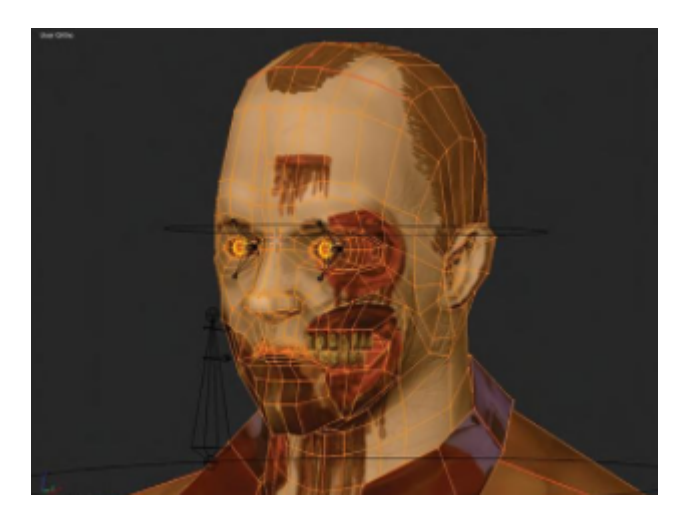

Figura 3: Modelagem 3D de um zumbi utilizando Blender.

Fonte: [\(TOTTEN,](#page-140-1) [2012\)](#page-140-1).

arquivos localizado na região mais abaixo, o inspector que mostra as informações sobre o objeto selecionado localizado a direita e, na esquerda, a hierarquia dos objetos existentes na cena. Entretanto, o usuário pode alterar a disposição dessa divisão, escolhendo a melhor que encaixar-se à sua preferência.

[Clua e Bittencourt](#page-136-2) [\(2005\)](#page-136-2) exemplifica algumas questões que devem ser feitas para que a escolha do motor gráfico seja feito da melhor maneira. A primeira delas é relacionada ao orçamento, o quanto está disponível, pois há motores gráficos que custam U\$ 100,00 e outros que ultrapassam U\$ 1 milhão. A diferença de valor normalmente é em função ao suporte recebido pelos criadores do motor gráfico, que acompanhará todo o desenvolvimento do jogo, desenvolvendo plug-ins específicos, adaptar funcionalidades do motor gráfico para as necessidades específicas e até fornecer treinamentos. A segunda questão é relacionada ao tipo de jogo que será desenvolvido, que apesar dos motores gráficos permitirem o desenvolvimento de diferentes tipos de jogos, a maioria terá características que favorecem o desenvolvimento de um gênero em específico.

A terceira questão estabelecida por [Clua e Bittencourt](#page-136-2) [\(2005\)](#page-136-2) é relacionada aos milestones, ou seja o tempo que a equipe possui para desenvolver o jogo. A quarta questão é a plataforma alvo do lançamento, alguns motores gráficos conseguem gerar executáveis para várias plataformas, como a Unity, entretanto, também é necessário verificar o preço para o lançamento em cada uma das plataformas, pois também é variável. Por exemplo, o motor gráfico Game Maker 2, focado em desenvolvimento de jogos 2D, possui diferentes tipos de licenças de lançamentos. A licença para lançar jogos em desktop, ou seja, Windows, Mac e Ubuntu custa U\$ 99,00, enquanto que para lançar jogos para a web, em HTML5, a licença custa U\$149,00 [\(YOYO](#page-140-2) [GAMES,](#page-140-2) [2021\)](#page-140-2).

A quinta pergunta é relacionada a documentação oferecida pelo motor gráfico. Caso a documentação não seja tão bem desenvolvida, a equipe pode encontrar problemas para implementar algumas mecânicas devido à falta de referências oficias da própria documentação. A sexta e última pergunta é relacionada às ferramentas disponíveis, pois cada motor gráfico possui conversores e exportadores, que permitirão que sejam utilizados outros softwares para o desenvolvimento dos scripts dos objetos ou para modelar os objetos 3D. Por exemplo, a Unity permite que os scripts sejam editados utilizando a IDE Visual Studio Code, que possui um suporte melhor para o programador, tanto em questão de atalhos como funcionalidades (por exemplo, sugestão para completar palavras).

<span id="page-26-0"></span>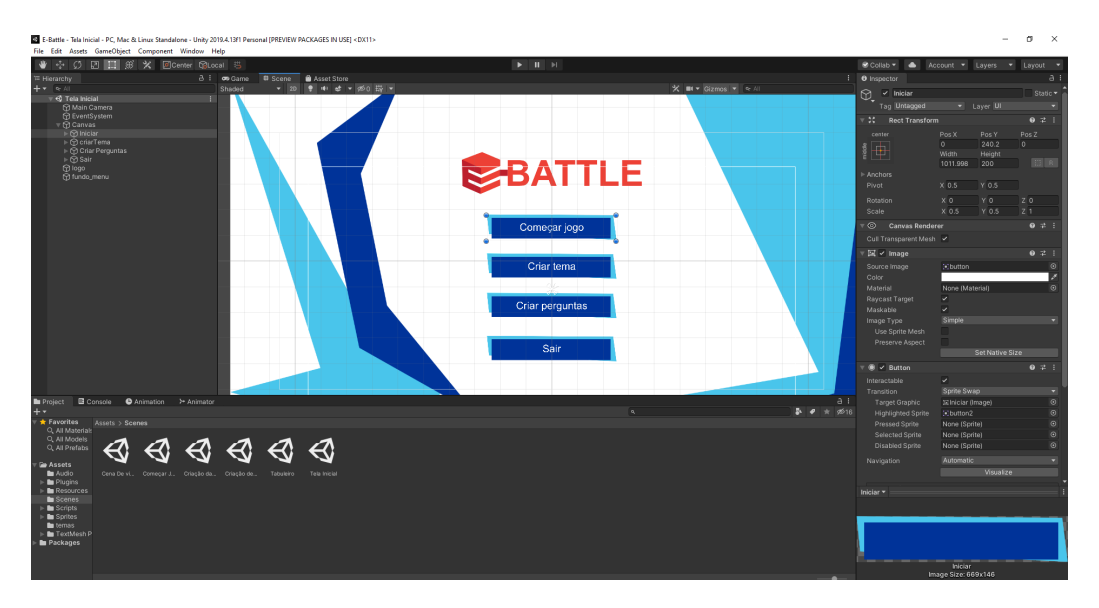

Figura 4: Interface do motor gráfico Unity.

A quinta e última fase remete a integração dos aspectos artísticos aos computacionais, responsável por fazer com que a parte artística do jogo, ou seja, a cor, formato

Fonte: (Própria, 2021).

dos itens, modelagem dos personagens, dentre outros, esteja em harmonia com os aspectos computacionais. Esses que são relacionados as mecânicas programadas e os eventos que o jogo deve gerenciar a nível de código.

Os jogos digitais atualmente não se limitam apenas à utilização de um monitor ou de uma televisão, há também a utilização de realidade virtual (VR), que possui o maior tipo de imersão já alcançado nos jogos, pois toda a visão do usuário é preenchida, fornecendo a sensação de estar dentro do jogo, e ano após ano, o custo da tecnologia necessária para o consumo de jogos de VR está ficando menor, o que o torna cada vez mais viável, de acordo com [Sykes](#page-140-3) [\(2018\)](#page-140-3). A sua utilização também pode ser feita com o objetivo de aprendizado, como por exemplo, um jogo de mistério que dá ao usuário a tarefa de encontrar pistas que estão dispostas em um local histórico importante.

#### <span id="page-27-0"></span>2.1.2 Gamificação

Segundo [Zichermann e Cunningham](#page-140-4) [\(2011\)](#page-140-4), a gamificação foi criada para ser um método aplicado em programas de marketing e aplicações para internet, com o objetivo de motivar, engajar e fidelizar clientes e usuários. A base da gamificação se sustenta em utilizar elementos tradicionalmente encontrados nos jogos digitais, como por exemplo, recompensas, pontuação, objetivos, regras, níveis e etc, com objetivo de melhorar o engajamento e motivação dos usuários, aproximando-se do mesmo grau encontrado nos jogos.

A Figura [5](#page-28-0) exemplifica a utilização da gamificação no site stackoverflow<sup>[2](#page-27-1)</sup>, especificamente na área relacionada a deixar perguntas. Nesse site, os usuários possuem um medidor de reputação, e esse medidor sofre alterações de acordo com a relevância das perguntas feitas, respondidas e avaliadas, o que transforma a experiência de uso daqueles que deixam as perguntas e principalmente dos que tentam respondê-las, que buscam sempre atingir êxito na satisfação da resposta para elevar seus níveis de reputação e receber vantagens por isso.

<span id="page-27-1"></span><sup>2</sup>https://pt.stackoverflow.com. É um site de perguntas e respostas para profissionais e entusiastas na área de programação de computadores

<span id="page-28-0"></span>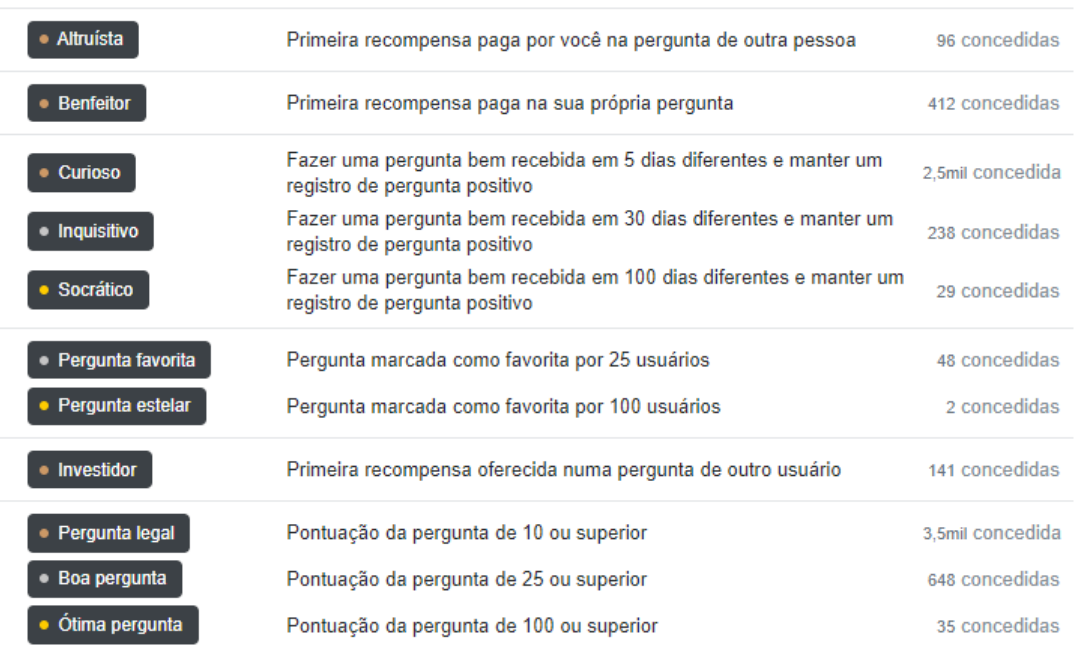

#### Figura 5: Exemplo de gamificação do site Stack Overflow.

Fonte: [\(STACK OVERFLOW,](#page-139-5) [2021\)](#page-139-5).

Em jogos digitais o uso da gamificação pode auxiliar diretamente na criação do jogo e seus elementos responsáveis pelo engajamento dos jogadores, como mostrado em [McGonigal](#page-138-1) [\(2011\)](#page-138-1). O game designer, responsável pelo elaboração do enredo e desenvolvimento do jogo eletrônico pode utilizar técnicas de gamificação para produzir experiências, que concentram e direcionem a energia e o foco do jogador nos aspectos específicos e desejáveis do universo digital em que ele está imergido.

A Figura [6](#page-29-0) aborda a gamificação entre dois eixos. O horizontal traz a ideia da progressão até um jogo completo, e o vertical a ideia de um jogo (algo mais sério) até uma brincadeira (mais descontraído). Pode-se observar que a gamificação pressupõe o uso de elementos contidos em games, sem que o resultado final seja necessariamente um jogo completo, e também se diferencia do design lúdico na medida em que ele pressupõe apenas um aspecto de maior liberdade, em relação ao contexto inserido.

A escolha e aplicação dos elementos da gamificação irá depender da finalidade do projeto. Por exemplo, para a implantação de um sistema parecido com o existente no stackoverflow, exemplificado na Figura [5,](#page-28-0) seria necessário o desenvolvimento apenas de mecânicas mais básicas de um game, com o intuito de promover mudanças no

<span id="page-29-0"></span>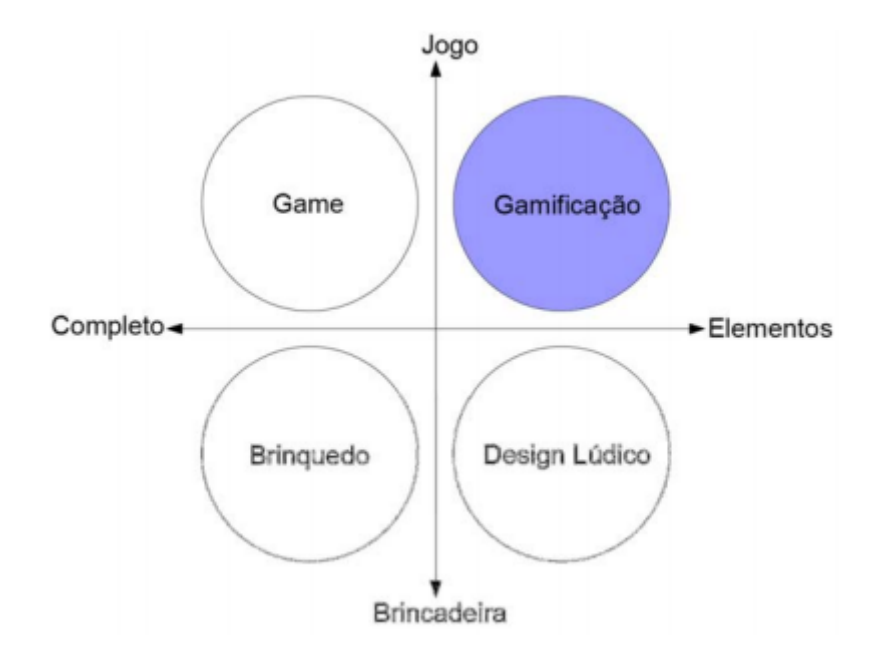

Figura 6: Gamificação contextualizada.

Fonte: [\(DETERDING et al.,](#page-136-3) [2011\)](#page-136-3).

comportamento dos usuários através de recompensas extrínsecas, semelhantes às ideias da economia comportamental [\(LADLEY,](#page-138-2) [2011\)](#page-138-2).

Os elementos de gamificação podem ser classificados em elementos próprios e elementos sociais, como [Huang e Soman](#page-137-1) [\(2013\)](#page-137-1) demonstra. Os elementos próprios são responsáveis por fazer o usuário competir com si mesmo, e alguns exemplos são pontos, selos de conquistas, leveis e até mesmo restrição de tempo. Já os elementos sociais são responsáveis por causarem uma competição ou cooperação interativa, como por exemplo, um placar de líderes (como o exemplificado na Figura [20\)](#page-46-0). Estes elementos colocam os usuários em uma comunidade com outros usuários, e o progresso e conquistas de cada um são públicos.

[Fardo](#page-136-4) [\(2013\)](#page-136-4) justifica que a gamificação encontra na educação formal uma área bastante fértil para a sua aplicação, já que nesta área, a maioria dos indivíduos carregam consigo muitas aprendizagens advindas das interações com os games. Além disso, encontra-se também uma área que necessita de novas estratégias para dar conta de pessoas que cada vez mais estão inseridas no contexto das mídias e tecnologias digitais, apresentando-se desinteressadas pelos métodos passivos de ensino e aprendizagem utilizados na maioria das abordagens de ensino.

### <span id="page-30-0"></span>2.1.3 Jogos Educacionais

Os jogos digitais ou físicos que vem sendo criados atualmente, não possuem suas aplicações direcionadas apenas para o passatempo dos jogadores, esses também são aplicados em áreas específicas para trazer novas experiências a tarefas rotineiras, como na área da educação. Segundo [Ramos Karen Cristina e Squipano](#page-139-6) [\(2013\)](#page-139-6), os jogos vêm ganhando cada vez mais espaço dentro das escolas na tentativa de trazer o lúdico para dentro da sala de aula. Os profissionais de ensino podem encontrar nos jogos uma ferramenta para tornar a sala de aula um local capaz de engajar mais os alunos, além disso, as atividades lúdicas podem ser consideradas como uma estratégia estimulante do raciocínio, levando os alunos a enfrentarem situações conflituantes relacionadas com o conteúdo de ensino, mas também com o cotidiano.

Segundo [Carvalho](#page-136-5) [\(2018\)](#page-136-5), os jogos são classificados em diferentes gêneros de acordo com seus objetivos, como jogos de ação, aventura e etc. Alguns podem ser utilizados com propósitos educacionais, por exemplo, os jogos do gênero de ação conseguem auxiliar no desenvolvimento psicomotor da criança, desenvolvendo os reflexos, coordenação olho-mão e auxiliando no processo de pensamento rápido. Outro gênero que auxilia no desenvolvimento de conhecimentos diversos é o roleplaying game (RPG), onde o usuário controla um personagem em um determinado cenário complexo, e dependendo de suas ações, os atributos dos personagens podem ir se alterando e construindo dinamicamente à medida do possível uma história [\(FONSECA,](#page-137-2) [2016\)](#page-137-2).

Dentre os tipos de jogos educacionais que podem ser inseridos no contexto de ensino-aprendizagem, os jogos educativos digitais estão entre aqueles com maior facilidade de entrada nas sala de aula atuais, como mostra [Fernandes, Aranha e](#page-137-3) [Lucena](#page-137-3) [\(2018\)](#page-137-3). Um dos pontos mais importantes no desenvolvimento de jogos educativos é criar um equilíbrio entre diversão e educação, segundo [Cox e Bittencourt](#page-136-6) [\(2017\)](#page-136-6). Para isso, [Moreno-Ger et al.](#page-138-3) [\(2008\)](#page-138-3) apresenta diferentes abordagens para o

design de jogos educativos, sendo elas o Edutenimento, que é dividido entre entretenimento educativo; remodelagem de jogos existentes para o contexto educativo; e experiências com jogos especificamente desenvolvidos para a área.

Na primeira abordagem o Edutenimento basicamente se refere a traduzir o conteúdo educativo oficial para um ambiente de jogo. Um exemplo deste conceito seria o site Brincando com Ariê[3](#page-31-1) possui em seu acervo uma boa quantia de jogos educativos, disponibilizados de maneira gratuita e totalmente online. A Figura [7](#page-31-0) contém um exemplo de um dos jogos disponíveis na plataforma. O jogo representado se chama Desafio S x Z. Nele, a criança escuta o som da palavra e decide se a letra correta é S ou Z, e ao escolher uma das duas opções, a arara com a respectiva letra voa até a plataforma acima, dando continuidade ao jogo e, caso a criança acerte, sua pontuação é aumentada, mas caso erre, a arara volta ao lugar inicial. O jogo possui versão para a web e também para os dispositivos móveis.

<span id="page-31-0"></span>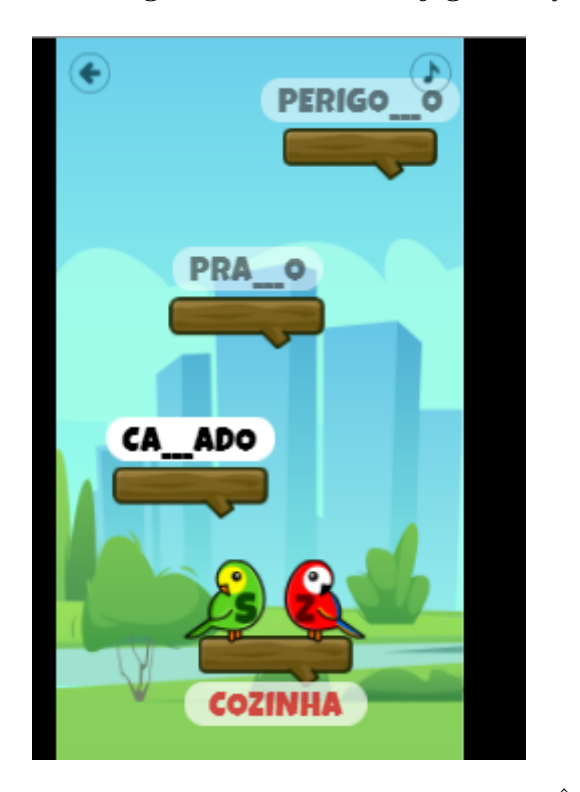

Figura 7: Interface do jogo Desafio SxZ.

Fonte: [\(BRINCANDO COM ARIÊ,](#page-135-4) [2021\)](#page-135-4).

A segunda abordagem é a de utilizar jogos já existentes para ensinar determi-

<span id="page-31-1"></span><sup>3</sup>https://brincandocomarie.com.br/jogos/

nada área específica. O autor cita o jogo SimCity, que traz para o jogador o papel de governar uma cidade como o prefeito da região, portanto, o usuário consegue aprender sobre dinâmica social e evolução de cidades. Na Figura [8](#page-32-0) é possível ver a interface do jogo para a versão mobile, onde elementos e informações como dinheiro, felicidade, população e etc, estão sempre aparecendo. Com isso, a progressão no jogo é observada o tempo todo enquanto o jogador está em ação, além de também ser um indicador de eficiência da estratégia escolhida por este.

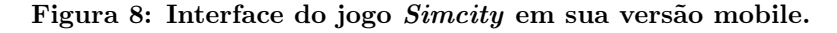

<span id="page-32-0"></span>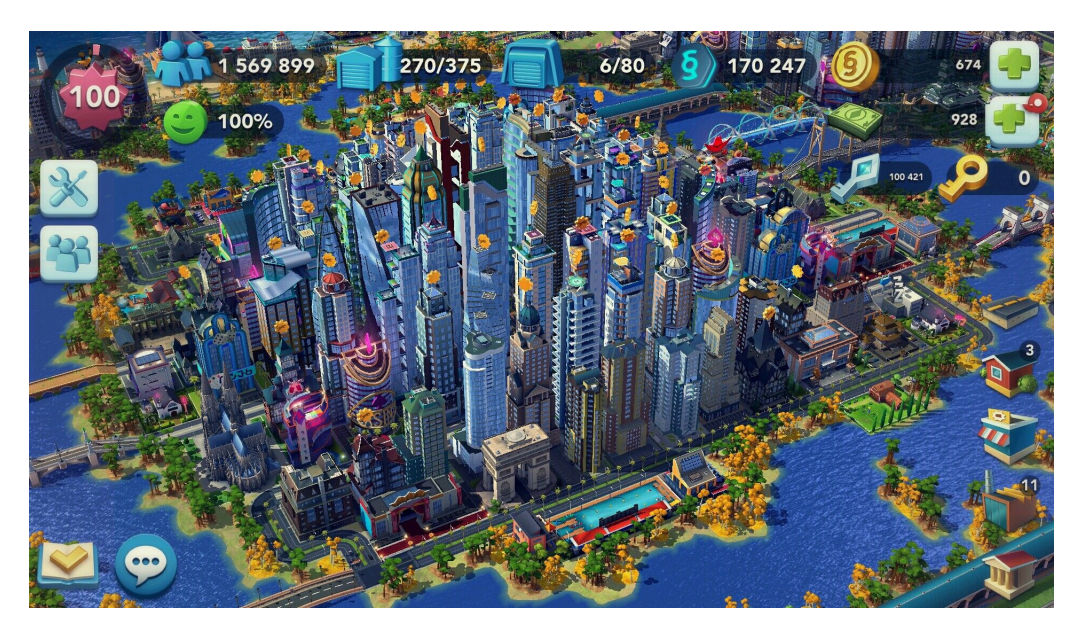

Fonte: [\(ELECTRONIC ARTS,](#page-136-7) [2021\)](#page-136-7).

A terceira abordagem é aquela onde é preciso construir um jogo educativo específico, com propósito de ensino definido e com elementos capazes de estimular a aprendizagem, modelo que é feito neste trabalho. Essa abordagem de construção é o meio termo em as duas primeiras do Edutenimento e também a mais complexa, uma vez que o trabalho de game design é incerto em relação a qualidade final do jogo desenvolvido. Isso se deve principalmente a sutil natureza entre alcançar a diversão e os elementos de captura da atenção e interesse do aluno jogador, como mostrado em [Koster](#page-137-4) [\(2013\)](#page-137-4), o que faz com que esse meio termo não seja precisamente definido quanto o necessário.

#### <span id="page-33-0"></span>2.2 UNITY

Um motor gráfico é uma ferramenta que facilita o processo de construção de um jogo e economiza tempo durante o projeto, que pode ser redirecionado para outras áreas do desenvolvimento. De acordo com [Lewis e Jacobson](#page-138-4) [\(2002\)](#page-138-4), um motor gráfico se refere a um conjunto de módulos de códigos de simulação que não especificam, diretamente, o comportamento do jogo (sua lógica) ou sua ambientação, mas sim fornecem módulos que já possuem as lógicas necessárias para realizar entrada e saída de dados. Esses dados podem ser modelos renderizados em 3D, desenhos 2D, sons. Também são tratados elementos como a física do jogo, com a simulação do efeito de colisão e gravidade, que faz com que um personagem caia ao atingir determinada altura em um pulo.

A Unity[4](#page-33-1) , mais detalhada em [Haas](#page-137-5) [\(2014\)](#page-137-5), é dos motores gráficos mais utilizados pela indústria de jogos digitais na atualidade, segundo [Buyuksalih et al.](#page-135-5) [\(2017\)](#page-135-5), principalmente devido a sua alta portabilidade, que permite gerar executáveis para praticamente diversas plataformas como videogames e smartphones, e por ser no geral gratuita. A empresa detentora da Unity cobra 30% do valor arrecadado com um jogo feito utilizando-a, caso esse número ultrapasse um valor estipulado, mas também é possível adquirir a licença profissional que atualmente custa em torno de 10 mil reais ao ano por unidade, e caso seja adquirida, isenta de cobrança a taxa mencionada. A ferramenta também possui uma grande comunidade de usuários e vários tutoriais disponibilizados de forma gratuita na Internet, o que faz com que todos tenham a possibilidade de aprender a como utilizar este motor gráfico.

As figuras [9](#page-34-0) e [10](#page-34-1) são exemplos de jogos que foram desenvolvidos utilizando a Unity como motor gráfico. O jogo Among Us foi lançado primariamente para celular (Android e iOS) e posteriormente para Windows, Xbox One, Playstation 4 e Playstation 5, enquanto que o jogo Cities: Skylines foi lançado para todas as mesmas plataformas, com exceção dos celulares e tablets.

A Unity possui uma interface com diversas opções para gerenciar o desenvolvi-

<span id="page-33-1"></span><sup>4</sup>https://unity.com/pt

Figura 9: Among Us.

<span id="page-34-0"></span>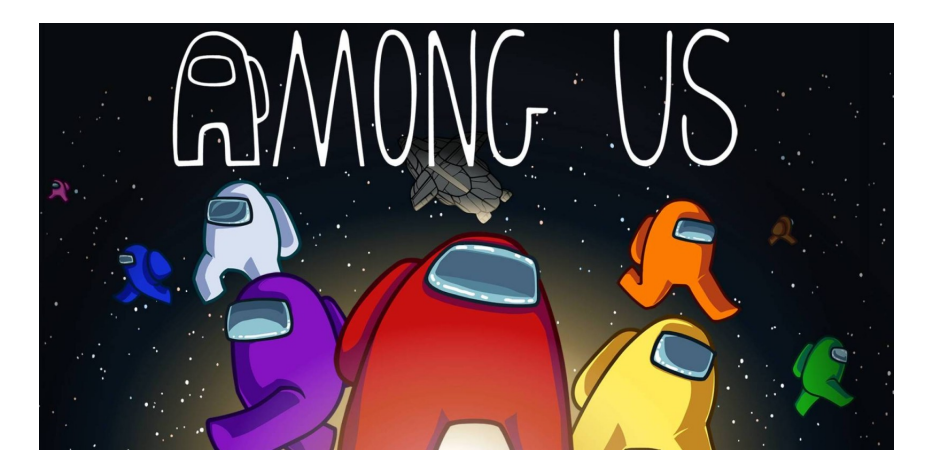

Fonte: [\(INNERSLOTH,](#page-137-6) [2021\)](#page-137-6).

<span id="page-34-1"></span>Figura 10: Cities: Skylines.

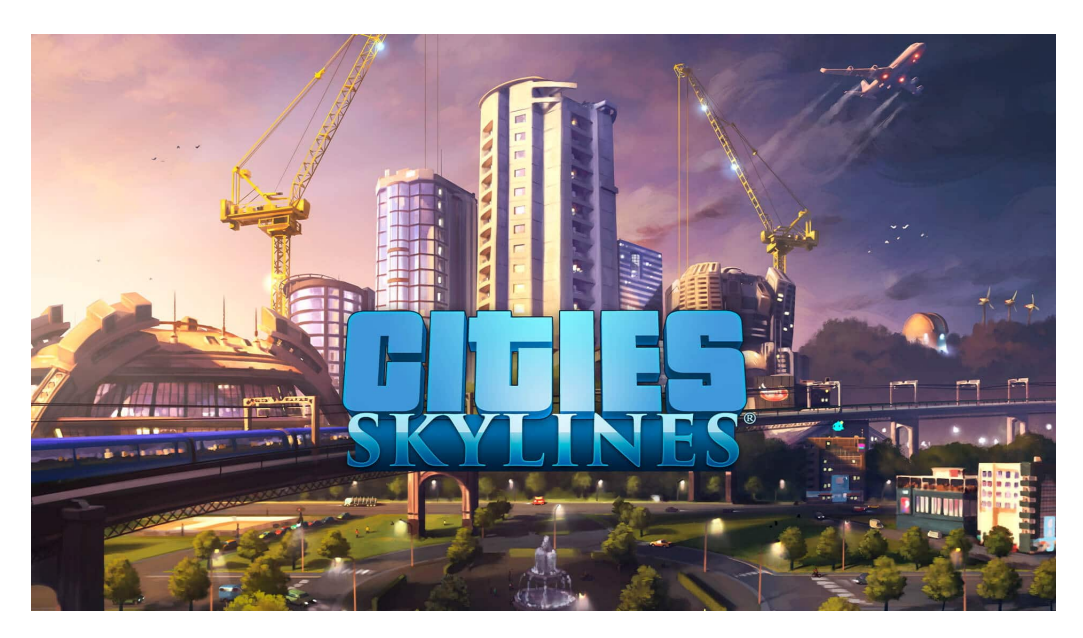

Fonte: [\(COLOSSAL ORDER,](#page-136-8) [2021\)](#page-136-8).

mento de um jogo digital, com controle de todos os objetos utilizados em cena como mostrado na Figura [11.](#page-35-0) Na interface ao clicar com o botão direito do mouse em cima da aba Hierarchy é mostrada a hierarquia dos objetos contidos na cena, com um menu aberto com os objetos já existentes em suas versões básicas para a utilização. Na mesma figura é possível visualizar alguns modelos dos objetos pré-definidos. O objeto em cor vermelha é um objeto do tipo painel, que pode ser utilizado para ser o fundo de algum botão ou algum texto, por exemplo. O objeto de cor verde é um botão, o de cor azul é uma barra de rolagem na horizontal e o objeto em branco é um alternador, que é comumente utilizado em checkbox existentes em vários aplicativos, como por exemplo, para indicar que o usuário aceita os termos da empresa.

<span id="page-35-0"></span>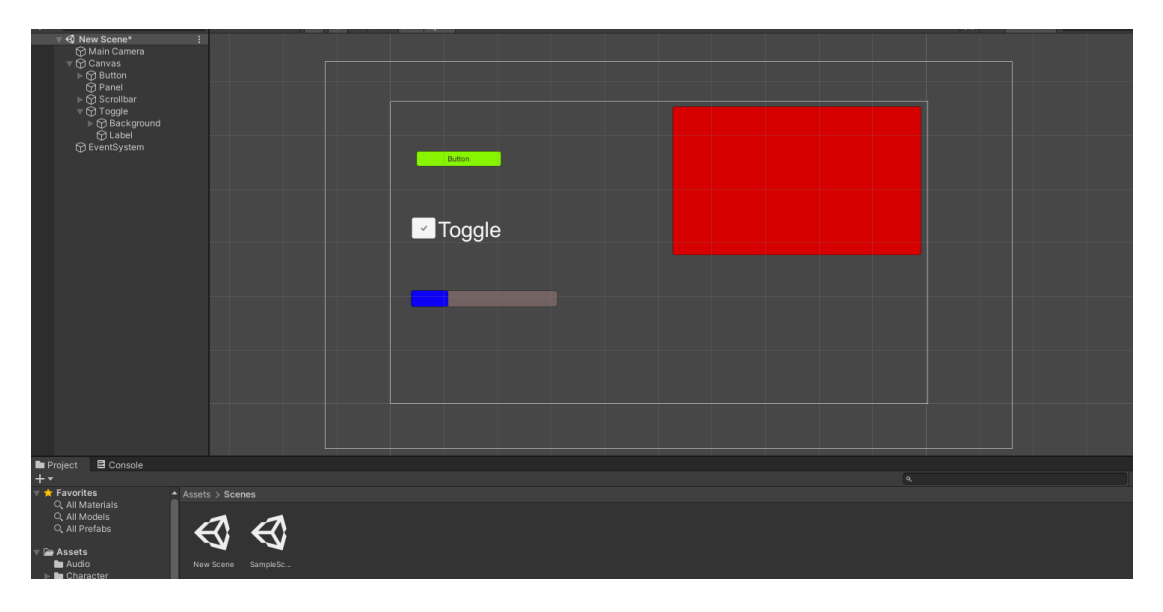

Figura 11: Exemplo de objetos pré-definidos.

Nos objetos relacionados a aba de interface do usuário, ao selecionar um objeto do tipo botão, a Unity irá criar a versão básica de um botão, ou seja, irá ter uma interface genérica pertencente a objetos deste tipo, além de possuir uma ação que permite cliques sobre este objeto. A Figura [12](#page-36-0) mostra as características de um botão recém-criado na Unity.

Na aba chamada Inspector, localizada à direita na Figura [12,](#page-36-0) é possível verificar as propriedades inicias do objeto selecionado. No exemplo da figura podemos ver que existe um componente do tipo Button atrelado ao objeto, e neste componente é possível alterar a cor inicial, de clique, alterar a sua sprite (imagem) de fundo, que no caso da versão básica, é o fundo branco com as bordas arredondadas. Também é possível programar ações que serão ativadas após o botão ser clicado na lista  $OnClick(), localizada no canto inferior direito da Figura 12, onde é possível adicionar$  $OnClick(), localizada no canto inferior direito da Figura 12, onde é possível adicionar$  $OnClick(), localizada no canto inferior direito da Figura 12, onde é possível adicionar$ novas propriedades ao objeto quando selecionada a opção Add Component, localizada no final da aba que contém estas informações.

A Unity também fornece maneiras do próprio usuário reutilizar componentes criados por ele mesmo. Por exemplo, em vez do usuário replicar do zero um menu,

Fonte: (Própria, 2021).
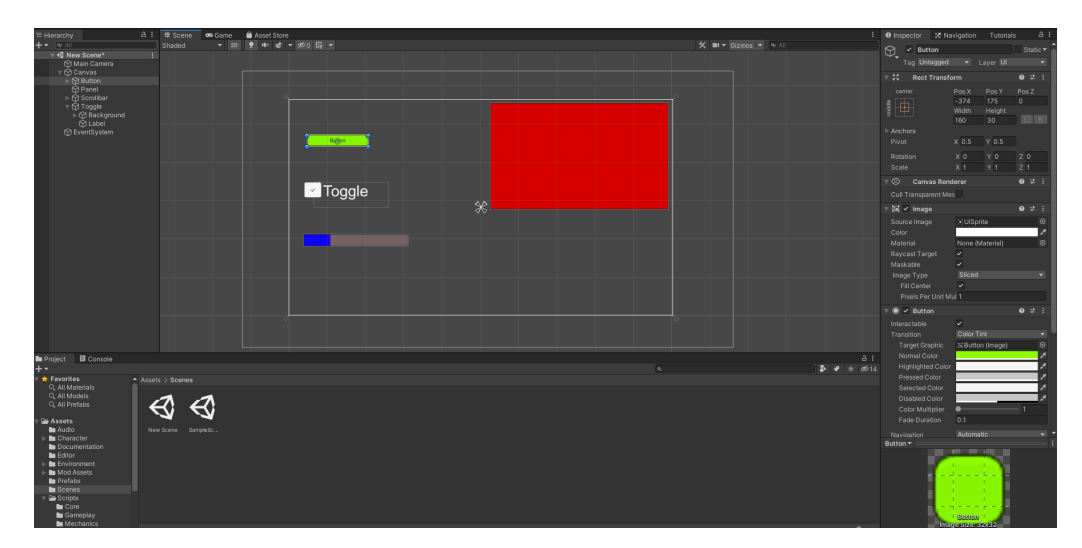

Figura 12: Componentes pré-existentes em um objeto do tipo botão.

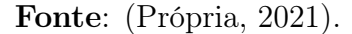

um prefab pode ser criado deste objeto, e quando for necessário utilizá-lo, basta adicioná-lo a cena. Todos os componentes existentes no objeto inicial farão parte do prefab. A definição existente na própria documentação da Unity diz que o sistema de prefabs da Unity permite o usuário criar, configurar e armazenar um objeto com todos os seus componentes, propriedades, valores e objetos filhos como um objeto reutilizável. O prefab funciona como um template do qual é possível criar uma nova instância (uma cópia) em qualquer local do projeto [\(UNITY,](#page-140-0) [2021\)](#page-140-0).

A Figura [13](#page-37-0) mostra o momento em que a ação play é selecionada em uma cena. Todos os objetos contidos na cena realizam as interações existentes entre si para que o jogo possa prosseguir conforme o esperado. Na figura exemplificada, foi utilizado um exemplo fornecido pela própria Unity, que fornece estruturas básicas de gêneros famosos, como o gênero de plataforma, exemplificado na figura. As relações entre os objetos é feita através dos códigos que estão atrelados à eles. Por exemplo, na figura, para fazer com que o personagem controlado pelo jogador (de cor azul) consiga se movimentar, é necessário tratar este tipo de evento no código atrelado à ele. No caso, sempre que o jogador apertar determinada tecla do teclado ou mouse, o objeto do personagem se moverá no eixo X e/ou Y. Caso o jogo seja em 3D, a movimentação também pode ser feita no eixo Z.

<span id="page-37-0"></span>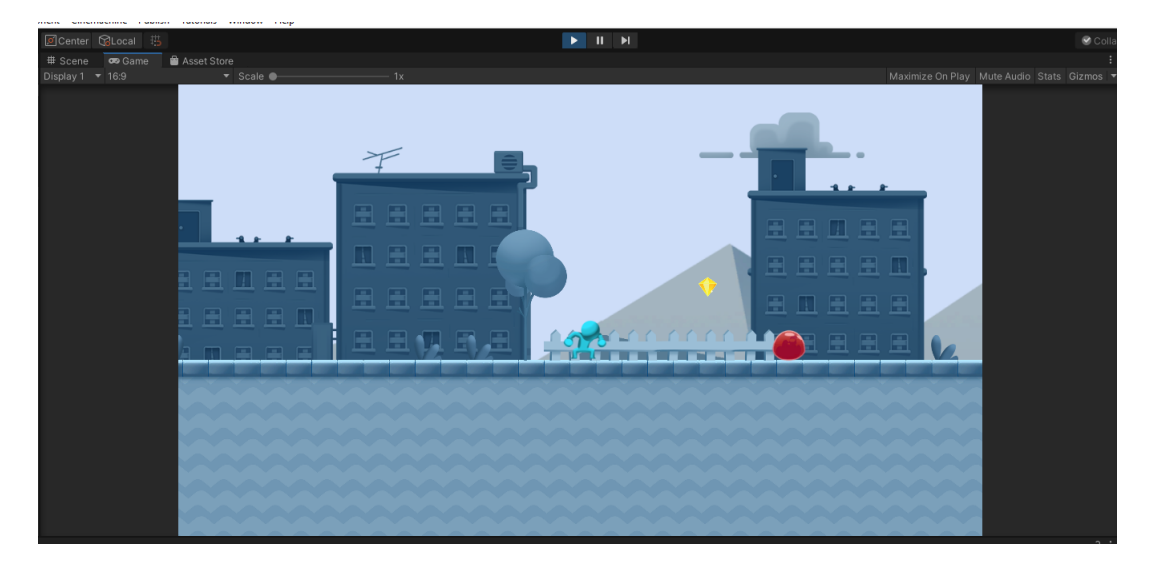

Figura 13: Exemplo de play em uma cena.

Fonte: (Própria, 2021).

# 2.3 GAME DESIGN DOCUMENT

O Game Design Document (GDD) é o documento mais importante do desenvolvimento de um jogo digital. Nesse estão presentes todos os aspectos que devem ser planejados e definidos no projeto, desde a posição dos botões no menu inicial até os complexos movimentos de um personagem especial que o jogador precise enfrentar. Segundo [Motta e Junior](#page-138-0) [\(2013\)](#page-138-0), O GDD é uma ferramenta textual produzida por um game designer que descreve todas as características de um jogo digital, desde informações básicas de premissa, conceitos, passando por personagens e cenários, informações mais detalhadas como projeto de níveis estruturais de cenários e até os sons.

A Figura [14](#page-38-0) mostra um tipo de estrutura para um GDD, e [Silva Leite e Mendonça](#page-139-0) [\(2013\)](#page-139-0) as detalha da seguinte maneira: a Visão Geral essencial é responsável por possuir a ideia geral do jogo, de uma maneira que seja fácil para qualquer um se familiarizar rapidamente; nos subitens, o Resumo contém uma síntese do que será o jogo e qual será a experiência oferecida; os Aspectos Fundamentais apresentam a essência do jogo com foco na jogabilidade; e os Golden Nuggets são os diferenciais que o jogo conterá, detalhando informações relacionadas a essência do jogo.

<span id="page-38-0"></span>

|    | Documento de design do game  |  |  |  |  |  |
|----|------------------------------|--|--|--|--|--|
| L. | Visão geral essencial        |  |  |  |  |  |
|    | a. Resumo                    |  |  |  |  |  |
|    | b. Aspectos fundamentais     |  |  |  |  |  |
|    | c. Golden nuggets            |  |  |  |  |  |
| Н. | Contexto do game             |  |  |  |  |  |
|    | História do game<br>a.       |  |  |  |  |  |
|    | <b>b.</b> Eventos anteriores |  |  |  |  |  |
|    | c. Principais jogadores      |  |  |  |  |  |
| Ш. | Objetos essenciais do game   |  |  |  |  |  |
|    | a. Personagens               |  |  |  |  |  |
|    | b. Armas                     |  |  |  |  |  |
|    | c. Estruturas                |  |  |  |  |  |
|    | d. Objetos                   |  |  |  |  |  |
|    | IV. Conflitos e soluções     |  |  |  |  |  |
|    | V. Inteligência artificial   |  |  |  |  |  |
|    | VI. Fluxo do game            |  |  |  |  |  |
|    | VII. Controles               |  |  |  |  |  |
|    | VIII. Variações do jogo      |  |  |  |  |  |
|    | IX. Definições               |  |  |  |  |  |
|    | X. Referências               |  |  |  |  |  |

Figura 14: Estrutura de um GDD.

Fonte: [\(SCHUYTEMA,](#page-139-1) [2008\)](#page-139-1).

O segundo item, o Contexto do Game, é onde toda a ambientação do jogo será descrita. O subitem História do Game contém a narrativa que o jogo irá apresentar, com os passos dos personagens e acontecimentos que ocorrerão durante o progresso do jogador. Eventos Anteriores reflete como será a apresentação do ponto em que a história do jogo acontece no universo descrito, e o subitem Principais Jogadores descreve os principais personagens do jogo, habilidades que possuem, motivações e características físicas.

A Figura [15](#page-39-0) há um trecho do GDD de Silent Hill 2, desenvolvido pela [Konami](#page-137-0) [\(2021\)](#page-137-0) que conta sobre a história do jogo. Elementos textuais e visuais são utilizadas para descrever os eventos que ocorrerão durante o game. Por exemplo, no primeiro parágrafo está descrito que o começo do jogo introduz o personagem James Sunderland, que é o personagem principal e o que o jogador controlará. O jogo começa com James em uma ponta de Silent Hill, observando o lago Toluca Lake, e o motivo que fez James viajar para Silent Hill foi receber uma carta de sua esposa Mary, que

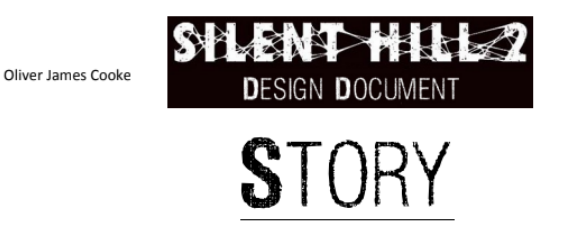

<span id="page-39-0"></span>Figura 15: Exemplo de um trecho do GDD de Silent Hill 2.

The beginning of the game introduces James Sunderland, the main character and avatar of the player. The game starts with James on the cusp of Silent Hill, standing on the observation deck overlooking Toluca Lake. James has travelled to Silent Hill after receiving a letter from his wife Mary, who had apparently died from an illness 3 years prior to James' return to the town. The letter James possesses states that Mary is waiting for him in their "special place". This somewhat confuses James, as the whole town itself could be seen as their "special place". James considers that the park by the lake could be the location the letter mentions, and decides to leave the observation deck and head to town

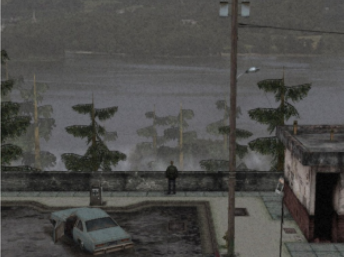

After a small amount of travel, James runs into a teenage girl by the name of Angela, in a graveyard. Angela is startled by James, showing a sheer disbelief when James mentions that he is lost. Angela states she is looking for her family in Silent Hill and points James in the right direction. James eventually reaches the town to realise to once beautiful town he and Mary once loved, is now no more. A fog shrouds the entirety of the towns rotting abandonment, as well as the humanoid monsters roaming the streets, waiting to attack James. With the initial route to Rosewater Park blocked, James is forced to find another route, so he decides to try another route, through Woodside Apartments

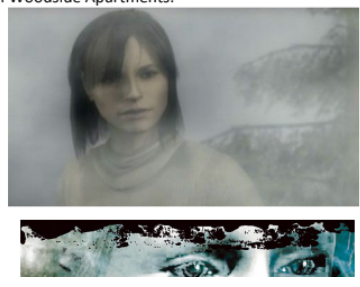

Fonte: [\(KONAMI,](#page-137-0) [2021\)](#page-137-0).

aparentemente havia morrido de uma doença 3 anos antes de James retornar para a cidade. O trecho segue descrevendo os detalhes que ocorrerão na história e como ela irá prosseguir até o final.

O terceiro item da Figura [14,](#page-38-0) Objetos Essenciais do game, contém os principais objetos que aparecem no jogo e que afetem a jogabilidade. O subitem Personagens apresenta os personagens não controlados pelo jogador, os non-player character (NPCs) que possuem relevância para a história, armas descreve as armas ou habilidades que têm relevância no jogo, Estruturas mostra as estruturas essenciais para

09000916

36

o jogo e objetos informa quais objetos tem função no game, mas não são essenciais para a sua história ou jogabilidade.

A Figura [16](#page-41-0) contém o trecho do GDD do famoso jogo Doom, lançado em 1993 pela [id Software](#page-137-1) [\(2021\)](#page-137-1). Nela é possível verificar as informações sobre os personagens do jogo, como a idade, altura, peso, descrição física (por exemplo, a personagem Lorelei Chen é uma mulher alta, musculosa e atraente, entretanto, possui olhos estranhamente intensos), descrição da personalidade de cada um (por exemplo, o personagem Dimitri Paramo está preso nos baixos ranks militares, mas que isso não o abala), vantagens (como por exemplo, ser bom utilizando armas/armaduras de um tipo específico ou ser mais resistente que os outros) e desvantagens (como por exemplo, ter uma velocidade abaixo da média do grupo, não conseguir utilizar armas/armaduras de um determinado tipo e etc).

O quarto item da Figura [14,](#page-38-0) Conflitos e Soluções, descreve os sistemas de interação entre os elementos do game, o quinto Inteligência Artificial apresenta os elementos, personagens e ações controladas pelo computador e como os desafios serão apresentados para os jogadores. O Fluxo do Game, contém a descrição de onde e como funcionarão todos os itens apresentados anteriormente, o sétimo item Controles descreve os comandos e controles do jogador. Variações do Jogo é onde precisam ser planejadas mudanças e transformações que a jogabilidade pode sofrer dependendo de ações ou critérios que o jogador possa atingir dentro do jogo.

Por fim, na Figura [14](#page-38-0) o item Definições apresenta as definições que foram feitas para o jogo, sendo muitas vezes elaborado como um glossário ou dicionário para os termos e configurações particulares que podem causar confusão em sua interpretação no GDD. A última sessão contém toda a informação que foi utilizada como referência para a descrição e construção do jogo. Vale ressaltar que os itens apresentados na Figura [14](#page-38-0) não são fixos, a sua existência no GDD dependerá exclusivamente de qual é o tipo de jogo a ser desenvolvido.

### Figura 16: Exemplo de um trecho do GDD de Doom.

<span id="page-41-0"></span>DOOM Bible

Section 6

# 6. Characters

These are the four characters in Doom:

#### Lorelei Chen

Age: 27 Weight: 151 Height: 5'10" Physical Description: Muscular, tall woman, attractive, but has strangely too-intense eyes. Oriental featured in the brown eyes and black hair, which is drawn back into a large knot. Scar on left shoulder from rock-climbing accident. Character Description: Fiercely competitive, Lorelei intimidates most people. She won her troop boxing championship. Lost a bet that meant she had to pull her application for a glory post. Too late to reapply, she got this post. Married for six months once, husband divorced her for irreconcilable differences. From European Alliance. No one calls her Lorelei. Advantages: Fast. Crack shot with pistol. Disadvantages: Once wounded, she still tends to push herself to compensate, so wounds can keep ticking off more. Not used to bayonet. John "Petro" Pietrovich Age: 34 Weight: 190 Height: 5'9" Physical Description: Black balding man with thick eyebrows. Missing last joint of right ring finger. Brown eyes

Character Description: Former head of security at AWR (Advanced Weapons Research) Labs, Petro grew tired of the overwhelming bureaucracy of the UAAF. His insubordination cost him his rank, and his assignment on Tei Tenga was his request made to get away from the epicenter of annoyance while finishing out his term of duty.<br>Advantages: Good with standard shell weapons. Can take damage. Disadvantages: Average speed. Not used to missile weapons.

#### Dimitri Paramo

Weight: 191 Height: 5'11" Age:  $37$ Physical Description: Bulky, slightly overweight greek-spaniard with swarthy but unkempt looks. Frizzly dark brown hair explodes and falls off his head. Character Description: Dimitri is basically stuck in the low ranks of the military, but that suits him just fine. He wants nothing more from life: give him a clear objective and the chance to release aggression through the freely available high-powered firearms, and he's happy. Advantages: Very good with a ll weapons. Can take a lot of damage.

Disadvantages: Slow

Fonte: [\(ID SOFTWARE,](#page-137-1) [2021\)](#page-137-1).

# 2.4 APRENDIZAGEM EM JOGOS EDUCATIVOS

De acordo com [Pereira, Fusinato e Neves](#page-139-2) [\(2009\)](#page-139-2), a construção do conhecimento pode ser entendida como um desenvolvimento operacional do aluno, ou seja, a sua capacidade de compreender os conteúdos apresentados através dos materiais didáticos e de recursos metodológicos. O autor complementa que um jogo educativo é mais um material didático de apoio que o professor pode ter a sua disposição. A vantagem da utilização de um jogo como material didático é o envolvimento do aluno no desafio, onde perder ou ganhar no jogo passa a ter uma importância para ele.

Em um jogo educativo o aluno sempre irá buscar a comprovação para si mesmo

de seu poder e força através do conhecimento, entretanto, também há o medo de errar e ser rotulado, tanto para o processo de ensino-aprendizagem quanto para o psicológico, e ao vencer este medo, os jogadores podem se tornar pessoas mais participativas tanto na vida real quanto na vida escolar [\(PEREIRA; FUSINATO;](#page-139-2) [NEVES,](#page-139-2) [2009\)](#page-139-2).

A Figura [17](#page-42-0) contém o tabuleiro desenvolvido para o jogo descrito em [Pereira,](#page-139-2) [Fusinato e Neves](#page-139-2) [\(2009\)](#page-139-2). O jogo chamado "Conhecendo a Física" possui uma mecânica de tabuleiro de perguntas e respostas, onde os jogadores percorrem as casas do circuito fechado. Nesse os jogadores cumprem determinações que algumas casas espalhadas exigem, sendo que o conteúdo de perguntas é relativo a área da Física tradicionalmente abordada no Ensino Médio. Vence o jogador que completar o circuito primeiro.

<span id="page-42-0"></span>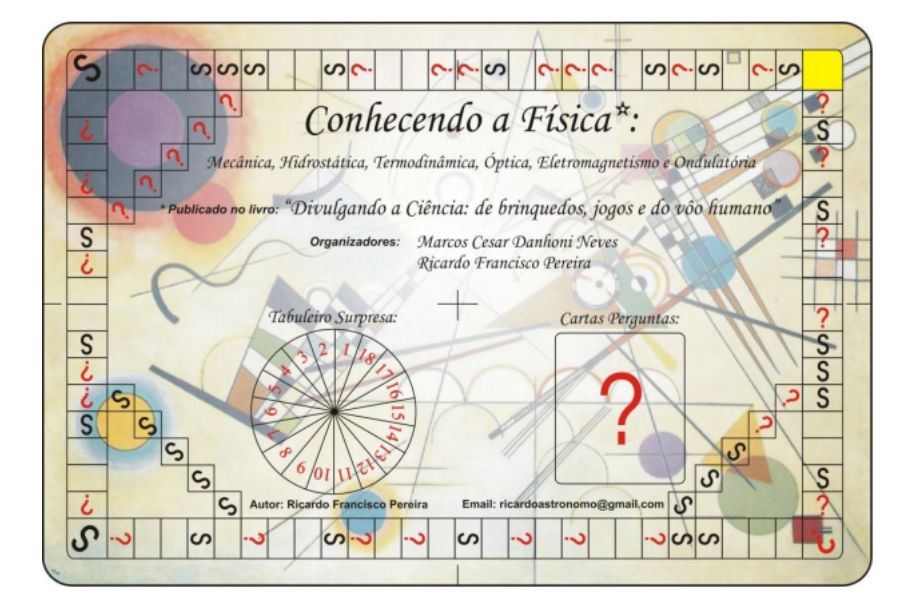

Figura 17: Tabuleiro do jogo.

Fonte: [\(PEREIRA; FUSINATO; NEVES,](#page-139-2) [2009\)](#page-139-2).

A pedagogia por trás dos jogos educacionais, segundo [Valente](#page-140-1) [\(2008\)](#page-140-1), é a de exploração auto-dirigida ao invés da instrução explícita e direta, ou seja, a ideia do aluno descobrir as relações por ele mesmo ao invés de ser explicitamente ensinado, essa abordagem traz impactos maiores no aprendizado. [Grübel e Bez](#page-137-2) [\(2006\)](#page-137-2) afirma que o jogo na sala de aula pode ser um rico recurso de aprendizagem, explorado de maneiras diferentes de acordo com as situações e objetivos almejados, favorecendo

os processo de ensino-aprendizagem.

Como mostrado em [Aguiar](#page-135-0) [\(2018\)](#page-135-0), foi construído um jogo para ensinar sobre o trabalho escravo no Brasil, os resultados mostram que os professores que aplicaram o jogo em sala de aula o classificaram como "ótimo", ressaltando a atuação satisfatória dos alunos envolvidos. A Figura [18](#page-43-0) mostra qual o protótipo de interface apresentado no artigo, e como observado, o jogo se trata de um quiz sobre o assunto mencionado anteriormente. Entretanto, o trabalho não menciona nenhum tipo de edição ou personalização no conteúdo das perguntas, o que faz com que a vida longa do jogo seja encurtada, pois após algumas partidas, os jogadores já terão decorado as respostas.

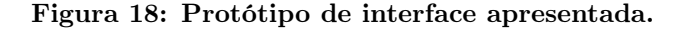

<span id="page-43-0"></span>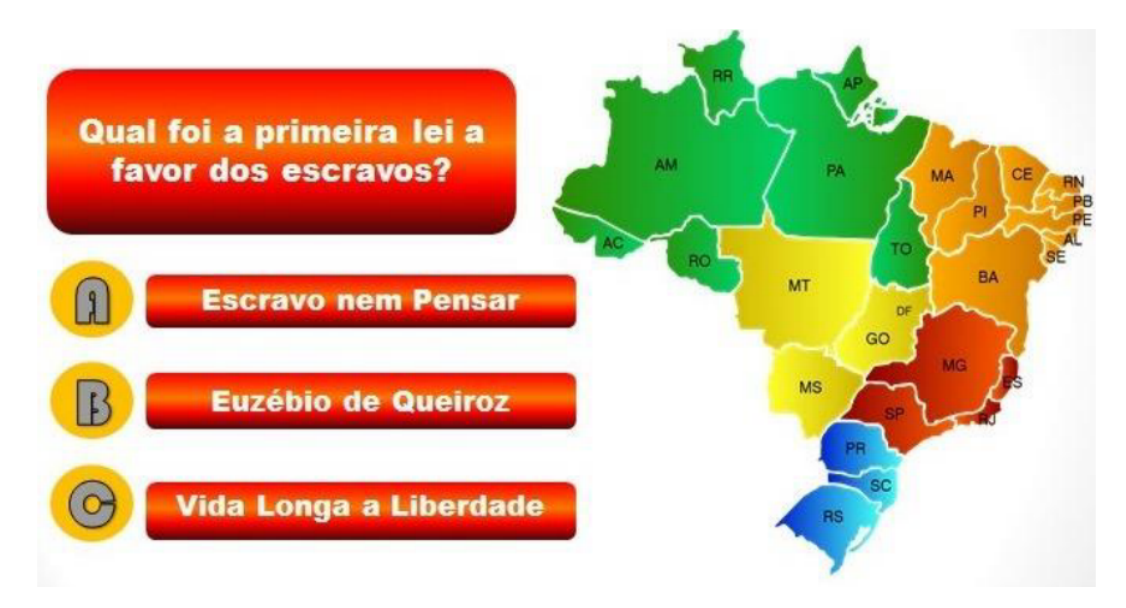

Fonte: [\(AGUIAR,](#page-135-0) [2018\)](#page-135-0).

Em [Luis et al.](#page-138-1) [\(2016\)](#page-138-1) também é obtido um resultado positivo da aplicação de um jogo digital educativo que foi desenvolvido, onde uma mecânica de gincana é utilizada e os alunos são divididos em equipes e precisam colaborar entre si para fazer sua equipe vencer a adversária. A Figura [19](#page-44-0) exemplifica a interface desenvolvida no trabalho, que no caso, é a tela inicial para a criação do planejamento. No jogo os valores das categorias utilizadas são representados pela média e desvio-padrão das respostas dadas.

As respostas obtidas na aplicação do jogo indicam que o jogo recebeu uma boa

<span id="page-44-0"></span>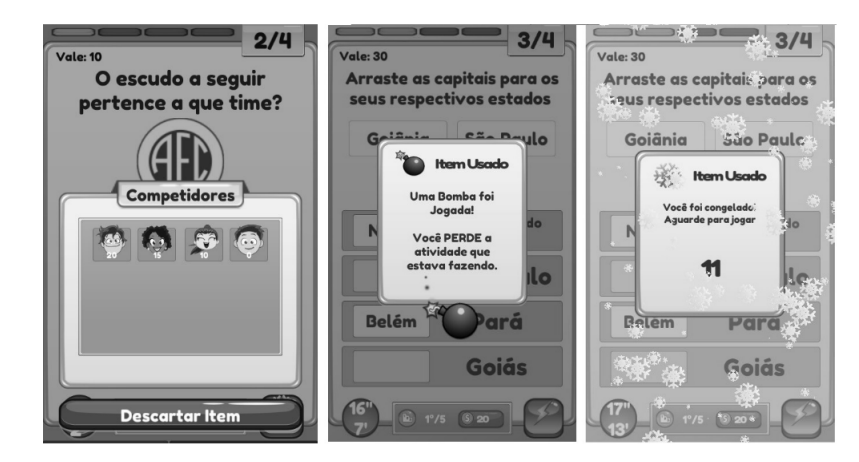

Figura 19: Tela inicial de criação do planejamento.

Fonte: [\(LUIS et al.,](#page-138-1) [2016\)](#page-138-1).

avaliação com relação aos fatores de aprendizado baseado em jogos, especialmente em como os alunos viram as atividades e seus benefícios, o que verifica a intenção em aprofundar o conhecimento. O jogo desenvolvido faz uso dos próprios smartphones dos alunos, entretanto, alguns reclamaram da lentidão existente no aplicativo, o que talvez não o torne tão viável em dispositivos menos potentes.

## 2.4.1 Competição Para Aprendizado em Jogos

O fator competição, em quase todos os casos, faz com que os participantes se esforcem mais na busca do aprendizado, sendo o principal elemento que pode fazê-lo superar os outros alunos que também são jogadores neste cenário. Como mostrado em [Chen e Chang](#page-136-0) [\(2020\)](#page-136-0), foram avaliados os impactos de competição real e virtual em aprendizado baseado em jogos digitais, os resultados mostram que o grupo de estudo que utilizou o meio virtual obteve um benefício maior da competição do aquele grupo que realizou no modo real. Os autores destacam também que a competição gerou um impacto positivo considerável no aprendizado de cada tarefa. O ciclo de busca por ampliar os conhecimentos relacionados a área de ensino abordada, e ao mesmo tempo, superar outros participantes nos desafios apresentados é mais facilmente alcançado com uso de jogos educativos que exploram competição.

Um estudo feito por [Sukiman et al.](#page-139-3) [\(2016\)](#page-139-3) verificou os impactos do aprendizado

com base em competição, além de ver quais pontos e habilidades são os mais afetados por esse tipo de estratégia. O trabalho consistiu em uma competição de programação que as questões possuíam diversos graus de dificuldade, e os participantes tinham que finalizar em até três horas, sendo que podiam formar duplas. Os resultados obtidos mostram que durante a competição, as soft skills dos participantes foram melhoradas e que a resolução de problemas e pensamento criativo foram identificados como as duas habilidades que mais se beneficiaram do aprendizado baseado em competição. Além disso, os autores sugerem que essa estratégia deveria ser inserida nas educações superiores, pois a cultura competitiva cria uma atitude positiva de aprendizado entre os participantes, já que os encoraja a se esforçarem mais para se tornarem os vencedores a partir do conhecimento adquirido, o que pode aumentar o interesse dos alunos e criar diversidade no modo que a educação é feita.

Entretanto, para aplicar a competição em um jogo digital educativo, é importante salientar que não são todos os tipos de gêneros de jogos e nem todas as áreas de ensino que aproveitam ao máximo dessa estratégia, como mostrado em [Chen, Shih](#page-136-1) [e Law](#page-136-1) [\(2020\)](#page-136-1). Nesse os autores verificaram que o aprendizado baseado em jogos digitais foi efetivo para disciplinas como matemática, ciências e linguagens, mas não para ciências sociais e outras matérias, e os gêneros que mais se beneficiaram foram os de puzzle, estratégia e role-playing. Isso demonstra que durante o processo de criação de um jogo digital educativo, é importante definir de maneira sólida qual será o gênero do mesmo e para quais áreas ele será aplicado, para que o fator de competição seja aproveitado ao máximo.

O trabalho de [Cagiltay, Ozcelik e Ozcelik](#page-135-1) [\(2015\)](#page-135-1) também verificou os efeitos de competição no aprendizado em jogos. Antes de realizarem os testes, foram verificados o conhecimento a priori dos participantes, e os indicadores mostraram que não havia diferença entre os grupos de teste e o de controle. Entretanto, após a aplicação dos testes os resultados apontaram que o grupo que teve contato com o jogo que utiliza a competição como estratégia obteve um resultado melhor na aprendizagem que o grupo de controle, indicando que houve um impacto positivo da utilização da competição no processo de ensino.

A Figura [20](#page-46-0) e a Figura [21](#page-46-1) mostram a interface dos jogos utilizados no teste de [Cagiltay, Ozcelik e Ozcelik](#page-135-1) [\(2015\)](#page-135-1). A primeira figura é do jogo que utiliza a competição como ferramenta, fazendo uso de um placar entre os participantes, e a segunda não utiliza a competição, portanto, o placar está ausente.

<span id="page-46-0"></span>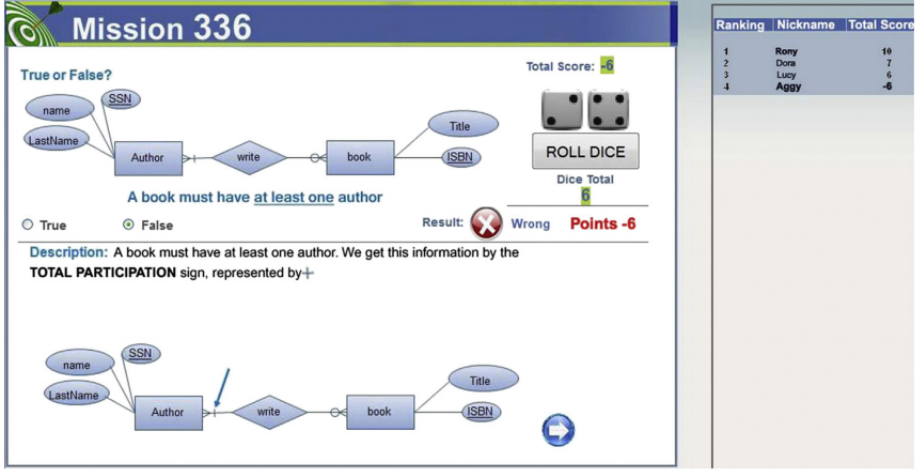

Figura 20: Jogo que utiliza a competição como ferramenta.

Fonte: [\(CAGILTAY; OZCELIK; OZCELIK,](#page-135-1) [2015\)](#page-135-1).

|  |  | Figura 21: Jogo que não utiliza a competição como ferramenta. |  |
|--|--|---------------------------------------------------------------|--|
|  |  |                                                               |  |
|  |  |                                                               |  |

<span id="page-46-1"></span>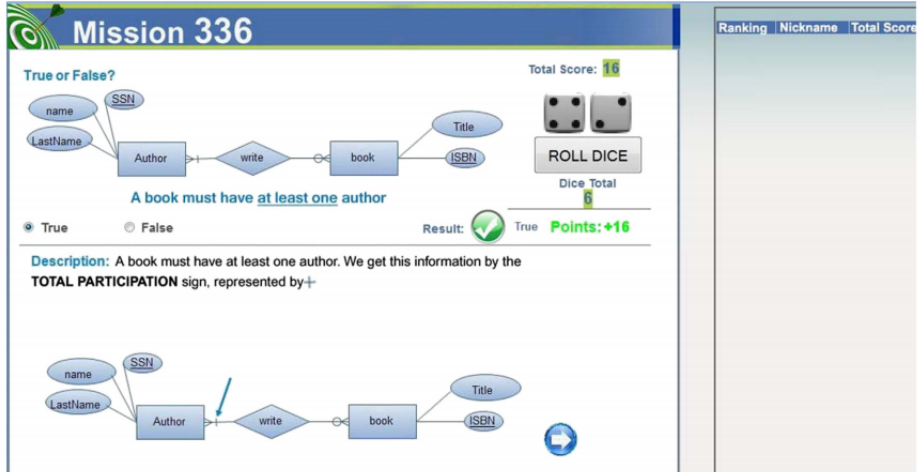

Fonte: [\(CAGILTAY; OZCELIK; OZCELIK,](#page-135-1) [2015\)](#page-135-1).

### <span id="page-47-0"></span>3 ESTADO DA ARTE

O Kahoot! é a ferramenta baseada em jogo digital educativo no formato de quiz mais utilizada atualmente em ambientes de sala de aula e para tarefas de ensinoaprendizagem. Em [Espig e Souza Domingues](#page-136-2) [\(2020\)](#page-136-2) é examinado o motivo do Kahoot! ser adotado no ensino superior, onde a conclusão foi a facilidade para o usuário, no caso, o professor montar os quizzes para aplicação durante uma aula, sendo que o nível de adoção da tecnologia também é influenciado pela facilidade dos professores em sua utilização. O E-Battle compartilha algumas características com o Kahoot!, como por exemplo, a possibilidade de personalização do conteúdo que será ensinado, bem como o feedback constante durante o jogo, entretanto, fará uso de visualizações gráficas diferentes do primeiro, sendo utilizado um tabuleiro como visualização de progressão no jogo.

Em [Romio e Paiva](#page-139-4) [\(2017\)](#page-139-4) é proposto testar a eficiência da utilização do Kahoot! e do  $GoConqr$  GoConqr [\(2021\)](#page-137-3), um outro jogo digital também no formato de *quiz* para o ensino de matemática com foco em turmas do oitavo ano escolar. Os autores geraram um ambiente de competição que estimulava os grupos a continuarem sempre acertando as questões, com o Kahoot! sendo a ferramenta com melhor geração de engajamento. No trabalho, os autores perceberam que o GoConqr causou um menor nível de estímulo nos alunos/grupos, que disseram que a falta de uma explanação do jogo ao final de cada questão não era satisfatório. Por fim, 93% dos alunos responderam que gostaram muito da utilização do Kahoot! como ferramenta para o ensino, além de alegarem que o tempo passou mais rápido do que em uma aula tradicional.

Alguns trabalhos focaram em mensurar a reutilização de jogos já existentes para o ensino de matérias específicas. Em [Moita et al.](#page-138-2) [\(2013\)](#page-138-2), o jogo Angry Birds Rio foi utilizado como ferramenta para facilitar o processo de aprendizagem de conceitos matemáticos, especificamente para os conteúdos do nono ano do ensino fundamental e do primeiro ano do ensino médio. Os autores criaram um ambiente de testes com os alunos, e mensuraram que a utilização do jogo foi benéfica para o ensino de habilidades como aceitação de riscos, forma de lidar com as perdas e desenvolvimento

cognitivo para resoluções de problemas.A Figura [22](#page-48-0) mostra a interface do jogo utilizado, cujo objetivo é o de atirar pássaros com aparências e habilidades diferentes para destruir as gaiolas que estão prendendo as aves localizadas no lado oposto.

<span id="page-48-0"></span>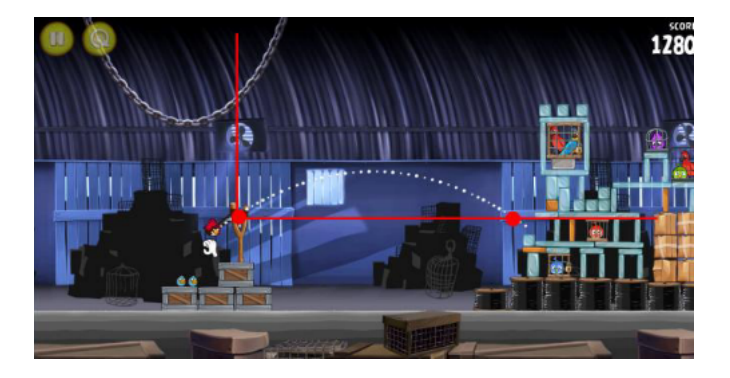

Figura 22: Angry Birds Rio.

Fonte: [\(MOITA et al.,](#page-138-2) [2013\)](#page-138-2).

Dentre os trabalhos que realizaram o desenvolvimento de jogos para ensinar conteúdos específicos, destaca-se o de [McLaren et al.](#page-138-3) [\(2017\)](#page-138-3), que desenvolveu um jogo direcionado para o ensino de matemática. Para realizar os testes, utilizaram dois grupos de participantes: os que jogaram o jogo e os que não jogaram, mas antes, analisaram primariamente se as condições de todos os participantes eram iguais ou parecidas. As condições analisadas foram gênero, idade, proficiência matemática e notas de provas feitas anteriormente. Os resultados obtidos foram analisados para verificar se a utilização do jogo seria mais benéfica para estudantes que já possuíam um conhecimento matemático prévio maior ou para aqueles com conhecimento prévio menor. Os autores mostraram que para o primeiro grupo a utilização teve um impacto moderado na aprendizagem do conteúdo, contudo para o segundo grupo a aplicação do jogo teve um impacto considerado muito bom na quantidade de conhecimento que foi acumulado e mensurado logo em seguida.

A Figura [23](#page-49-0) mostra o tabuleiro do jogo desenvolvido no trabalho de [McLaren](#page-138-3) [et al.](#page-138-3) [\(2017\)](#page-138-3), sendo que cada círculo contém um mini game com o nome descrito em seu centro, e na Figura [24](#page-49-1) é mostrado um aluno jogando o mini game Baloon Pop, que tem como objetivo fazer com que o jogador ordene de forma crescente os números decimais contidos dentro de cada balão. A principal diferença pro E-Battle é a personalização do conteúdo e a reunião de conhecimento, que também

não é possível no apresentado neste parágrafo, já que os próprios desenvolvedores definiram quais são os conteúdos presentes no jogo.

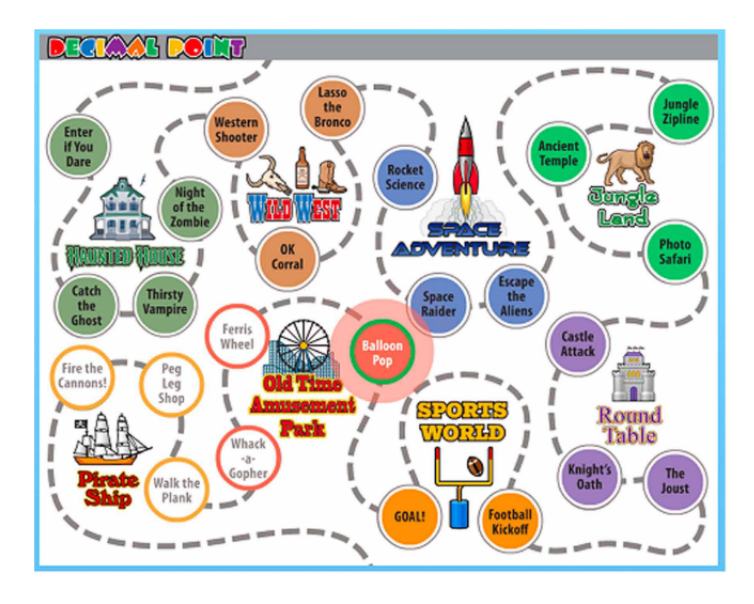

<span id="page-49-0"></span>Figura 23: Decimal Point: The Fantastically Fabulous World of Fractional Fun.

Fonte: [\(MCLAREN et al.,](#page-138-3) [2017\)](#page-138-3).

Figura 24: Estudante jogando o mini game Baloon Pop.

<span id="page-49-1"></span>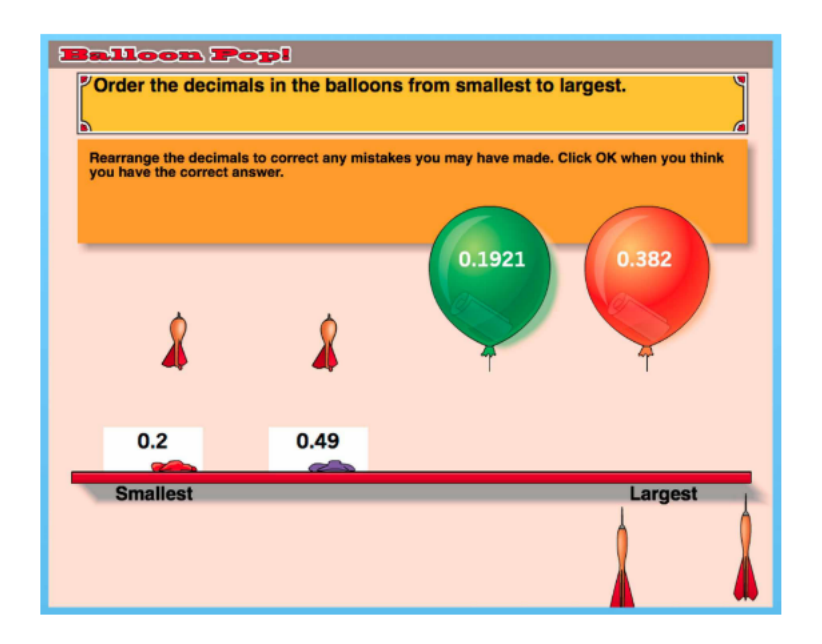

Fonte: [\(MCLAREN et al.,](#page-138-3) [2017\)](#page-138-3).

Em [Aguiar](#page-135-0) [\(2018\)](#page-135-0) foi desenvolvido um jogo digital com objetivo de ensinar sobre o trabalho escravo contemporâneo, além de reforçar a ideia da utilização de jogos digitais como ferramentas auxiliadoras no processo de aprendizagem. Porém, o

trabalho não aborda os efeitos gerados após o jogo ser aplicado, focando mais em ensinar a como criar um jogo digital educativo do que verificar os efeitos causados por sua aplicação. A Figura [18](#page-43-0) mostra o protótipo da interface do projeto, entretanto, a aplicação foi feito apenas utilizando texto, como mostrar a Figura [25](#page-50-0) abaixo. A diferença, mais uma vez, é a não personalização do conteúdo ministrado e a não possibilidade de reunir conteúdo, visto que neste, os desenvolvedores também são responsáveis por definirem os conteúdos existentes no jogo.

Figura 25: Interface do jogo em modo texto.

<span id="page-50-0"></span>

| Bem vindo, a demo do jogo adaptado 'Escravo, nem pensar!'<br>Caso queira sair do jogo, digite 'sair' :                                                                                                 |
|----------------------------------------------------------------------------------------------------|
| O assunto é 'Escravidão' sobre a Paraíba.                                                                                                    |
| Em 1880, a elite paraibana foi contagiada com o movimento do Ceará.<br>Como se chamava o jornal que circulava nessa época, abolicionismo total,<br>numa propaganda que impressionou a opnião publica ? |
| a) O Norte                                                                                                    |
| b) Tribuna                                                                                                    |
| $c)$ 0 $Globo$                                                                                                    |
| Qual é a letra correta:                                                                                                    |

Fonte: [\(AGUIAR,](#page-135-0) [2018\)](#page-135-0)

[Luchi, Montrezor e Marcondes](#page-138-4) [\(2017\)](#page-138-4) verificou os efeitos de um jogo digital educacional no aprendizado de universitários sobre potenciais de ação em membranas celulares. O jogo é composto por elementos representando os ambientes intracelular e extracelular, íons, canal iônico e bombas de sódio-potássio. Utilizaram dois grupos de teste com alunos, um contendo 61 e outro contendo 66 indivíduos. No primeiro experimento, os efeitos de aprendizado que o jogo provoca foram avaliados, e para isso, fizeram um grupo ir apenas nas aulas e estudar em casa, enquanto que o outro, além de fazer as mesmas tarefas, complementava os estudos com a utilização do jogo educacional. Porém, também não permite a personalização do conteúdo ministrado e nem a reunião do conhecimento, diferente do E-Battle, que fornece estas duas vantagens aos seus usuários.

Os resultados de [Luchi, Montrezor e Marcondes](#page-138-4) [\(2017\)](#page-138-4) mostraram que o grupo que utilizou o jogo em conjunto com as leituras obteve resultados melhores, tanto em relação a quantidade de erros, nota e perguntas não respondidas. No segundo

experimento, fizeram um grupo participar das aulas e estudar em casa, enquanto que o outro grupo apenas estudava em casa e utilizava o jogo. Os resultados, mais uma vez, mostraram que o grupo que estudava em casa e utilizava o jogo obteve resultados melhores que o grupo de controle. A Figura [26](#page-51-0) mostra os canais iônicos dependentes de voltagem, utilizado na parte relacionada aos conceitos do potencial de ação.

<span id="page-51-0"></span>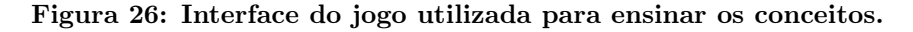

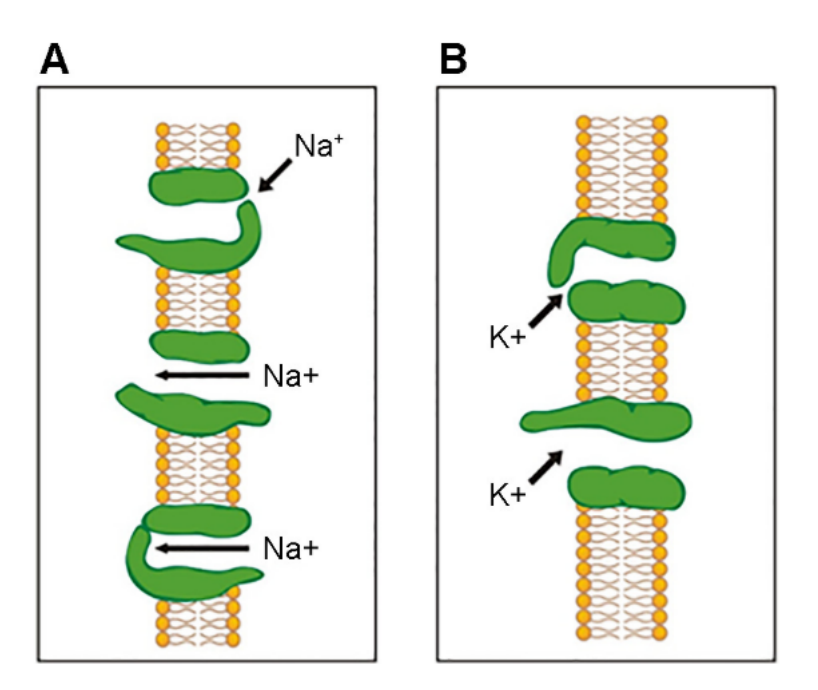

Fonte: [\(LUCHI; MONTREZOR; MARCONDES,](#page-138-4) [2017\)](#page-138-4).

O trabalho de [CARVALHO e NERY](#page-136-3) [\(2015\)](#page-136-3) desenvolveu um jogo educacional para ser aplicado no ensino de Engenharia da Produção. O tema escolhido foi Fast Food, pois os autores alegam que é um tema presente no dia a dia da população em geral, além de ser fácil identificar as várias áreas da Engenharia de Produção, tais como: gestão da qualidade; ergonomia e higiene e segurança do trabalho; gestão de estoques; logística; gestão de pessoas; e engenharia de sustentabilidade. A Figura [27](#page-52-0) mostra detalhes do projeto gráfico do jogo, com jogabilidade e metas baseada na satisfação dos clientes e dos funcionários.

No jogo de [CARVALHO e NERY](#page-136-3) [\(2015\)](#page-136-3) a satisfação dos clientes varia de acordo com o atraso na entrega do pedido, que tem ligação direta com a quantidade de funcionários trabalhando e a velocidade de cada funcionário que é reduzida a cada <span id="page-52-0"></span>Figura 27: Simulação de um ambiente de Fast Food desenvolvido para área de Engenharia de Produção.

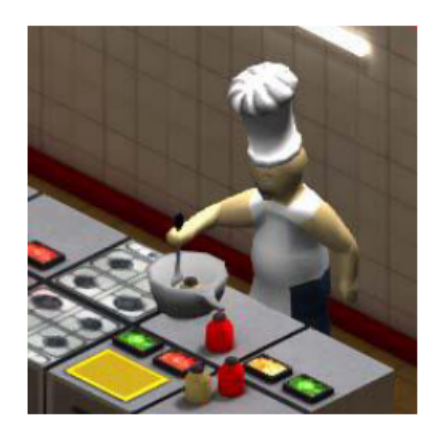

Fonte: [\(CARVALHO; NERY,](#page-136-3) [2015\)](#page-136-3).

pedido feito, na proporção inversa ao volume de trabalho. Para controlar isso, é mostrado ao jogador uma barra verde na tela inicial, e caso ela atinja um nível muito baixo, o jogo é finalizado. Os autores afirmam que o objetivo principal do projeto foi atingido, a simulação de forma simplificada e lúdica de um processo produtivo, de modo que os alunos se engajassem em seu uso.

Como observado nos trabalhos revisados, nenhum dos jogos educativos feitos exploram a customização do conteúdo pelo professor, o que os transforma em jogos estáticos, e consequentemente torna o E-Battle flexível para ser aplicado em qualquer área, inclusive fora das universidades e escolas (como por exemplo, em autoescolas). Além disso, os trabalhos também não possuem um banco de dados que está sempre coletando novas informações à medida que elas são inseridas pelos professores, que além de automatizar o jogo, pois um professor poderá usar o conjunto de perguntas criado por outro, também permitirá o compartilhamento de conhecimento entre os usuários.

# 4 METODOLOGIA

Antes da descrição sobre a metodologia deste trabalho, é importante ressaltar como é a arquitetura e o fluxo de instruções do E-Battle, de um modo geral e simples. A Figura [28](#page-53-0) exemplifica as etapas envolvidas no ciclo de vida do jogo desenvolvido. A esquerda da Figura [28](#page-53-0) está a Entrada Externa, que representa a interface e todos os elementos contidos nela que permitem o usuário jogador a enviar comandos ao jogo. Esses são recebidos pelo Processamento Interno, que é responsável por validar as entradas e determinar quais são as alterações que devem ser feitas no estado jogo. É possível que uma ou mais entradas sejam invalidadas e quando isso ocorre o estado do jogo não deve ser alterado.

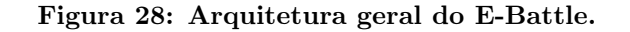

<span id="page-53-0"></span>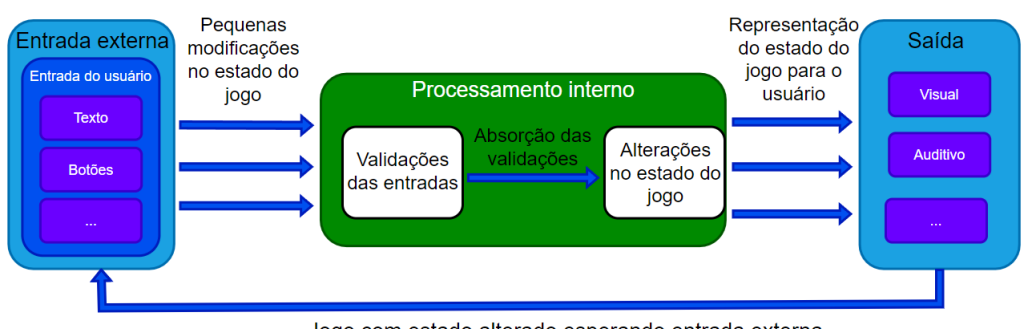

Jogo com estado alterado esperando entrada externa

A Saída representada no canto direito da Figura [28](#page-53-0) representa os retornos visuais, auditivos e demais que são enviados ao jogador, onde estes são exibidos na interface do jogo. Existe uma conexão direta entre o processamento representado pela Saída e pela Entrada Externa, uma vez que o estado do jogo é alterado de forma imediata é possível que o jogador envia novas entradas, com a arquitetura do jogo pronta para processar a mesma. Todo o processamento exibido na Figura [28](#page-53-0) é executado em tempo real, o que impõe maior dificuldade no tratamento das entradas e saídas que tornam-se constantes.

Para exemplificar a dinâmica de jogo do E-Battle e como a arquitetura de processamento se comporta, a Figura [29](#page-54-0) mostra o diagrama de atividades do mesmo. Nesse, é possível perceber que o jogo é composto por três principais estágios, sendo

Fonte: (Própria, 2021).

o primeiro com as atividades do lado esquerdo onde o professor ou profissional de ensino insere um tema e as perguntas relativas a este no banco de dados, até o momento em que o mesmo queira iniciar o jogo.

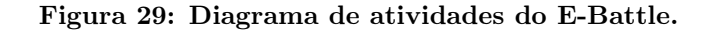

<span id="page-54-0"></span>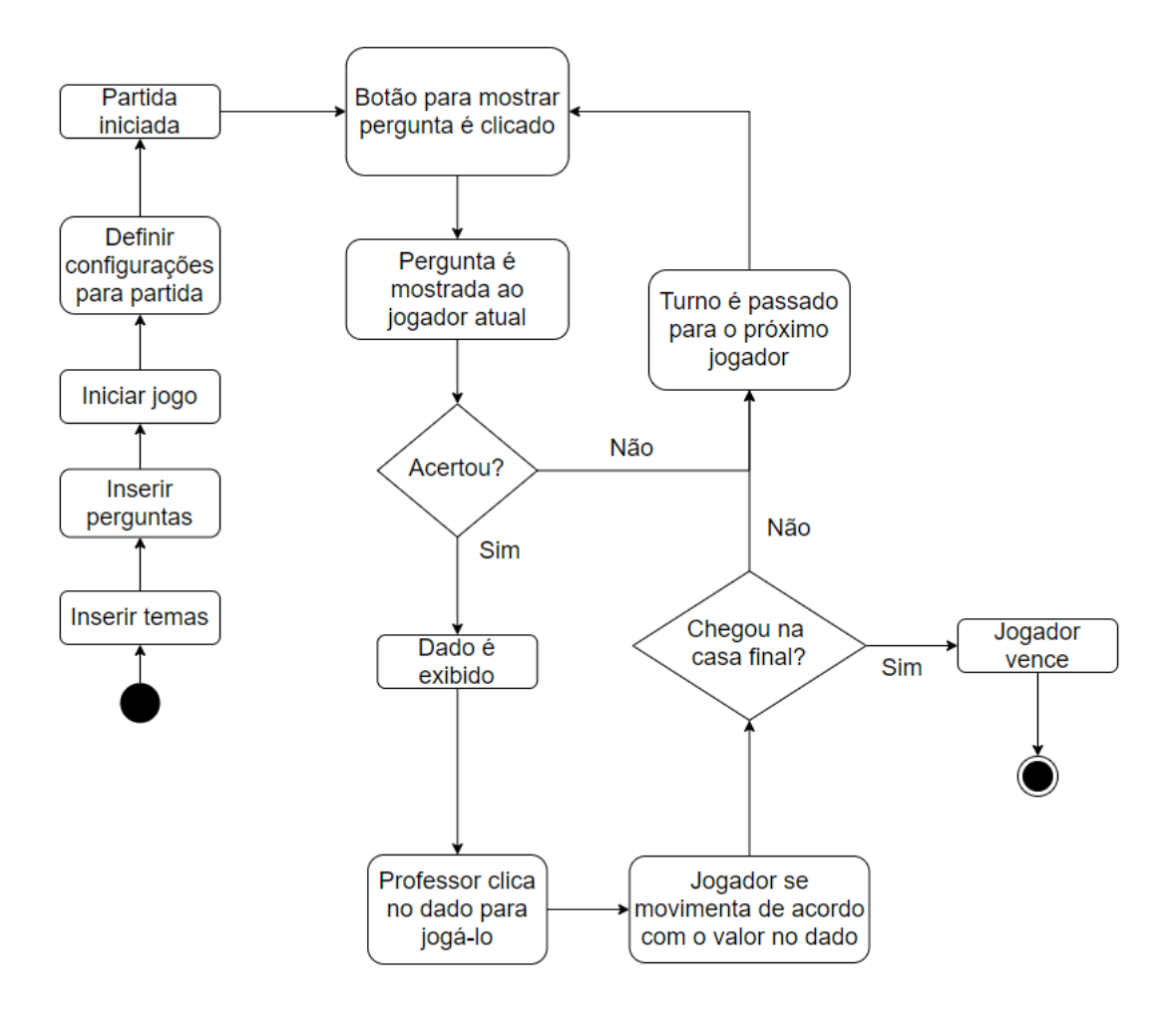

Fonte: (Própria, 2021).

O segundo estágio se dá na definição das configurações da partida, onde é possível escolher opções como o número de jogadores e o tempo disponível para resposta das perguntas. O terceiro e principal estágio inicia-se junto com a partida, representado pela maior parte das atividades da Figura [29,](#page-54-0) onde o professor controla o jogo e os alunos interagem dizendo as respostas das perguntas em um sistema de turnos em um tabuleiro.

No primeiro estágio da Figura [29,](#page-54-0) caso o professor não possua nenhum tema cadastrado, será obrigado a cadastrar um novo para que este seja vinculado as perguntas que serão inseridas por este adiante. Caso o educador já possua um ou mais temas cadastrados, pode realizar inserção de um novo conjunto de perguntas vinculado a um destes, ou, começar uma partida diretamente utilizando suas perguntas que estão no banco de dados. Detalhes da interface do primeiro estágio do E-Battle serão apresentados na Seção [4.2.](#page-62-0) Ao escolher a opção de iniciar o jogo, o professor é redirecionado a tela de configuração da partida no segundo estágio da Figura [29.](#page-54-0)

Na tela de configuração da partida, o professor tem a opção de escolher o tempo disponível para os alunos responderem as perguntas, a quantidade de grupos que participarão do jogo, bem como os respectivos nomes destes. Cada grupo é representado por um personagem dentro de um tabuleiro. Por fim, o educador seleciona o tema da partida que contém as perguntas que cadastrou e escolhe se estas serão exibidas na ordem inserida no banco de dados ou de forma aleatória. e por fim selecionar o tema das perguntas para a partida. Após realizar estas configurações, é dado início a partida do E-Battle.

A partida que é o terceiro estágio da Figura [29](#page-54-0) começa com o professor clicando no botão responsável por mostrar a pergunta na tela para o grupo que inicia o turno. Essa ao ser exibida, está junto com o cronômetro que marca o tempo que o grupo tem para responder a pergunta. Após o grupo dar a resposta definitiva o educador marca a mesma na interface e o E-Battle realiza dois possíveis fluxos. No primeiro fluxo caso o grupo tenha acertado, é mostrado um dado que após ser rolado exibe de forma aleatória o número de casas que o personagem irá se mover no tabuleiro, enquanto a câmera do jogo o acompanha. No segundo fluxo caso o grupo não acerte a questão, o turno é passado para o próximo grupo. Este ciclo se repete até que uma equipe chegue na casa final do tabuleiro.

No estágio durante a partida do E-Battle, o professor controla o fluxo entre os turnos de cada grupo de jogadores, e pode com isso usar o tempo disponível para dar feedback aos alunos sobre os conhecimentos que estão sendo discutidos. Um dos elementos principais de estimulo aos alunos são os chamados power ups (superpoderes), que são vantagens dadas a um determinado grupo para que possam acelerar seu progresso ou interferir nas condições de jogo dos outros grupos. Os

superpoderes são concedidos quando os personagens caem em determinadas casas do tabuleiro sorteadas aleatoriamente no início do jogo. Mais detalhes sobre a interface e as mecânicas do E-Battle serão apresentados nas Seções [4.2](#page-62-0) e [4.3.](#page-69-0) Uma demonstração visual do E-Battle pode ser acessada em [Lamia](#page-138-5) [\(Youtube, 1 out.](#page-138-5) [2021\)](#page-138-5).

Para detalhar as atividades desenvolvidas para construção deste trabalho e consequentemente o jogo digital educativo E-Battle, será utilizado o fluxograma mostrado na Figura [30,](#page-56-0) que apresenta as atividades e validações que foram executadas. Nesse fluxograma de atividades, o estudo de referências deu início ao projeto com verificação do atual estado da arte, junto com estudos relacionados à implementações que seriam feitas no E-Battle, que são a base para construção da segunda etapa do fluxograma. A segunda etapa foi a criação inicial do GDD, contendo informações básicas da estrutura do E-Battle, como por exemplo, o gênero do jogo, a divisão dos elementos da interface entre as telas, quantidade de jogadores, entre outras definições que serão detalhadas na Seção [4.1.](#page-57-0)

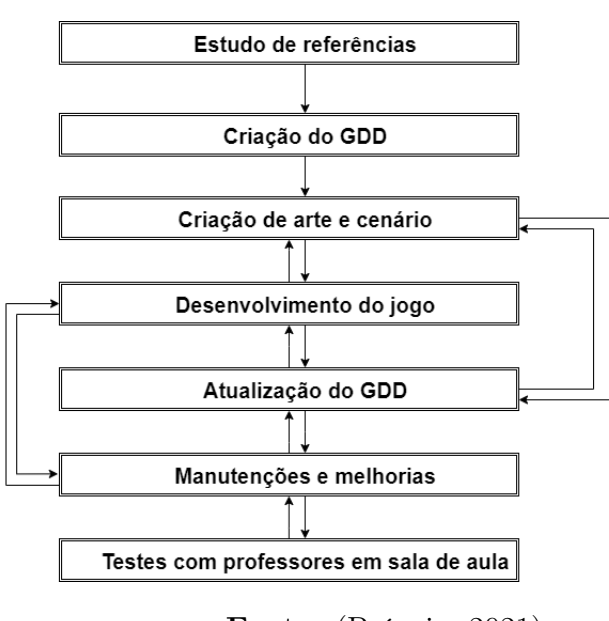

<span id="page-56-0"></span>Figura 30: Fluxograma de atividades para o desenvolvimento e validação do E-Battle.

Fonte: (Própria, 2021).

A terceira e quarta etapas compreendem a implementação dos detalhes contidos na versão inicial do GDD. A criação de arte e cenário com foco no desenvolvimento da arte inicial das telas, componentes visuais e personagens, já o desenvolvimento do

jogo é direcionado na implementação da lógica por trás destes componentes, como regra e ações de cliques em botões, e transições feitas durante a partida. A quinta etapa é a atualização do GDD de acordo com o estado atual do E-Battle, que durante o processo de desenvolvimento foi sofrendo mudanças, a partir de observações sobre a evolução da implementação e testes com as mecânicas do jogo.

A sexta e sétima etapas estão diretamente ligadas aos testes feitos a partir do primeiro protótipo gerado, que serviu como base para uma das atividades mais executadas no projeto que são as manutenções e melhorias. Os testes com professores foi uma atividade responsável pela coleta de feedbacks a respeito de melhorias na dinâmica e interface do E-Battle, e principalmente dos dados utilizados nos testes práticos deste trabalho. Todas as atividades que foram descritas compreendem o ciclo de desenvolvimento do E-Battle, a Figura [30](#page-56-0) mostra que estas possuem conexões entre suas etapas e formam ciclos a partir de suas transições, evidenciando a interdependência entre as etapas e a complexidade das mesmas.

As próximas seções deste capítulo irão detalhar as etapas mais importantes da metodologia e criação do E-Battle. A Seção [4.1](#page-57-0) detalha as informações sobre o GDD gerado, as Seções [4.2](#page-62-0) e [4.3](#page-69-0) descrevem informações relacionadas ao desenvolvimento técnico do E-Battle, a primeira focando na interface gráfica junto com o banco de dados e a segunda nas mecânicas da partida. Por fim, a Seção [4.4,](#page-73-0) discorre sobre como foram feitas as validações do E-Battle como ferramenta para auxiliar no aprendizado em sala de aula.

## <span id="page-57-0"></span>4.1 GAME DESIGN DOCUMENT

O Game Design Document, como demonstrado na seção [2,](#page-21-0) é o documento mais importante para a criação de jogos digitais, e como observado na Figura [30,](#page-56-0) foi o primeiro passo para o desenvolvimento do E-Battle. Nesta seção serão descritos os principais pontos do GDD desenvolvido, bem como informações relacionadas a este. A Figura [31](#page-58-0) mostra o sumário de itens que compõe o GDD deste trabalho.

A gameplay do E-Battle contida no GDD descreve informações relacionadas ao

<span id="page-58-0"></span>Figura 31: Índice do GDD do E-Battle.

Índice

- $1<sub>1</sub>$ História, 3
- $2.$ Gameplay. 4
- Personagens. 5 3.
- $\mathbf{4}$ Controles, 6
- 5. Câmera, 7
- Universo do 6.  $Jogo.8$
- 7. Referências. 9
- 8. Interface, 10
- 9. Cutscenes, 11
- 10. Teste em Sala 12 de Aula

Fonte: (Própria, 2021).

formato e como será a condução de uma partida, bem como as possibilidades de interação dos estudantes e do professor. Este controla o fluxo de ações do jogo clicando em botões na interface e gerando transições. Um exemplo dessas é a transição feita após o estudante responder uma pergunta, fluxo que abre possíveis ações como: o estudante ter acertado ou não a mesma; utilizar algum superpoder para adquirir vantagens no atual turno; ou aguardar mais tempo até responder a questão. A Figura [32](#page-59-0) contém este trecho documentado no GDD.

Como observado na Figura [32,](#page-59-0) o fator de customização das perguntas foi documentado no capítulo relacionado a sua gameplay. A customização do conteúdo presente nas perguntas, é um dos principais pilares de inovação que o E-Battle traz em relação aos outros jogos digitais educativos. Dentre os trabalhos observados no Capítulo [3,](#page-47-0) com exceção do Kahoot!, nenhum jogo permite que novos conteúdos sejam inseridos pelo educador, limitando o seu uso a um espectro de disciplinas específicas. Também foi registrado pela primeira vez a existência de superpoderes que os estudantes poderão utilizar durante as partidas, um dos principais elementos utilizado para promover a competição.

O gênero de tabuleiro como dinâmica lúdica para o E-Battle foi escolhido por

#### Figura 32: Descrição da gameplay do E-Battle.

# <span id="page-59-0"></span>2. Gameplay

- Um jogo de tabuleiro por turnos, onde cada jogador em seu turno deve responder uma pergunta, personalizada pelo docente que está aplicando o jogo em sala, e caso acerte a pergunta, o jogador ganha o direito de rolar um dado e de se mover uma quantia de casas equivalentes ao valor do dado.

- O desafio que será apresentado ao jogador depende do docente que personalizou a pergunta.

-Movimentação: o peão se movimenta até a casa destino enquanto a câmera aproxima durante sua movimentação

Perguntas: a pergunta é apresentada ao jogador quando um botão específico for clicado. A pergunta é exibida em uma estrutura que contém seu texto e suas alternativas (caso possua). Junto com esta estrutura, é exibida a lista de power-ups que o jogador possuir, e caso deseje utilizar algum, deverá pedir para o condutor clicar no power-up desejado. Durante a exibição da pergunta o condutor só poderá clicar nos power-ups ou nos botões de resposta certa ou errada, os demais botões da interface serão bloqueados. Após o jogador responder, é mostrado um feedback indicando se acertou ou não a pergunta, e neste momento, o fluxo do jogo é pausado até que o condutor clique no botão para dar prosseguimento a partida. Esta pausa é realizada para que o professor possa dar explicações sobre a pergunta respondida, caso deseje.

O jogador avançará na medida em que responde corretamente as perguntas. Em relação aos desafios, serão compostos pelas perguntas, personalizadas pelo docente, e por power ups, benéficos ou maléficos, disponíveis no tabuleiro.

# Fonte: (Própria, 2021).

permitir um melhor controle por parte do professor, uma vez que este formato habilita ações baseadas em turnos, o que separa os fluxos de um jogo em etapas bem definidas. Ainda no mesmo capítulo do GDD, há uma seção responsável por documentar os superpoderes do jogo, contendo aqueles que foram definidos para a versão atual e outros que ficaram para versões futuras. A Figura [33](#page-60-0) contém parte do GDD que descreve os superpoderes.

Os superpoderes da Figura [33](#page-60-0) que atualmente estão implementados na atual versão do E-Battle são:

- Aumentar o tempo disponível para responder a pergunta;
- Utilizar um dado com octogonal com mais faces para a movimentação de seu personagem, que só será ativado caso o grupo acerte a pergunta;

#### <span id="page-60-0"></span>Figura 33: Descrição dos superpoderes apresentados para o E-Battle.

- 2.1 Power-UPs
- É possível usar mais de um powerup ao mesmo tempo? R: Sim
- Quando o jogador irá ganhar um power-up? R: Ao cair em uma casa que contenha um power up ou se estiver dez casas atrás do primeiro colocado.
- Jogadores que estão atrás no tabuleiro devem ter mais chances de ganhar power-ups? R: Sim
- É possível acumular power ups do mesmo tipo? Por exemplo, ter 3 power ups de dado maior. R: Sim

Existirão casas específicas durante o percurso que recompensam o jogador que parar sobre a casa, os quais lhe darão uma vantagem sobre os demais na forma de um power-up, os powers ups apresentados são:

#### Auxílio ao iogador

- Maior tempo disponível para responder a pergunta.
- Usar um dado com mais faces para locomoção (d8,d10,d12,d20).
- Multiplicar o valor do dado jogado (x2,x3,x4), também disponível

apenas para jogadores que não estão na liderança.

- O jogador acerta a pergunta sem necessidade de responder, porém se move apenas metade do valor do dado (arredondado para cima).

- Jogar o dado 2 vezes e usar o maior valor.
	- Remover alternativas incorretas.

#### Dificultar os adversários

- Diminuir o tamanho do dado dos demais iogadores (d4)
- Fazer outro jogador jogar o dado 2 vezes e usar o menor valor.
- Escolher um jogador para perder o próximo turno
- O jogador ao acertar a pergunta, fará com que um jogador a sua

escolha ande para trás e o jogador que acertou não se movimenta, - Reduzir o tempo para outros jogadores responderem as perguntas (somente 1 equipe será afetada).

Fonte: (Própria, 2021).

- Remover metade das alternativas incorretas, que só está disponível se a pergunta tiver três ou quatro alternativas;
- Escolher o personagem de um grupo de alunos para ficar um turno sem jogar.

O próximo capítulo importante do GDD é sobre os personagens que fazem parte do E-Battle, que representam os grupos dos estudantes que estão jogando a partida. A Figura [34](#page-61-0) contém a descrição textual da primeira versão do personagens do E-Battle. Esses foram pensados com uma aparência e formato esférico com cores alternadas, esse estilo foi escolhido com a intenção de agradar, primariamente, alunos de escolas com ensino básico, fundamental e médio.

A escolha do formato dos personagens é também reforçada devido ao público alvo para os testes serem alunos de escolas municipais. Essas estariam a disposição em um ambiente com alunos presenciais, em uma época que muitos locais como as universidades estavam utilizando o modelo de aulas remotas devido a pandemia da COVID-19. Entretanto, em testes futuros serão utilizados estudantes de outros locais, como universidades, escolas de inglês, etc. Nesses, será avaliada a capacidade do E-Battle em lidar com mais conteúdos customizados e o fator competição com estudantes de outras faixas etárias.

Figura 34: Descrição dos personagens do E-Battle.

# <span id="page-61-0"></span>3. Personagens

Existirão quatro personagens, que irão diferenciar-se por suas cores, sendo elas vermelho, amarelo, azul e rosa. Os personagens serão atrelados à ordem inicial dos grupos, portanto, o grupo 1 terá o personagem de cor vermelha, grupo 2 azul, 3 amarelo e 4 rosa. O design inicial dos personagens será cartunesco, exibindo esferas com pernas.

Fonte: (Própria, 2021).

Apesar de não ter estar presente na versão do E-Battle apresentada neste trabalho, o universo do jogo disponível no GDD descreve elementos para deixar o tabuleiro com diferentes temáticas. Essas seriam posições especiais no tabuleiro com modelagem artística diferente que entregariam algum efeito benéfico ou maléfico ao grupo de estudantes que as alcançassem. As temáticas seriam mais uma forma de estimular os alunos em relação aos conhecimentos transmitidos. A Figura [35](#page-62-1) contém as ideias discutidas para as possíveis temáticas.

O último capítulo importante do GDD para este trabalho é o capítulo 8, que contém informações sobre a interface do E-Battle. Neste, estão contidos protótipos iniciais dos componentes utilizados na tela específica para apresentar as perguntas aos jogadores. A Figura [36](#page-63-0) mostra um dos protótipos de tela de perguntas. A posição do texto da pergunta é a parte com mais destaque e espaço, para que os professores possam inserir diferentes formatos de perguntas. Também é dada ênfase no texto da pergunta para que os estudantes direcionem o foco para a questão e tenham o mínimo de elementos que possam distraí-los. Com isso, o espaço das perguntas possui área reduzida, mas essas possuem fonte de texto em negrito e diferentes cores para cada alternativa. Já a interface dos superpoderes fica com a menor área de tela, uma vez que a proposta é que sejam usados e em seguida os alunos retornem a atenção para a pergunta.

Figura 35: Descrição das temáticas do E-Battle.

# <span id="page-62-1"></span>6. Universo do Jogo

- Cada temática irá compor uma quantia de 8~10 casas

-Tiles de transição, serão casas que possuirão elementos das 2 temáticas

- adjacentes, as temáticas que estarão no jogo serão 5 dentre:
	- Cthulhu
	- Mitologia egípcia
	- Mitologia grega. - Mitologia celta
	-
	- Mitologia nórdica
	- Cyberpunk. - Era medieval
	-
	- Grandes navegações
	- -Cidade moderna
	- -Era Jurássica.
	- Perigos de cada temática, cada temática terá um tipo de perigo personalizado estes sendo
		- Cthulhu → Necronomicon: Todas as perguntas que a pessoa responder enquanto parada sobre a casa estarão com as letras das respostas embaralhadas
		- Mitologia egípcia → Esfinge: faz uma pergunta, se o jogador errar ele retorna a primeira casa do Egito.
		- Grécia → Minotauro: Menos tempo de resposta para a pergunta, pois o minotauro está caçando o jogador.
		- Celta → Faolan: Sua próxima jogada de dados será multiplicada por 1.5x (arredondado para cima).
		- Nórdica → Freya: O jogador perde um turno admirando a beleza da deusa
		- Cyberpunk → Carro voador: Leva o jogador até a última casa desta temática
		- Era medieval → Dragão: Caso o jogador acerte a pergunta, o próximo jogador que parar na casa será levado ao início da temática, e caso o jogador erre, ele irá para o começo.
		- Grandes navegações -> Kraken: Todos os dados até o fim da temática serão d4, pois o jogador teve seu navio danificado.

Fonte: (Própria, 2021).

# <span id="page-62-0"></span>4.2 INTERFACE E COMPONENTES VISUAIS

Nesta seção serão descritas as informações relacionadas à interface geral do E-Battle, bem como as mudanças que ocorreram ao longo do desenvolvimento do jogo. A primeira tela do jogo apresentada ao usuário é o menu principal, que contém quatro opções possíveis: iniciar jogo; inserir perguntas; inserir temas; sair do jogo. A Figura [37](#page-63-1) mostra a tela do menu principal.

Optou-se por separar a tela de criação de temas daquela de criação de perguntas, para diminuir a quantidade de informações e ações que o professor precisa para cadastrar seus conteúdo de ensino. Entretanto, considerando que o educador não possua nenhum tema cadastrado, é necessário seguir um fluxo específico, começando com a inserção de temas e posteriormente a de perguntas. A Figura [38](#page-64-0) mostra o caso de uso da dependência entre a tela de inserir temas e inserir perguntas,

## <span id="page-63-0"></span>Figura 36: Primeiro protótipo da tela de exibição das perguntas com alternativas.

### 8. Interface

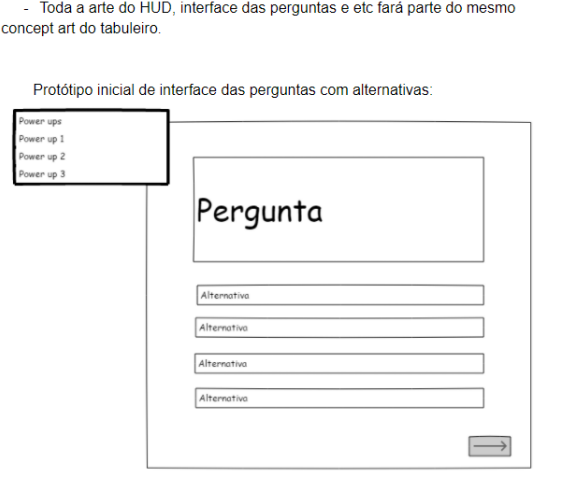

A seta localizada no canto inferior direito é o que dará continuidade ao jogo, após o jogador selecionar ou não a alternativa

Fonte: (Própria, 2021).

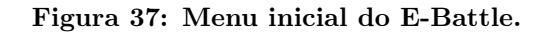

<span id="page-63-1"></span>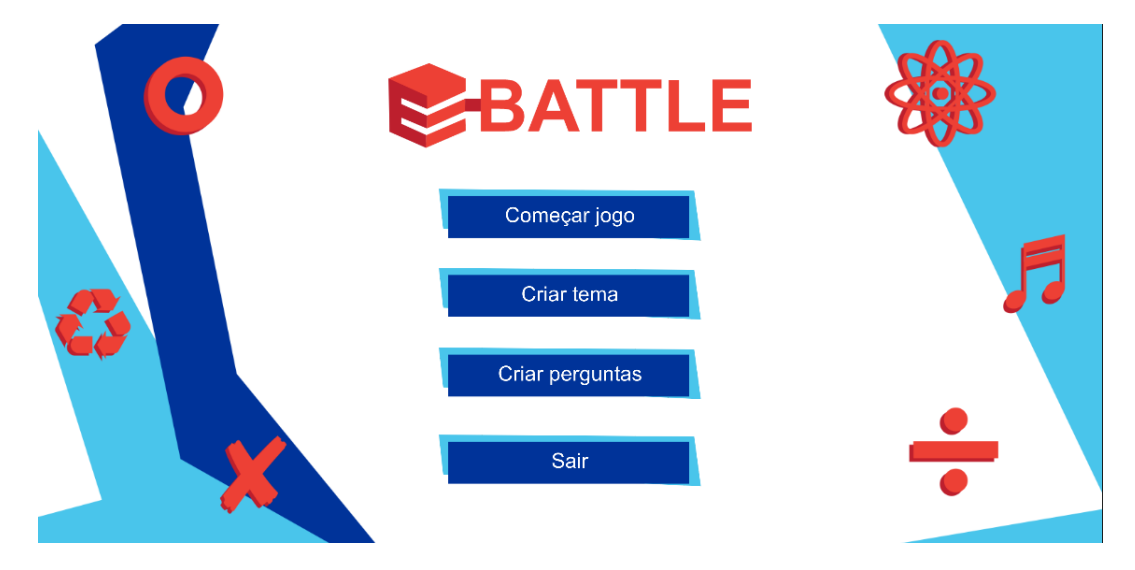

Fonte: (Própria, 2021).

nesse qualquer conjunto de perguntas precisa estar atrelado a um tema para que o educador consiga cadastrar e organizar diferentes conhecimentos no banco de dados. Para iniciar o jogo, também é necessário que o banco de dados possua no mínimo um tema com perguntas, portanto, o rótulo include existente no caso de uso reforça a dependência entre as ações possíveis antes da partida ser iniciada.

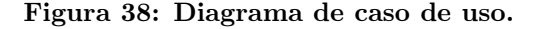

<span id="page-64-0"></span>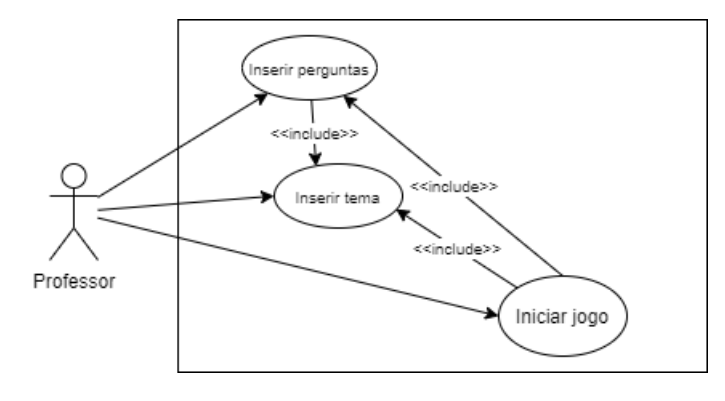

Fonte: (Própria, 2021).

A Figura [39](#page-64-1) mostra a interface da tela de cadastro de temas. Nessa, é possível observar que existem poucos elementos visuais, a fim de facilitar a interação do professor. O botão responsável por inserir o tema no banco executa algumas validações, a primeira se verifica se no banco não há nenhum tema com o mesmo nome, e caso haja, é mostrado um retorno ao usuário indicando. Existe um botão que permite o educador pesquisar por temas que já estão cadastrados, caso seja de seu interesse, e um botão para voltar ao menu principal.

<span id="page-64-1"></span>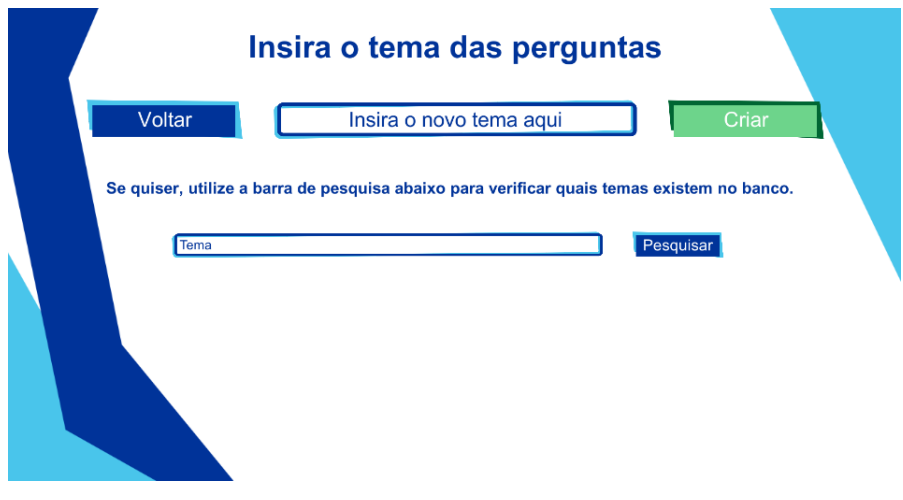

Figura 39: Interface da tela de inserir temas no banco de dados.

Fonte: (Própria, 2021).

Sobre o banco de dados do E-Battle, a Figura [40](#page-65-0) contém o Diagrama Entidade-Relacionamento (DER) definido para a versão atual do jogo. De início optou-se por criar um banco de dados simples para que as validações fossem feitas com os professores. A chave primária de cada tabela é a que contém a sigla Primary Key (PK) à sua esquerda, e a chave estrangeira é a que contém a sigla Foreign Key (FK), também à sua esquerda. Podemos observar que cada pergunta está atrelada somente a um tema, mas um tema pode estar atrelado à várias perguntas.

Figura 40: Diagrama Entidade-Relacionamento do banco desenvolvido.

<span id="page-65-0"></span>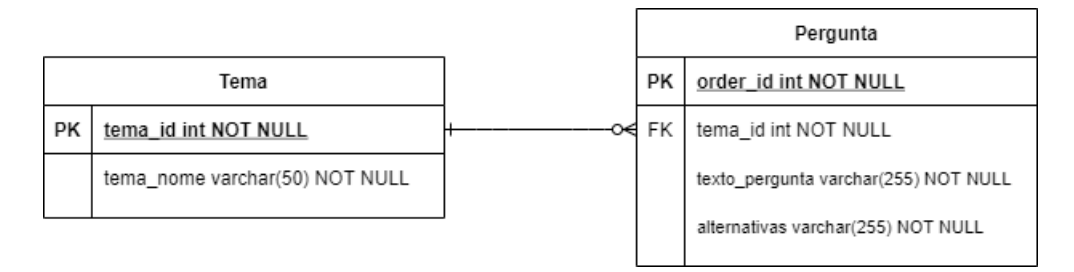

Fonte: (Própria, 2021).

As perguntas são armazenadas atualmente utilizando apenas textos, tendo o campo para o enunciado da pergunta e um campo para as alternativas que a compõem. Ao fazer a inserção no banco, as alternativas de cada pergunta são encadeadas em um mesmo texto e uma flag é usada na alternativa marcada como correta, que durante a partida é utilizada para informar ao estudante se sua resposta está correta ou não. Após realizar a inserção de um tema no banco, é necessário inserir as perguntas relacionadas a este, a Figura [41](#page-65-1) mostra a interface desta tela.

<span id="page-65-1"></span>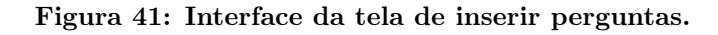

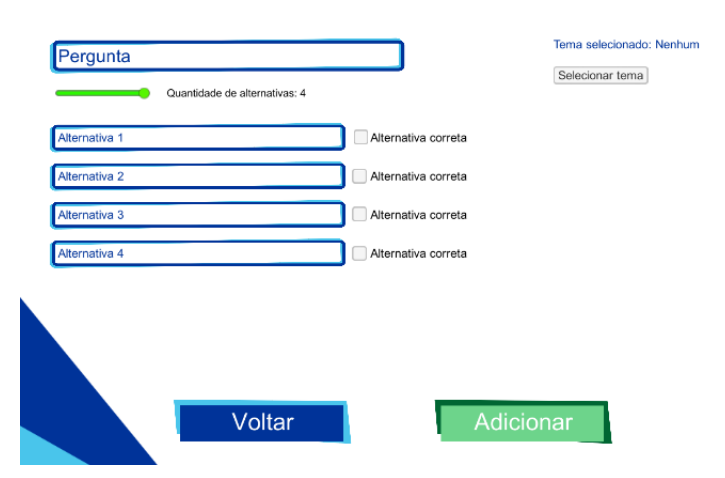

# Inserção de pergunta

Fonte: (Própria, 2021).

Na tela de cadastro de perguntas além do professor inserir quaisquer perguntas desejadas, o mesmo consegue alternar o estilo dessas, sendo atualmente três possibilidades::

- Pergunta com alternativas;
- Pergunta sem nenhuma alternativa, ou seja, pergunta de resposta aberta;
- Pergunta com resposta verdadeiro ou falso.

Para atrelar a pergunta que está sendo inserida à um tema, basta clicar em "Selecionar tema", localizado no lado direito da Figura [41,](#page-65-1) e com isso, irá aparecer uma tabela que exibirá os temas disponíveis para o professor. A Figura [42](#page-66-0) mostra como esta tabela está implementada atualmente. O professor marca o tema que deseja relacionar com a pergunta e posteriormente clica no botão "Confirmar", para que a mesma seja inserida no banco atrelando-a ao tema escolhido. Após realizar a inserção, não é necessário selecionar o tema novamente, o jogo mantém o último tema selecionado, agilizando o processo de inserção de perguntas pelo professor.

<span id="page-66-0"></span>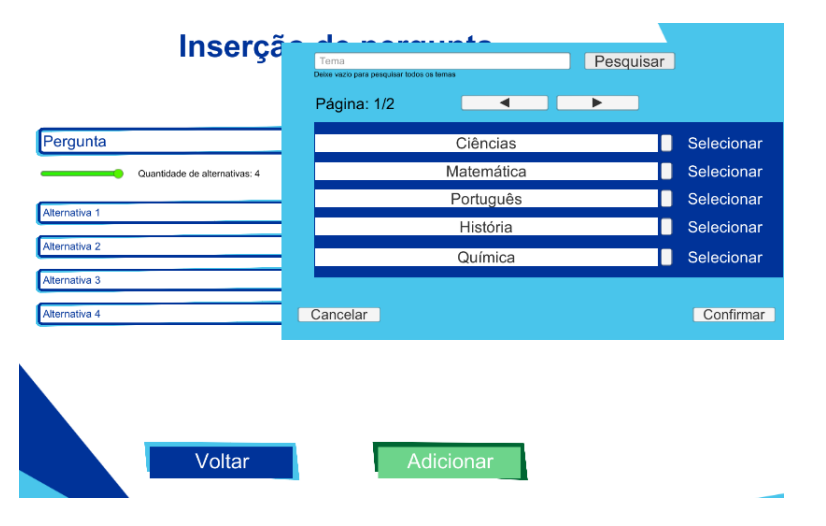

Figura 42: Interface para selecionar o tema atrelado à pergunta.

Fonte: (Própria, 2021).

As Figuras [41](#page-65-1) e [42](#page-66-0) são componentes importantes na proposta de customização total do conteúdo por parte do educador, possibilitando que o E-Battle seja utilizado sem restrição de idade, nível de conhecimento e tipo de conteúdo abordado.

Observando o fluxo do jogo, após finalizar a inserção das perguntas o professor então clica no botão "Começar jogo"e o E-Battle o redireciona para a tela de configuração da partida. A Figura [43](#page-67-0) contém a interface atual desta tela.

<span id="page-67-0"></span>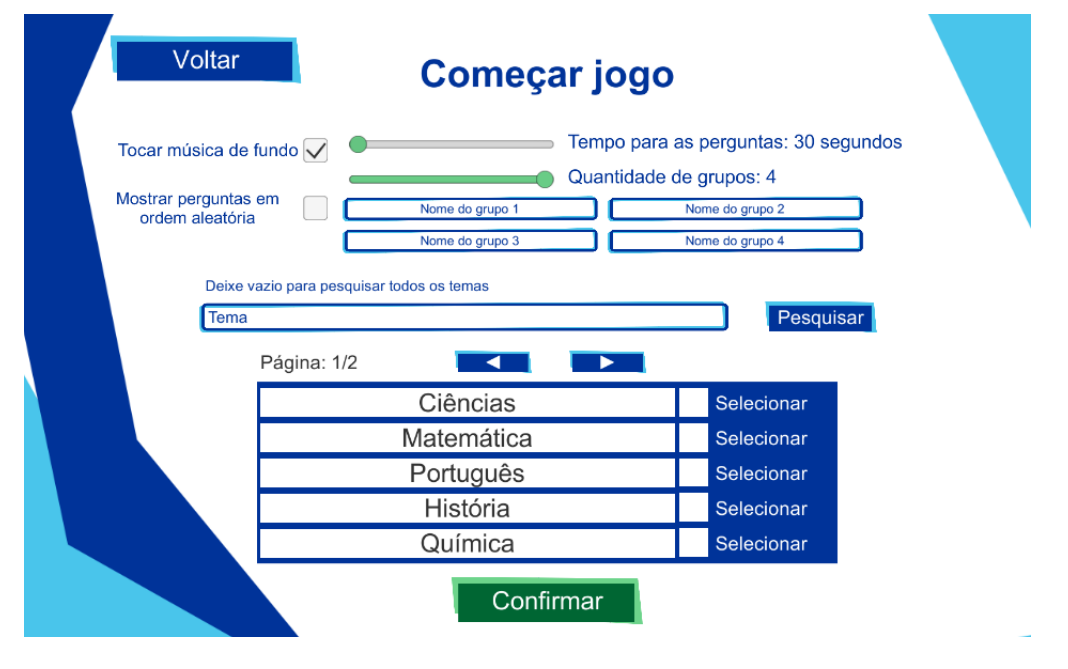

Figura 43: Cena de configuração para a partida iniciar.

Fonte: (Própria, 2021).

A tela de configurações da partida é responsável por especificar qual será o tema e a quantidade de grupos de alunos que participarão da partida. Nessa tela existe: um slider que permite a escolha da quantidade de jogadores; espaços para o cadastro de seus respectivos nomes; um outro slider para a escolha do tempo que cada pergunta terá para ser respondida; opção de manter ou não a música de fundo durante a partida; escolher se as perguntas serão exibidas em uma ordem aleatória ou se seguirão aquela ordem em que foram inseridas; e uma tabela que contém uma caixa de pesquisa para o professor selecionar o tema desejado para a partida.

Após o professor selecionar as configurações desejadas e clicar no botão "Confirmar", o E-Battle inicia a partida com o tabuleiro seguindo as configurações aplicadas. Inicialmente, os personagens da partida foram feitos utilizando placeholders, nome dado a componentes visuais temporários que tem como objetivo dar uma noção básica de como determinada mecânica está se comportando. No E-Battle a mecânica de movimentação dos personagens foi desenvolvida utilizando imagens de

dinossauros para simular os jogadores, permitindo que a evolução da movimentação fosse observada ao longo de todo o processo. Por fim, os placeholders foram substituídos pelas versões atuais de personagens utilizadas no E-Battle. A Figura [44](#page-68-0) contém a arte utilizada inicialmente durante o desenvolvimento das mecânicas.

<span id="page-68-0"></span>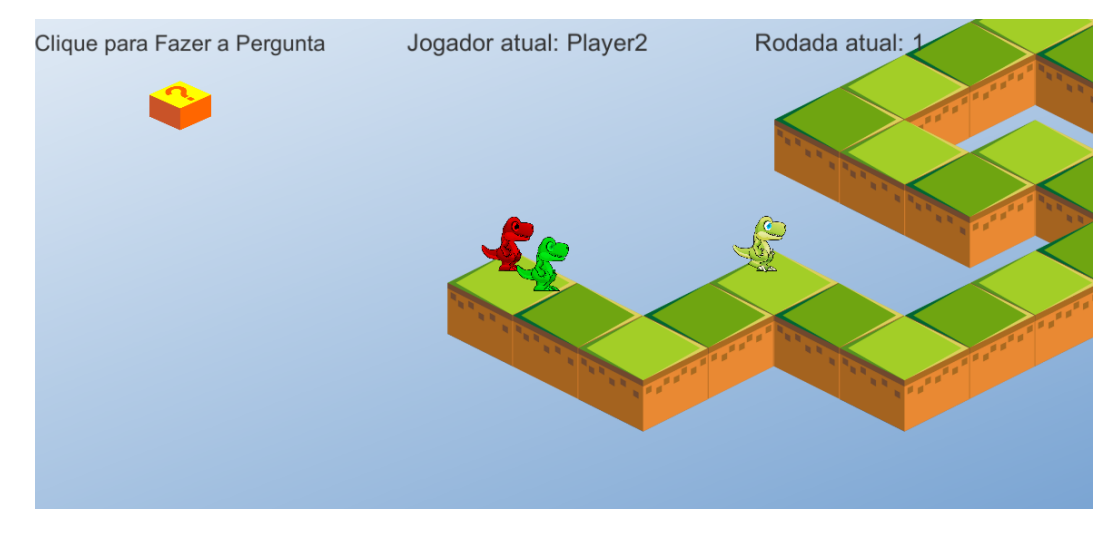

Figura 44: Arte inicialmente utilizada no tabuleiro, personagens e HUD.

Fonte: (Própria, 2021).

Na Figura [44,](#page-68-0) o cenário do tabuleiro bem como a interface da partida posuia poucos elementos, e apesar de terem sido utilizados como placeholders, já era possível visualizar uma estrutura base do jogo. A Figura [45](#page-69-1) contém a interface atual do tabuleiro.

Na Figura [45](#page-69-1) diversos componentes foram alteados ou inseridos, uma das adições foi o ranking da partida (localizado no canto superior direito). Esse, contém a cor de cada personagem, seu nome (na figura os nomes estão padronizados como Grupo 1, Grupo 2, Grupo 3 e Grupo 4) e o fundo com sua respectiva cor. O ranking contém um valores entre parênteses, que correspondem a quantas casas o grupo está atrás do primeiro colocado. Como o estado do jogo na figura está no início, o ranking está mostrando a ordem inicial dos grupos.

Além da inserção do ranking, houveram melhorias na forma como os estudantes e o professor localizam informações sobre a rodada atual e qual o grupo que irá jogar (canto superior esquerdo). Detalhes no cenário da partida também foram inseridos, como os números nas casas para que os estudantes possam se localizar mais

<span id="page-69-1"></span>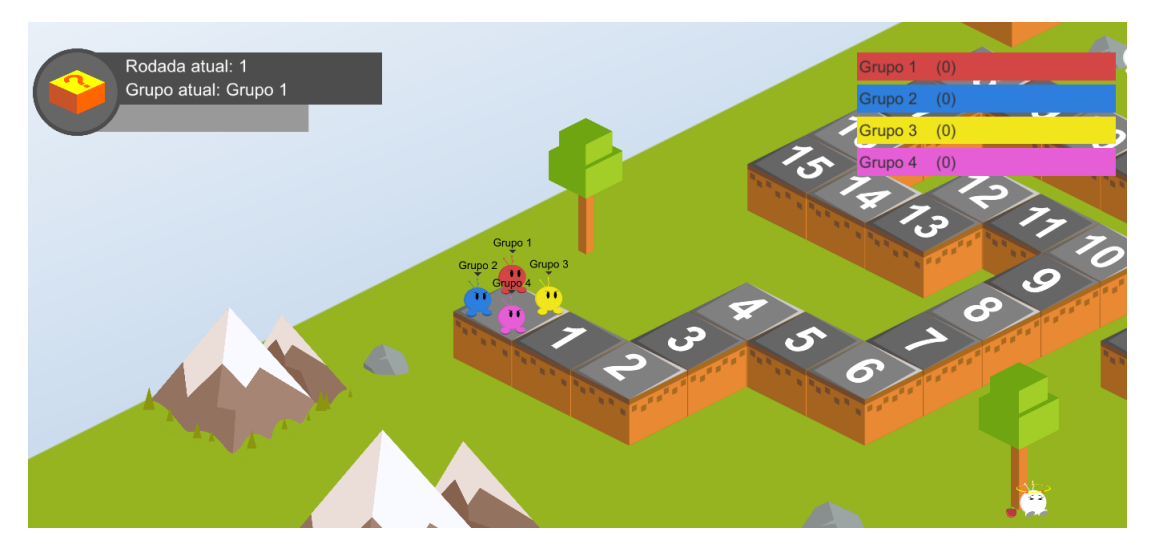

Figura 45: Arte atualmente utilizada no tabuleiro, personagens e HUD.

Fonte: (Própria, 2021).

facilmente durante a execução do E-Battle. Os novos personagens com aparência cartunesca e em formato esférico foram adicionados. Como descrito anteriormente foram criados para suavizar o impacto dos estudantes com um formato agradável e que se aplique a diferentes públicos. Por fim, foram adicionados os indicadores que ficam na parte superior de cada personagem para exibir o nome do grupo correspondente.

Quando um grupo de alunos vence a partida, o E-Battle realiza a transição para a última tela que contém o pódio com os personagens. A Figura [46](#page-70-0) mostra essa tela. Os personagens utilizam coroas de acordo com sua posição, e na Figura [46](#page-70-0) o Grupo 1 foi o vencedor, seguindo pelo Grupo 2, 3 e 4. Os personagens nessa tela tem uma animação, bem como os fogos de artifício que aparecem atrás no cenário.

# <span id="page-69-0"></span>4.3 MECÂNICAS DE JOGO DO E-BATTLE

A mecânica de controle dos fluxos dentro de cada turno de uma partida no E-Battle é feita com o botão responsável pelas transições entre os turnos do jogo, que encontra-se no canto superior esquerdo Figura [45](#page-69-1) com o símbolo de interrogação. Quando existe a ação de clique do professor no botão com interrogação, pode ser exibida a pergunta da atual rodada ou feita a passagem para a próxima rodada, caso

<span id="page-70-0"></span>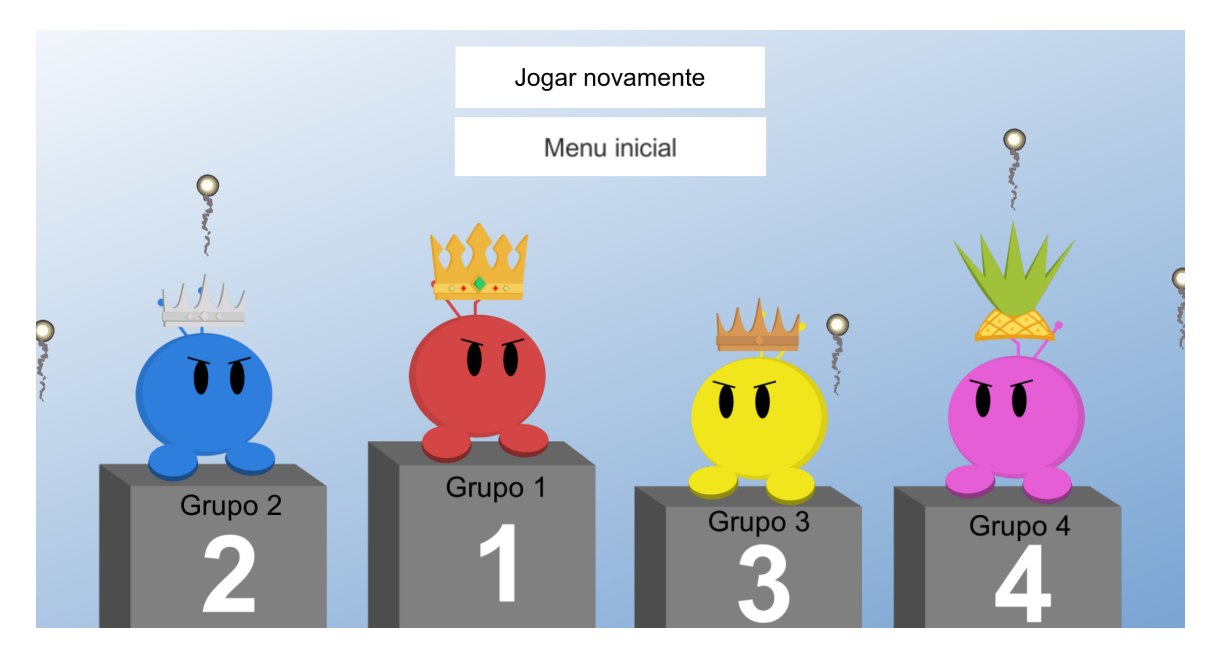

Figura 46: Tela de pódio com os personagens.

Fonte: (Própria, 2021).

o educador tenha finalizado o seu feedback com os alunos.

Durante a partida, a câmera do jogo desempenha um papel fundamental indicando o protagonismo do grupo que está jogando na atual rodada. A mesma foca aproximando-se do personagem durante toda sua rodada, e caso o grupo acerte a pergunta, a câmera segue o personagem durante sua movimentação pelo tabuleiro. Ao chegar na casa correta, a câmera se afasta e se move para o próximo grupo que irá jogar.

A Figura [47](#page-71-0) mostra como uma pergunta de resposta aberta é exibida ao grupo, enquanto a Figura [48](#page-71-1) possui um exemplo de pergunta com quatro alternativas. No caso da Figura [47,](#page-71-0) o tema em questão é Literatura com a pergunta de resposta aberta, nesse caso, o grupo diz qual é a resposta de forma verbal e o professor julga se está correta ou não. Nesse formato específico de pergunta o educador é responsável por clicar na opção de resposta correspondente para dar continuidade ao fluxo do jogo.

A Figura [48](#page-71-1) contém uma pergunta do mesmo tema, Literatura, que possui quatro opções para as respostas, sendo que o E-Battle sorteia a posição das alternativas,

<span id="page-71-0"></span>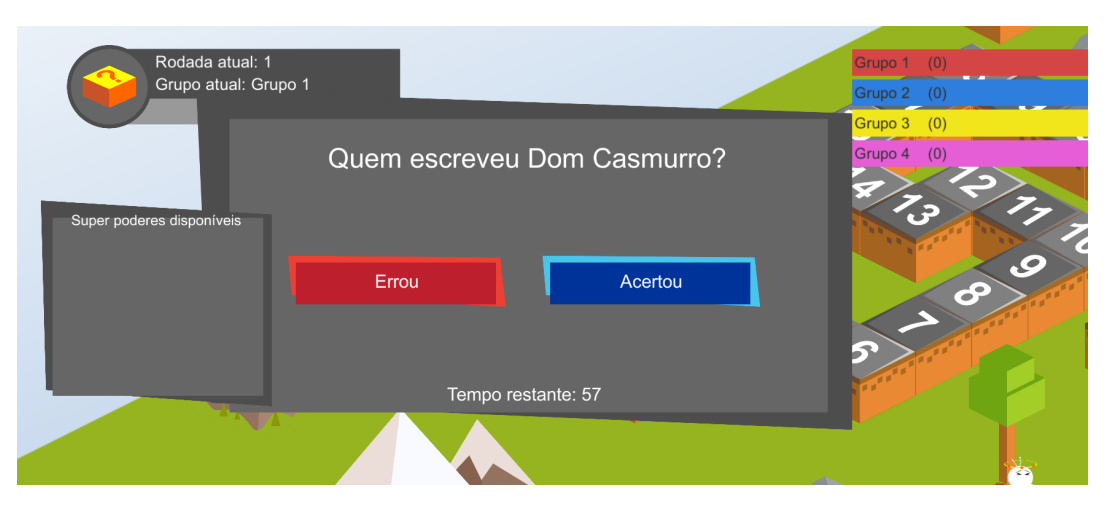

Figura 47: Pergunta de resposta aberta sendo exibida ao grupo atual.

Fonte: (Própria, 2021).

<span id="page-71-1"></span>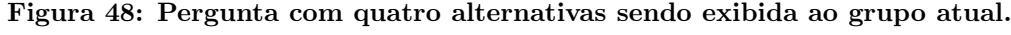

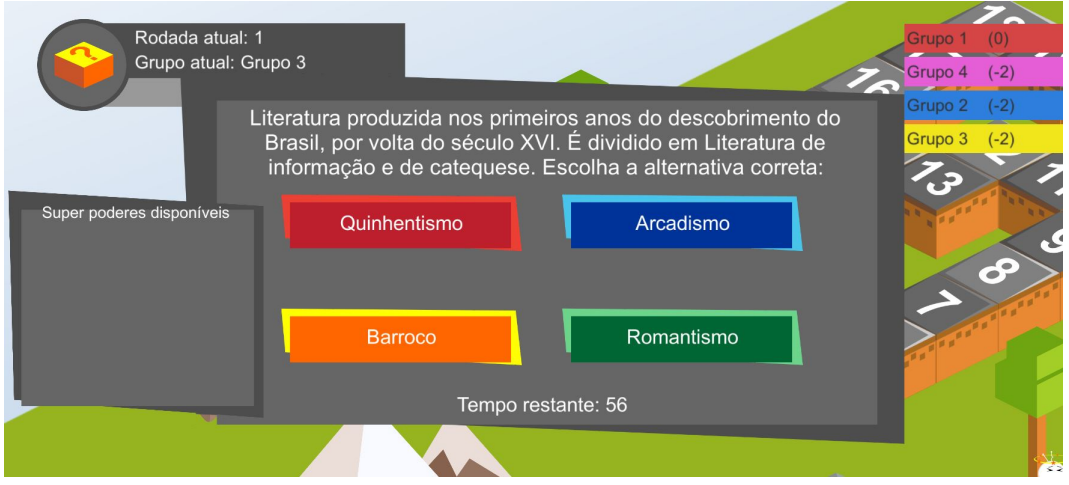

Fonte: (Própria, 2021).

portanto, as respostas não aparecem com a mesma cor de fundo em todas as partidas. Por exemplo, caso o educador execute outra partida, a opção "Quinhentismo"poderia aparecer com o fundo de outra cor e vice-versa.

Para tornar a partida mais dinâmica e imersiva, o E-Battle fornece aos jogadores superpoderes, citado na Seção [4.1.](#page-57-0) Além de fornecer estes de maneira aleatória a depender da casa em que o personagem se encontra no tabuleiro, também são dados superpoderes aos jogadores que estão muito atrás dos demais em relação aos progressos das casas do tabuleiro. Uma casa não poderá mais fornecer um
superpoder depois que um personagem a alcança primeiro, ou seja, o grupo obtém o superpoder e o retira da casa.

Após o professor clicar em alguma alternativa de resposta a pedido do grupo de alunos, o E-Battle retorna um feedback para este. A Figura [49](#page-72-0) exemplifica esse retorno tendo como simulação que o grupo acertou a pergunta. Caso estivesse incorreta, o fundo desse feedback estaria em vermelho e o texto indicando que o grupo errou. A inserção do botão "continuar"foi feita para que os professores possam fazer comentários, sem restrição de tempo, em relação a resposta dada pelo grupo.

<span id="page-72-0"></span>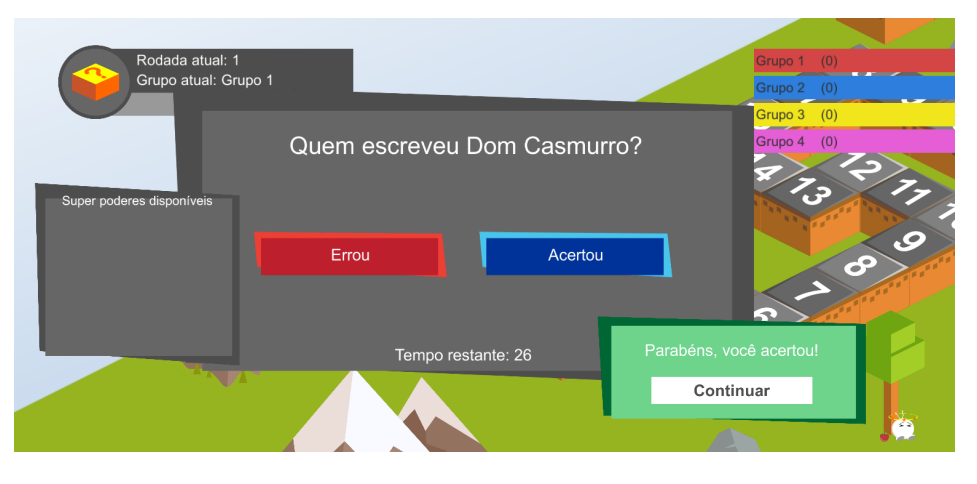

Figura 49: Feedback para respostas corretas.

Fonte: (Própria, 2021).

O dado para rolagem é exibido na tela logo após o professor clicar no botão "continuar"da Figura [49,](#page-72-0) caso o grupo tenha acertado a resposta. A ação de rolagem do dado aguarda uma ação de clique para que um número de um a seis seja sorteado e posteriormente mova o personagem no tabuleiro. A Figura [50](#page-73-0) mostra a exibição do número no dado. O dado utiliza uma animação para girar e posteriormente o número é exibido na tela. A Figura [51](#page-73-1) mostra como é feita essa exibição.

Ao finalizar a exibição do número do dado e executar o caminhar do personagem pelo tabuleiro, o E-Battle finaliza o turno atual e indica que é a vez do próximo grupo exibindo o nome do mesmo. Nesse momento, o ranking já foi atualizado, exibindo a diferença de casas entre os outros grupos e o primeiro colocado e o turno do jogador é finalizado. A Figura [52](#page-74-0) exibe como é mostrada a troca de turnos para o usuário, e após o professor clicar no botão "ok", o jogo retorna para o estado em

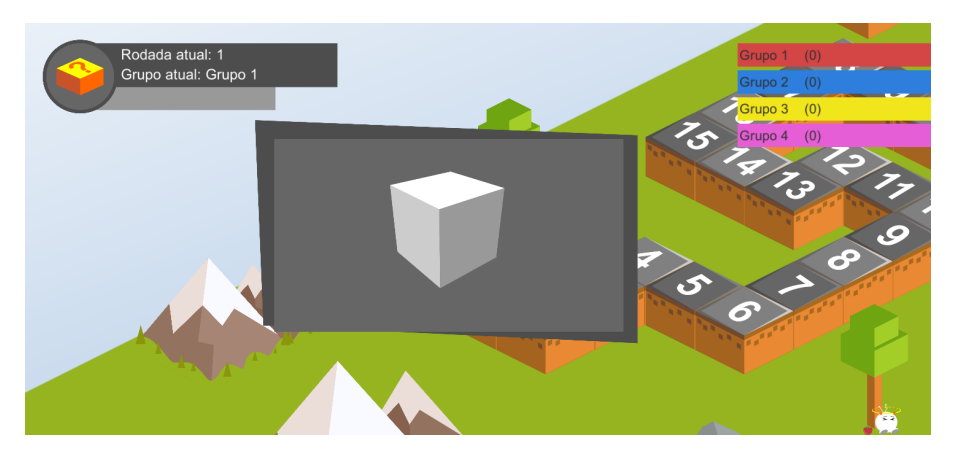

<span id="page-73-0"></span>Figura 50: Dado sendo exibido na tela após o grupo acertar a pergunta.

Fonte: (Própria, 2021).

<span id="page-73-1"></span>Figura 51: Valor exibido ao usuário.

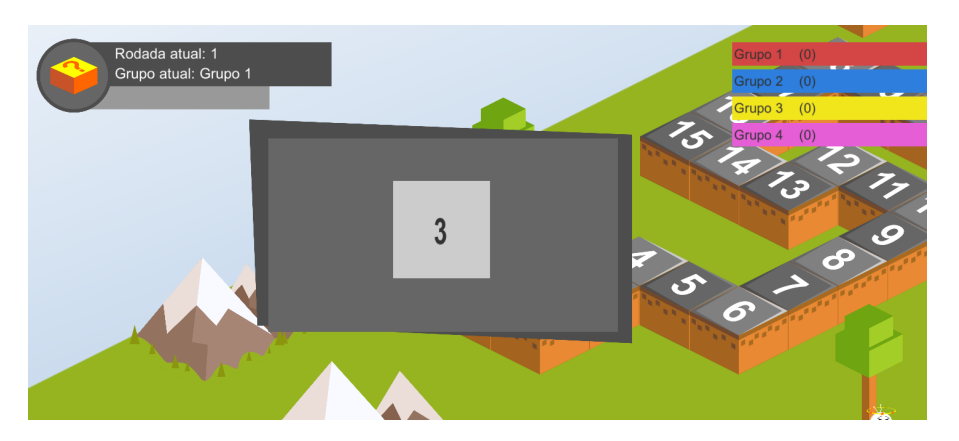

Fonte: (Própria, 2021).

que aguarda o clique necessário para a pergunta ser exibida (Figura [53\)](#page-74-1).

Quando um grupo de estudantes chegar ao final do tabuleiro, o E-Battle troca para a tela de pódio (Figura [46\)](#page-70-0). O jogo dá ao professor a opção de retornar ao menu principal, caso queira inserir outro tema ou mais perguntas em um tema existente, ou voltar para a tela de configuração da partida exibida na Figura [43.](#page-67-0)

# 4.4 VALIDAÇÃO DO CONHECIMENTO

Nesta seção são descritos os procedimentos necessários para avaliar a aplicação do E-Battle em sala de aula. Os experimentos foram feitos com alunos da rede pública do ensino fundamental e médio, com as turmas variando entre oitavo ano

<span id="page-74-0"></span>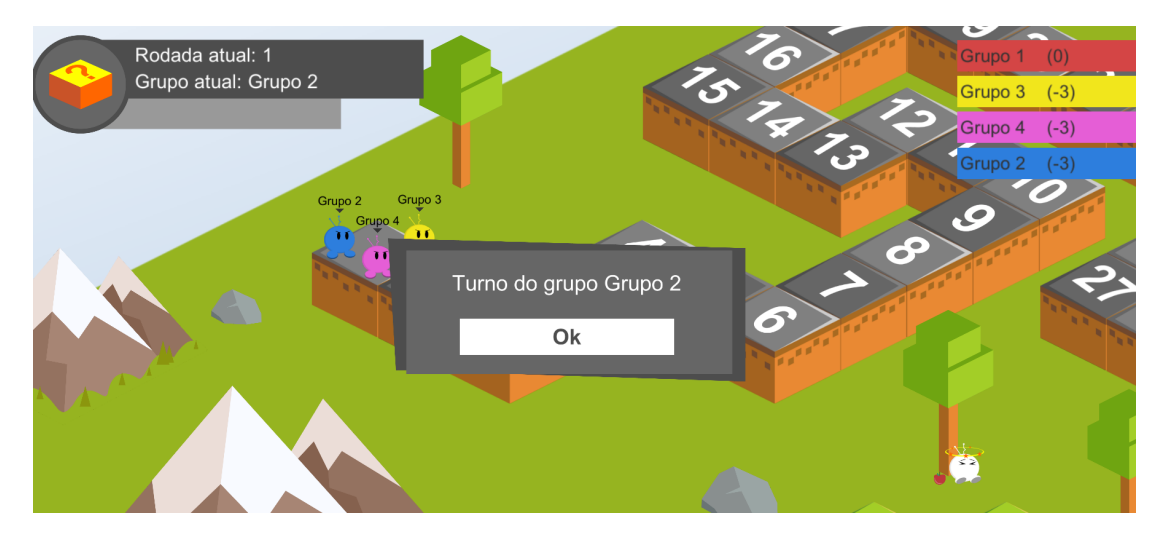

Figura 52: Indicando aos usuários de quem é o turno atual.

Fonte: (Própria, 2021).

<span id="page-74-1"></span>Figura 53: Jogo com interface atualizada aguardando clique para exibir a pergunta.

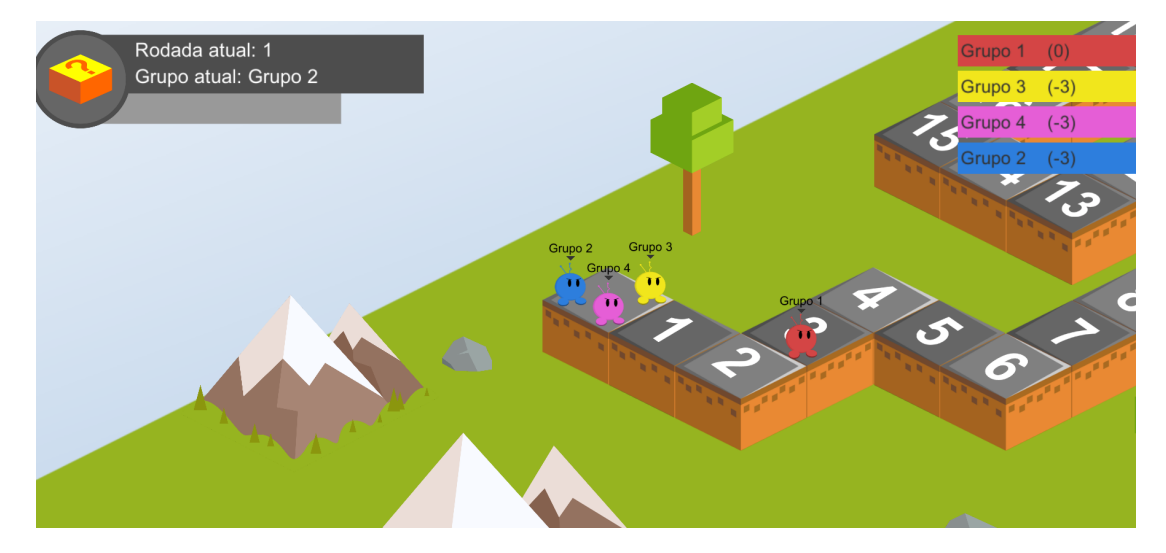

Fonte: (Própria, 2021).

do fundamental e segundo ano do ensino médio. As Figuras [54](#page-75-0) e [55](#page-75-1) abaixo contém imagens tiradas durante os momentos dos testes, sendo possível observar como os estudantes ficaram divididos em grupos na sala de aula.

Para executar o E-Battle, o professor pediu para que a turma de alunos se dividisse em quatro grupos que ficaram nos testes com média de 6 a 8 alunos por grupo. Cada grupo de alunos escolhesse o nome de seu personagem. Durante a execução do jogo, foi observado que o entusiasmo dos participantes aumentou após o início da

<span id="page-75-0"></span>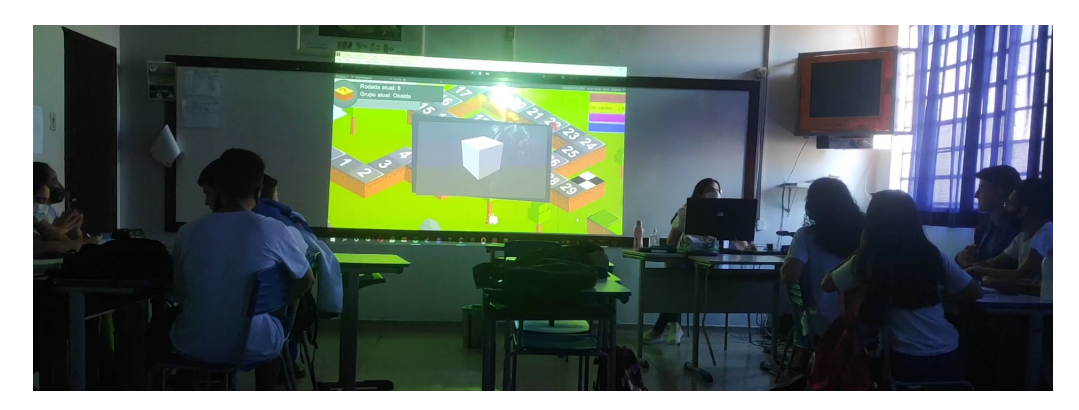

Figura 54: Primeiro teste do E-Battle em sala de aula.

Fonte: (Própria, 2021).

<span id="page-75-1"></span>Figura 55: Segundo teste do E-Battle em sala de aula.

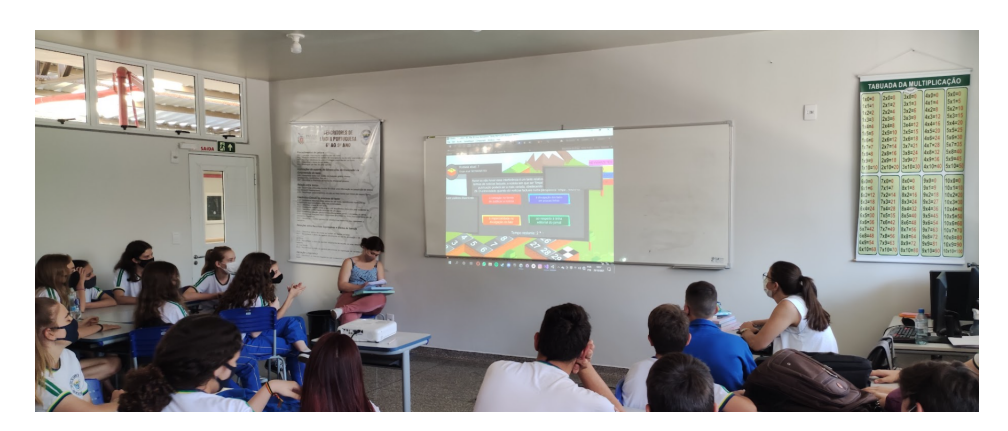

Fonte: (Própria, 2021).

partida, visto que inicialmente estavam se acostumando com as mecânicas apresentadas. Os alunos de alguns grupos se aproximavam da tela projetada para leitura das perguntas e análise das respostas, demonstrando que estavam concentrados e empenhados em acertar as questões.

Além dessa movimentação física que os grupos realizavam no momento de responder as perguntas, os grupos rivais torciam e até comemoravam quando o grupo que estava respondendo errava a resposta ou tirava um valor baixo na rolagem do dado. Esses comportamentos foram observados em relação ao fator competição que manteve os estudantes engajados na dinâmica. Foi explicado em um dado momento de cada partida que o E-Battle repete as perguntas após todo o conjunto ter sido exibido. Com isso, os grupos de alunos passaram a analisar e observar mais as perguntas das equipes participantes, visto que poderiam ter uma vantagem caso o jogo repetisse aquela pergunta.

Ao aprenderem sobre as mecânicas dos superpoderes, os grupos participantes também demonstraram bastante entusiasmo, utilizando um superpoder sempre que estava disponível. Durante a execução de um dos testes, houve uma reviravolta no final da partida. Neste momento, dois grupos disputavam o primeiro lugar e estavam poucas casas de vencer o jogo. Nisso, o grupo que estava em primeiro lugar acertou a pergunta mas tirou um valor baixo no dado, dando chances de vitória ao grupo que estava em segundo lugar.

No turno do grupo que estava em segundo, os alunos acertaram a pergunta, entretanto, precisavam tirar seis no dado para vencerem, e durante a rolagem, todos os grupos ficaram apreensivos. O grupo atual conseguiu o número seis no dado, fazendo com que todos os outros grupos exceto aquele que se encontrava em primeiro comemorassem de forma exacerbada. Nesse caso, a professora precisou chamar atenção da sala devido ao alto barulho, pois havia aulas em salas vizinhas.

Ao final da partida em cada teste realizado, dois questionários foram distribuído aos alunos para que pudessem avaliar diferentes pontos da experiência com o E-Battle. Os educadores também responderam a um questionário a cerca de sua experiência. Informações sobre os experimentos e as metodologias utilizadas nos formulários serão detalhadas no próximo Capítulo [5.](#page-77-0)

### <span id="page-77-0"></span>5 RESULTADOS

Neste capítulo são apresentados os resultados dos testes e as técnicas e o protocolo de experimentos utilizado. Os resultados são apresentados de forma dividida e em formato de gráficos, para que uma melhor visualização em relação ao todo seja feita. As divisões foram feitas seguindo as oito categorias existentes no EGameFlow, com isso foram geradas perguntas para avaliar diferentes aspectos do E-Battle, que foram colocadas em forma de um questionário utilizado com os estudantes e professores que jogaram o jogo em sala de aula.

Antes de iniciar a apresentação dos resultados, é necessário estabelecer alguns termos e conceitos. O primeiro é relacionado à escala EGameFlow, que de acordo com [Fu, Su e Yu](#page-137-0) [\(2009\)](#page-137-0), é uma ferramenta efetiva para mensurar o nível de satisfação dos usuários em jogos digitais educativos. Segundo o mesmo autor, a escala é dividida em oito fatores, sendo eles:

- Concentração: os jogos devem fornecer atividades que encorajam a concentração do jogador enquanto minimiza o estresse gerado pela carga de aprendizado, que pode reduzir a concentração do usuário durante o jogo;
- Clareza nos objetivos: as tarefas devem ser explicadas de maneira clara no início;
- Feedback : o feedback fornece ao jogador um parâmetro que o permite entender a diferença entre seu conhecimento atual e o conhecimento necessário para realizar a última tarefa;
- Desafios: o jogo deve oferecer desafios que se ajustam ao nível das habilidades do jogador, mudando o grau de dificuldade de acordo com o aumento das habilidades do usuário;
- Autonomia: o usuário deve se sentir confortável em tomar a iniciativa durante o jogo e ter total controle de suas escolhas;
- Imersão: o jogo deve causar no jogador uma sensação de imersão;
- Interação social: as tarefas no jogo devem ter como um dos objetivos causar interação entre os jogadores;
- Melhoria do aprendizado: o jogo deve aumentar o nível de conhecimento dos usuários e as habilidades enquanto progridem na partida.

O segundo conceito que é necessário ser estabelecido é sobre a Escala de Likert [\(JOSHI et al.,](#page-137-1) [2015\)](#page-137-1), um formato de possíveis respostas para as questões formuladas seguindo o padrão EGameFlow. Essa classificação divide as respostas entre cinco opções possíveis: discordo totalmente, discordo parcialmente, estou neutro, concordo parcialmente e concordo totalmente. De acordo com [Joshi et al.](#page-137-1) [\(2015\)](#page-137-1), a Escala de Likert é um conjunto de afirmações oferecidas para uma situação de estudo real ou hipotética, sendo que os participantes devem demonstrar o seu nível de concordância, variando entre discordo totalmente e concordo totalmente. Com as afirmações apresentadas, suas combinações demonstram uma dimensão da situação de estudo.

Para execução do testes foram escolhidas três escolas públicas de ensino, as Tabelas [1](#page-79-0) e [2](#page-80-0) contém as informações sobre estes locais e definições de grupos de teste. A informação foi dividida em duas tabelas para facilitar a visualização dos dados.

O E-Battle foi testado em duas escolas do município de Santa Helena e uma do município de Francisco Beltrão, ambos localizados no estado do Paraná. A professora que fez parte dos testes dos Grupos I e II leciona a disciplina de Língua Portuguesa, tendo uma média de 20 alunos presentes em cada turma. Já o professor que fez parte dos testes no Grupo III leciona a disciplina de Matemática, tendo em média 12 alunos presentes no dia do teste.

Ao todo, dois professores responderam o Questionário do Educador, enquanto que os questionários Científico e de Qualidade receberam 52 respostas dos alunos. Os questionários utilizados serão detalhados ainda nesta seção, mas também estão disponíveis nos apêndices.

Só foi possível executar os testes devido a cooperação dos professores menciona-

<span id="page-79-0"></span>

| Grupo    | Nome                                                         | Nome<br>$\rm{do}$             | Ano<br>da                                   | Matéria              |
|----------|--------------------------------------------------------------|-------------------------------|---------------------------------------------|----------------------|
|          |                                                              | professor                     | Turma                                       |                      |
| I        | Colégio Estadual<br>Humberto<br>de Alencar<br>Castelo Branco | Liliane Ieda<br>Dresch Tomasi | $1^{\circ}$ ano do<br>Ensino<br>Médio       | Língua<br>Portuguesa |
| $\rm II$ | Colégio<br>Estadual<br>do Campo<br>Teotônio<br>Vilella       | Liliane Ieda<br>Dresch Tomasi | $8^{\circ}$ ano do<br>Ensino<br>Fundamental | Língua<br>Portuguesa |
| III      | Colégio Nossa<br>Senhora<br>da Glória                        | Rafael Berkenbrock            | $2^{\Omega}$ ano do<br>Ensino<br>Médio      | Matemática           |

Tabela 1: Informações sobre as escolas.

dos anteriormente, que disponibilizaram seus tempos de aula para a aplicação dos testes, e sendo assim, aqui fica registrado nossos agradecimentos aos mesmos pela disponibilidade.

As partidas do E-Battle em cada escola foram realizados da maneira descrita no Capítulo [4,](#page-53-0) e ao final da partida, dois questionários foram aplicados para os alunos. O primeiro contendo perguntas relacionadas ao EGameFlow para validar a eficiência educacional do E-Battle, chamado Questionário Científico. O segundo questionário foi utilizado para avaliar a qualidade da interface, mecânicas e outros elementos do E-Battle como um jogo, sendo chamado de Questionário de Qualidade.

Para os professores também foi aplicado um questionário. Esse mesclou perguntas relacionadas ao desempenho dos alunos com relação ao interesse na dinâmica proposta, e também na eficiência e satisfação do E-Battle em fornecer ao professor personalização do conteúdo e controle da partida. Esse é chamado de Questionário

<span id="page-80-0"></span>

| Grupo       | Contato                             | Município                 | Número<br>$\mathrm{d}\mathrm{e}$<br>Alunos | Total<br>Alunos |
|-------------|-------------------------------------|---------------------------|--------------------------------------------|-----------------|
|             | liliane.tomasi@escola.pr.gov.br     | Santa<br>Helena - PR      | 20                                         | 52              |
| $_{\rm II}$ | liliane.tomasi@escola.pr.gov.br     | Santa<br>Helena - PR      | 20                                         |                 |
| III         | orientacaoem@colegionsgloria.com.br | Francisco<br>Beltrão - PR | 12                                         |                 |

Tabela 2: Continuação das informações sobre as escolas.

do Educador. Todas as perguntas de ambos os questionários eram de múltipla escolha, ao final havia uma questão descritiva para que os alunos e professores deixassem suas sugestões de melhorias ou críticas para a versão atual do projeto.

Por fim, abaixo estão descritas as respectivas seções anteriormente mencionadas, começando com o Questionário Científico, seguido pelo Questionário de Qualidade e por fim, o Questionário do Educador.

## 5.1 QUESTIONÁRIO CIENTÍFICO

Nesta seção serão abordados os resultados obtidos da aplicação do Questionário Científico seguindo os moldes do EGameFlow, com subseções contendo o nome e a análise dos resultados de cada categoria. Nessas, há a descrição das perguntas que correspondem à categoria junto com os respectivos resultados obtidos. Seguindo as categorias do EGameFlow, foram elaboradas dezessete perguntas no formulário, sendo que dezesseis delas pertenciam às categorias desta escala e a última pergunta usada como um espaço livre para sugestões e críticas. A Figura [56](#page-81-0) contém a primeira página do formulário físico distribuído aos alunos, sendo que no total são seis páginas com as perguntas distribuídas entre elas.

<span id="page-81-0"></span>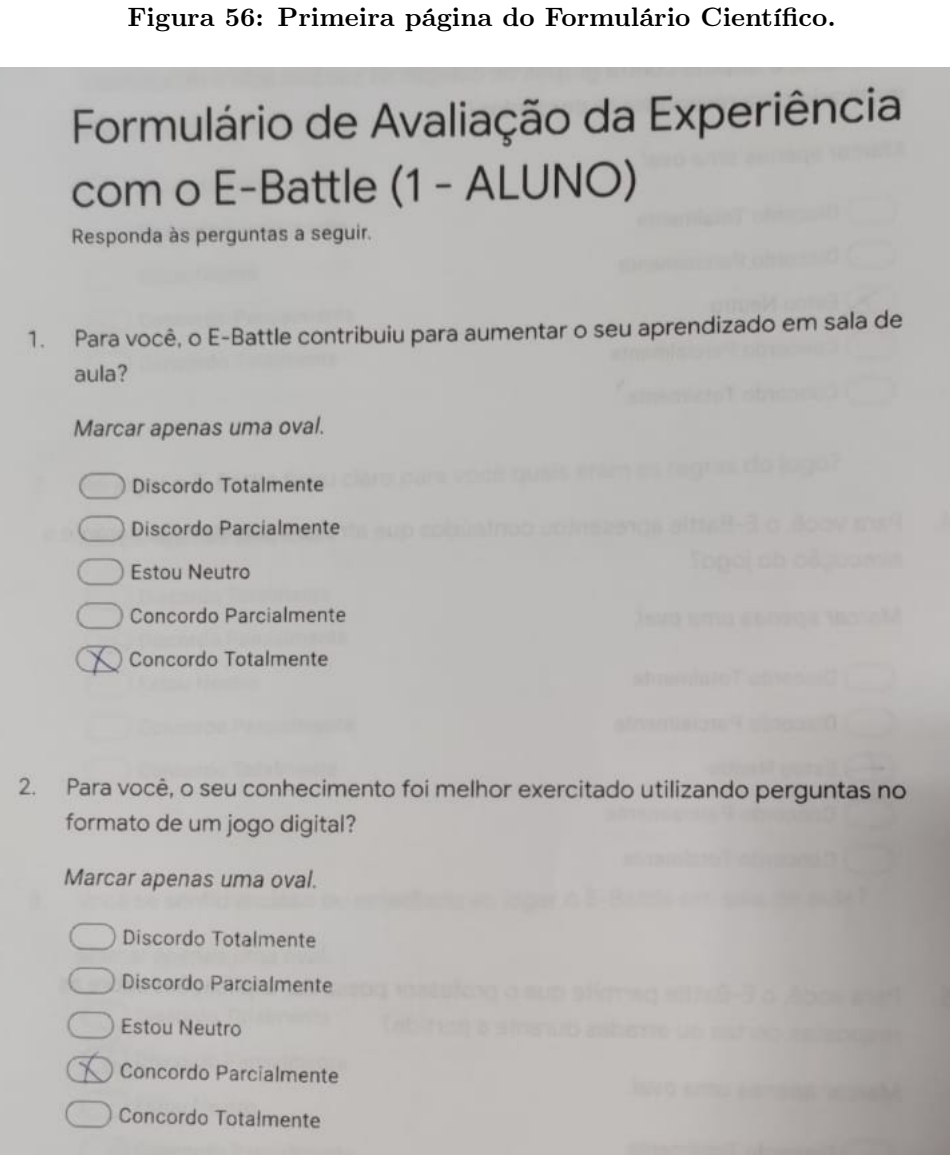

Fonte: (Própria, 2021).

## 5.1.1 Concentração

A primeira categoria descrita é a de Concentração, que diz respeito a habilidade dos jogos fornecerem atividades que encorajam a concentração do jogador enquanto minimiza o estresse gerado pela carga de aprendizado. No questionário aplicado, há uma pergunta abrangendo este tema com base nas informações sobre a interface e a posição dos componentes no game, sendo ela:

• Para você, o E-Battle apresentou conteúdos que atraíram sua atenção durante a execução do jogo?

<span id="page-82-0"></span>Os resultados obtidos nesta categoria estão presentes na Figura [57](#page-82-0) abaixo.

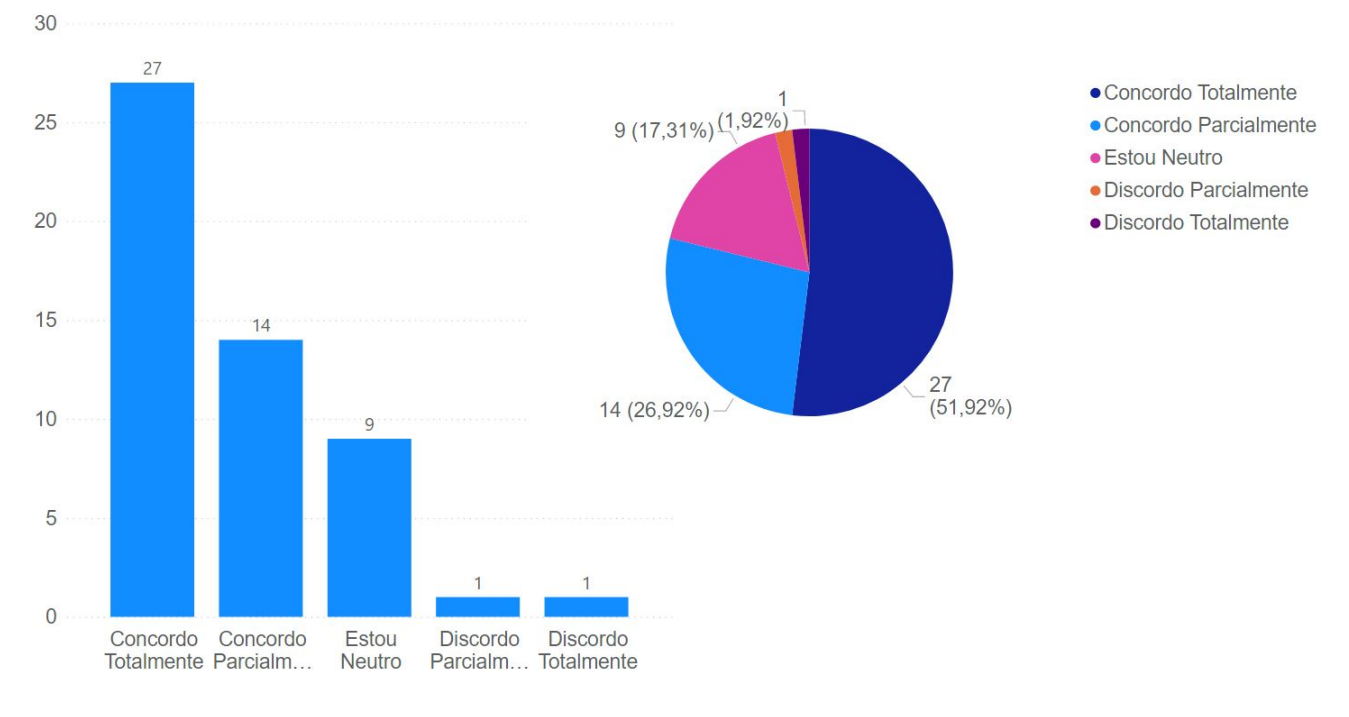

Figura 57: Respostas da categoria Concentração.

Fonte: (Própria, 2021).

Verificando o gráfico de pizza, aproximadamente 80% dos alunos concordaram em algum grau com a pergunta, indicando que o estilo dos componentes gráficos descritos no Capítulo [4](#page-53-0) conseguiu atrair a atenção dos usuários, entretanto, 20% das respostas dos usuários encontram-se entre "Estou Neutro"e "Discordo Totalmente", número que pode ser reduzido melhorando o estilo utilizado, como por exemplo, fazer personagens com mais detalhes ou preencher melhor o ambiente do tabuleiro.

### 5.1.2 Clareza nos Objetivos

Esta categoria é relacionada com a habilidade do jogo em explicar de maneira clara quais serão as tarefas, e no formulário aplicado, duas perguntas fazem parte desta categoria, sendo elas:

- Ao jogar o E-Battle ficou claro para você quais eram as regras do jogo?
- Ao jogar o E-Battle ficou claro para você qual era o objetivo do jogo?

<span id="page-83-0"></span>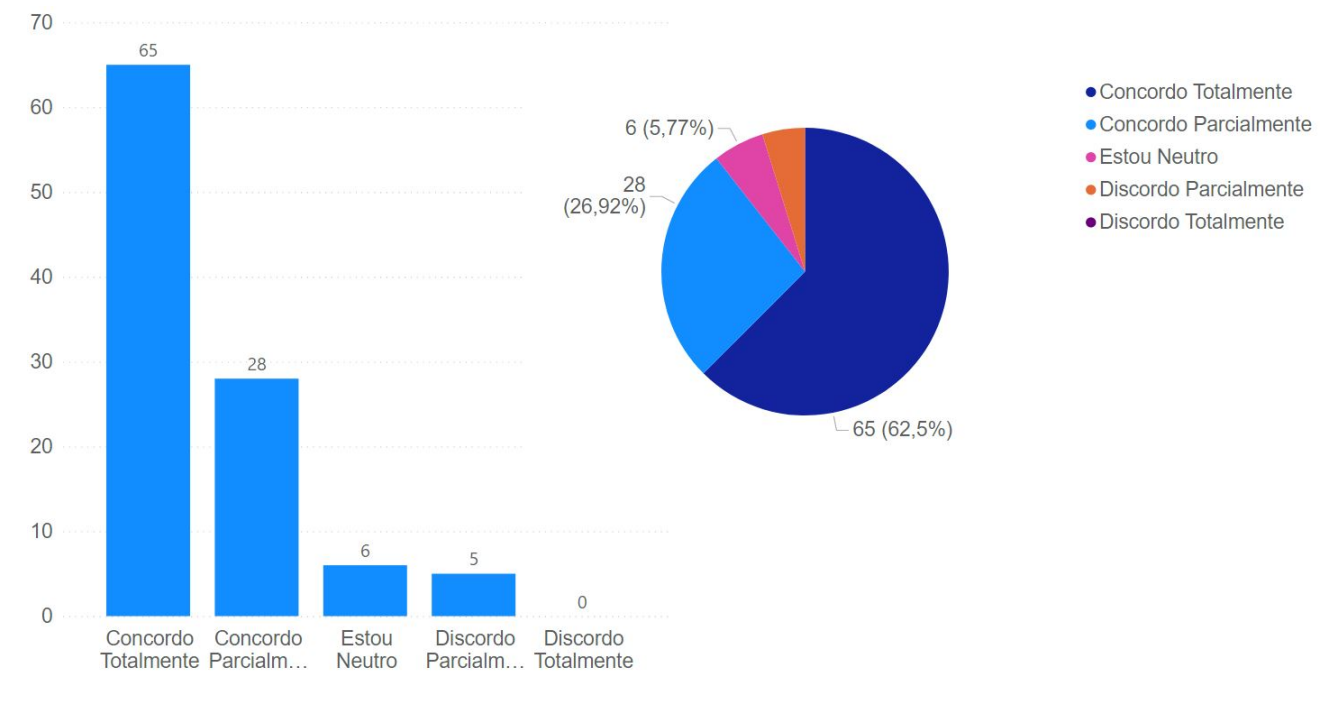

#### Figura 58: Respostas da categoria Clareza nos Objetivos.

Fonte: (Própria, 2021).

A Figura [58](#page-83-0) contém os resultados desta categoria, que mostram que aproximadamente 85% dos estudantes concordaram em algum grau com suas perguntas, confirmando que o E-Battle conseguiu demonstrar com clareza quais são os objetivos do jogo. Isso indica a vantagem no uso de uma dinâmica de tabuleiro, que é reconhecida pela maior parte dos estudantes devido a experiências prévias com outros jogos. Além disso, houve apenas onze respostas que encontram-se entre "Estou Neutro" e "Discordo Parcialmente", um indicativo de que alguns ajustes na apresentação do jogo em sua tela inicial podem aumentar ainda mais a aprovação nessa categoria. Os gráficos individuais de ambas as perguntas podem ser verificados nas Figuras [59](#page-84-0) e [60](#page-84-1) abaixo.

Observando os gráficos isolados das perguntas desta categoria, a pergunta que mais teve incidência de respostas marcadas como "Estou Neutro" e "Discordo Parcialmente" foi a primeira pergunta da categoria, sobre as regras do jogo. Isso mostra que o jogo pode ser melhorado na forma de apresentar suas regras, utilizando abordagens como uma interface de explanação ou janela de ajuda, uma vez que tais elementos não estão presentes na versão utilizada nos testes.

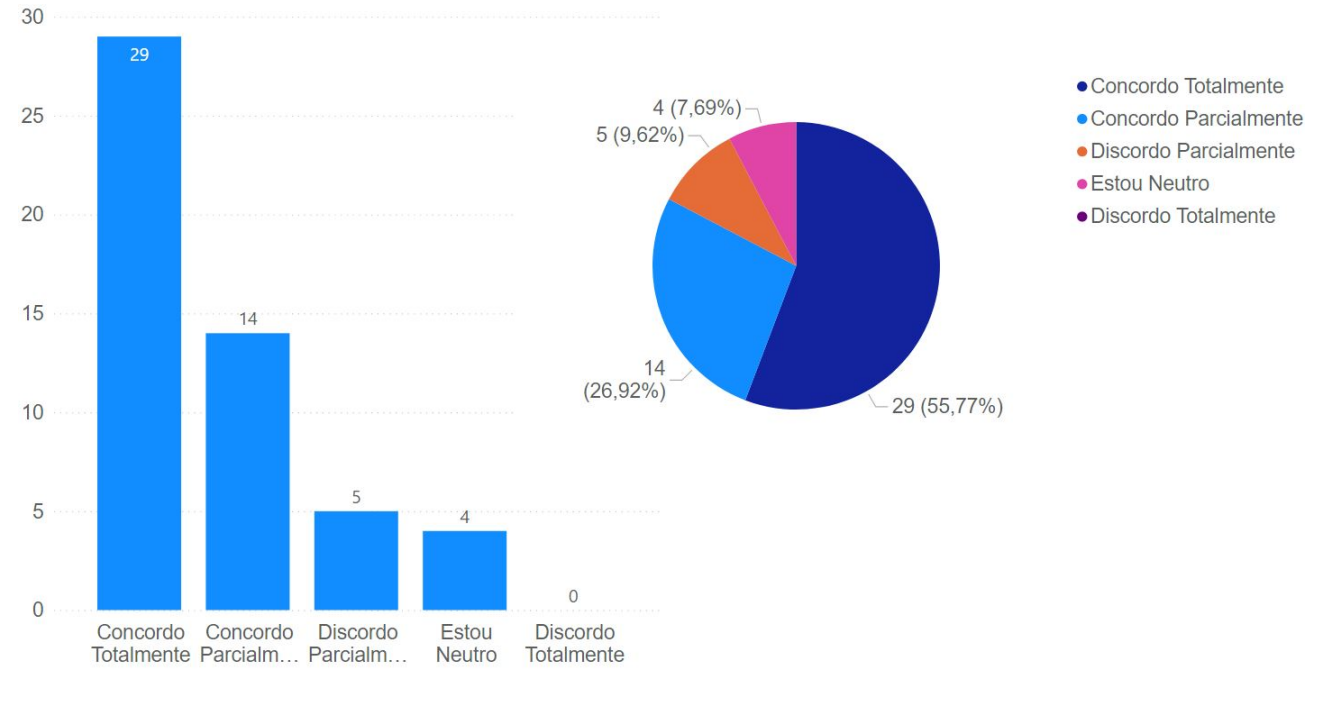

### <span id="page-84-0"></span>Figura 59: Respostas da primeira pergunta da categoria Clareza nos Objetivos.

Fonte: (Própria, 2021).

<span id="page-84-1"></span>Figura 60: Respostas da segunda pergunta da categoria Clareza nos Objetivos.

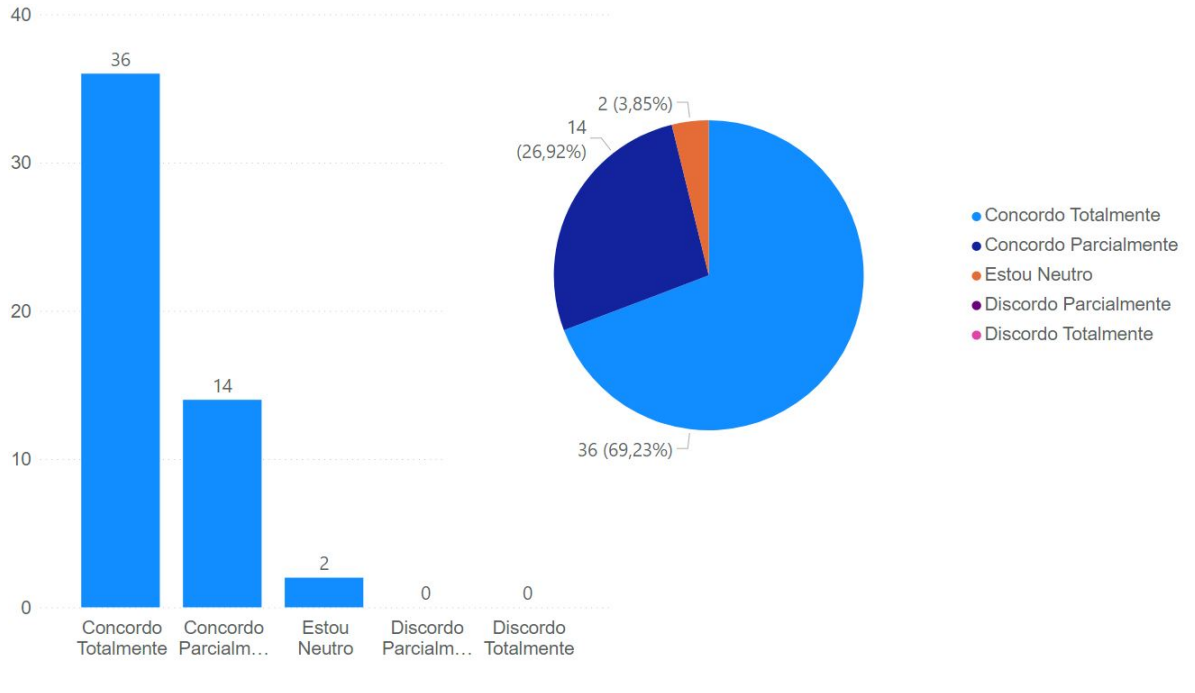

<span id="page-84-2"></span>Fonte: (Própria, 2021).

### 5.1.3 Feedback

Esta categoria avalia a eficiência do jogo em mostrar para o usuário um parâmetro que o permite entender a diferença entre seu conhecimento apresentado, e o necessário para completar com exito a tarefa apresentada. O E-Battle habilita o controle do turno que está sendo jogado por parte do professor, que pode comentar sobre a resposta dada pelo jogador ou seu grupo e eventualmente explicar o assunto abordado. Existem outras maneiras de feedback no jogo, como por exemplo, a posição atual do personagem de um determinado grupo no tabuleiro, que é um indicativo visual do progresso deste durante a partida. Uma das principais características do E-Battle é o uso da competição pelo aprendizado entre os grupos de jogadores, com isso o mecanismo de feedback torna-se um elemento importante para garantir o retorno do aprendizado. A pergunta elaborada investiga a possibilidade do professor comentar sobre a resposta dada para a pergunta atual, sendo esta:

• Para você, o E-Battle permite que o professor possa dar explicações sobre as respostas certas ou erradas durante a partida?

A Figura [61](#page-86-0) mostra que 75% dos alunos concordaram em algum grau com a pergunta feita na categoria feedback, contudo até o momento essa foi a pergunta com menor índice de concordância. No E-Battle o educador possui controle do andamento da partida e pode entregar feedback aos estudantes em diferentes momentos. Além disso, as mecânicas do jogo foram desenvolvidas para garantir que após a demonstração de acerto ou erro de uma pergunta, exista tempo livre para que o professor possa dar o feedback necessário para o jogador ou grupo. Contudo, o resultados indicam que existe espaço para mais um mecanismo de feedback, que pode ser feito criando uma interface onde o professor possa deixar um retorno em forma de texto já escrito previamente.

<span id="page-86-0"></span>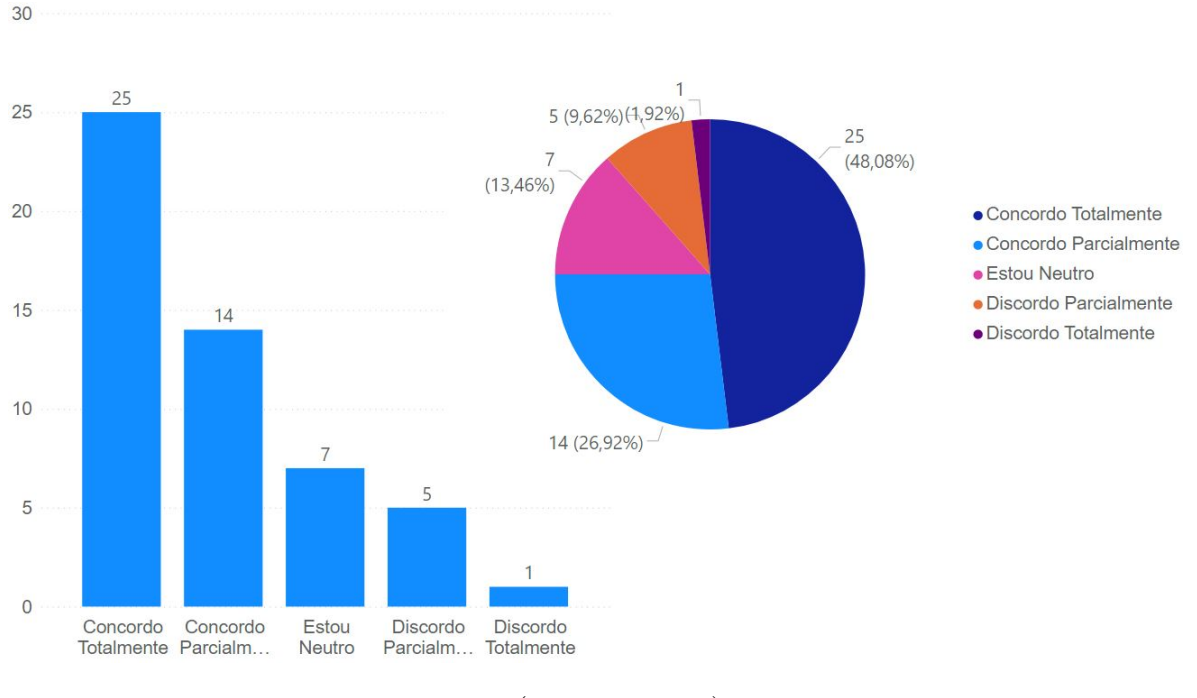

#### Figura 61: Respostas da categoria Feedback.

Fonte: (Própria, 2021).

### <span id="page-86-1"></span>5.1.4 Desafios

Esta categoria do EGameFlow diz respeito ao jogo oferecer desafios que se ajustam ao nível das habilidades do jogador, entretanto, no E-Battle essa categoria está intimamente ligada às habilidades dos grupos, pois irão competir entre si para ver qual é o vencedor, e ao nível de perguntas inseridas pelo próprio professor. O E-Battle permite que o professor escolha, antes da partida iniciar, se as perguntas serão exibidas na ordem inserida, caso o professor deseje dar uma sensação de progressão para os alunos, interligando as perguntas, seja por dificuldade ou por aprofundamento no conteúdo. Sendo assim, esta é a categoria que mais perguntas do formulário se encaixam, tendo no total cinco perguntas desenvolvidas e apresentadas para os alunos, sendo elas:

- Para você, a disputa contra grupos de colegas na sua sala aula o deixou mais motivado para responder as perguntas?
- Para você, o fator competição entre grupos do E-Battle é algo ruim?
- Para você o nível de desafio proporcionado pelas pelas perguntas apresentadas foi adequado ao seu conhecimento?
- Você se sentiu ansioso ou entediado ao jogar o E-Battle em sala de aula?
- Para você o nível de desafio proporcionado pelos super poderes dentro do jogo foram adequados?

A Figura [62](#page-87-0) contém o resultado geral das cinco perguntas desta categoria, e apesar de possuir a maior porcentagem da opção "Discordo Totalmente", há uma pergunta que a intenção era justamente a de obter o máximo possível de marcações nesta alternativa, sendo ela a segunda pergunta da lista anterior, que é a maior responsável por esta quantidade. A última pergunta desta categoria diz respeito a outra importante característica do E-Battle, o uso de superpoderes que trarão alguma vantagem para o grupo durante a rodada, vantagens mencionadas no Capítulo [4,](#page-53-0) o que aumenta o fator de competição entre os grupos participantes.

<span id="page-87-0"></span>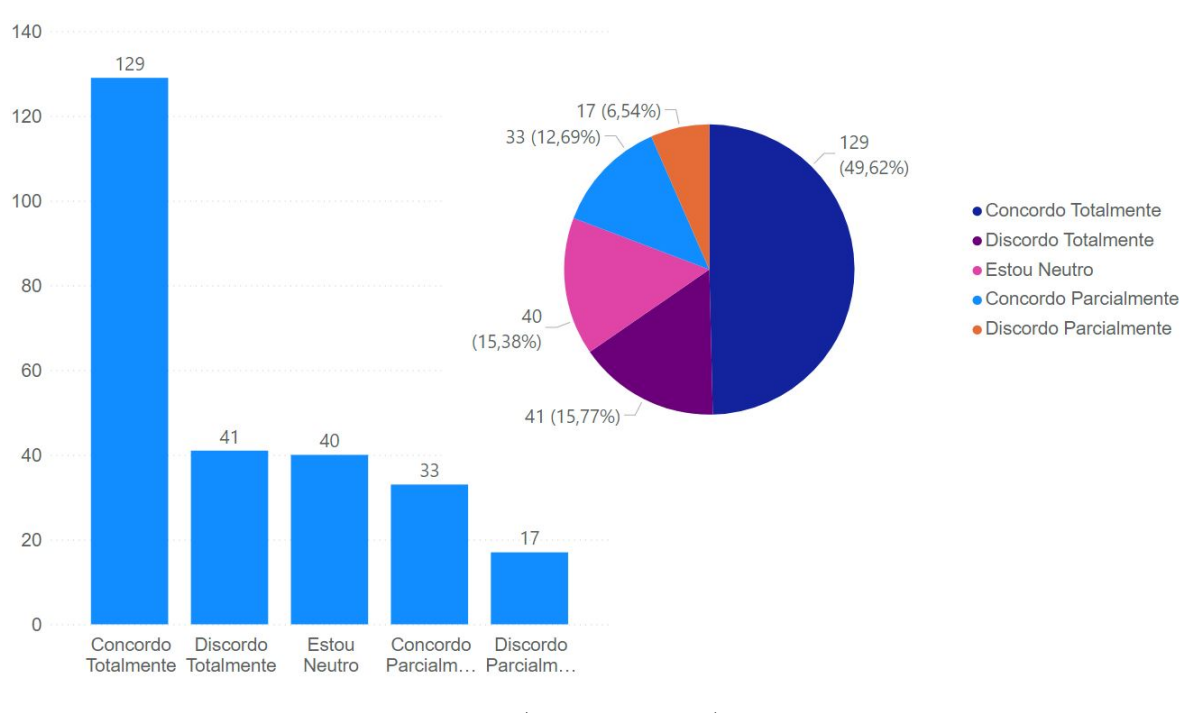

Figura 62: Respostas da categoria Desafios.

Fonte: (Própria, 2021).

Abaixo encontram-se os gráficos isolados de cada pergunta, fornecendo uma visão mais específica sobre a categoria e a percepção dos usuários sobre cada aspecto <span id="page-88-0"></span>contido na pergunta.

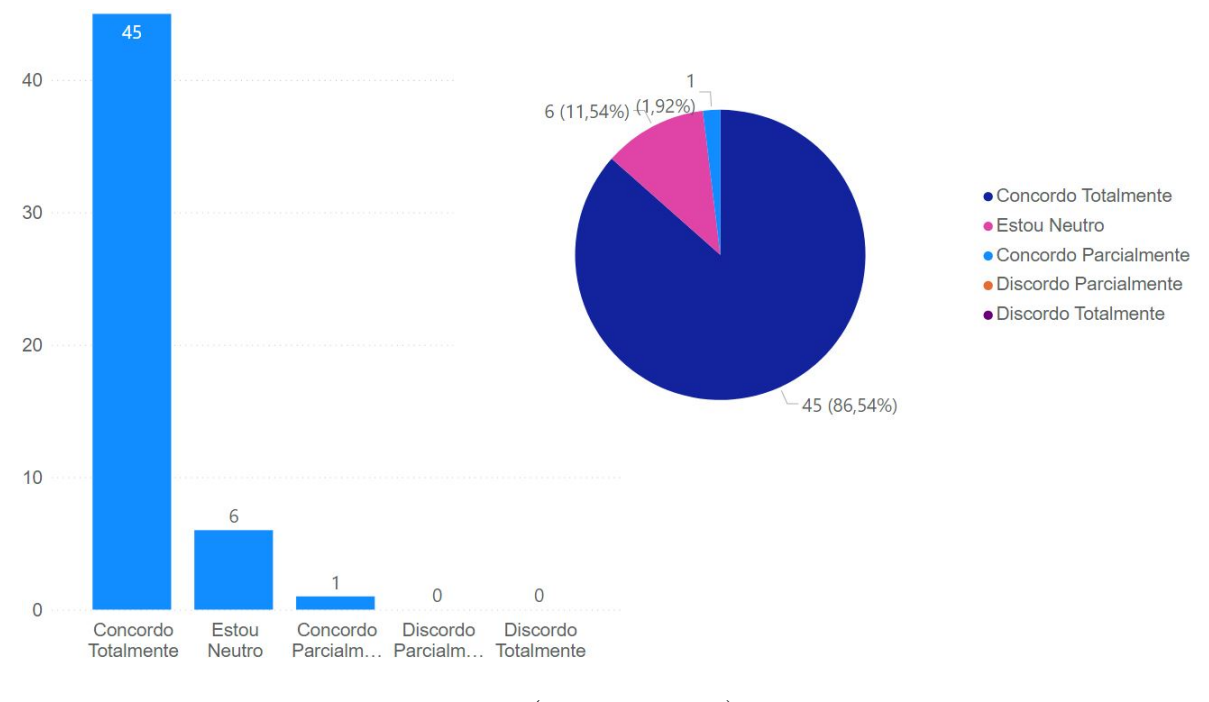

Figura 63: Respostas da primeira pergunta da categoria Desafios.

Fonte: (Própria, 2021).

A Figura [63](#page-88-0) demonstra que o E-Battle obteve aproximadamente 88% de êxito ao fazer uso da competição entre grupos como fator motivacional, sendo que o menor grau de confirmação com a pergunta feita encontra-se em "Estou Neutro", mostrando que nenhum dos participantes achou esta dinâmica de competição um fator negativo no âmbito de motivação. Este alto índice de aprovação provavelmente se deve ao fato do E-Battle ser aplicado em grupos, o que reduz possíveis sensações de constrangimento ao errar alguma pergunta, visto que o desempenho "explícito"que está sendo avaliado é o do grupo, e não de cada indivíduo.

A Figura [64](#page-89-0) contém os resultados obtidos da segunda pergunta desta categoria, responsável por boa parte do número de "Discordo Totalmente" assinalados. O objetivo principal nesta pergunta foi validar o fator competição em jogos educativos, e com base nos gráficos, aproximadamente 77% dos alunos discordou em algum grau com a pergunta sobre a competição ser um ponto negativo no E-Battle, e por mais que 5% dos alunos tenha concordado em algum grau, não houve nenhuma resposta marcada como "Concordo Totalmente", mostrando que os que não gostaram

<span id="page-89-0"></span>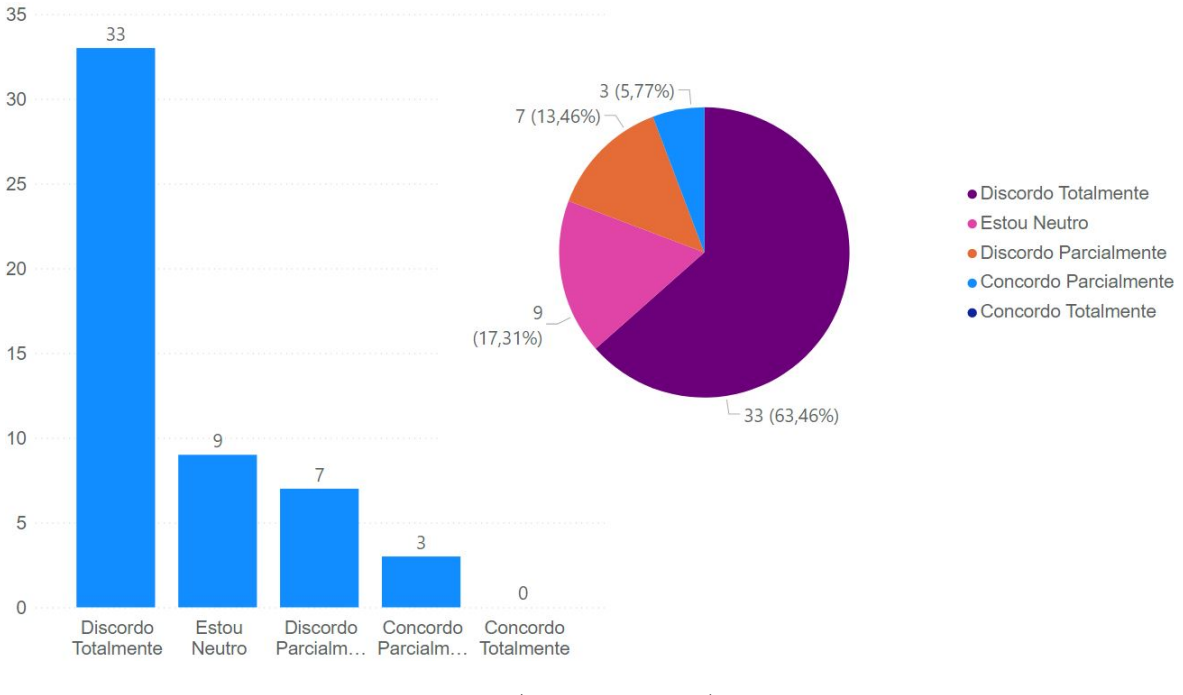

#### Figura 64: Respostas da segunda pergunta da categoria Desafios.

Fonte: (Própria, 2021).

da dinâmica de competição ainda tiraram algum proveito dela.

Os resultados obtidos da terceira pergunta estão exibidos na Figura [65,](#page-90-0) que está intimamente ligada ao nível das perguntas inseridas pelos professores dos grupos I, II e III estabelecidos no início deste capítulo, e os resultados mostram que 84% dos alunos concordam em algum grau com a pergunta, indicando que o professor abordou o conteúdo exigindo um nível de conhecimento satisfatório para os alunos e que correspondia ao nível dos mesmos, e apesar de ter tido uma marcação em "Discordo Parcialmente", indica que o aluno, apesar de ter sentido mais dificuldade na abordagem feita pelo professor, ainda conseguiu tirar algum proveito dela.

Uma alteração para melhorar a porcentagem de usuários que concordam que o nível de conhecimento exigido pelas perguntas foi adequado é o de, na tela de inserção de perguntas, inserir um botão descrito como "Ajuda"e que, ao receber uma ação de clique, exiba ao educador exemplos de perguntas, podendo até mesmo dividir os exemplos entre temas principais (ciências, matemática, língua portuguesa e etc), que se encaixam bem à dinâmica do E-Battle.

<span id="page-90-0"></span>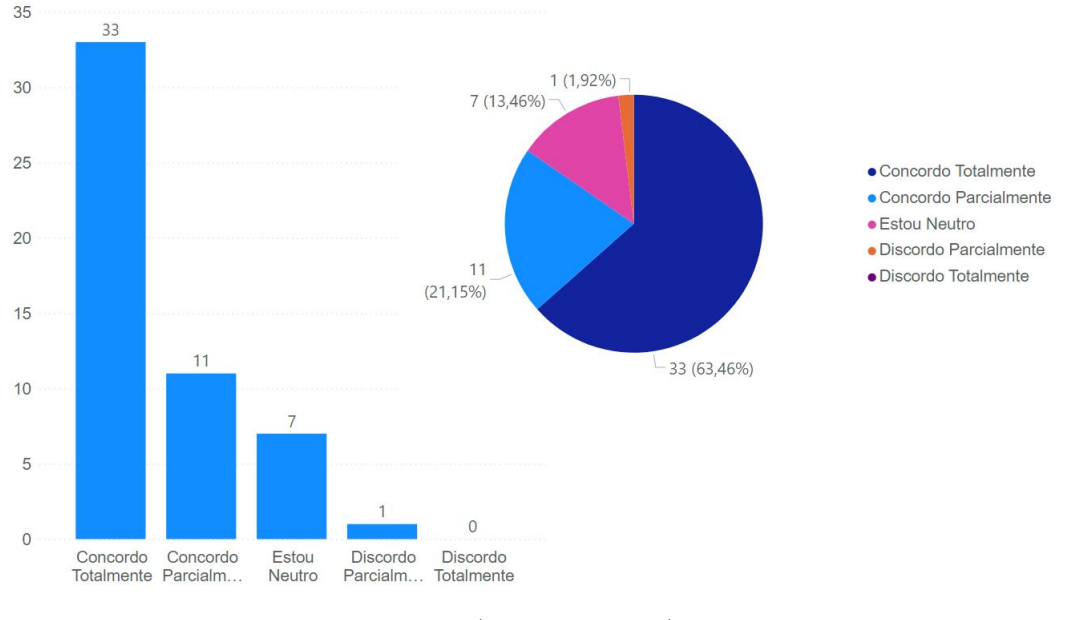

Figura 65: Respostas da terceira pergunta da categoria Desafios.

Fonte: (Própria, 2021).

A quarta pergunta desta categoria, cujo resultado está contido na Figura [66,](#page-91-0) abrange emoções distintas, entretanto, a intenção ao aplicar esta pergunta era de verificar se o E-Battle causa alguma alteração no estado emocional dos alunos, e como visto nos gráficos, esta pergunta obteve uma média de marcações parecida entre as alternativas possíveis, mostrando que a dinâmica feita entre grupos conseguiu causar uma alteração no estado emocional durante a partida.

É possível aumentar esta porcentagem fazendo alterações que aumentem a imersão dos jogadores, como por exemplo, modificar os sons utilizados, tanto alterando os atuais quanto inserindo novos, ou até mesmo aumentando a quantidade de componentes gráficos no tabuleiro (animações específicas para quando o personagem está em primeiro colocado, enquanto espera seu turno e etc).

A quinta e última pergunta desta categoria é sobre o nível dos superpoderes existentes no E-Battle, e como observado na Figura [67,](#page-92-0) 75% dos alunos concordam em algum grau com a pergunta, indicando que os power ups atuais fornecem um grau a mais de desafio, mas ainda não ideal. Provavelmente pelo fato dos atuais não causarem graus parecidos de mudanças na execução do jogo, como por exemplo, o que fornece um dado maior pode fazer com que o grupo fique com muitas casas de

<span id="page-91-0"></span>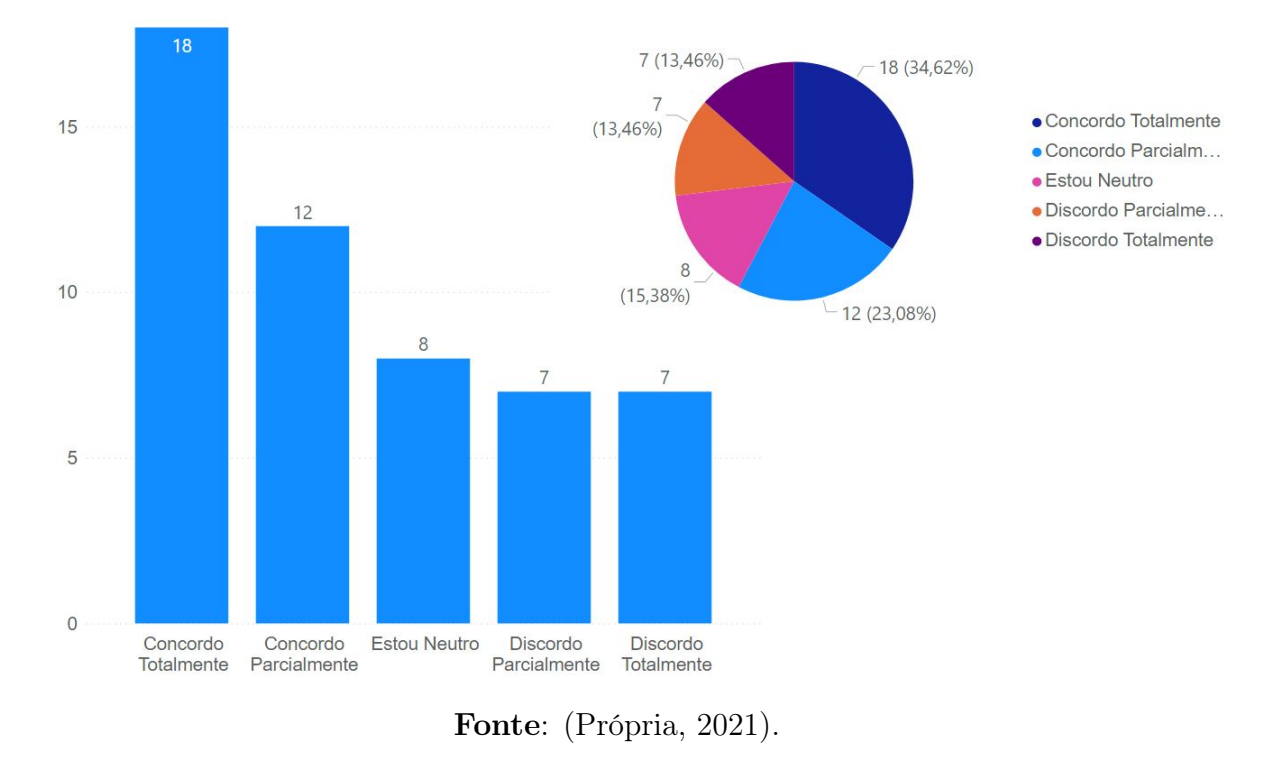

Figura 66: Respostas da quarta pergunta da categoria Desafios.

vantagem em relação aos outros, enquanto que o de eliminar alternativas aumenta a chance de acerto, pressupondo que o grupo não tenha conhecimento suficiente para acertar a pergunta, em 50%.

Alterações que melhorariam esta porcentagem podem ser feitas polindo os já existentes, como por exemplo, fazer com que o superpoder de "Aumentar Tempo"forneça um tempo maior ou personalizável pelo próprio educador, e inserindo novos, como os existentes na Figura [33,](#page-60-0) contida no Capítulo [4.](#page-53-0)

### <span id="page-91-1"></span>5.1.5 Autonomia

Esta categoria diz respeito a liberdade que o jogador tem para tomar a iniciativa e ter controle de suas escolhas, e para o formulário aplicado, foi elaborada uma pergunta, sendo ela:

• Você conseguiu executar estratégias para tentar vencer a partida ao jogar o E-Battle, mesmo com o jogo sendo conduzido pelo professor na sala de aula?

<span id="page-92-0"></span>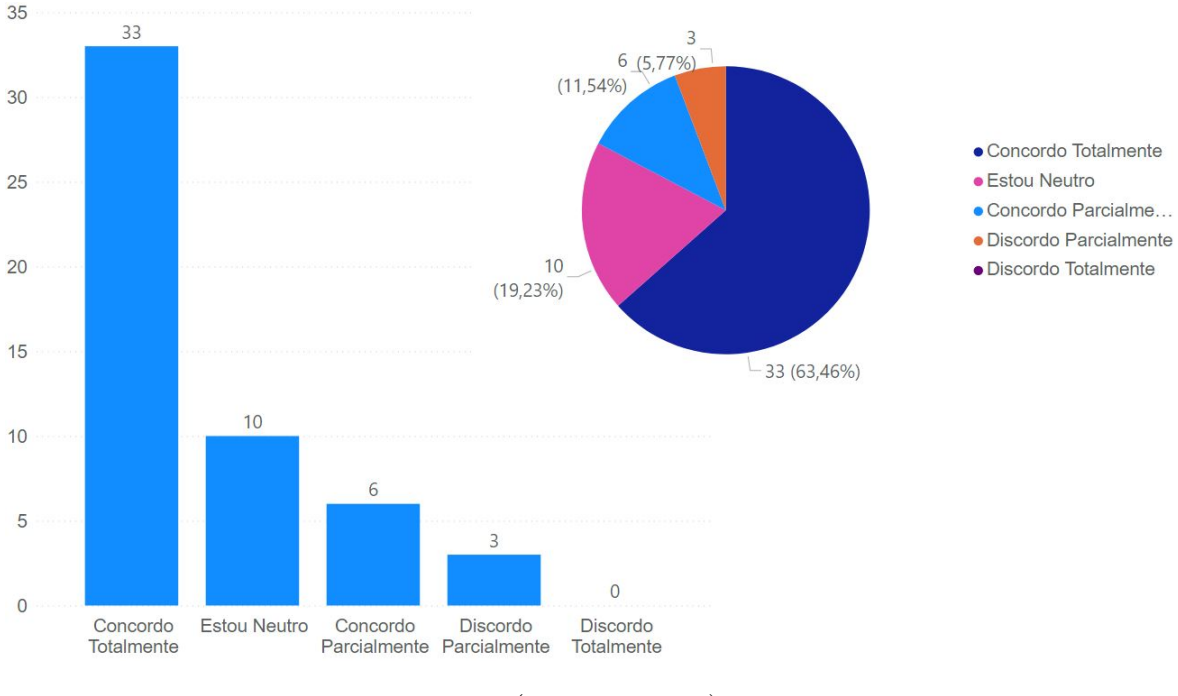

#### Figura 67: Respostas da quinta pergunta da categoria Desafios.

Fonte: (Própria, 2021).

A pergunta tem como objetivo avaliar se o aluno teve êxito para criar estratégias para seu grupo vencer, enquanto faz uso dos superpoderes, mesmo com o jogo sendo totalmente conduzido pelo professor. A Figura [68](#page-93-0) contém os resultados obtidos desta categoria.

Esta categoria foi a que gerou maior porcentagem de "Estou Neutro" assinaladas, indicando que os alunos não possuem muita liberdade para criar estratégias para vencerem, visto que para fazer isso é necessário fazer uso de algum superpoder que o grupo possua no momento. Para melhorar as porcentagens obtidas nesta categoria, estratégias diferentes para fornecer superpoderes aos grupos podem ser tomadas, como aumentar a quantidade destes disponível no tabuleiro.

### 5.1.6 Imersão

Nesta categoria é tratada a eficiência do jogo em causar no jogador uma sensação de imersão, ou seja, fazer com que o usuário se sinta de alguma forma dentro do game, e no formulário há três perguntas que fazem parte desta categoria, sendo elas:

<span id="page-93-0"></span>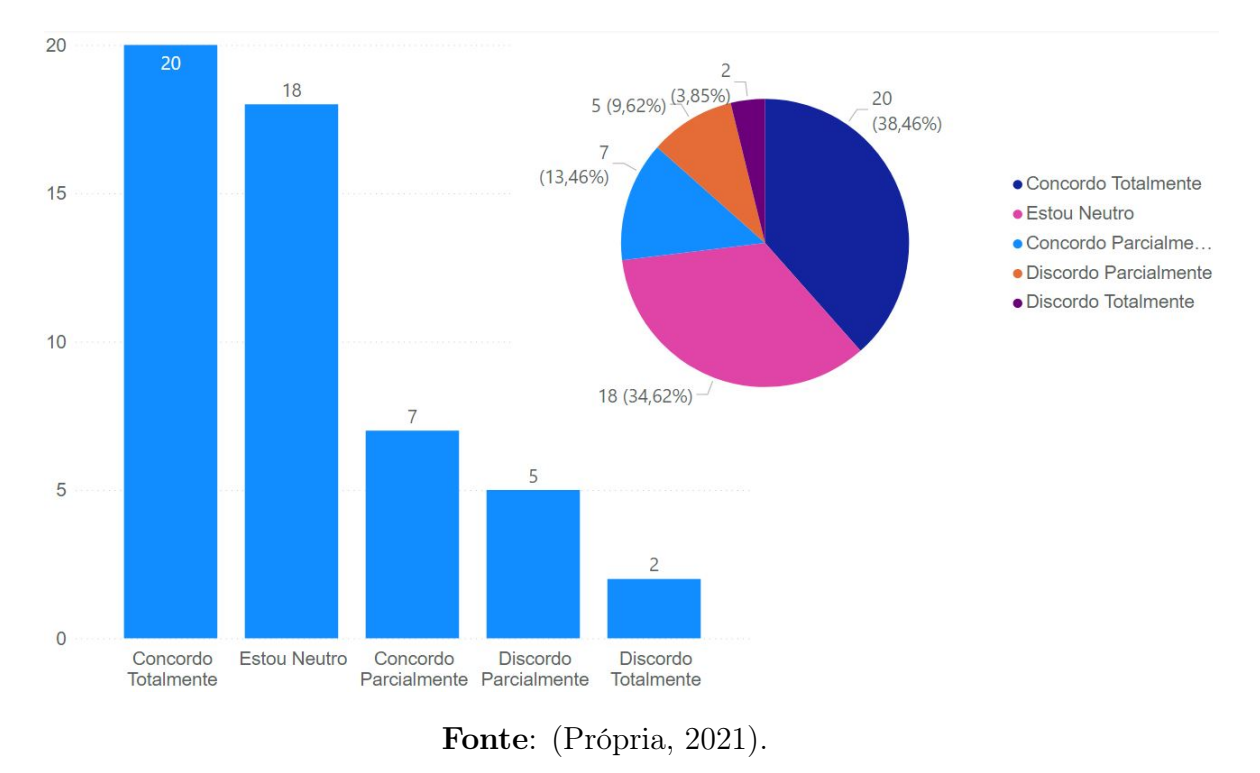

Figura 68: Resultados da categoria Autonomia.

- Ao jogar o E-Battle você teve a sensação do tempo de aula passar mais depressa?
- Durante a experiência de jogar o E-Battle você se sentiu envolvido com o jogo?
- Para você, seria interessante que o E-Battle fosse utilizado em outras aulas com outros professores?

A primeira pergunta tem como objetivo verificar se fazer uso do E-Battle como ferramenta de aprendizado melhora a dinâmica em sala de aula, fazendo os alunos prestarem mais atenção nas tarefas que estão sendo desenvolvidas e não em quanto tempo falta para a aula acabar, enquanto que a segunda pergunta tem como objetivo validar a imersão de um modo geral, que envolve interagir com os grupos ao decorrer do jogo, torcer para um grupo adversário errar a pergunta e consequentemente não se mover no tabuleiro e etc. A terceira e última pergunta tem como intuito avaliar a experiência de um modo geral dos alunos, que em caso afirmativo, gostariam de utilizar o E-Battle em outras disciplinas. A Figura [69](#page-94-0) contém os resultados obtidos nesta categoria.

<span id="page-94-0"></span>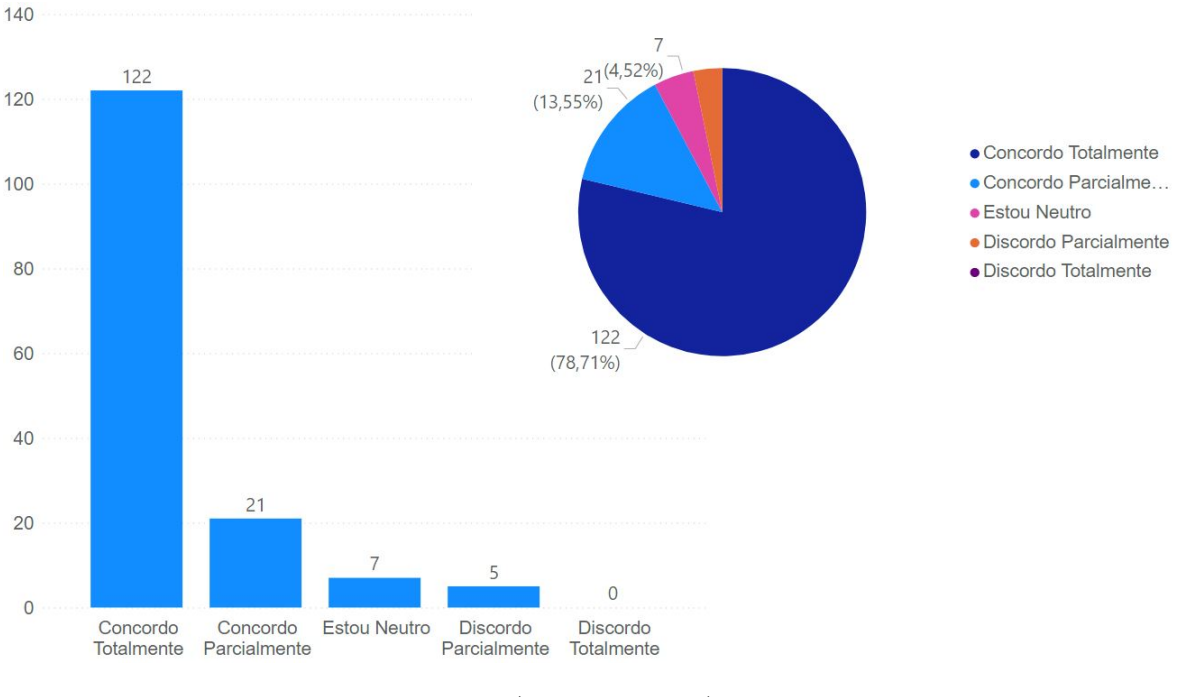

#### Figura 69: Resultados da categoria Imersão.

Fonte: (Própria, 2021).

Esta categoria mostra que o E-Battle cumpriu bem o papel de causar imersão nos jogadores, pois 92% das respostas foram marcadas em algum grau de afirmação para ambas as perguntas e apenas 3%, aproximadamente, marcaram como "Discordo Parcialmente", indicando que conseguiriam tirar algum proveito da imersão oferecida atualmente pelo E-Battle.

Os resultados individuais da primeira pergunta desta categoria encontram-se na Figura [70,](#page-95-0) e nele é possível observar que o 90% dos usuários concordam em algum grau com o uso do E-Battle fazer a aula passar mais depressa, indicando que o game serviu como uma boa ferramenta para uma dinâmica em sala de aula diferente das convencionais, visto que o engajamento com o jogo foi suficiente para causar esta sensação.

Os números obtidos na segunda pergunta, contidos na Figura [71,](#page-96-0) indicam que o E-Battle também obteve êxito em fazer com que seus usuários se sentisse envolvidos com o game, obtendo aproximadamente 92% das respostas distribuídas entre alternativas que concordam em algum grau com a pergunta e apenas 8% distribuídas entre as que indicam que o usuário está neutro ou discorda parcialmente da

<span id="page-95-0"></span>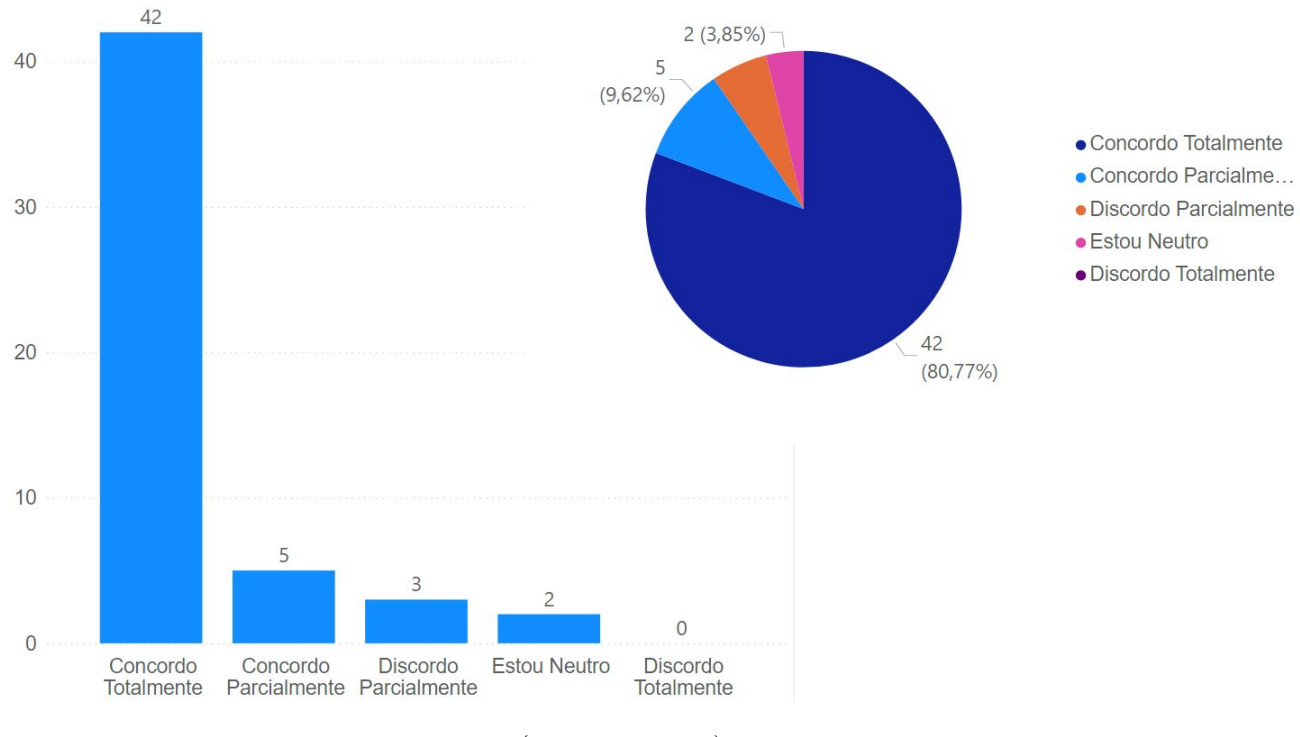

Figura 70: Resultados da primeira pergunta da categoria Imersão.

Fonte: (Própria, 2021).

pergunta.

Os resultados desta pergunta estão diretamente ligados aos da pergunta anterior, pois o fato dos usuários afirmarem que se sentiram envolvidos com o jogo reflete na percepção do tempo que os mesmos tiveram durante a execução da partida.

Os gráficos obtidos da última pergunta, contidos na Figura [72,](#page-97-0) da categoria de Imersão mostram que 94% dos alunos gostariam de ter o E-Battle utilizado em outras disciplinas, enquanto que os 6% restantes foram marcados na opção "Estou Neutro", indicando que não possuem nenhuma discordância para a utilização do game em outras disciplinas.

Isso confirma o fato do jogo poder ser usado como ferramenta para uma dinâmica diferente em sala de aula, fazendo os alunos participarem de forma mais ativa que a convencional, além de também ser um indicativo de que praticamente todos os usuários gostaram de fazer uso do E-Battle.

<span id="page-96-0"></span>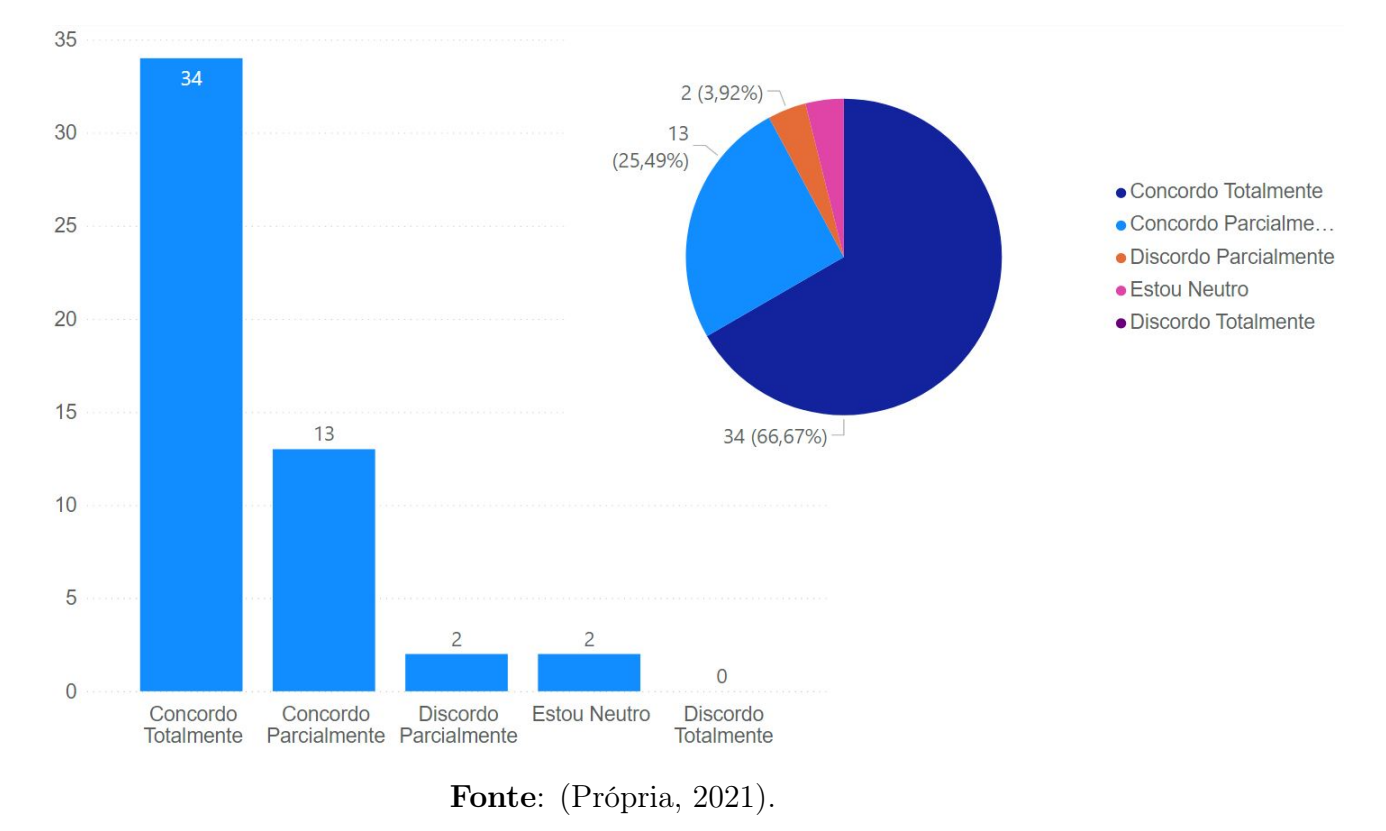

Figura 71: Resultados da segunda pergunta da categoria Imersão.

<span id="page-96-1"></span>5.1.7 Interação Social

A penúltima categoria citada do EGameFlow é relacionada aos jogadores se relacionarem entre si, discutindo sobre o conteúdo da disciplina ou estratégias que possam ser usadas para vencer a partida. Para esta categoria foi elaborado uma pergunta, sendo ela:

• Você considera que a colaboração com os colegas de grupo ao jogar o E-Battle foi útil para melhorar o seu conhecimento?

A pergunta tem como objetivo avaliar se o E-Battle promove a interação social entre os alunos, especialmente entre indivíduos do mesmo grupo, melhorando o conhecimento dos participantes, e o gráfico desta categoria está contido na Figura [73.](#page-97-1)

Os resultados mostram que o E-Battle conseguiu gerar a interação entre os alunos, melhorando seus conhecimentos sobre a matéria, obtendo 88% das respostas

<span id="page-97-0"></span>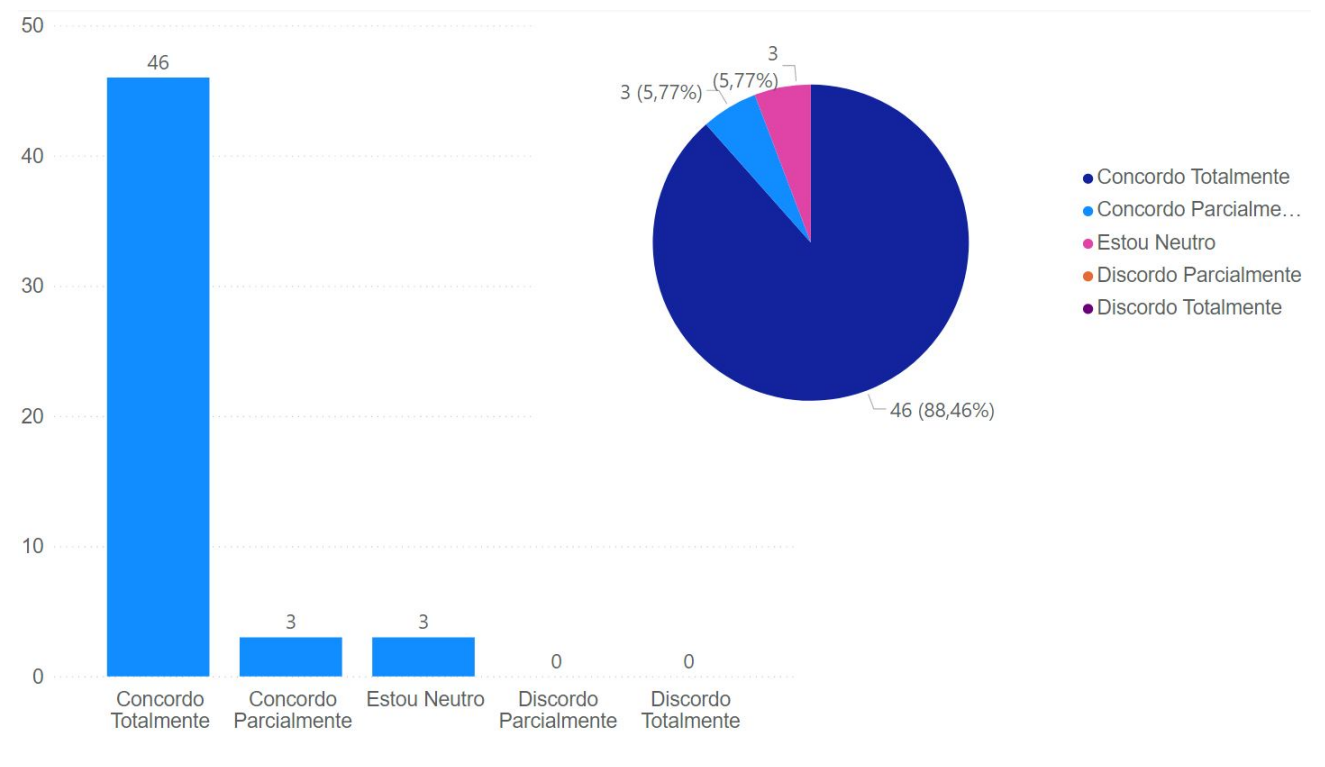

Figura 72: Resultados da terceira pergunta da categoria Imersão.

Fonte: (Própria, 2021).

Figura 73: Resultados da categoria Interação Social.

<span id="page-97-1"></span>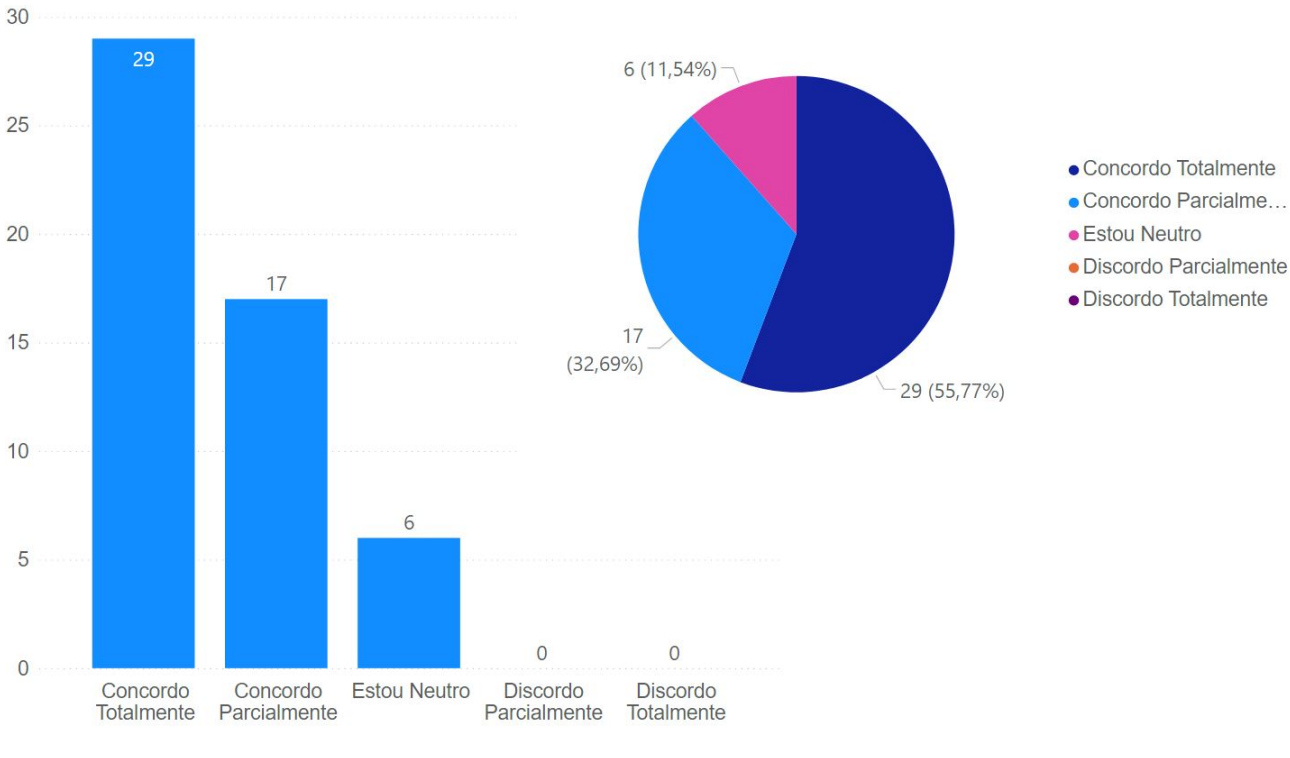

Fonte: (Própria, 2021).

localizadas entre "Concordo Totalmente" e "Concordo Parcialmente", enquanto que os 12% restantes encontram-se na opção "Estou Neutro", indicando que esses seis alunos tiveram nenhum ou um pequeno ganho de conhecimento nesta interação social entre os grupos.

O alto grau de respostas afirmativas nesta categoria se dá ao fato de que, como a dinâmica do jogo é feita em formato de grupos, os alunos discutem entre si sobre qual é a resposta para a pergunta atual, causando um efeito de compartilhamento de conhecimentos, fazendo todos do grupo absorverem algo do debate feito.

### 5.1.8 Melhoria do Aprendizado

A última categoria do EGameFlow é a categoria que corresponde a melhoria do aprendizado, medindo a eficiência do jogo em aumentar o nível de conhecimento dos usuários e suas habilidades na partida, e no questionário há duas perguntas que fazem parte desta categoria, sendo elas:

- Para você, o E-Battle contribuiu para aumentar o seu aprendizado em sala de aula?
- Para você, o seu conhecimento foi melhor exercitado utilizando perguntas no formato de um jogo digital?

A primeira pergunta tem como intuito avaliar se o E-Battle cumpre o objetivo de aumentar o aprendizado em sala de aula dos usuários, enquanto que a segunda pergunta tem como objetivo verificar se o conhecimento dos alunos foi melhor exercitado fazendo uso de um jogo digital. Os gráficos da Figura [74](#page-99-0) contém os resultados gerais dessas duas perguntas.

Os resultados obtidos nesta categoria indicam que o uso do E-Battle em sala de aula melhorou o aprendizado de pelo menos 88% dos estudantes, entretanto, um estudante marcou a opção "Discordo Totalmente", indicando que, de modo geral, não houve aproveitamento nenhum para o seu aprendizado. Vale ressaltar que a melhoria de aprendizado está diretamente ligada ao nível das perguntas cadastradas

<span id="page-99-0"></span>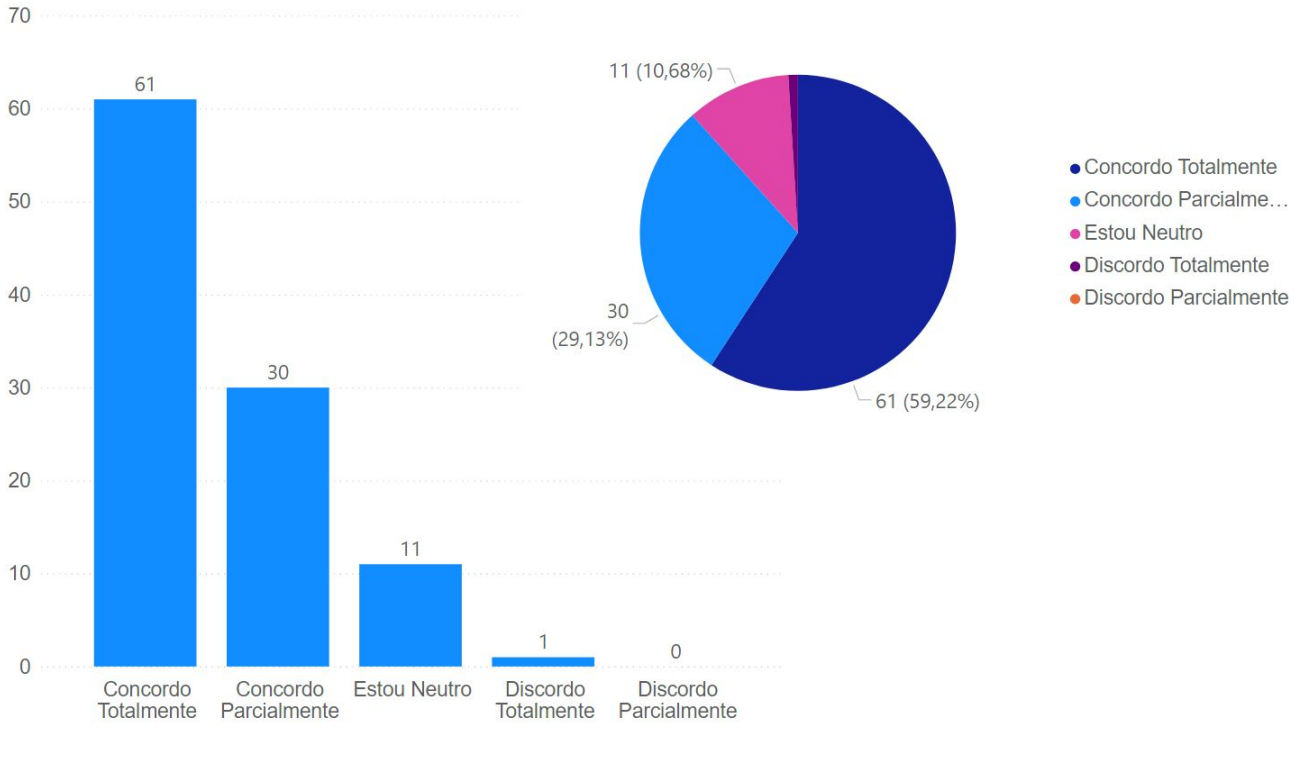

Figura 74: Resultados da categoria Melhoria do aprendizado.

Fonte: (Própria, 2021).

pelo educador, refletindo na opinião dos alunos a cerca desta categoria. Abaixo encontram-se os gráficos isolados de cada uma das duas perguntas para que essa opção marcada possa ter sua origem identificada.

A Figura [75](#page-100-0) contém os resultados gerados na primeira pergunta desta categoria, indicando que aproximadamente 86% dos alunos concordam em algum grau sobre o E-Battle ter contribuído para aumentar o aprendizado em sala de aula, entretanto, houve um usuário que discordou parcialmente desta pergunta, fazendo pouco proveito do E-Battle para aumentar seu aprendizado.

Esta contribuição se dá ao fato do jogo possuir como uma das principais mecânicas a divisão em grupos, que como mencionado na discussão feita em [5.1.7,](#page-96-1) promove a dispersão dos conhecimentos entre os próprios indivíduos, além de também ser possível melhorar o aprendizado ao prestar atenção nos turnos de outros grupos, visto que com a dinâmica de separar em turnos, cada grupo tem suas respostas observadas pelos outros que estão esperando sua vez de jogar.

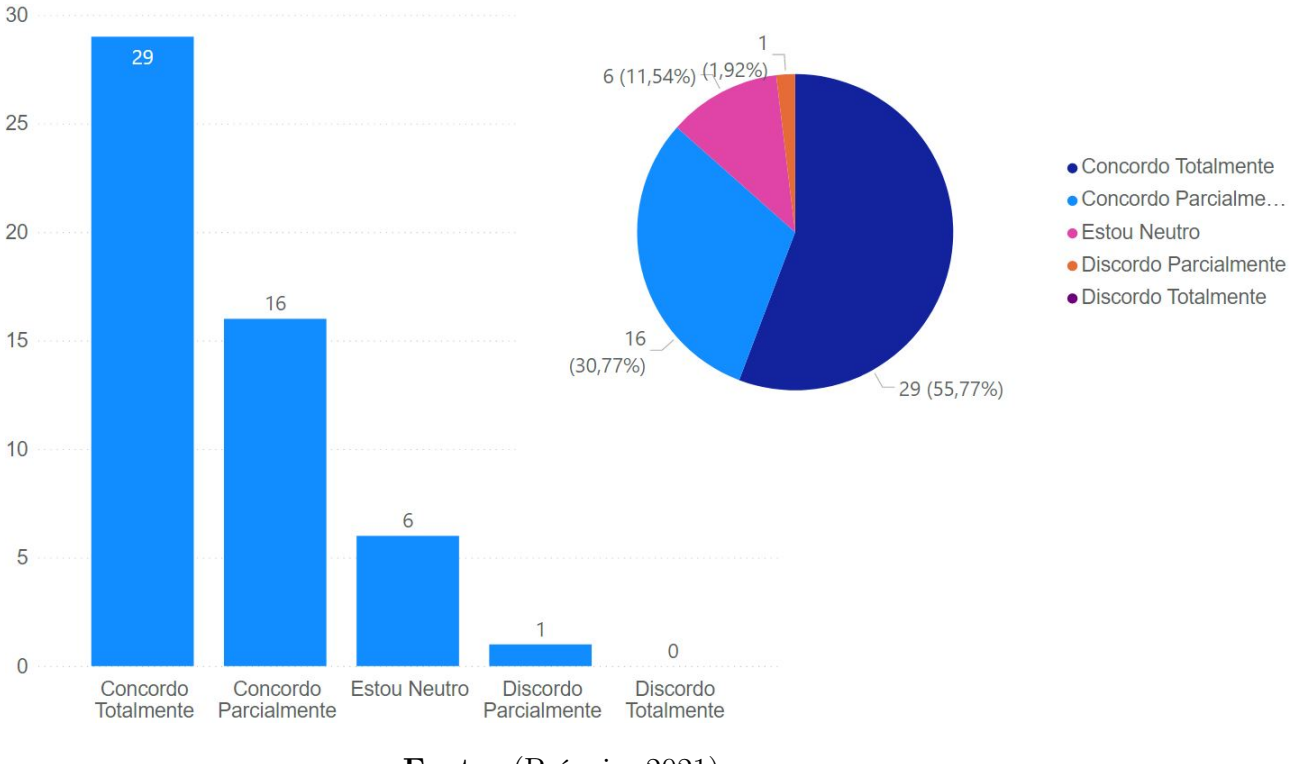

### <span id="page-100-0"></span>Figura 75: Resultados da primeira pergunta da categoria Melhoria do aprendizado.

Fonte: (Própria, 2021).

<span id="page-100-1"></span>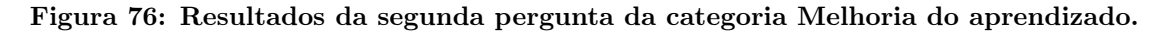

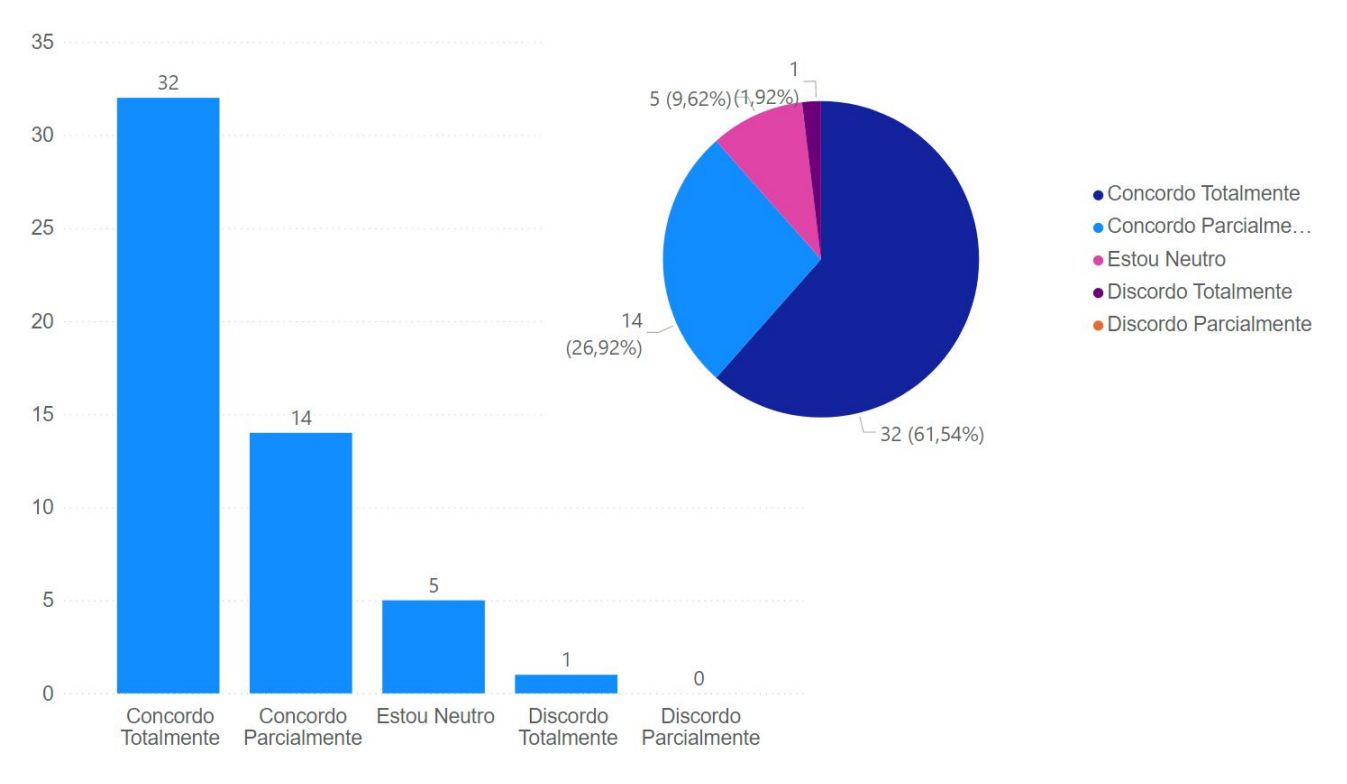

Fonte: (Própria, 2021).

Os gráficos contidos na Figura [76](#page-100-1) mostram que cerca de 88% dos alunos concordam em algum grau sobre ter seu conhecimento melhor exercitado utilizando perguntas no formato de um jogo digital, entretanto, há um usuário que marcou a opção "Discordo Totalmente", indicando que essa dinâmica de fazer uso de quizzes digitais não o beneficiou para exercitar o conteúdo.

Como uma das principais características do E-Battle está na utilização de grupos, o uso de perguntas em um jogo digital também é potencializado, pois permite que os jogadores discorram entre si sobre as alternativas, como já mencionado em [5.1.7,](#page-96-1) entretanto, caso algum indivíduo do grupo possua um conhecimento acima da média dos outros membros, esta divisão em grupos, e consequentemente a utilização de perguntas em um jogo digital, não irá beneficiá-lo, mas permitirá que o mesmo contribua para o grupo, aumentando o conhecimento geral da equipe.

### 5.1.9 Resultados Gerais

Nesta subseção será abordada de forma geral os resultados obtidos nas perguntas descritas anteriormente. A Figura [77](#page-102-0) contém o gráfico mostrando a quantidade de respostas que cada pergunta do formulário obteve, sendo que o eixo X corresponde à ordem da pergunta, mesma ordem utilizada nesta seção, e o eixo Y corresponde a quantidade de marcações em cada alternativa.

Com a Figura [77](#page-102-0) é possível observar em quais perguntas o E-Battle obteve maior índice de satisfação por parte dos alunos, e se levarmos em conta as que obtiveram uma quantidade superior a quarenta marcações na opção "Concordo Totalmente", englobando mais de 75% dos usuários, as perguntas correspondentes aos números 13, 5 e 11 encontram-se nesta divisão. Estas perguntas, seguindo a ordem apresentada nesta seção, são, respectivamente:

- Para você, seria interessante que o E-Battle fosse utilizado em outras aulas com outros professores?
- Para você, a disputa contra grupos de colegas na sua sala aula o deixou mais motivado para responder as perguntas?

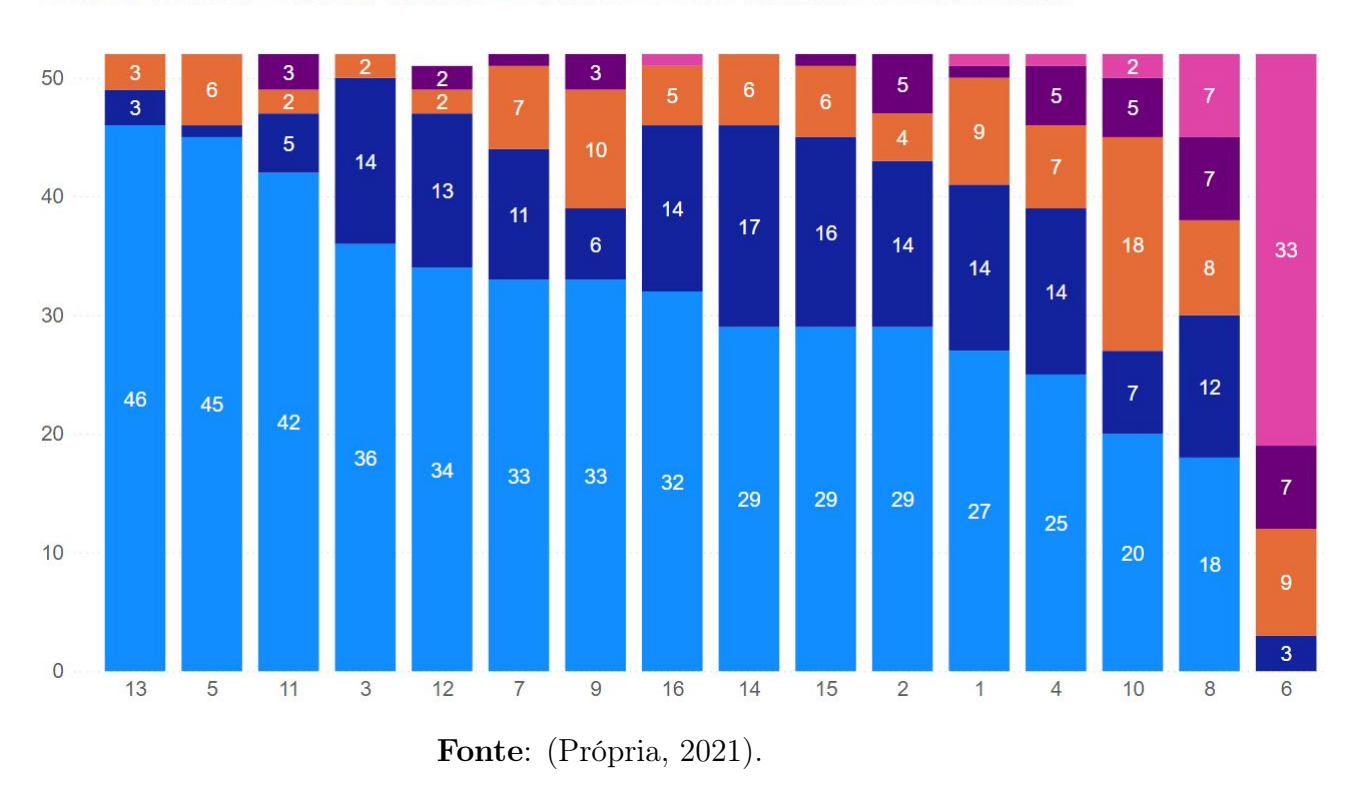

#### Figura 77: Resultado geral das perguntas do formulário científico.

<span id="page-102-0"></span>· Concordo Totalmente · Concordo Parcialmente · Estou Neutro · Discordo Parcialmente · Discordo Totalmente

• Ao jogar o E-Battle você teve a sensação do tempo de aula passar mais depressa?

Estas perguntas indicam que os principais fatores do E-Battle que obtiveram resultados máximos sobre satisfação dos usuários foi sobre a utilização do game em outras disciplinas com outros professores, mostrando que o jogo cumpriu seu papel em fornecer uma dinâmica alternativa à tradicional e que ainda, segundo as respostas, agrada mais aos usuários que a comumente utilizada.

Em relação à competição entre os grupos, foi a segunda pergunta com maior índice de "Concordo Totalmente"assinalados, mostrando que um dos principais objetivos do E-Battle, de promover a melhoria do conhecimento através da competição, foi atingido com êxito.

Por fim, a sensação do tempo de aula passar mais depressa com o uso do jogo, indicando que a imersão que os alunos tiveram durante a execução foi suficiente para que não se preocupassem com fatores externos à partida, mantendo sua atenção nas perguntas e outros grupos durante toda a execução dos testes.

Com as três perguntas descritas acima, é possível concluir que o E-Battle conseguiu promover o ganho de aprendizagem enquanto fazia uso da competição, além de deixar os participantes imersos na partida, fazendo com que os mesmos queiram que a ferramenta seja aplicada com outras disciplinas além das descritas na Tabela [1.](#page-79-0) Isto se deve principalmente ao fato do jogo ser disputado em forma de grupos que possuem suas respectivas rodadas.

A interação causada entre os grupos dos participantes, tanto para debater sobre a possível resposta da pergunta quanto para torcer que outro grupo errasse, fez com que os alunos não sentissem o tempo da aula passar e também aumentasse o nível de conhecimento nas discussões e observações de respostas corretas dadas por outros grupos.

Seguindo a mesma lógica abordada nos parágrafos anteriores, levando em consideração as três perguntas com maiores índices de "Discordo Totalmente"e "Discordo Parcialmente", entretanto, excluindo a pergunta de número 6, que tinha como objetivo receber a maior quantidade de marcações nestas duas alternativas, temos as seguintes perguntas:

- Você se sentiu ansioso ou entediado ao jogar o E-Battle em sala de aula?
- Você conseguiu executar estratégias para tentar vencer a partida ao jogar o E-Battle, mesmo com o jogo sendo conduzido pelo professor na sala de aula?
- Para você, o E-Battle permite que o professor possa dar explicações sobre as respostas certas ou erradas durante a partida?

As perguntas acima indicam que o E-Battle, de acordo com as marcações que cada uma recebeu, não obteve uma grande quantidade de respostas negativas para as mesmas, indicando que mesmo nos piores casos, o jogo ainda obteve uma boa quantidade de respostas positivas.

A primeira pergunta, sobre se sentir ansioso ou entediado ao jogar o E-Battle, foi a que obteve a maior quantidade de "Discordo Totalmente"e "Discordo Parcialmente"assinaladas, indicando que o jogo não causou nenhuma alteração no estado emocional dos alunos que marcaram estas alternativas, e como já mencionado na análise desta pergunta em [5.1.4,](#page-86-1) alterações que melhorariam esta porcentagem seriam principalmente relacionadas à imersão dos jogadores.

A segunda pergunta, relacionada a executar estratégias para vencer a partida, também vai de encontro com a análise feita ao verificar isoladamente o gráfico desta pergunta em [5.1.5,](#page-91-1) fator diretamente ligado ao uso dos superpoderes para que o fluxo da partida seja imprevisível, visto a dinâmica que os power ups fornecem aos jogadores. As melhorias, como descritas na seção, estão relacionadas a aumentar a chance dos grupos receberem os superpoderes.

A terceira pergunta que obteve o maior índice de marcação destas duas alternativas foi a respeito da possibilidade do educador fazer explicações sobre as respostas fornecidas, e como mencionado em [5.1.3,](#page-84-2) uma mecânica de permitir aos professores inserirem previamente retornos, na tela de inserção de perguntas, faria com que esta pergunta obtivesse resultados melhores nos testes feitos.

Outro fator que influencia diretamente na percepção dos alunos sobre a possibilidade do professor fornecer feedbacks sobre as perguntas é ligada ao uso que o educador faz desta opção, sendo assim, caso o professor opte por não comentar sobre as respostas dadas, os alunos podem não ter essa percepção.

## 5.2 QUESTIONÁRIO DE QUALIDADE

Nesta seção serão discutidas as perguntas existentes no questionário de qualidade do E-Battle como um produto, bem como os resultados obtidos deste formulário. A Figura [78](#page-105-0) contém a primeira página do formulário aplicado, sendo que as questões estão distribuídas em quatro páginas.

O questionário de qualidade possui treze perguntas de múltipla escolha e uma pergunta descritiva para que os usuários descrevessem possíveis problemas encontrados. As perguntas de múltipla escolha existentes no questionário são:

<span id="page-105-0"></span>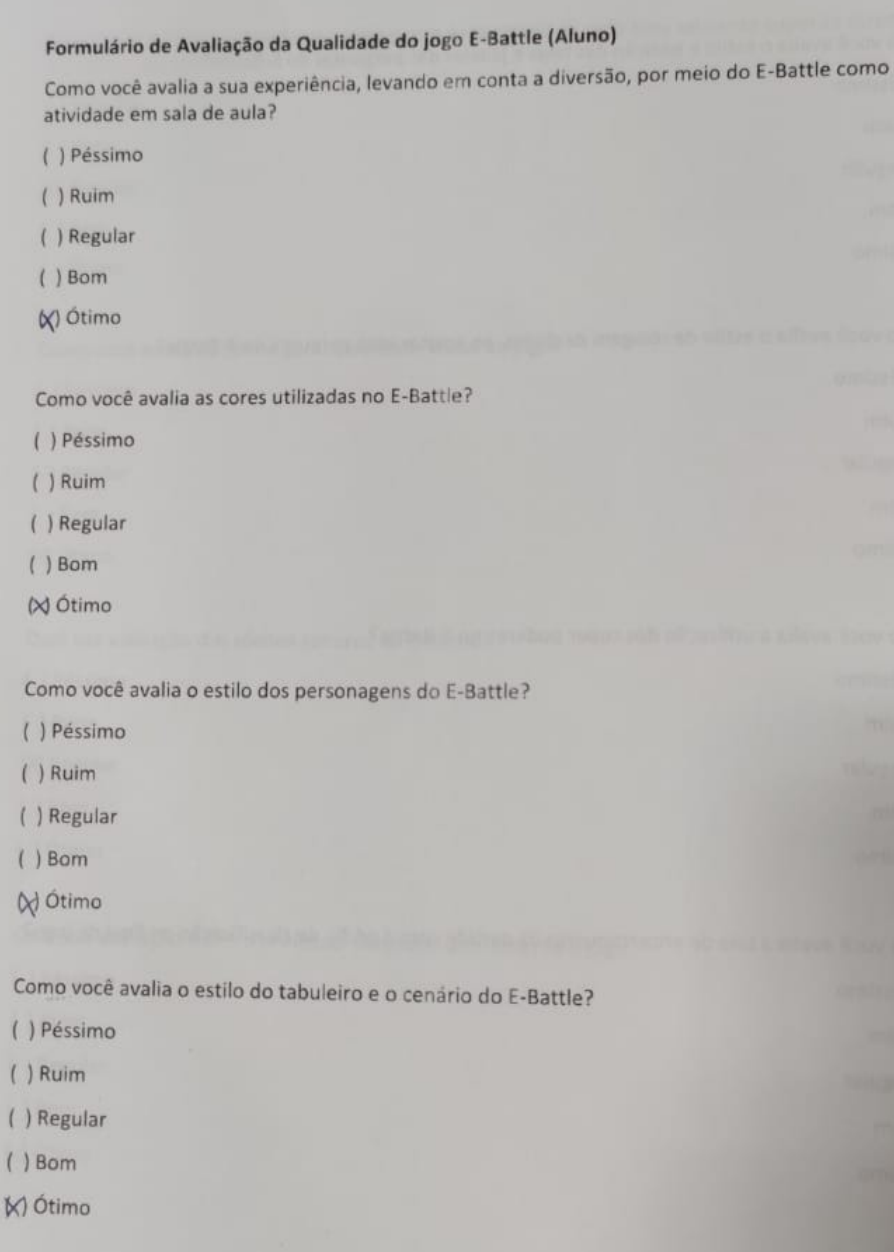

### Figura 78: Primeira página do formulário de qualidade.

Fonte: (Própria, 2021).

- Como você avalia a sua experiência, levando em conta a diversão, por meio do E-Battle como atividade em sala de aula?
- Como você avalia as cores utilizadas no E-Battle?
- Como você avalia o estilo dos personagens do E-Battle?
- Como você avalia o estilo do tabuleiro e o cenário do E-Battle?
- Como você avalia o estilo e posição das telas e janelas das perguntas do E-Battle?
- Como você avalia o estilo de rolagem de dados ao acertar uma pergunta no E-Battle?
- Como você avalia a utilização dos super poderes no E-Battle?
- Como você avalia a tela de encerramento da partida com o pódio de classificação no final do jogo?
- Como você avalia a utilidade do ranking com as posições de cada time no canto superior direito durante a partida?
- Como você avalia de forma geral qualidade visual do jogo?
- Qual sua avaliação dos efeitos sonoros do E-Battle?
- Qual sua avaliação sobre o professor controlar diretamente o jogo?
- Como você avalia se os alunos pudessem controlar o jogo também?

A grande maioria das perguntas focou em coletar informações a respeito da experiência visual do usuário, ou seja, sobre a interface do E-Battle, sendo que neste formulário, as opções possíveis para cada pergunta são:

- Péssimo
- Ruim
- Regular
- Bom
- Ótimo

Foram gerados gráficos de pizza e de colunas para que os resultados possam ser analisados de uma maneira que seja possível identificar pontos de melhorias para

<span id="page-107-0"></span>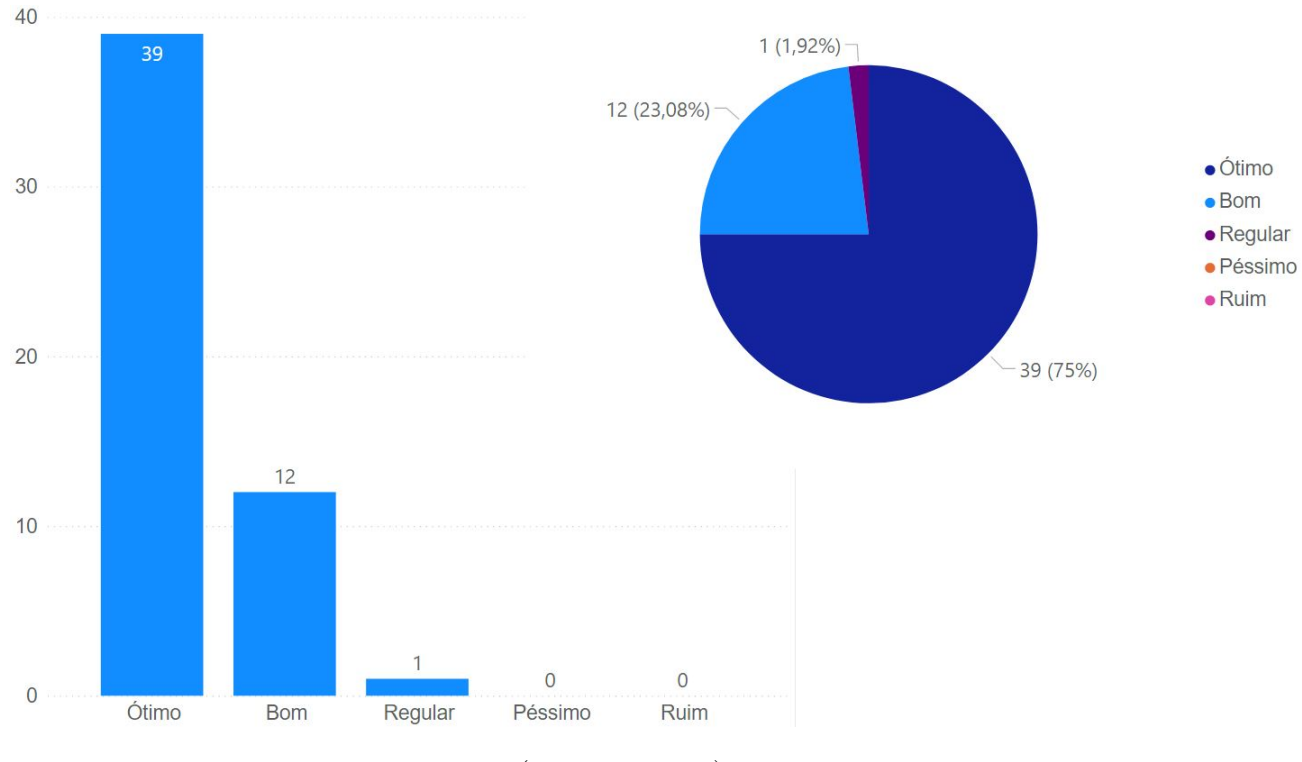

Figura 79: Resultados da primeira pergunta de qualidade.

Fonte: (Própria, 2021).

versões futuras do game. A Figura [79](#page-107-0) abaixo contém os resultados obtidos para a primeira pergunta, a respeito da diversão causada pelo uso do E-Battle.

Os gráficos mostram que o uso da ferramenta como uma dinâmica para o aprendizado divertiu, em algum grau, cerca de 98% dos alunos, tendo apenas um usuário que marcou a opção "Regular" para esta pergunta. Isto se deve ao fato da dinâmica de tabuleiro ser bem definida, não permitindo uma jogabilidade diferente da convencional, e uma solução para este problema seria a inserção de mini games ao final de cada rodada (após cada grupo ter jogado uma vez), podendo ser usado como mais uma fonte para fornecer superpoderes aos que vencerem o mini game.

A segunda pergunta, relacionada com as cores utilizadas no game, também gerou resultados positivos, entretanto, obteve uma quantia maior de respostas marcadas como "Regular", mas não apresentou nenhuma resposta negativa e de acordo com os gráficos da Figura [80,](#page-108-0) agradou cerca de 92% dos usuários, indicando que a escolha das cores dos componentes descritos no Capítulo [4,](#page-53-0) seção [4.2,](#page-62-0) foi feita de maneira satisfatória.
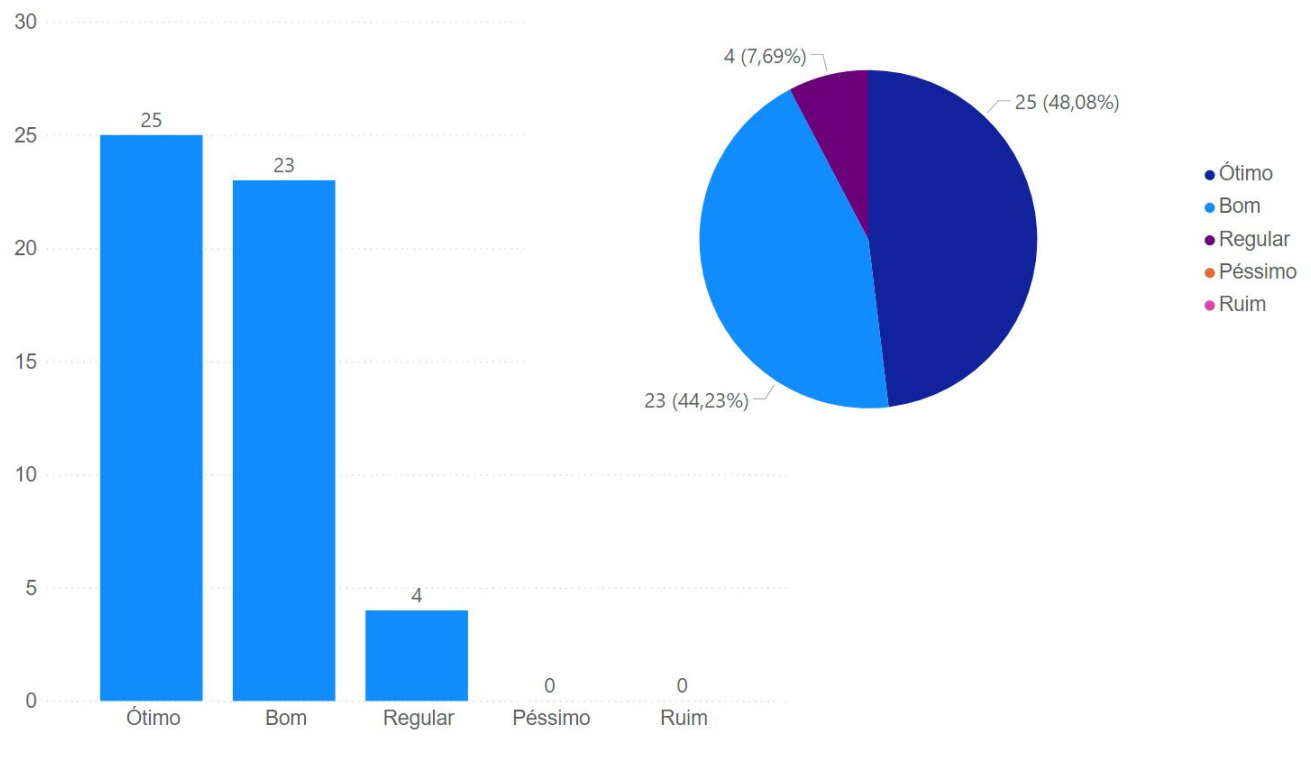

## Figura 80: Resultados da segunda pergunta de qualidade.

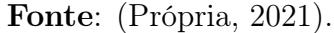

Figura 81: Resultados da terceira pergunta de qualidade.

<span id="page-108-0"></span>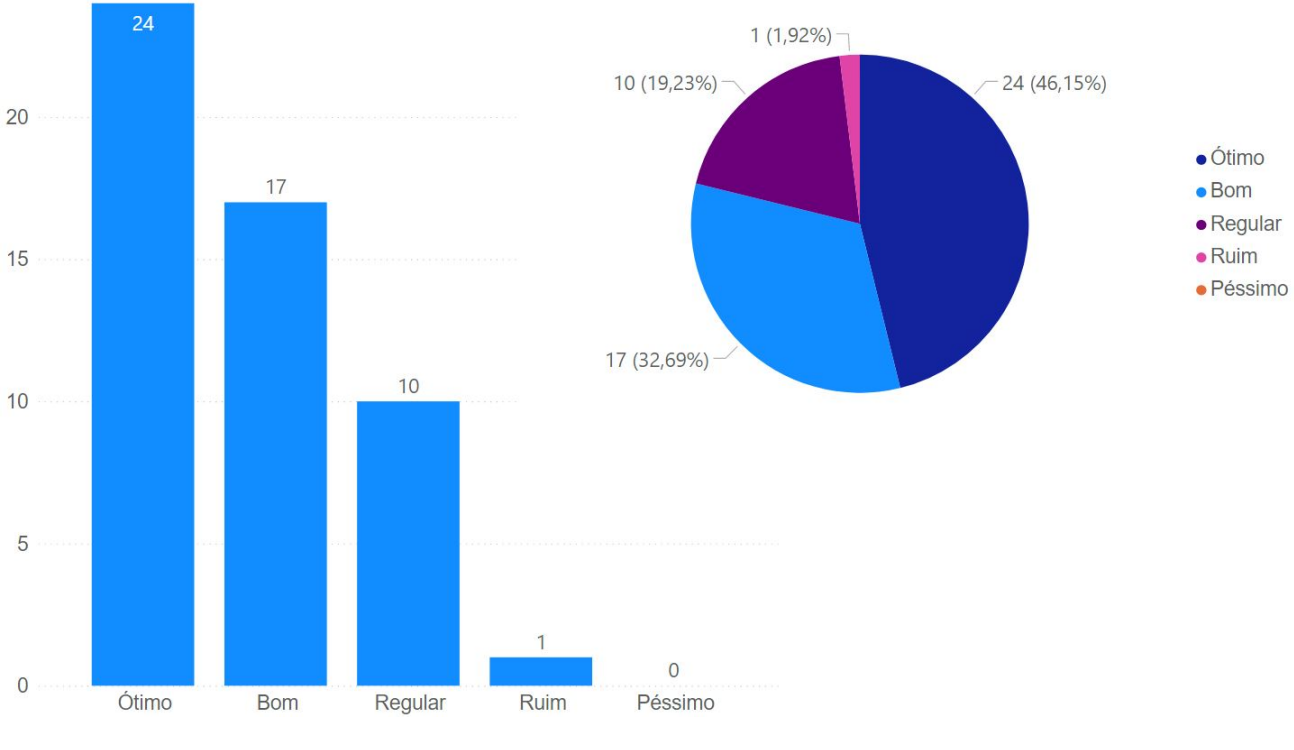

Fonte: (Própria, 2021).

A terceira pergunta leva em consideração a opinião dos usuários sobre o estilo dos personagens utilizados, explicados no Capítulo [4,](#page-53-0) e de acordo com a Figura [81,](#page-108-0) esta foi a primeira pergunta que uma resposta negativa foi assinalada, indicando que o estilo de arte adotado para os personagens desagradou um dos usuários, além de também ser a pergunta com maior índice de alternativas "Regular" assinaladas, mostrando que o estilo atual não agradou tantos usuários quanto as outras características das primeiras duas perguntas.

Um fator que possa ter causado essa quantidade de marcações nestas alternativas é o mencionado na seção [4.2,](#page-62-0) no Capítulo [4,](#page-53-0) de ter sido priorizado um visual menos detalhado no design dos personagens a fim de criar uma experiência mais limpa, mas que ainda pudesse causar uma sensação agradável à quem utilizasse o game. Alterações futuras na arte dos personagens que poderiam melhorar as respostas sobre o estilo dos mesmos está relacionada a aumentar a quantidade de detalhes existentes e inserção de novas animações, como descrito na seção [5.1.4.](#page-86-0)

<span id="page-109-0"></span>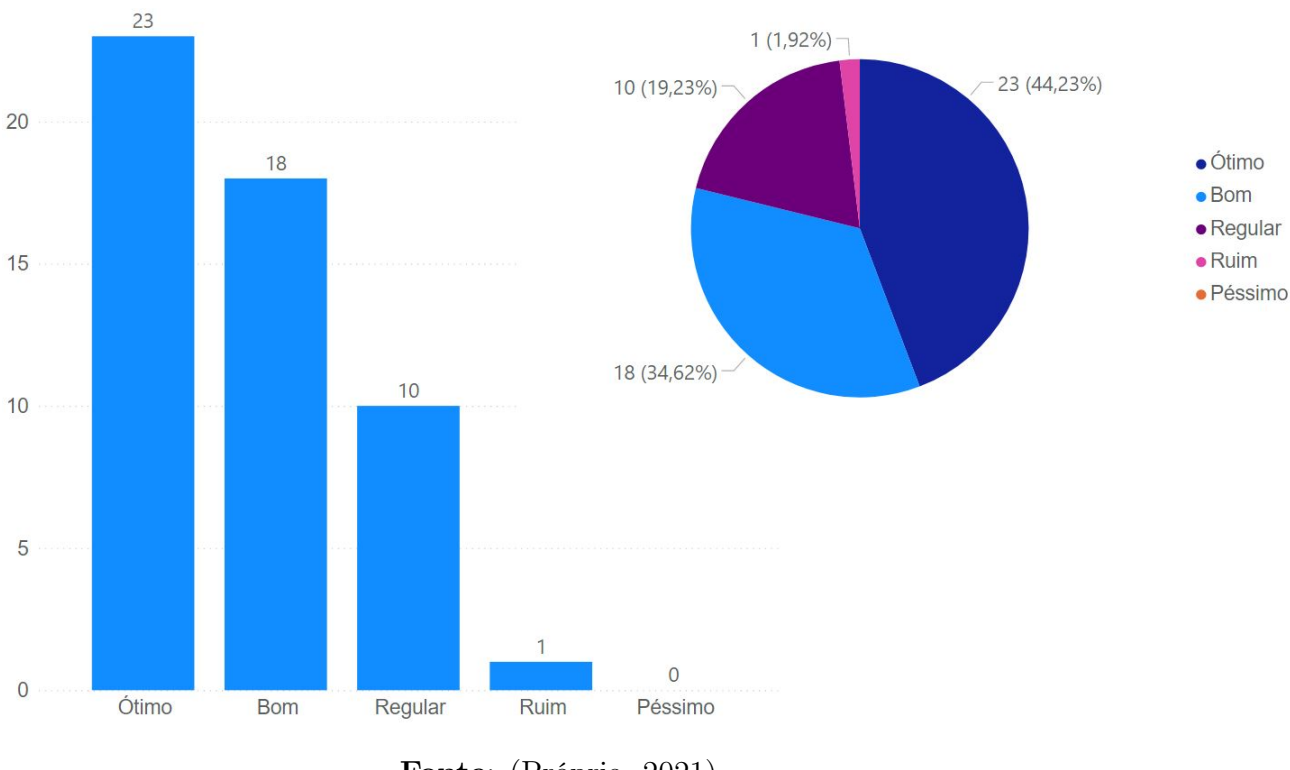

#### Figura 82: Resultados da quarta pergunta de qualidade.

A quarta pergunta diz respeito ao estilo do tabuleiro e do cenário do E-Battle,

Fonte: (Própria, 2021).

e os resultados da Figura [82](#page-109-0) foram parecidos com os da terceira pergunta, contidos na Figura [81,](#page-108-0) tendo um usuário assinalando como "Ruim" e também possuindo o maior índice de alternativas "Regular" assinaladas.

Isso se deve ao fato do E-Battle não possuir nenhuma estilização no "fundo"do tabuleiro, sendo utilizado o componente básico disponibilizado pela Unity. Durante a fase de desenvolvimento do jogo, optou-se por não focar tanto neste quesito visto que os testes possuíam o enfoque de validar o uso da competição para melhorar o conhecimento dos participantes, entretanto, melhorias que serão realizadas na cena do tabuleiro como um todo, inclusive na distância entre os personagens e a câmera (mantendo os personagens mais próximos da câmera), irão melhorar os resultados nesta categoria, pois mais detalhes serão observados durante a execução da partida.

<span id="page-110-0"></span>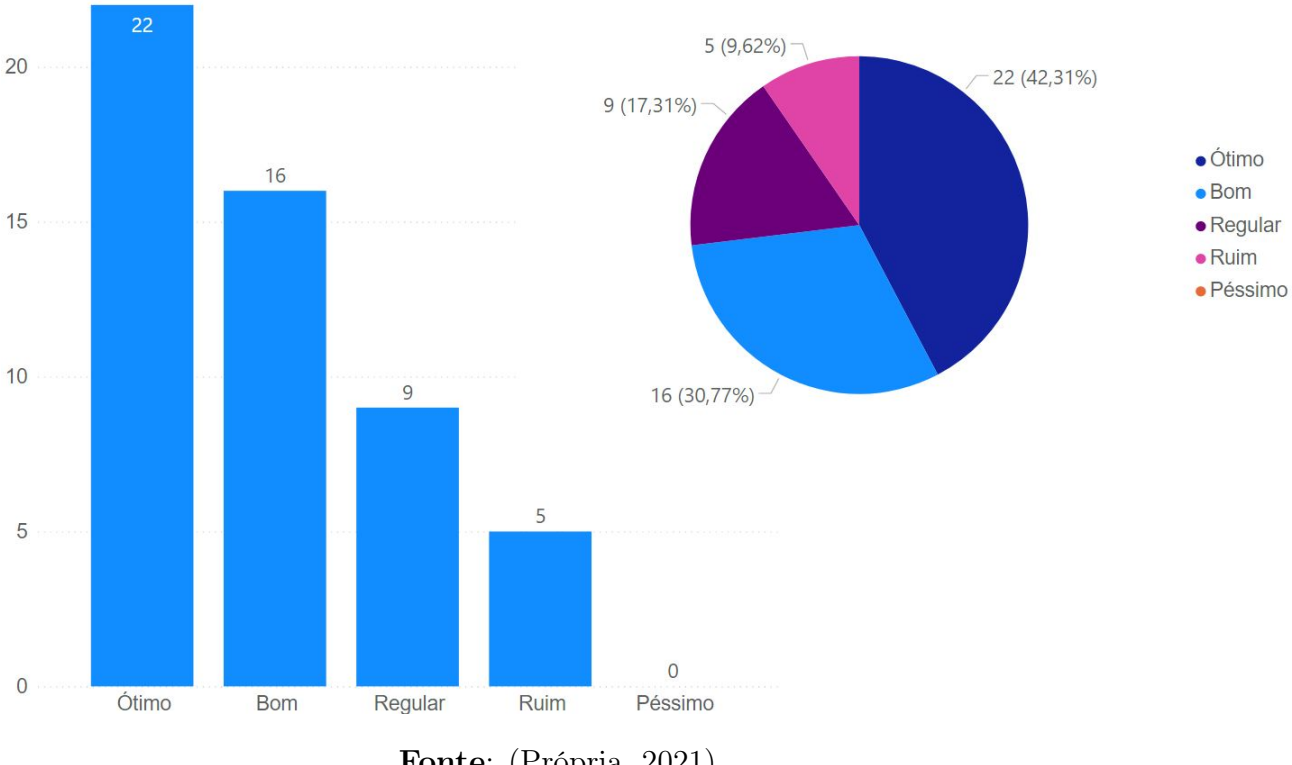

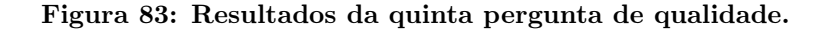

Fonte: (Própria, 2021).

A quinta pergunta diz respeito ao estilo e a posição das telas e janelas que compõem o E-Battle, especialmente as usadas durante a partida, ou seja, o estilo e posição dos componentes responsáveis por indicar a leaderboard, grupo atual, exibir o texto e alternativas da pergunta e etc. Os resultados da Figura [83](#page-110-0) indicam que aproximadamente 10% dos usuários não gostaram da posição e do estilo utilizado nas telas do game, entretanto, obteve uma média de 73% de usuários que gostaram.

Algumas alterações, especialmente na leaderboard e no componente responsável por exibir a pergunta, melhorariam os resultados obtidos nesta pergunta. No primeiro caso, deixar descrito explicitamente o que significa o número que encontra-se dentro do parêntesis e melhorar na estilização, indicando de forma visual que este componente é uma tabela de líderes, e no segundo caso, melhorar a exibição do texto das perguntas e alternativas, além de trocar as cores utilizadas para as alternativas.

Esta versão do E-Battle possui um limitador no quesito de tamanho do texto da pergunta, observado apenas durante a execução dos testes, sendo que quanto maior a descrição, mais difícil para os jogadores lerem, visto que o tamanho do espaço que a pergunta ocupa é fixo. Melhorias que contornariam este problema seria aumentar o componente que exibe a pergunta ou limitar o tamanho da descrição da pergunta na tela de inserir perguntas. Sobre as cores utilizadas para as alternativas, alguns alunos relataram terem dificuldade em ler em função da cor de fundo utilizada, e para evitar este problema, será necessário trocar a cor da fonte da alternativa ou a cor de fundo utilizada.

A sexta pergunta é relacionada à maneira que o dado é rolado após o grupo atual acertar a pergunta, e avaliando a Figura [84,](#page-112-0) observa-se que 11% dos alunos não gostaram e 25% se sentiram neutros com este aspecto, sendo até o momento a característica que obteve a menor porcentagem de usuários que gostaram.

Isto se dá ao fato do dado ser pouco estilizado, tendo a mesma justificativa descrita na análise dos resultados da quarta pergunta: o objetivo principal dos testes era de validar o ganho de conhecimento utilizando a competição. Alterações que melhorariam a resposta obtida nesta pergunta estão diretamente atreladas a alterar a animação do dado, que atualmente não exibe os números durante sua animação, apenas no momento em que ela termina. Alguns usuários também sugeriram a utilização de uma roleta, e isso pode ser utilizado como uma opção de escolha do grupo ao acertar a pergunta, jogar o dado ou girar a roleta.

<span id="page-112-0"></span>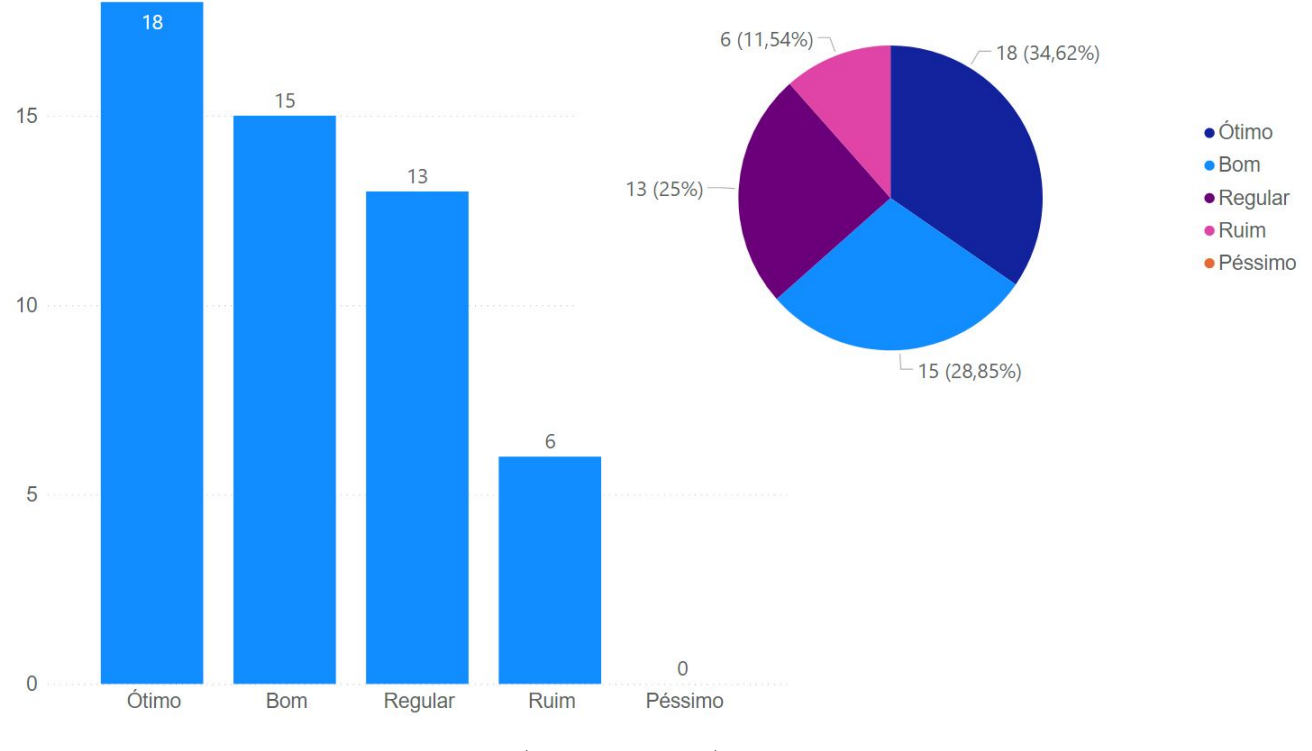

Figura 84: Resultados da sexta pergunta de qualidade.

Fonte: (Própria, 2021).

Figura 85: Resultados da sétima pergunta de qualidade.

<span id="page-112-1"></span>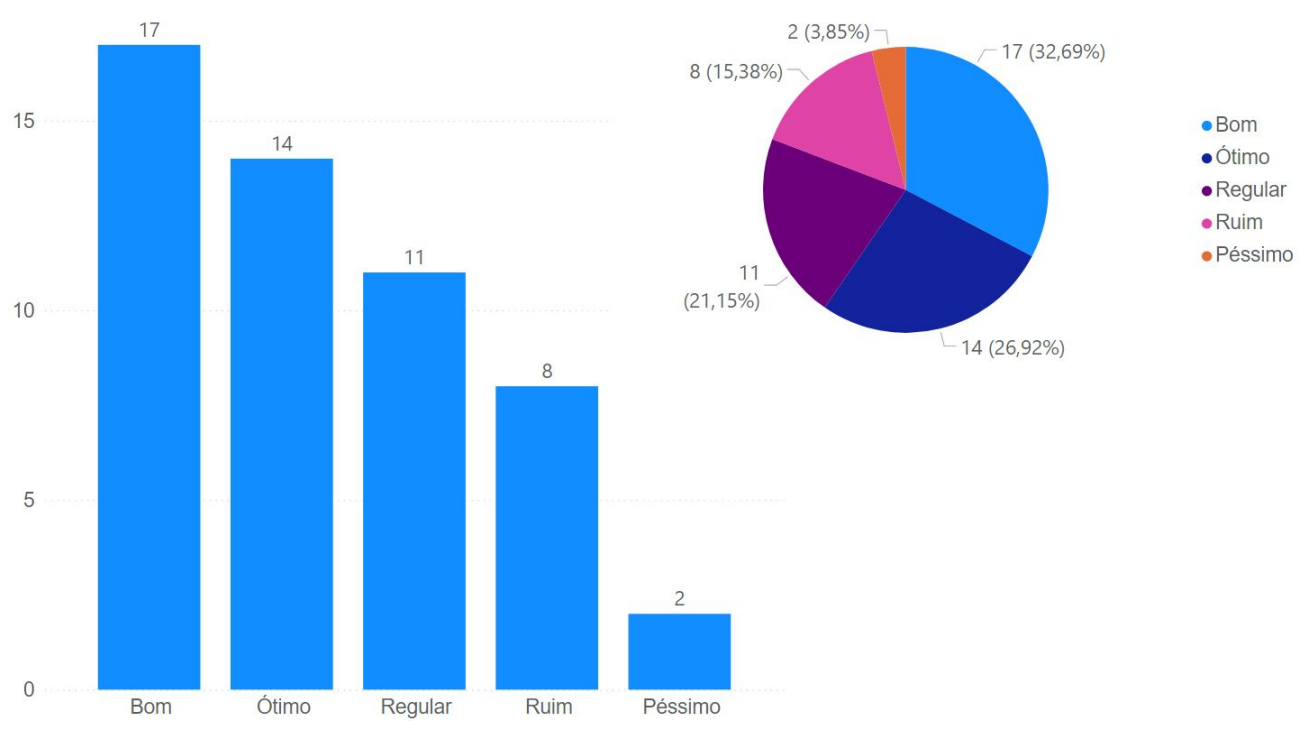

Fonte: (Própria, 2021).

A pergunta relacionada à utilização dos superpoderes, que na lista descrita no início desta subseção encontra-se na sétima posição, foi a que obteve o pior resultado geral. Observando os dados da Figura [85,](#page-112-1) 15% dos alunos marcaram a opção "Ruim" e um a opção "Péssimo", além de 21% dos jogadores terem assinalado a opção "Regular", indicando que aproximadamente 59% dos alunos gostaram, em algum grau, da utilização dos superpoderes.

O fator que mais impactou nas respostas desta pergunta está diretamente atrelado à um erro de implementação, que também foi percebido apenas durante a execução dos testes, que os superpoderes não estavam sendo corretamente exibidos ao grupo atual. Isto fez com que os grupos não tivessem acesso à sua lista de power ups, entretanto, após os testes executados, correções já foram feitas nesta implementação, o que causará uma melhora nos resultados de testes de versões futuras.

<span id="page-113-0"></span>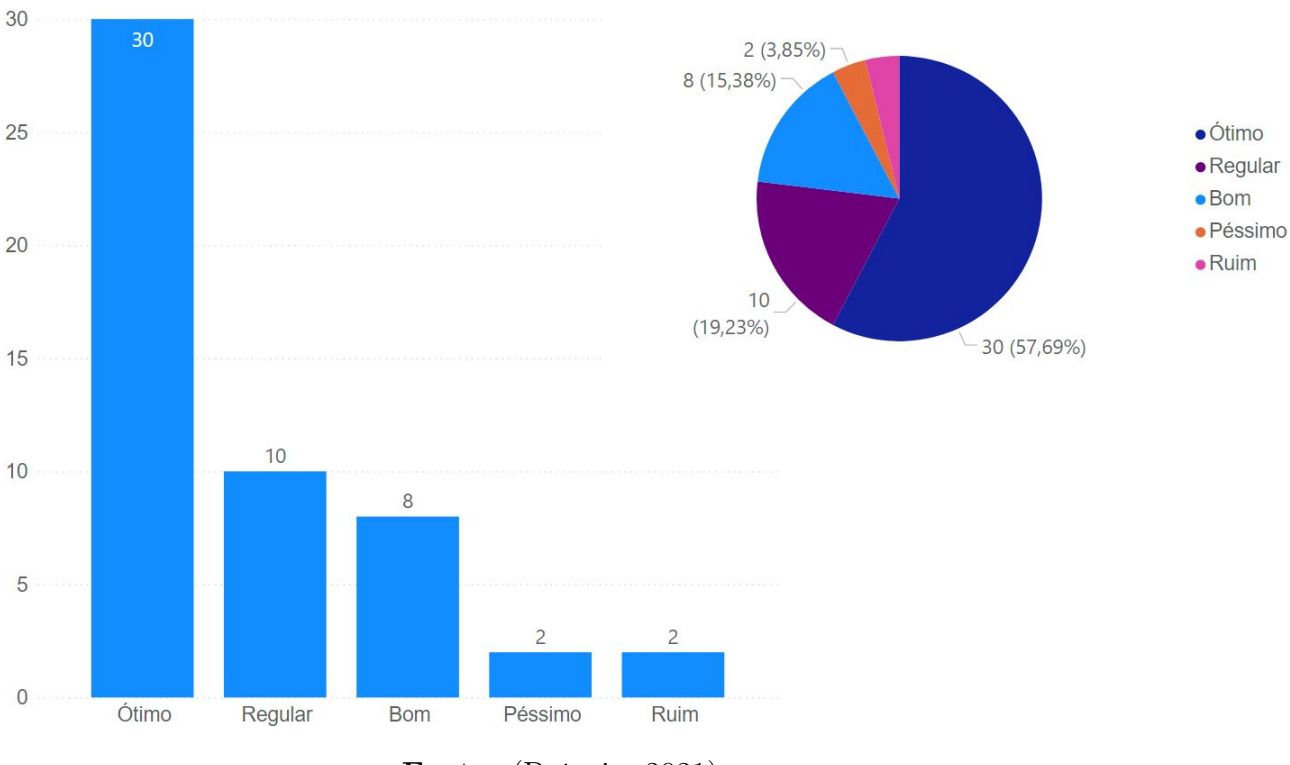

## Figura 86: Resultados da oitava pergunta de qualidade.

Fonte: (Própria, 2021).

A oitava pergunta do questionário, sobre a qualidade da tela de encerramento do E-Battle, o pódio que contém os personagens em suas respectivas posições, como mostrado no Capítulo [4,](#page-53-0) também obteve uma quantia alta de opções assinaladas como "Regular", entretanto, como observado na Figura [86,](#page-113-0) cerca de 73% dos usuários gostaram da qualidade desta tela, entretanto, há duas marcações nas opções "Ruim" e "Péssimo".

Os resultados obtidos nesta pergunta possuem a mesma justificativa da análise da pergunta anterior, havia um erro na implementação desta tela que fazia com que, na tela de pódio, o E-Battle exibisse as posições existentes no turno do penúltimo grupo que jogou. Para exemplificar, suponha que o Grupo 2 tenha jogado e em seguida, foi o turno do Grupo 3, que acertou a pergunta e ao rolar o dado, chegou até a casa final, no pódio estava sendo mostrada a classificação existente ao final do turno do Grupo 2, e não após o Grupo 3 ter se movido, o que causava uma inconsistência nas posições. Este erro também já foi corrigido após os testes, causando uma melhoria em respostas de testes futuros.

<span id="page-114-0"></span>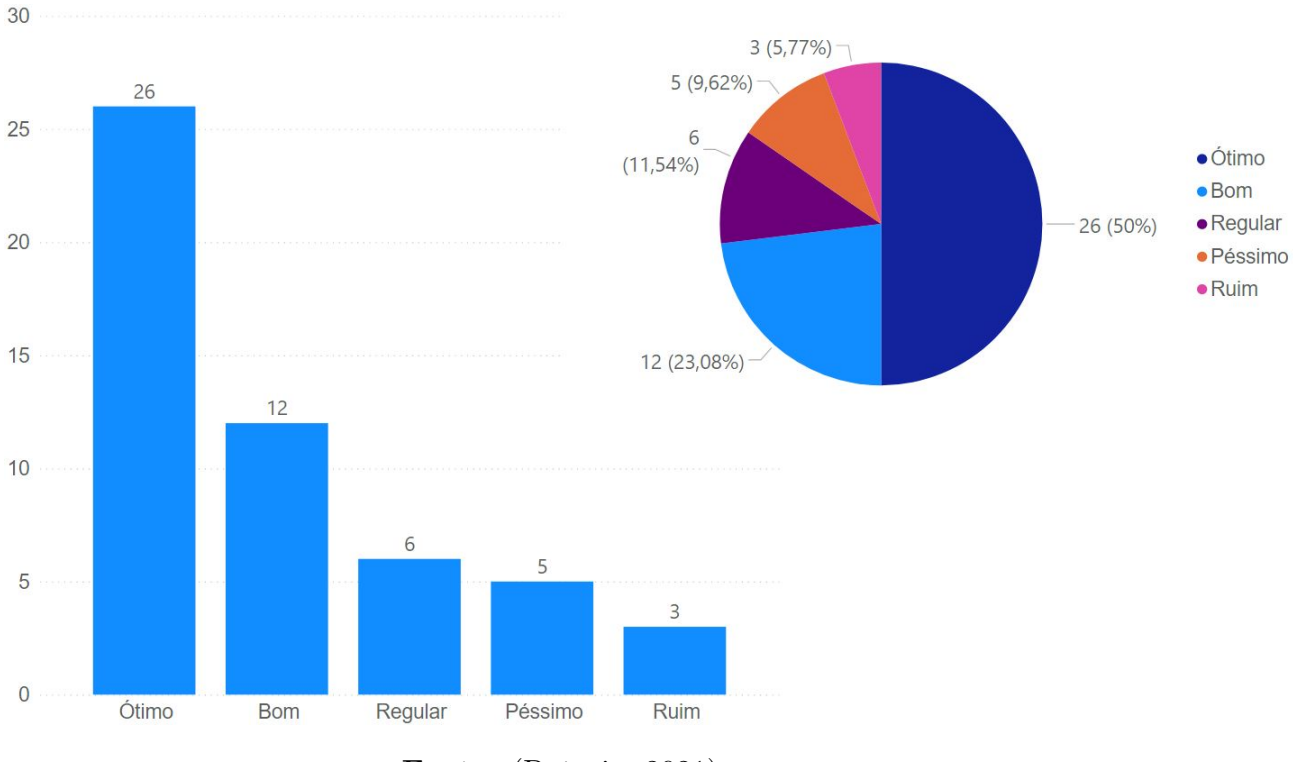

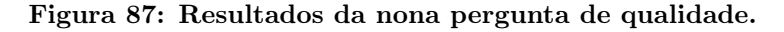

Fonte: (Própria, 2021).

A nona pergunta diz respeito ao ranking presente no canto superior direito da tela do tabuleiro, e como mostra a Figura [87,](#page-114-0) a porcentagem de alunos que gostaram também ficou em 73%, mas esta pergunta foi a que obteve a maior quantia de respostas assinaladas como "Péssimo".

Esta porcentagem de respostas assinaladas como "Péssimo"está atrelada a justificativa feita na análise da quarta pergunta desta seção, em relação ao estilo do tabuleiro e do cenário do E-Battle, e como mencionado anteriormente, alterações serão feitas na estilização deste ranking, como inserir elementos que indiquem que ele é uma tabela de líderes ou até mesmo alterar para um mini mapa, que conterá representações de cada personagem (como por exemplo, um círculo correspondente de cada cor) que também se moverá à medida que os jogadores avançam no tabuleiro.

<span id="page-115-0"></span>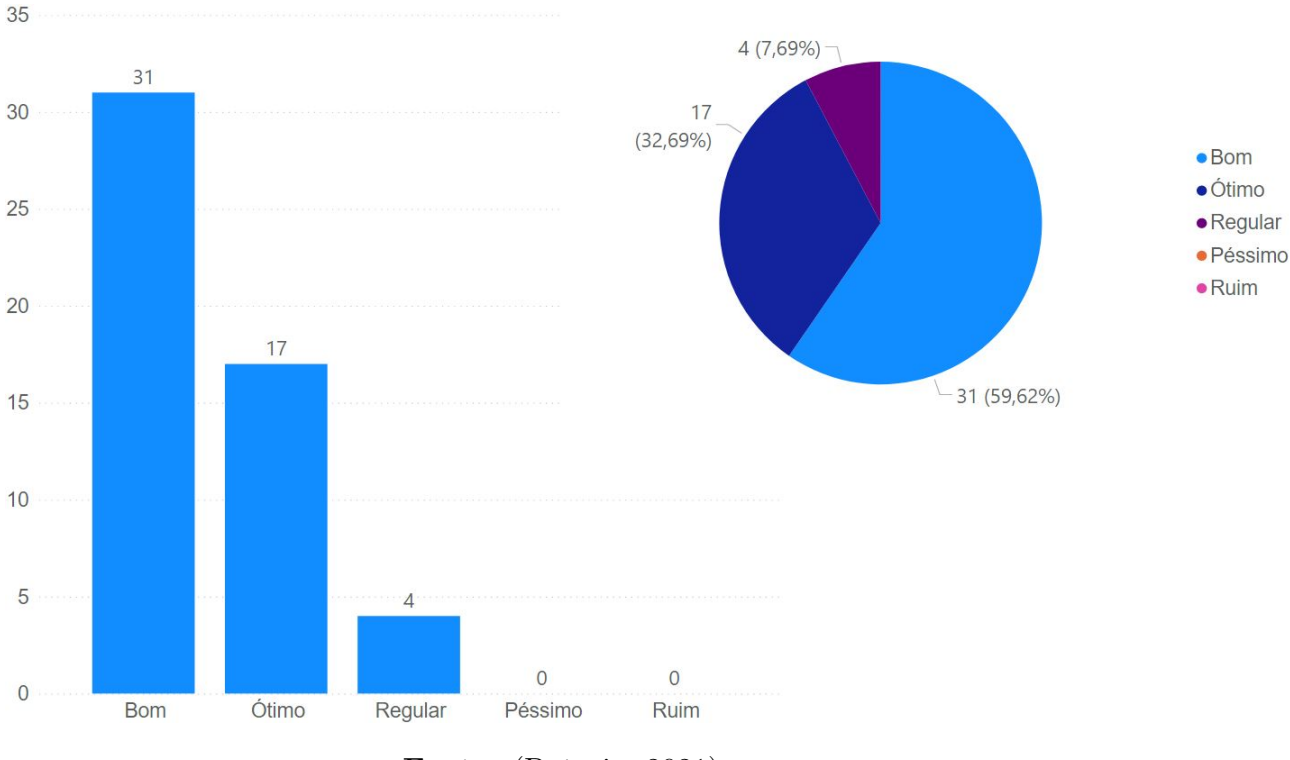

Figura 88: Resultados da décima pergunta de qualidade.

Fonte: (Própria, 2021).

Os resultados da pergunta responsável por obter a opinião dos usuários sobre a qualidade geral do visual do game encontram-se na Figura [88,](#page-115-0) indicando que aproximadamente 93% dos usuários gostaram, de uma maneira geral, da qualidade visual do E-Battle, tendo os outros 7% distribuídos na opção "Regular".

Esses resultados indicam que as escolhas dos componentes descritas no Capítulo [4](#page-53-0) obtiveram sucesso em agradar os usuários, entretanto, com as melhorias descritas em análises de perguntas anteriores a esta, como por exemplo na quarta e nona <span id="page-116-0"></span>perguntas, as respostas de futuros testes resultarão em porcentagens maiores que as atuais.

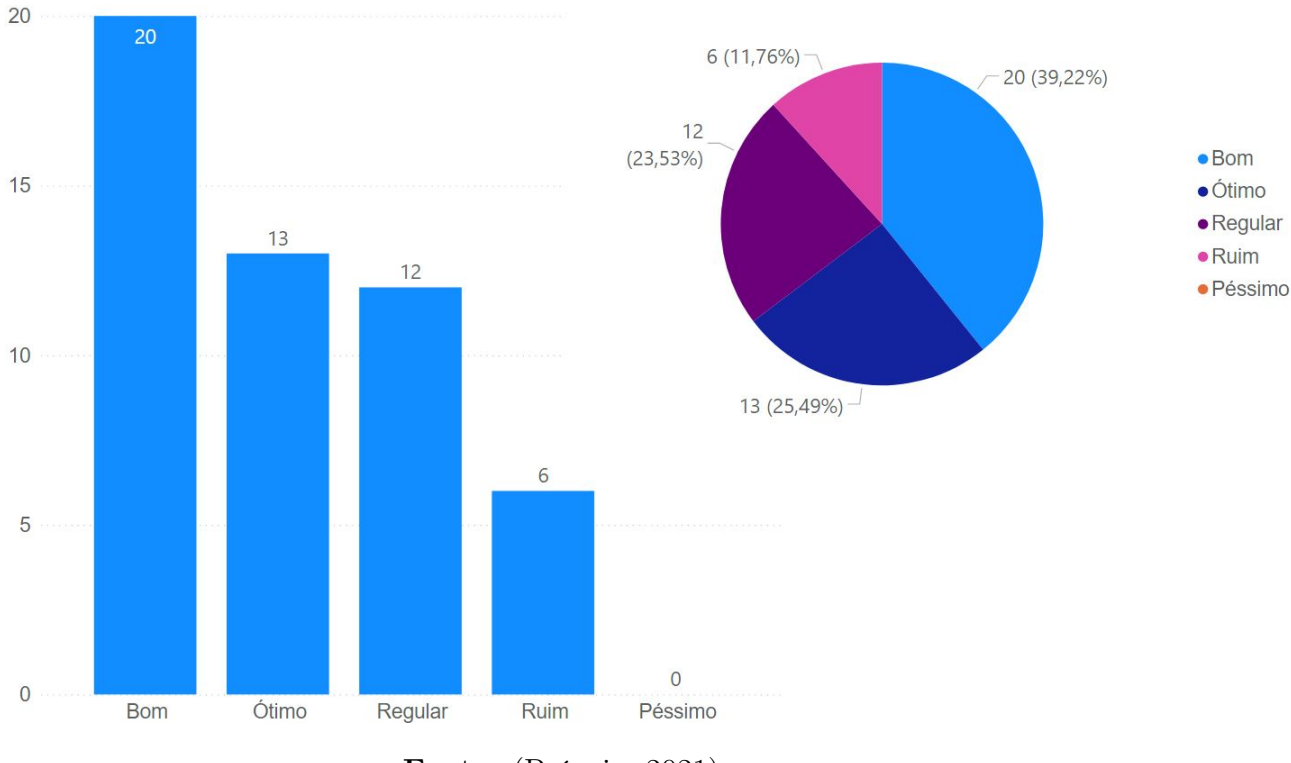

Figura 89: Resultados da décima primeira pergunta de qualidade.

Fonte: (Própria, 2021).

A décima primeira pergunta do formulário de qualidade diz respeito aos efeitos sonoros do E-Battle, parte importante para causar uma imersão ao usuário e melhorar os efeitos, de um modo geral, das ações que ocorrem durante a partida (resposta correta, errada, dado rolando e etc). Os resultados da Figura [89](#page-116-0) indicam que esta área também necessita de melhorias em versões futuras, tendo 11% das respostas assinaladas como "Ruim" e 23% como "Regular", mostrando que apenas 62% dos alunos gostaram dos efeitos sonoros atuais.

Isto se dá ao fato de que, como descrito anteriormente sobre a estilização do dado e do fundo do tabuleiro, os efeitos sonoros não foram objetivos principais no teste da primeira versão, mas alterações nos sons utilizados e adição de novos sonos, como descrito em [5.1.4,](#page-86-0) melhorarão as porcentagens desta pergunta em testes futuros.

A penúltima pergunta de múltipla escolha contida no formulário é relacionada ao controle que é dado inteiramente ao professor durante a partida, e teve como

<span id="page-117-0"></span>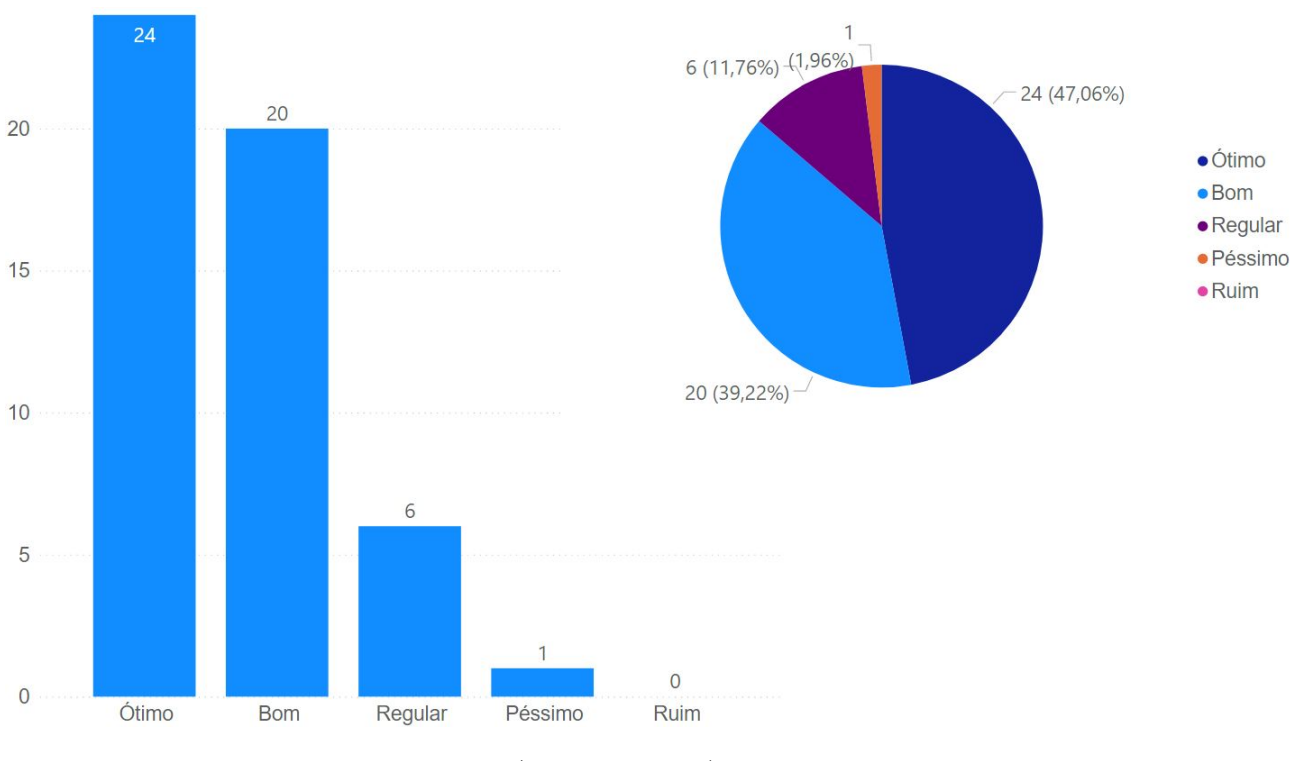

Figura 90: Resultados da décima segunda pergunta de qualidade.

Fonte: (Própria, 2021).

objetivo avaliar a opinião dos alunos sobre jogarem apenas com o professor controlando. Como observado na Figura [90,](#page-117-0) houve uma marcação como "Péssimo" e 11% marcaram como "Regular", enquanto que os 86% restantes gostaram do controle do E-Battle estar totalmente nas mãos do professor.

Os resultados obtidos vão diretamente de encontro à decisão do E-Battle ser controlado apenas por uma pessoa (no caso o educador) a fim de garantir que seja possível aplicá-lo em sala de aula, necessitando do mínimo de dispositivos possíveis. Uma alteração que poderia trazer uma sensação de controle aos alunos seria a implementação de um aplicativo para dispositivos móveis para dar uma interação direta entre os grupos e a partida, como por exemplo, fazer com que cada grupo seja responsável pelas ações de clique relacionadas ao turno do grupo (selecionar alternativa, fazer uso de determinado superpoder e jogar o dado).

A última pergunta do formulário vai de encontro com a pergunta anterior, mas desta vez, relacionada aos alunos poderem controlar a partida, e como mostrado nos gráficos da Figura [91,](#page-118-0) aproximadamente 60% dos alunos gostariam de poder

<span id="page-118-0"></span>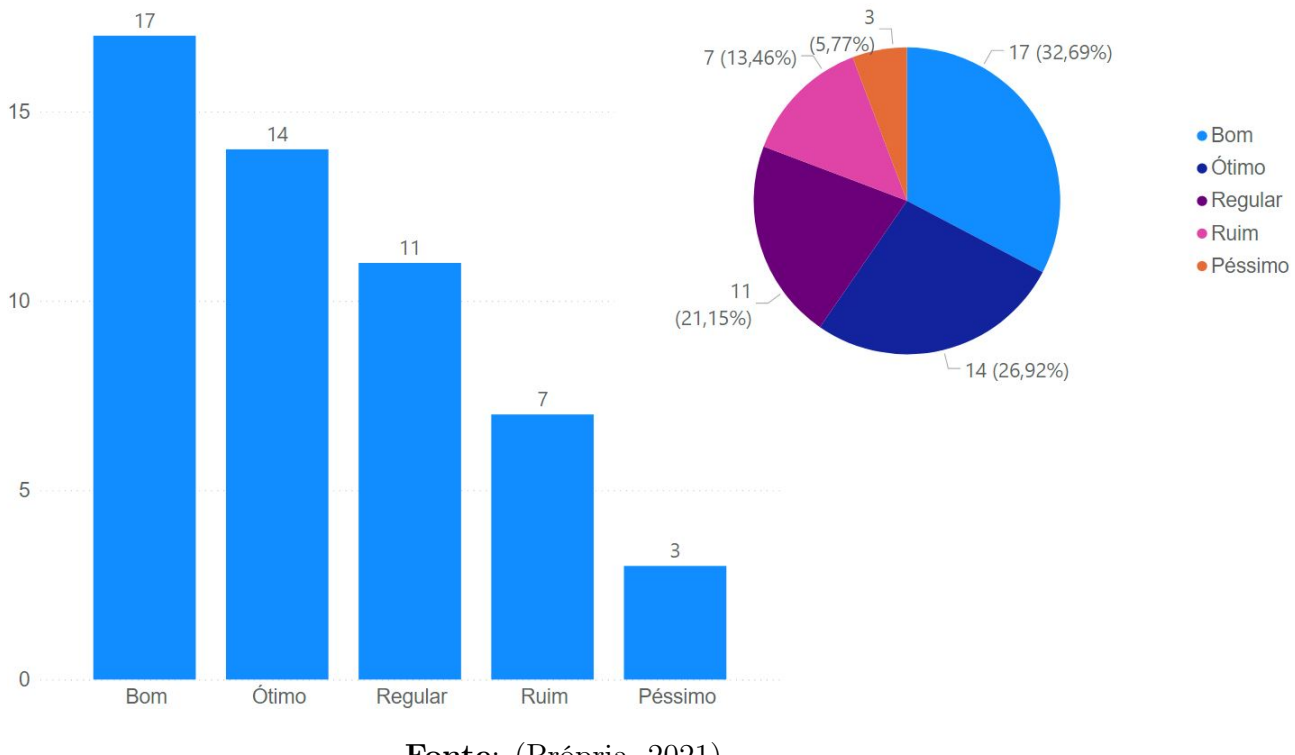

Figura 91: Resultados da décima terceira pergunta de qualidade.

Fonte: (Própria, 2021).

controlar o E-Battle, enquanto que os outros 40% estão distribuídos entre "Regular" e "Péssimo".

Estes resultados indicam que, seguindo a alteração proposta na análise da pergunta anterior, também fornecer a possibilidade de escolha ao educador, na tela de configurações da partida, decidindo se permitirá ou não que os alunos façam uso de seus dispositivos móveis para realizar os cliques em seus respectivos turnos.

## 5.2.1 Resultados Gerais

Assim como feito em [5.1,](#page-80-0) nesta subseção será abordada de forma geral os resultados obtidos nas perguntas descritas anteriormente. A Figura [92](#page-119-0) contém o gráfico mostrando a quantidade de respostas que cada pergunta do formulário obteve, sendo que o eixo X corresponde à ordem da pergunta, mesma ordem utilizada nesta seção, e o eixo Y corresponde a quantidade de marcações em cada alternativa.

Como observado na Figura [92,](#page-119-0) as três perguntas que obtiveram maior índice de

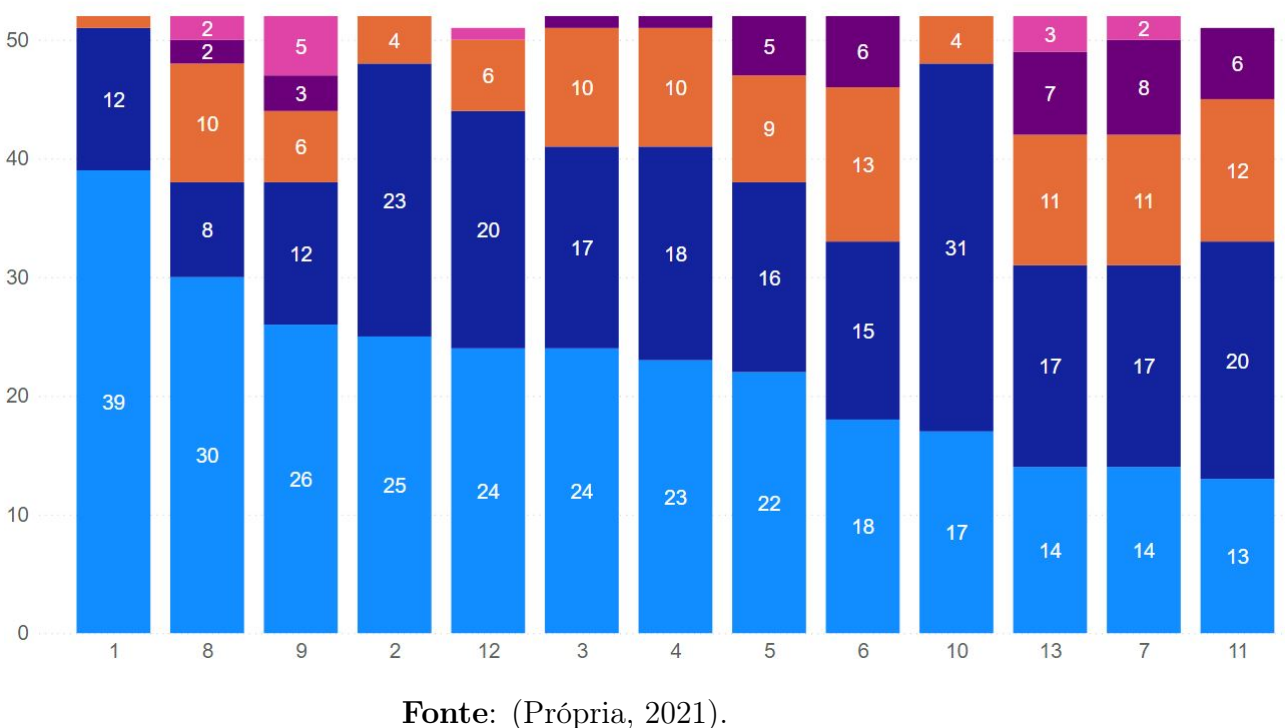

### Figura 92: Resultado geral das perguntas do formulário de qualidade.

<span id="page-119-0"></span>·Ótimo · Bom · Regular · Ruim · Péssimo

respostas assinaladas como "Ótimo"foram a 1, 8 e 9, respectivamente. Sendo elas:

- Como você avalia a sua experiência, levando em conta a diversão, por meio do E-Battle como atividade em sala de aula?
- Como você avalia a tela de encerramento da partida com o pódio de classificação no final do jogo?
- Como você avalia a utilidade do ranking com as posições de cada time no canto superior direito durante a partida?

A pergunta que obteve o maior índice marcações em "Ótimo"foi relacionada a diversão proporcionada pelo E-Battle, e isto se deve principalmente ao fato dos jogadores estarem separados em grupos e poderem avaliar o desempenho de cada um dos outros grupos, possibilitando que os alunos torcessem para que determinado grupo tirasse um valor baixo no dado ou que errasse a pergunta para não se mover no tabuleiro.

A segunda pergunta com maior índice de marcações nesta opção é relacionada a tela de encerramento da partida, que apesar do erro descrito em sua análise individual, ainda ficou em segundo lugar entre os maiores índices de marcações em "Ótimo". Isso provavelmente se deve ao fato dos acessórios utilizados para simbolizar cada uma das posições na tela final, variando no material que cada uma das coroas é feita.

A terceira pergunta é relacionada ao ranking disponível aos jogadores durante a partida, que apesar de não ter sido explicado de forma clara, como mencionado na análise individual da pergunta, ainda provou-se ser útil para o desenvolvimento da partida, servindo como um rápido indicador de quantas casas os grupos estavam atrás do primeiro lugar.

Seguindo a mesma análise feita anteriormente, as três perguntas que obtiveram maior índice de respostas assinaladas como "Ruim"ou "Péssimo"são, respectivamente, as perguntas de número 13, 7 e 9, sendo elas:

- Como você avalia se os alunos pudessem controlar o jogo também?
- Como você avalia a utilização dos super poderes no E-Battle?
- Como você avalia a utilidade do ranking com as posições de cada time no canto superior direito durante a partida?

As duas perguntas obtiveram a mesma quantidade de opções assinaladas como "Ruim"ou "Péssimo", sendo que a primeira descrita na lista anterior indica que o fato dos alunos poderem controlar o jogo não seja uma característica que agradaria aos participantes, entretanto, realizar implementações como as mencionadas na análise individual desta pergunta, nesta mesma seção, poderia ser uma solução que agradaria tanto aos que gostariam quanto aos que não gostariam de controlar o jogo em algum grau.

A segunda pergunta, que na contagem obteve a mesma quantidade que a primeira pergunta, é relacionada a utilização dos superpoderes no jogo, que como mencionado

na avaliação individual desta pergunta, possuía um erro, não exibindo corretamente a lista dos power ups do grupo atual, que já foi corrigido após os testes feitos.

A terceira pergunta é a mesma que obteve a terceira maior quantidade de respostas assinaladas como "Ótimo", e como já mencionado na análise feita no início desta seção, essa quantidade de respostas negativas se dá ao fato de não possuir uma explicação clara sobre o ranking disponível aos jogadores, que com as melhorias sugeridas na análise individual desta pergunta, traria resultados melhores em testes futuros.

## 5.3 QUESTIONÁRIO DO EDUCADOR

Nesta seção será mostrado os resultados do questionário aplicado para o professor, que contém perguntas de múltipla escolha e perguntas descritivas. Os dois tipos de perguntas foram separados para que os resultados seja melhor analisados. Um exemplo do formulário físico está contido na Figura [93,](#page-122-0) mostrando a primeira de um total de seis páginas que contém as perguntas distribuídas.

#### 5.3.1 Perguntas de Múltipla Escolha

As perguntas descritas abaixo têm como objetivo coletar informações que serão utilizadas para versões futuras do E-Battle, especialmente para a melhoria da tela de inserção de temas, perguntas e sobre manter o jogo disponível de maneira digital.

- Como você avalia a experiência de aprendizado junto aos alunos ao utilizar o E-Battle?
- Como você avalia o incentivo a colaboração em grupos promovida pelo E-Battle?
- Como você avalia o fator competição como elemento para impulsionar o aprendizado dos alunos ao utilizar o E-Battle?
- Como você avalia a criação de temas no jogo?

<span id="page-122-0"></span>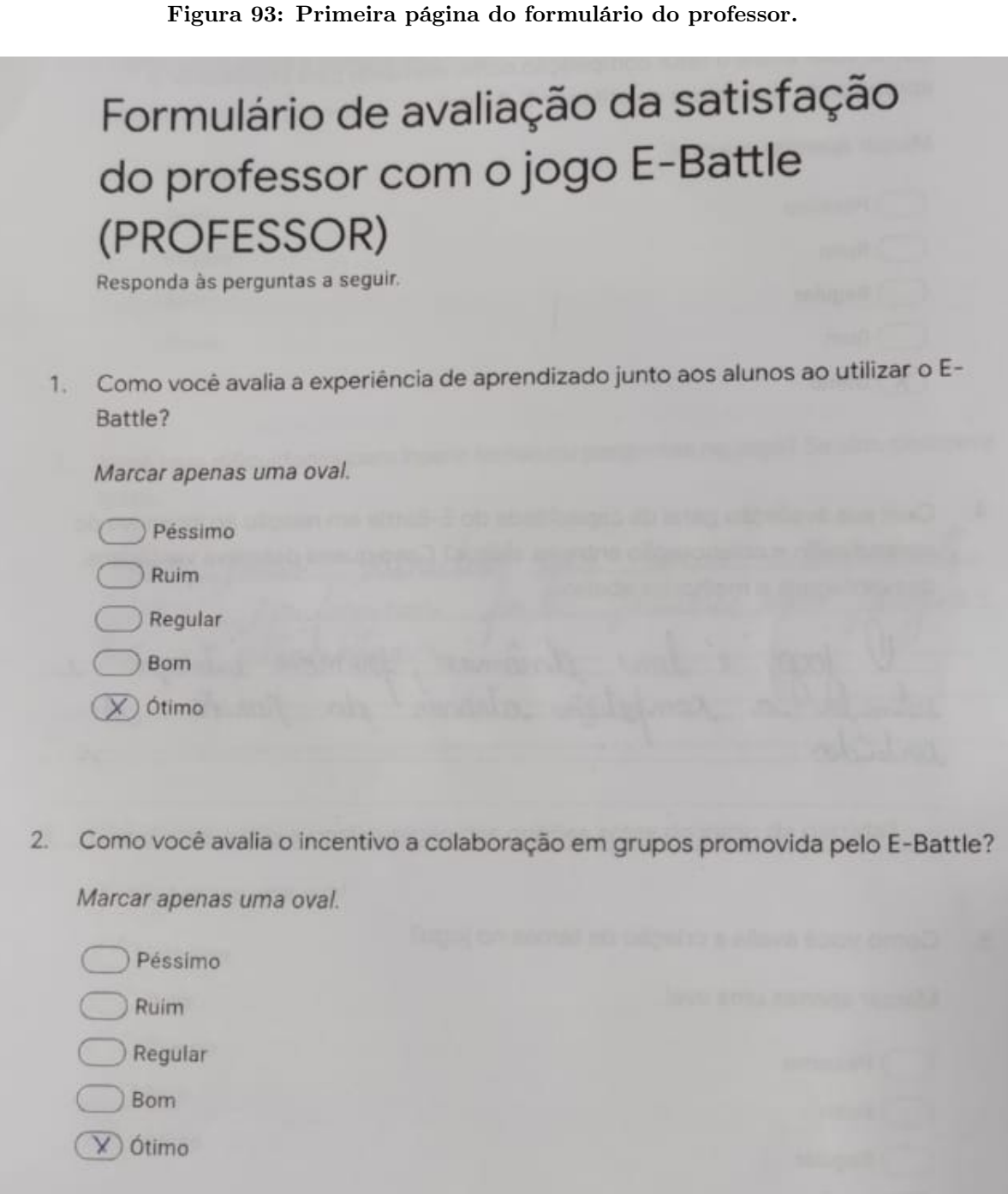

## Fonte: (Própria, 2021).

- Como você avalia a criação de perguntas no jogo?
- Como você avalia a configuração das opções antes do início da partida?
- Como você avalia o fato do controle da partida ser feito exclusivamente pelo professor?
- Como você avalia o controle sobre o conteúdo das perguntas ser totalmente gerenciável pelo professor?
- Se o E-Battle pudesse apresentar temas e perguntas criadas por outros professores para que você utilizasse em sala de aula, o quão bom seria isso para você?
- Para você seria melhor ter o E-Battle instalado no computador ou acessar o jogo via internet e utilizá-lo pelo navegador?
- Se o E-Battle fosse transformado em uma plataforma de ensino onde o professor pudesse customizar perguntas de sua disciplina em diferentes jogos e usá-los em sala de aula, você estaria disposto a utilizar essa plataforma?

A Figura [94](#page-124-0) contém os resultados da primeira, segunda e terceira perguntas, que nos dados coletados geraram o mesmo gráfico. Como é possível observar, os professores que fizeram uso do E-Battle marcaram como "Ótimo" sobre a experiência de aprendizado dos alunos, colaboração em grupos e, uma das principais características do game, a competição como impulsionador do aprendizado dos participantes, mostrando que o E-Battle cumpriu seu papel, de acordo com os educadores que o utilizaram, como ferramenta que auxilia no processo de aprendizagem através da competição entre os grupos.

A Figura [95](#page-125-0) contém os resultados da quarta à nona pergunta da lista descrita no início desta subseção, e neles é possível verificar que o jogo obteve um bom retorno dos professores a respeito de:

- Criação de temas;
- Inserção de perguntas;
- Configurações de algumas opções antes da partida;
- Gerenciamento total do jogo pelo professor;
- Customização do conteúdo das perguntas;

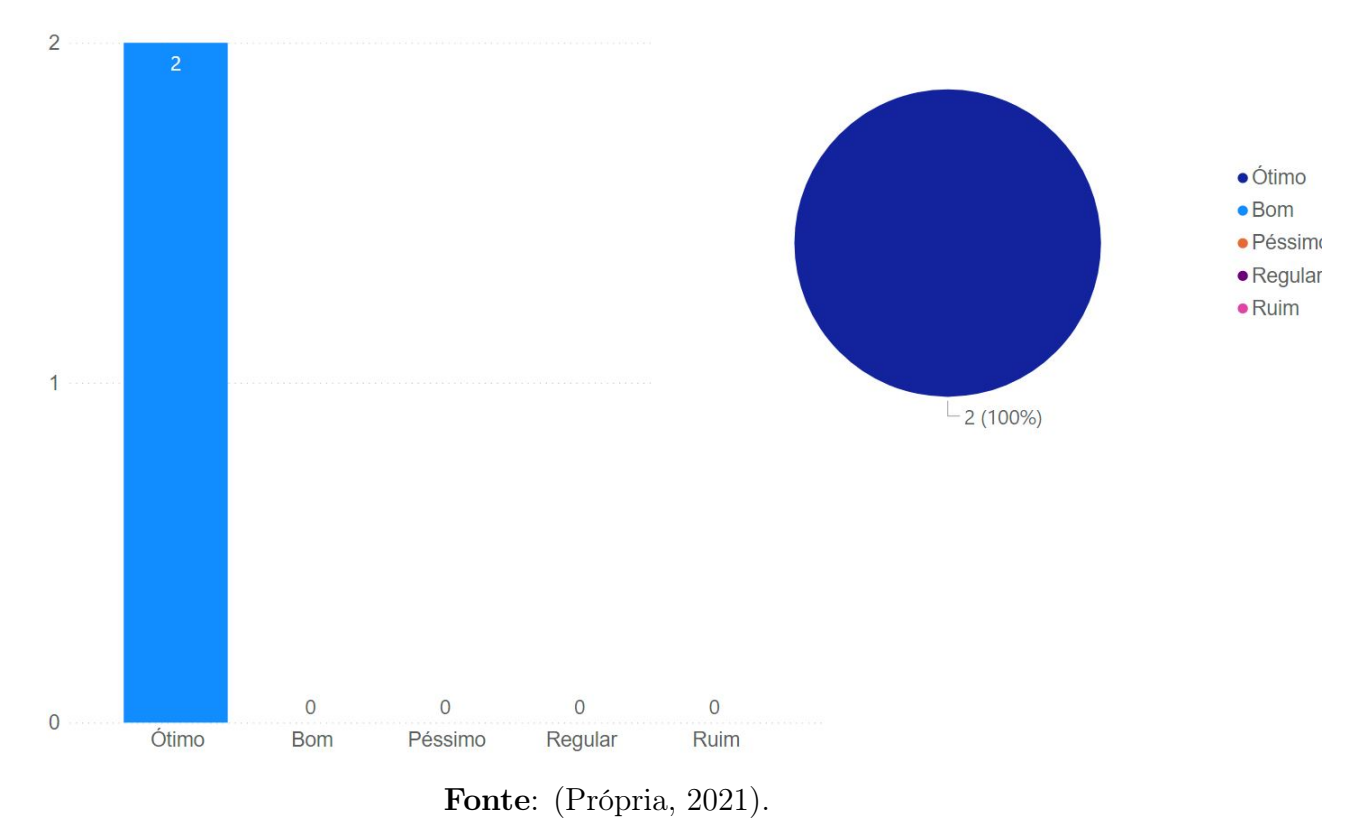

<span id="page-124-0"></span>Figura 94: Resultados da primeira, segunda e terceira perguntas de múltipla escolha do formulário do professor.

• Utilização de temas e perguntas criadas por outros professores.

Estes resultados mostram que o E-Battle também cumpriu seu papel de permitir a customização do conteúdo pelo professor, além de permitir a utilização de temas e perguntas criadas por outros profissionais.

Os resultados da penúltima pergunta de múltipla escolha, sobre utilizar o E-Battle de maneira instalada em sua máquina pessoal ou através de um navegador pela internet, estão contidos na Figura [96,](#page-126-0) mostrando que os professores gostariam de utilizar o E-Battle através de um navegador, sendo que esta portabilidade já está sendo estudada para versões futuras do game, visto que dessa maneira, mais professores poderão ter acesso ao jogo.

A última pergunta de múltipla escolha deste questionário diz respeito à transformação do E-Battle em uma plataforma de ensino, como o visto no Kahoot!, citado no Capítulo [3,](#page-47-0) tendo o diferencial de possuir mais de um jogo disponível na plata-

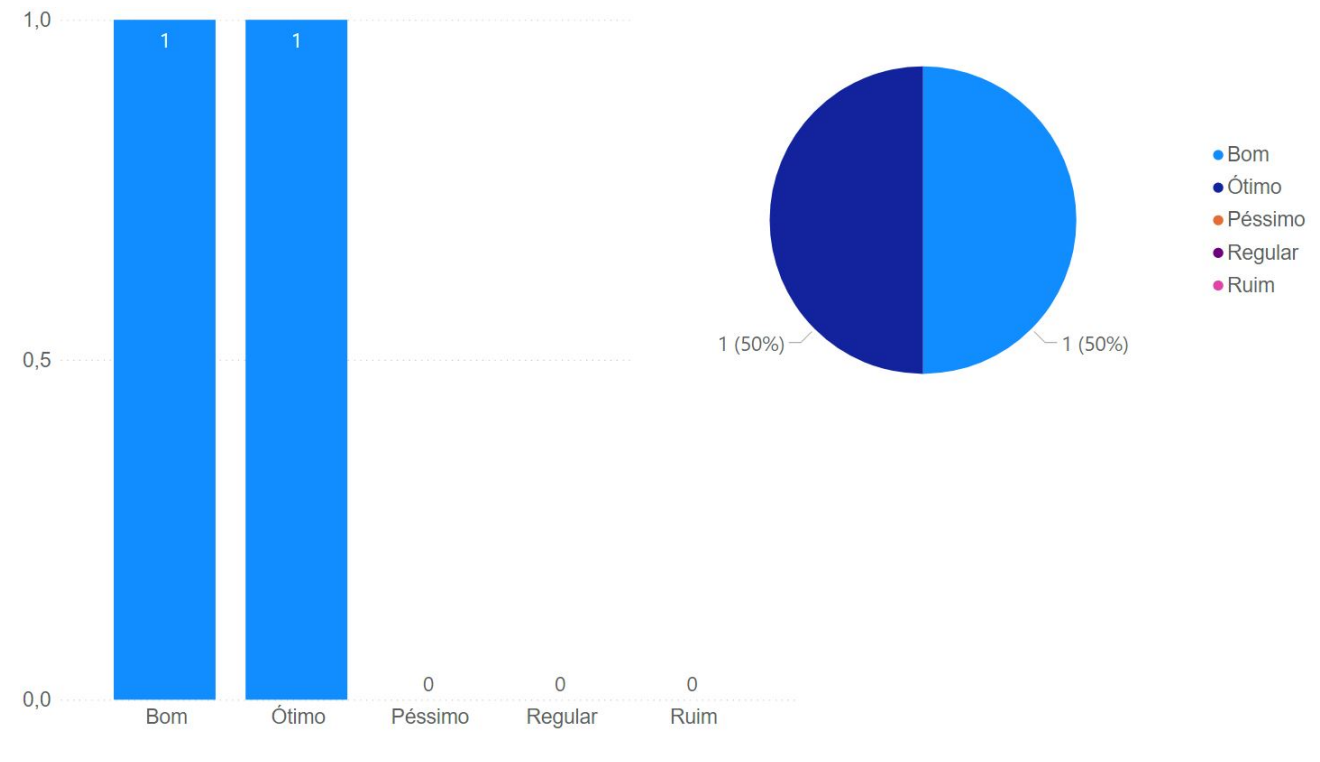

<span id="page-125-0"></span>Figura 95: Resultados da quarta à nona pergunta de múltipla escolha do formulário do professor.

Fonte: (Própria, 2021).

forma, mantendo a customização do conteúdo por parte do professor, e os resultados apresentados na Figura [97](#page-127-0) mostram que os professores que fizeram uso do E-Battle estariam dispostos a utilizar esta plataforma em sala de aula.

### 5.3.2 Perguntas Descritivas

As perguntas descritivas contidas no formulário possuem o objetivo de obter uma visão mais detalhada do professor, permitindo que as respostas sejam fornecidas de maneira livre. As perguntas formuladas foram:

- Qual sua avaliação geral da capacidade do E-Battle em relação ao incentivo do aprendizado e colaboração entre os alunos? Caso queira, descreva vantagens, desvantagens e melhorias abaixo.
- Você teve dificuldades para inserir temas ou perguntas no jogo? Se sim, descreva quais.

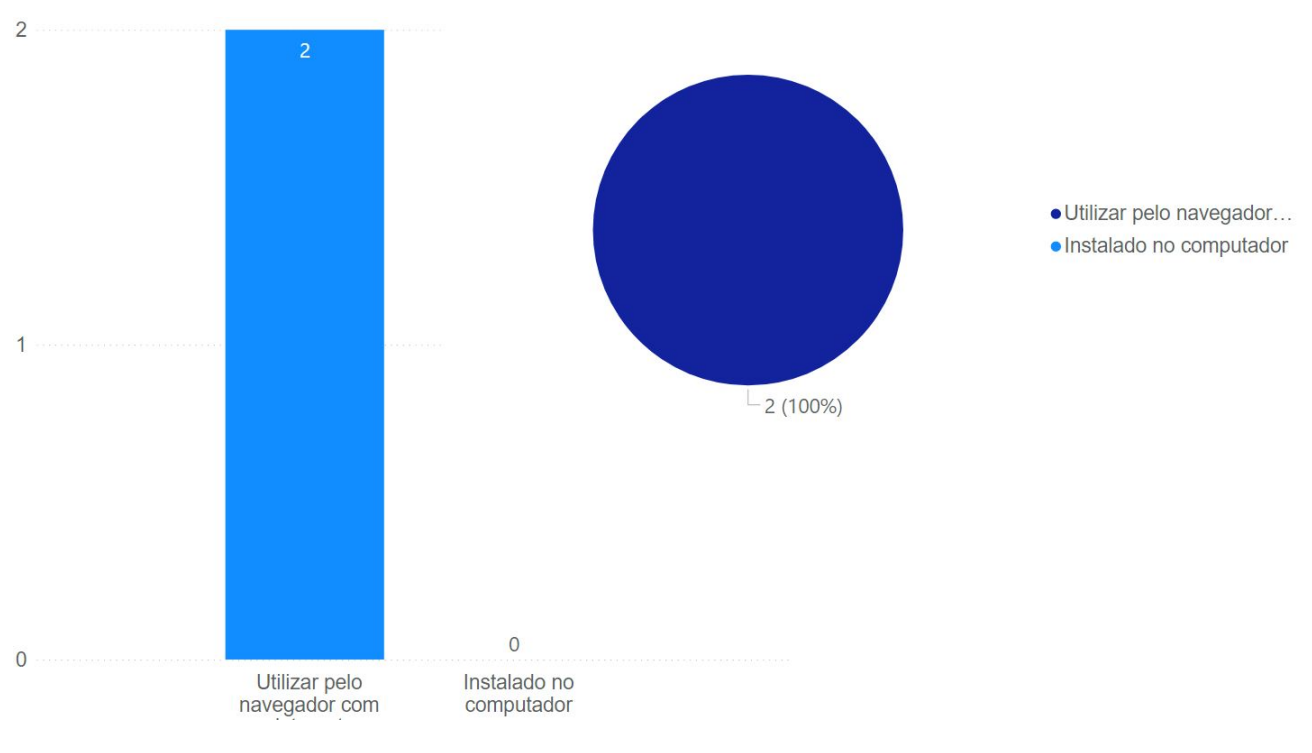

<span id="page-126-0"></span>Figura 96: Resultados da penúltima pergunta de múltipla escolha do formulário do professor.

Fonte: (Própria, 2021).

- Você teve dificuldades para configurar a partida ou acredita que deveriam existir mais opções de controle? Se sim, descreva quais.
- Você teve dificuldades em gerenciar a partida em sala de aula? Quais?
- Você teria sugestões sobre elementos que seriam importantes em uma plataforma de ensino baseada em jogos que podem ser customizados pelo professor e utilizados em sala de aula? Se sim, descreva abaixo as sugestões.

As respostas da primeira pergunta mostram que o E-Battle conseguiu fornecer uma dinâmica diferente da atual praticada em sala de aula, promovendo interações e estimulando a competição através do exercício do conhecimento, além de possuir regras simples e de fácil compreensão e ter a capacidade de centralizar a atenção de todos os grupos participantes. As respostas obtidas estão descritas abaixo:

• O jogo é bem dinâmico, promove interação e estimula a competição através da revisão de conteúdos.

<span id="page-127-0"></span>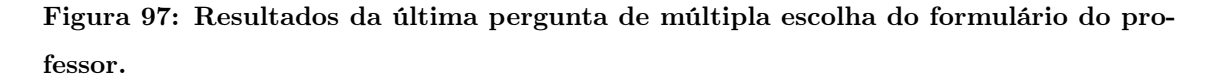

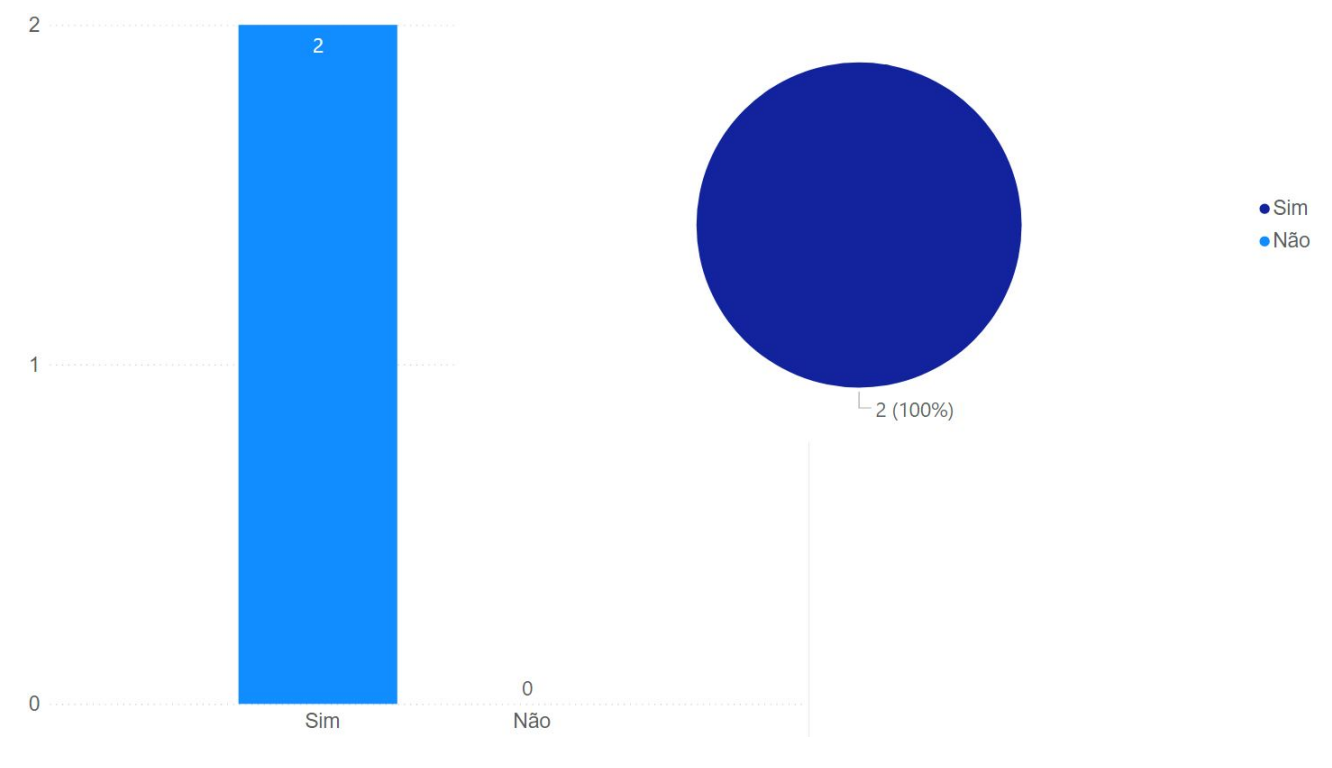

Fonte: (Própria, 2021).

• Vantagens: Jogo de regras simples e de fácil compreensão; Jogo centraliza a atenção de todos os grupos.

A segunda pergunta obteve respostas relacionadas à inserção de temas e perguntas no jogo, mais especificamente sobre as dificuldades encontradas, e uma dificuldade citada foi a possibilidade de alterar o tamanho da fonte para o texto das perguntas e alternativas, uma limitação já mencionada na análise da quinta pergunta da seção [5.2](#page-104-0) . As respostas estão exibidas abaixo:

- Não, mas acredito que seria interessante poder configurar fontes maiores nas perguntas e alternativas.
- Não.

A terceira pergunta, que tem como objetivo coletar informações sobre configurar a partida, desde dificuldades à sugestões, obteve sugestões de permitir mais jogadores, ou seja, permitir que mais grupos participassem da partida, e uma opção para salvar o jogo durante a execução, permitindo continuá-lo em outro momento mantendo o último estado atual. As respostas fornecidas para esta pergunta foram:

- Não tive dificuldades.
- Mais opções: Quantidade de jogadores; Salvar jogo para continuar de onde parou em outro momento

A penúltima e quarta pergunta, sobre possíveis dificuldades para gerenciar a partida em sala de aula, obteve resultados satisfatórios, mostrando que o E-Battle é facilmente controlável pelo professor, implicando que o usuário não precisará investir tempo para aprender sobre os controles disponíveis na partida. Os resultados obtidos foram:

- Não tive dificuldades.
- Não, bem tranquilo.

A última pergunta vai de encontro com a última pergunta de múltipla escolha descrita anteriormente, sobre a transformação do E-Battle em uma plataforma de ensino, e as respostas fornecidas dão sugestões da possibilidade de inserções de imagens e vídeos para as perguntas, que também já estão sendo estudadas para versões futuras do game. As respostas para esta pergunta foram:

- Seria importante poder inserir imagens e gêneros como "tirinhas" ou "memes", por exemplo.
- A possibilidade de carregar figuras, vídeos...e não somente texto.

## 5.3.3 Resultados Gerais

Assim como feito em [5.1](#page-80-0) e [5.2,](#page-104-0) nesta subseção será abordada de forma geral os resultados obtidos nas perguntas de múltipla escolha descritas anteriormente. A

Figura [98](#page-129-0) contém o gráfico mostrando a quantidade de respostas que cada pergunta do formulário obteve, sendo que o eixo X corresponde à ordem da pergunta, mesma ordem utilizada nesta seção, e o eixo Y corresponde a quantidade de marcações em cada alternativa.

No formulário do educador há perguntas que as respostas possíveis são diferentes das cinco opções existentes (Ótimo, Bom, Regular, Ruim e Péssimo), entretanto, como as opções nestas duas perguntas foram unânimes, foram inseridas no mesmo gráfico junto das outras.

<span id="page-129-0"></span>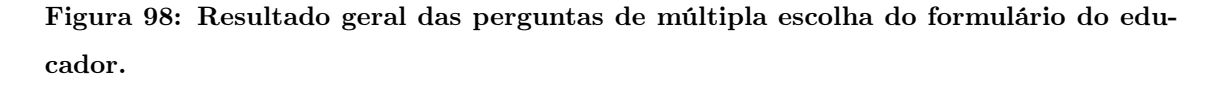

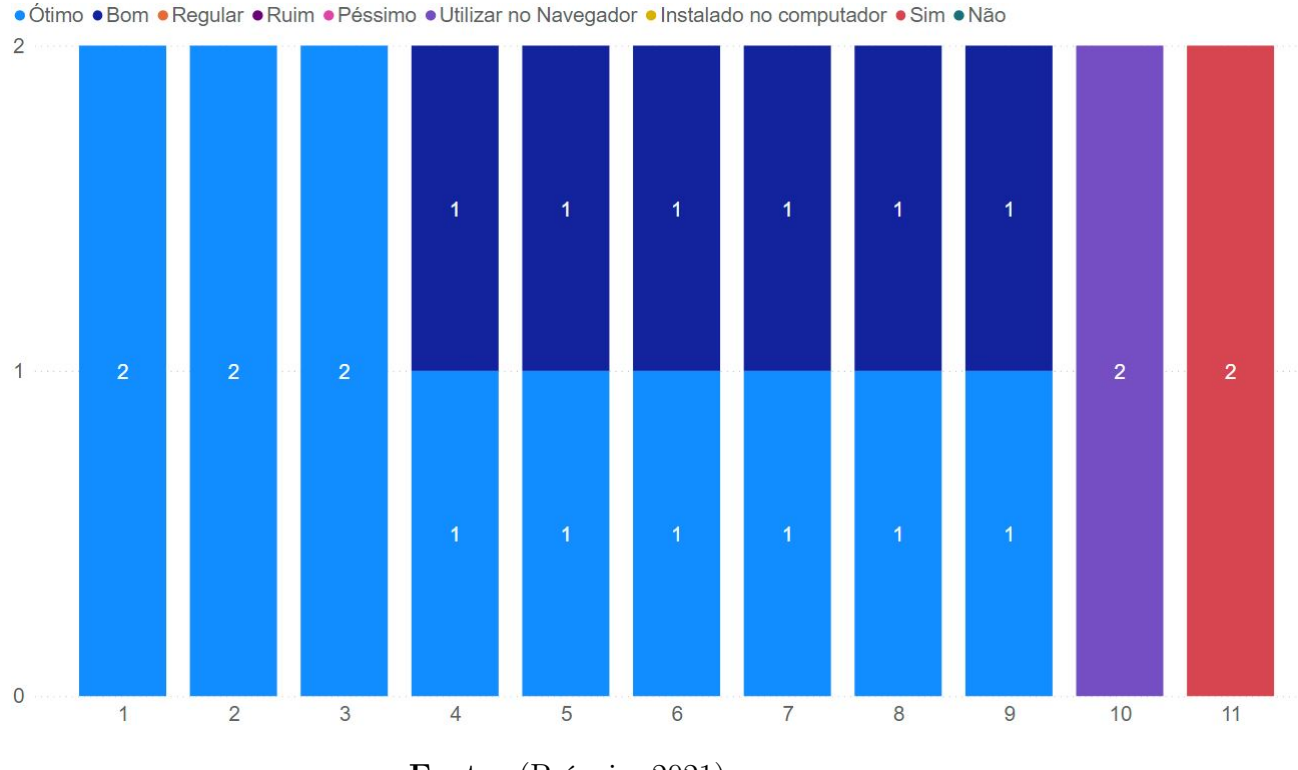

Fonte: (Própria, 2021).

Observando a Figura [98](#page-129-0) é possível notar que o E-Battle obteve o maior grau possível de satisfação nas perguntas 1, 2 e 3, sendo elas:

- Como você avalia a experiência de aprendizado junto aos alunos ao utilizar o E-Battle?
- Como você avalia o incentivo a colaboração em grupos promovida pelo E-

Battle?

• Como você avalia o fator competição como elemento para impulsionar o aprendizado dos alunos ao utilizar o E-Battle?

As três perguntas acima vão de encontro com os dados coletados dos questionários científico e de qualidade, descritos em [5.1](#page-80-0) e [5.2,](#page-104-0) mostrando que não só os alunos, mas os educadores também tiveram as mesmas percepções sobre o E-Battle conseguir promover o aprendizado através do uso da competição entre os grupos.

As próximas seis perguntas, seguindo a lista criada anteriormente, obtiveram metade das respostas em "Ótimo"e a outra metade em "Bom", sendo elas:

- Como você avalia a criação de temas no jogo?
- Como você avalia a criação de perguntas no jogo?
- Como você avalia a configuração das opções antes do início da partida?
- Como você avalia o fato do controle da partida ser feito exclusivamente pelo professor?
- Como você avalia o controle sobre o conteúdo das perguntas ser totalmente gerenciável pelo professor?
- Se o E-Battle pudesse apresentar temas e perguntas criadas por outros professores para que você utilizasse em sala de aula, o quão bom seria isso para você?

Os resultados nestas perguntas não seguiram o mesmo padrão das três mencionadas no parágrafo anterior provavelmente em razão das telas de criação de temas e perguntas, que contemplam as duas primeiras da lista acima, terem sido desenvolvidas em cima do banco de dados criado para os testes, que aprofundou apenas o necessário para que os testes pudessem ser feitos. Alterações que melhorariam os resultados obtidos nestas duas perguntas estão diretamente ligados ao novo banco de dados que será desenvolvido para versões futuras, aprofundando mais nos temas

possíveis e separando os usuários por contas, organizando melhor os dados disponíveis.

A terceira pergunta, relacionada a configuração das opções antes do início da partida, podem ser melhoradas, tanto na questão gráfica quanto nas possibilidades, como por exemplo, melhorar a forma como é escolhido o tempo disponível para as perguntas, dando mais possibilidades ou até mesmo deixar livre para o professor inserir o valor desejado.

A quarta pergunta vai de encontro com o observado na pergunta semelhante feita aos alunos, e assim como alguns estudantes não gostaram, em algum grau, do jogo ter o controle totalmente pelo professor, um dos educadores compartilhou da mesma opinião. A alteração mencionada na análise desta pergunta feita aos estudantes poderia melhorar os resultados desta, que visa a opinião do educador, pois os estudantes teriam certo controle do E-Battle ao fazer uso do aplicativo para dispositivos móveis.

A quinta pergunta trouxe informações relacionadas ao gerenciamento total do conteúdo das perguntas apresentadas durante a partida, e provavelmente também está ligado ao motivo descrito para as duas primeiras perguntas desta lista, sobre o banco de dados ter aprofundado apenas o suficiente para que os testes pudessem ser feitos. Alterações que melhorariam os resultados desta pergunta seguem o mesmo descrito para as duas perguntas da lista.

A última pergunta está ligada a pergunta anterior, visto que o gerenciamento dos conteúdos também pode incluir fazer uso de temas e/ou perguntas criadas por outros profissionais, e como o E-Battle atualmente encontra-se desenvolvido apenas de forma local, este ponto não teve seu potencial explorado ao máximo nestes testes. Para versões futuras, com as alterações no banco de dados, descritas anteriormente, esta característica será melhor avaliada nos testes.

As duas últimas perguntas contidas na Figura [98](#page-129-0) são relacionadas a, respectivamente:

• Para você seria melhor ter o E-Battle instalado no computador ou acessar o

jogo via internet e utilizá-lo pelo navegador?

• Se o E-Battle fosse transformado em uma plataforma de ensino onde o professor pudesse customizar perguntas de sua disciplina em diferentes jogos e usá-los em sala de aula, você estaria disposto a utilizar essa plataforma?

Como é possível observar, estão diretamente ligadas ao fato do E-Battle ser portado para uma versão disponível na internet, através do navegador, e os resultados de ambas as perguntas indicam que os educadores preferem fazer uso da ferramenta através da internet, em vez de realizar uma instalação em sua máquina local, e também seriam usuários de uma plataforma de ensino que contivesse diferentes jogos que compartilham da mesma característica de customização do conteúdo abordado.

Esta portabilidade facilitará os testes feitos com o E-Battle, visto que professores de qualquer região poderão fazer uso da ferramenta, bastando apenas conectar-se à internet, o que consequentemente fará com que um volume maior de dados seja coletado em testes de versões que estejam disponíveis na internet.

## 5.4 CONCLUSÃO DOS EXPERIMENTOS

Este Capítulo apresentou e analisou os resultados obtidos da aplicação do E-Battle junto com os formulários distribuídos para os alunos e professores, e com os dados coletados dos três questionários descritos nas subseções anteriores, podemos verificar que o E-Battle cumpriu, de acordo com a visão dos alunos, seu papel de ferramenta customizável que promove o conhecimento através da competição entre grupos.

Em [Sepehr e Head](#page-139-0) [\(2013\)](#page-139-0), os autores, através de uma longa e extensa pesquisa, sugerem que o uso de competição junto da gamificação para engajar os estudantes no processo de aprendizagem pode ser uma abordagem correta, pois a competição pode suprir a falta de habilidade em tarefas complexas, entretanto, deve ser utilizada junto com elementos que estimulem a cooperação, pois ambos os fatores se complementam.

O E-Battle faz uso de ambos como um dos principais pontos, os alunos se dividem

em grupos, o que faz com que cooperem entre si para que respondam corretamente a pergunta, e competem com outros grupos, sendo assim, a divisão em grupos fornece simultaneamente um meio para a competição e para a cooperação.

Além da conclusão em relação a visão dos alunos, com estes resultados também foi possível obter um direcional para a próxima versão do game, cujo desenvolvimento já está sendo estudado e discutido.

Apesar de ter tido perguntas que não obtiveram porcentagens tão altas quanto outras, de um modo geral, o desempenho da aplicação do jogo em sala de aula foi satisfatório, fazendo os alunos se sentirem envolvidos com a dinâmica enquanto exercitavam o conhecimento sobre a disciplina. Isto pode ser observado analisando os três gráficos gerais contidos no final de cada subseção, nele é possível observar de forma clara que poucas perguntas tiveram um índice de satisfação baixo, mantendo uma média de 80% de respostas positivas.

Entretanto, cabe ressaltar que a quantidade de dados coletados no Questionário do Educador é baixa, visto que o E-Battle foi testado apenas em três turmas, e sendo assim, não é possível tirar conclusões sólidas a respeito da visão do educador, mas apesar de poucos, os dados coletados indicam que a visão do educador também foi positiva em relação a ferramenta.

## 6 CONCLUSÃO

Este trabalho apresentou um jogo digital educativo que tem como principais características a personalização do seu conteúdo pelo professor e uso de mecânicas que utilizam a competição entre grupos de estudantes como elemento motivacional para o aprendizado.

Os resultados obtidos nos experimentos apontam a validade no uso da competição para melhoria do aprendizado, onde 88% dos estudantes indicaram que a competição os deixou mais motivados para responder as perguntas, junto com 77% destes que não consideraram ruim o fator competição entre os grupos participantes. A customização do conteúdo foi bem avaliada pelos professores que participaram dos testes, sendo estes feitos com conteúdos de duas disciplinas distintas que só foi possível devido a capacidade de personalização do E-Battle.

A quantidade de dados coletados no Questionário do Educador não é suficiente para que conclusões sólidas sejam tomadas em relação a visão dos professores sobre o E-Battle, mas é possível observar indícios de que o jogo conseguiu apresentar elementos que podem auxiliar o professor em sala de aula. Novos experimentos com mais professores de diferentes disciplinas e instituições de ensino serão feitas para que os resultados possam ser conclusivos.

Dentre os trabalhos futuros, novos experimentos serão feitos com propósito de abranger mais escolas em diferentes regiões do Paraná, bem como inserir atualizações no E-Battle que possam melhorar a experiência tanto do aluno quanto do professor. Ao observar os resultados do Questionário de Qualidade, melhorias na interface e na forma de utilizar os superpoderes serão feitas. Po fim, disponibilizar o E-Battle em uma plataforma web com um banco de dados de perguntas compartilhado entre os professores, são melhorias futuras que serão importantes para realização de novos experimentos.

## REFERÊNCIAS

AGUIAR, J. J. B. Aprendendo sobre Trabalho Escravo no Brasil por meio da criação de um Jogo Digital Educativo. Informática na educação: teoria & prática, v. 21, 2 Mai/Ago, 2018.

ANDRÉ MARCHAND, T. H.-T. Value Creation in the Video Game Industry: Industry Economics, Consumer Benefits, and Research Opportunities. Journal of Interactive Marketing, v. 27, n. 3, p. 141–157, 2013.

BATTAIOLA, A. L. Jogos por computador–histórico, relevância tecnológica e mercadológica, tendências e técnicas de implementação. Anais da XIX Jornada de Atualização em Informática, SBC, v. 2, p. 83–122, 2000.

BRINCANDO COM ARIÊ. Brincando com Ariê. 2021. Disponível em: <https://brincandocomarie.com.br/>. Acesso em: 13 de maio 2021.

BURGUILLO, J. C. Using game theory and competition-based learning to stimulate student motivation and performance. Computers & education, Elsevier, v. 55, n. 2, p. 566–575, 2010.

BUYUKSALIH, I. et al. 3D MODELLING AND VISUALIZATION BASED ON THE UNITY GAME ENGINE–ADVANTAGES AND CHALLENGES. ISPRS Annals of Photogrammetry, Remote Sensing & Spatial Information Sciences, v. 4, 2017.

CAGILTAY, N. E.; OZCELIK, E.; OZCELIK, N. S. The effect of competition on learning in games. Computers & Education, Elsevier, v. 87, p. 35–41, 2015.

CARVALHO, A. L.; NERY, M. d. S. Desenvolvimento de um jogo educacional aplicável a Engenharia de Produção. ENCONTRO NACIONAL DE ENGENHARIA DE PRODUÇÃO, v. 35, 2015.

CARVALHO, G. R. d. A importância dos jogos digitais na educação. Niterói, 2018.

CHEN, C.-H.; SHIH, C.-C.; LAW, V. The effects of competition in digital game-based learning (DGBL): a meta-analysis. Educational Technology Research and Development, Springer, v. 68, n. 4, p. 1855–1873, 2020.

CHEN, S. Y.; CHANG, Y.-M. The impacts of real competition and virtual competition in digital game-based learning. Computers in Human Behavior, Elsevier, v. 104, p. 106171, 2020.

CLUA, E. W. G.; BITTENCOURT, J. R. Desenvolvimento de jogos 3D: concepção, design e programação. In: ANAIS da XXIV Jornada de Atualização em Informática do Congresso da Sociedade Brasileira de Computação. 2005. p. 1313–1356.

COLOSSAL ORDER. Cities: Skylines. 2021. Disponível em:

<https://www.citiesskylines.com/>. Acesso em: 14 de maio 2021.

COX, K. K.; BITTENCOURT, R. A. Estudo bibliográfico sobre o processo de construção de jogos digitais: A necessidade de sinergia entre o educar e o divertir. Revista Brasileira de Informática na Educação, v. 25, n. 01, p. 16, 2017.

DETERDING, S. et al. From game design elements to gamefulness: defining"gamification". In: PROCEEDINGS of the 15th international academic MindTrek conference: Envisioning future media environments. 2011. p. 9–15.

ELECTRONIC ARTS. Simcity BuildIt. 2021. Disponível em:

<https://www.ea.com/pt-br/games/simcity/simcity-buildit>. Acesso em: 13 de maio 2021.

ESPIG, A.; SOUZA DOMINGUES, M. J. C. de. Kahoot! no Ensino Superior: razões para a gamificação das aulas por meio de uma ferramenta digital de quizzes. Informática na educação: teoria & prática, v. 23, n. 2, 2020.

FARDO, M. L. A gamificação aplicada em ambientes de aprendizagem. RENOTE-Revista Novas Tecnologias na Educação, v. 11, n. 1, 2013. FERNANDES, K.; ARANHA, E.; LUCENA, M. Estratégias para elaboraçao de game design de jogos digitais educativos: uma revisao sistemática. In: 1. BRAZILIAN Symposium on Computers in Education (Simpósio Brasileiro de Informática na Educação-SBIE). 2018. v. 29, p. 585.

FONSECA, A. Jogo educativo digital como objeto de aprendizagem sobre Cabo Verde. 2016. B.S. thesis.

FU, F.-L.; SU, R.-C.; YU, S.-C. EGameFlow: A scale to measure learners' enjoyment of e-learning games. Computers & Education, Elsevier, v. 52, n. 1, p. 101–112, 2009.

GOCONQR. GoConqr. 2021. Disponível em: <https://www.goconqr.com/pt-BR>. Acesso em: 13 de maio 2021.

GRÜBEL, J. M.; BEZ, M. R. Jogos educativos. RENOTE-Revista Novas tecnologias na Educação, v. 4, n. 2, 2006.

HAAS, J. A history of the unity game engine. Diss. WORCESTER POLYTECHNIC INSTITUTE, 2014.

HUANG, W. H.-Y.; SOMAN, D. Gamification of education. Report Series: Behavioural Economics in Action, v. 29, 2013.

ID SOFTWARE. id Software. 2021. Disponível em:

<https://www.idsoftware.com/en-gb>. Acesso em: 15 de maio 2021.

INNERSLOTH. Among Us. 2021. Disponível em:

<https://innersloth.com/gameAmongUs.php>. Acesso em: 14 de maio 2021.

IVO BLOHM, J. M. L. Gamification, 2013. Disponível em: <[https:](https://link.springer.com/content/pdf/10.1007/s12599-013-0273-5.pdf)

 $//link.springframework /content/pdf/10.1007/s12599-013-0273-5.pdf>.$ 

JOSHI, A. et al. Likert scale: Explored and explained. British Journal of

Applied Science & Technology, SCIENCEDOMAIN International, v. 7, n. 4, p. 396, 2015.

KONAMI. Konami. 2021. Disponível em: <https://www.konami.com/en/>. Acesso em: 15 de maio 2021.

KOSTER, R. Theory of fun for game design. "O'Reilly Media, Inc.", 2013.

LADLEY, P. Gamification, education and behavioural economics. Games-ED Innovation in Learning, 2011.

LAMIA, I. A. A. O Jogo Digital que Aumenta o Aprendizado em Sala de Aula Através da Competição de Diversão. Youtube, 1 out. 2021. Disponível em: <https://www.youtube.com/watch?v=IryjKJDQMEg&t>. Acesso em: 13 de Novembro 2021.

LEWIS, M.; JACOBSON, J. Game engines. Communications of the ACM, v. 45, n. 1, p. 27, 2002.

LUCHI, K. C. G.; MONTREZOR, L. H.; MARCONDES, F. K. Effect of an educational game on university students' learning about action potentials. Advances in physiology education, American Physiological Society Bethesda, MD, v. 41, n. 2, p. 222–230, 2017.

LUIS, E. et al. Desenvolvimento e avaliação de um jogo multiplayer voltado à prática de atividades em sala de aula. In: 1. BRAZILIAN Symposium on Computers in Education (Simpósio Brasileiro de Informática na Educação-SBIE). 2016. v. 27, p. 647.

MCGONIGAL, J. Reality is broken: Why games make us better and how they can change the world. Penguin, 2011.

MCLAREN, B. M. et al. A computer-based game that promotes mathematics learning more than a conventional approach. International Journal of Game-Based Learning (IJGBL), IGI Global, v. 7, n. 1, p. 36–56, 2017.

MOITA, F. et al. Angry Birds como contexto digital educativo para ensino e aprendizagem de conceitos matemáticos: relato de um projeto. Anais do XII Simpósio Brasileiro de Games e Entretenimento Digital-SBGames2013, p. 121–127, 2013.

MORENO-GER, P. et al. Educational game design for online education. Computers in Human Behavior, Elsevier, v. 24, n. 6, p. 2530–2540, 2008.

MOTTA, R. L.; JUNIOR, J. T. Short game design document (SGDD). Proceedings of the XII SBGames, p. 16–18, 2013.

PABLO MORENO-GER DANIEL BURGOS, I. M.-O. e. a. Educational game design for online education. Computers in Human Behaviour, v. 24, n. 6, p. 2530–2540, 2008.

PEERDEMAN, P. Sound and music in games. Amsterdam: VrijeUniversiteit, 2010.

PEREIRA, R. F.; FUSINATO, P. A.; NEVES, M. C. D. Desenvolvendo um jogo de tabuleiro para o ensino de fıésica. Encontro Nacional de pesquisa em educação em Ciências, Florianópolis, v. 8, 2009.

QI ZHANG, Z. Y. A literature review on the influence of Kahoot! On learning outcomes, interaction, and collaboration. Education and Information Technologies, 2021. Disponível em:

<<https://doi.org/10.1007/s10639-021-10459-6>>.

RAMOS KAREN CRISTINA E SQUIPANO, P. V. A Importância da

Ludicidade Dentro da Escola. Faculdades Integradas Promove Unicesp, 2013.

ROMIO, T.; PAIVA, S. C. M. Kahoot e GoConqr: uso de jogos educacionais para o ensino da matemática. Scientia cum Industria, v. 5, n. 2, p. 90–94, 2017.

SCHUYTEMA, P. Design de games: uma abordagem prática. Cengage Learning, 2008.

<span id="page-139-0"></span>SEPEHR, S.; HEAD, M. Competition as an element of gamification for learning: an exploratory longitudinal investigation. In: PROCEEDINGS of the First International Conference on Gameful Design, Research, and Applications. 2013. p. 2–9.

SILVA LEITE, P. da; MENDONÇA, V. G. de. Diretrizes para game design de jogos educacionais. In: PROC. SBGames, Art Design Track. 2013. p. 132–141. STACK OVERFLOW. Stack Overflow. 2021. Disponível em: <https://stackoverflow.com/>. Acesso em: 13 de maio 2021.

SUKIMAN, S. A. et al. Competition-based learning: Determining the strongest skill that can be achieved among higher education learners. In: SPRINGER. REGIONAL Conference on Science, Technology and Social Sciences (RCSTSS 2014). 2016. p. 505–516.

SYKES, J. M. Digital games and language teaching and learning. Foreign Language Annals, Wiley Online Library, v. 51, n. 1, p. 219–224, 2018.

TOTTEN, C. Game character creation with blender and unity. John Wiley & Sons, 2012.

UNITY. Unity Prefabs Manual. 2021. Disponível em:

<https://docs.unity3d.com/Manual/Prefabs.html>. Acesso em: 14 de maio 2021.

VALENTE, J. A. Diferentes usos do computador na educação. Em aberto, v. 12, n. 57, 2008.

WOLF, M. J. P. The Video Game Explosion: A History from PONG to PlayStation and Beyond. ABC-CLIO, 2007. ISBN 9780313338687. Disponível em:  $<$ [https:](https://books.google.com.br/books?id=XiM0ntMybNwC&dq=pong+game&lr=&hl=pt-BR&source=gbs_navlinks_s)

[//books.google.com.br/books?id=XiM0ntMybNwC&dq=pong+game&lr=&hl=pt-](https://books.google.com.br/books?id=XiM0ntMybNwC&dq=pong+game&lr=&hl=pt-BR&source=gbs_navlinks_s)[BR&source=gbs\\_navlinks\\_s](https://books.google.com.br/books?id=XiM0ntMybNwC&dq=pong+game&lr=&hl=pt-BR&source=gbs_navlinks_s)>.

YOYO GAMES. YoYo Games. 2021. Disponível em:

<https://www.yoyogames.com/en/get>. Acesso em: 15 de maio 2021.

ZICHERMANN, G.; CUNNINGHAM, C. Gamification by design: Implementing game mechanics in web and mobile apps. "O'Reilly Media, Inc.", 2011.

APÊNDICE A – Questionário científico

# Formulário de Avaliação da Experiência com o E-Battle (1 - ALUNO)

Responda às perguntas a seguir.

1. Para você, o E-Battle contribuiu para aumentar o seu aprendizado em sala de aula?

*Marcar apenas uma oval.*

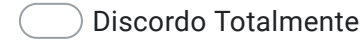

- Discordo Parcialmente
- Estou Neutro
- Concordo Parcialmente
- Concordo Totalmente
- 2. Para você, o seu conhecimento foi melhor exercitado utilizando perguntas no formato de um jogo digital?

*Marcar apenas uma oval.*

Discordo Totalmente

- Discordo Parcialmente
- Estou Neutro
- Concordo Parcialmente
- Concordo Totalmente

3. Para você, a disputa contra grupos de colegas na sua sala aula o deixou mais motivado para responder as perguntas?

*Marcar apenas uma oval.*

- Discordo Totalmente
- Discordo Parcialmente
- Estou Neutro
- Concordo Parcialmente
- Concordo Totalmente
- 4. Para você, o E-Battle apresentou conteúdos que atraíram sua atenção durante a execução do jogo?

*Marcar apenas uma oval.*

Discordo Totalmente

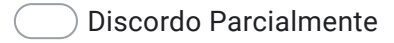

- Estou Neutro
- Concordo Parcialmente
- Concordo Totalmente
- 5. Para você, o E-Battle permite que o professor possa dar explicações sobre as respostas certas ou erradas durante a partida?

*Marcar apenas uma oval.*

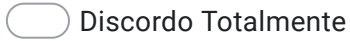

- Discordo Parcialmente
- Estou Neutro
- Concordo Parcialmente
- Concordo Totalmente
6. Ao jogar o E-Battle ficou claro para você qual era o objetivo do jogo?

*Marcar apenas uma oval.*

- Discordo Totalmente
- Discordo Parcialmente
- Estou Neutro
- Concordo Parcialmente
- Concordo Totalmente
- 7. Ao jogar o E-Battle ficou claro para você quais eram as regras do jogo?

*Marcar apenas uma oval.*

- Discordo Totalmente
- Discordo Parcialmente
- Estou Neutro
- Concordo Parcialmente
- Concordo Totalmente
- 8. Você se sentiu ansioso ou entediado ao jogar o E-Battle em sala de aula?

- Discordo Totalmente
- Discordo Parcialmente
- Estou Neutro
- Concordo Parcialmente
- Concordo Totalmente

9. Para você o nível de desafio proporcionado pelas pelas perguntas apresentadas foi adequado ao seu conhecimento?

*Marcar apenas uma oval.*

- Discordo Totalmente
- Discordo Parcialmente
- Estou Neutro
- Concordo Parcialmente
- Concordo Totalmente
- 10. Para você o nível de desafio proporcionado pelos super poderes dentro do jogo foram adequados?

*Marcar apenas uma oval.*

- Discordo Totalmente
- Discordo Parcialmente
- Estou Neutro
- Concordo Parcialmente
- Concordo Totalmente
- 11. Você conseguiu executar estratégias para tentar vencer a partida ao jogar o E-Battle, mesmo com o jogo sendo conduzido pelo professor na sala de aula?

- Discordo Totalmente
- Discordo Parcialmente
- Estou Neutro
- Concordo Parcialmente
- Concordo Totalmente

12. Ao jogar o E-Battle você teve a sensação do tempo de aula passar mais depressa?

*Marcar apenas uma oval.*

Discordo Totalmente

- Discordo Parcialmente
- Estou Neutro
- Concordo Parcialmente
- Concordo Totalmente
- 13. Durante a experiência de jogar o E-Battle você se sentiu envolvido com o jogo?

#### *Marcar apenas uma oval.*

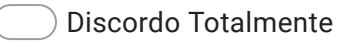

- Discordo Parcialmente
- Estou Neutro
- Concordo Parcialmente
- Concordo Totalmente
- 14. Você considera que a colaboração com os colegas de grupo ao jogar o E-Battle foi útil para melhorar o seu conhecimento?

*Marcar apenas uma oval.*

- Discordo Totalmente
- Discordo Parcialmente

#### Estou Neutro

- Concordo Parcialmente
- Concordo Totalmente

15. Para você, o fator competição entre grupos do E-Battle é algo ruim?

*Marcar apenas uma oval.*

Discordo Totalmente

Discordo Parcialmente

Estou Neutro

- Concordo Parcialmente
- Concordo Totalmente
- 16. Para você, seria interessante que o E-Battle fosse utilizado em outras aulas com outros professores?

*Marcar apenas uma oval.*

- Discordo Totalmente
- Discordo Parcialmente
- Estou Neutro
- Concordo Parcialmente
- Concordo Totalmente
- 17. Se tiver alguma sugestão ou crítica, fique a vontade para descrever abaixo.

Este conteúdo não foi criado nem aprovado pelo Google.

Google Formulários

APÊNDICE B – Questionário de qualidade

## Formulário de avaliação da satisfação do aluno com o jogo E-Battle (2 - ALUNO)

Responda às perguntas a seguir.

1. Como você avalia a sua experiência, levando em conta a diversão, por meio do E-Battle como atividade em sala de aula?

*Marcar apenas uma oval.*

- Péssimo Ruim Regular Bom
- Ótimo
- 2. Como você avalia as cores utilizadas no E-Battle?

*Marcar apenas uma oval.*

Péssimo Ruim Regular Bom Ótimo

3. Como você avalia o estilo dos personagens do E-Battle?

*Marcar apenas uma oval.*

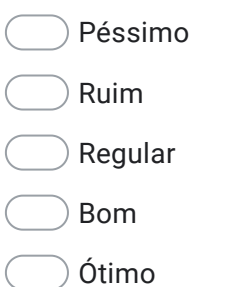

4. Como você avalia o estilo do tabuleiro e o cenário do E-Battle?

*Marcar apenas uma oval.*

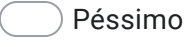

- Ruim
- Regular
- Bom
- Ótimo
- 5. Como você avalia o estilo e posição das telas e janelas das perguntas do E-Battle?

*Marcar apenas uma oval.*

Péssimo Ruim Regular Bom Ótimo

6. Como você avalia o estilo de rolagem de dados ao acertar uma pergunta no E-Battle?

*Marcar apenas uma oval.*

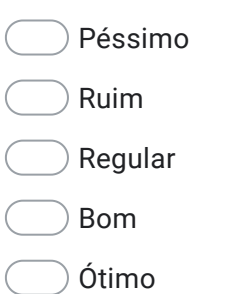

7. Como você avalia a utilização dos super poderes no E-Battle?

#### *Marcar apenas uma oval.*

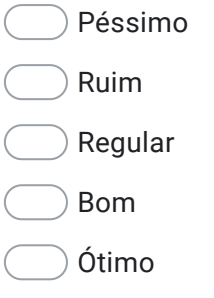

8. Como você avalia a tela de encerramento da partida com o pódio de classificação no final do jogo?

*Marcar apenas uma oval.*

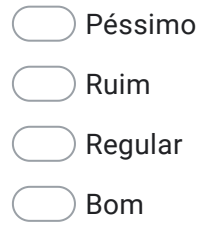

Ótimo

9. Como você avalia a utilidade do ranking com as posições de cada time no canto superior direito durante a partida?

*Marcar apenas uma oval.*

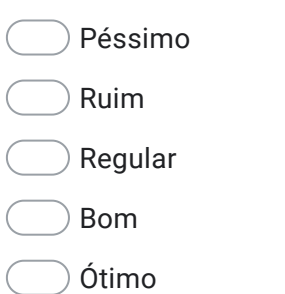

10. Como você avalia de forma geral qualidade visual do jogo?

*Marcar apenas uma oval.*

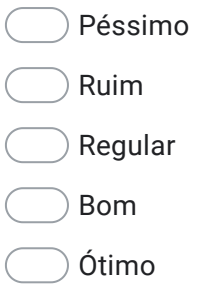

11. Qual sua avaliação dos efeitos sonoros do E-Battle?

- Péssimo Ruim Regular
- Bom
- Ótimo

12. Qual sua avaliação sobre o professor controlar diretamente o jogo?

*Marcar apenas uma oval.*

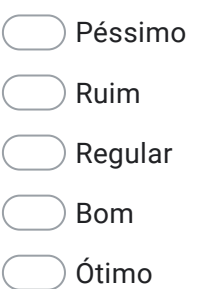

13. Como você avalia se os alunos pudessem controlar o jogo também?

*Marcar apenas uma oval.*

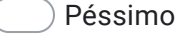

- Ruim
- Regular
- Bom
- Ótimo
- 14. Para você o E-Battle apresenta problemas? Se sim liste quais abaixo.

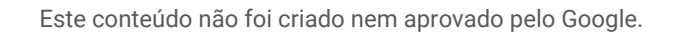

Google Formulários

APÊNDICE C – Questionário do educador

# Formulário de avaliação da satisfação do professor com o jogo E-Battle (PROFESSOR)

Responda às perguntas a seguir.

1. Como você avalia a experiência de aprendizado junto aos alunos ao utilizar o E-Battle?

*Marcar apenas uma oval.*

- Péssimo Ruim Regular Bom
- Ótimo
- 2. Como você avalia o incentivo a colaboração em grupos promovida pelo E-Battle?

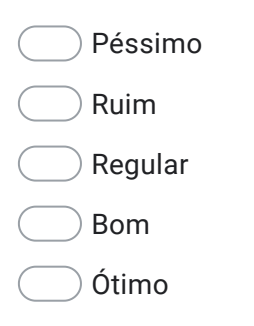

3. Como você avalia o fator competição como elemento para impulsionar o aprendizado dos alunos ao utilizar o E-Battle?

*Marcar apenas uma oval.*

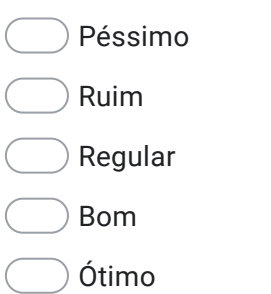

4. Qual sua avaliação geral da capacidade do E-Battle em relação ao incentivo do aprendizado e colaboração entre os alunos? Caso queira descreva vantagens, desvantagens e melhorias abaixo.

5. Como você avalia a criação de temas no jogo?

- Péssimo Ruim Regular
- Bom
- Ótimo

6. Como você avalia a criação de perguntas no jogo?

*Marcar apenas uma oval.*

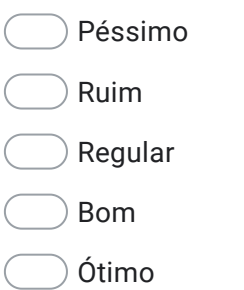

7. Você teve dificuldades para inserir temas ou perguntas no jogo? Se sim, descreva quais.

8. Como você avalia a configuração das opções antes do início da partida?

*Marcar apenas uma oval.*

Péssimo Ruim Regular Bom Ótimo

9. Você teve dificuldades para configurar a partida ou acredita que deveriam existir mais opções de controle? Se sim, descreva quais.

10. Para você seria melhor ter o E-Battle instalado no computador ou acessar o jogo via internet e utilizá-lo pelo navegador?

*Marcar apenas uma oval.*

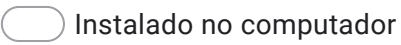

- Utilizar pelo navegador com internet
- 11. Como você avalia o fato do controle da partida ser feito exclusivamente pelo professor?

*Marcar apenas uma oval.*

Péssimo Ruim

Regular

- Bom
- Ótimo
- 12. Você teve dificuldades em gerenciar a partida em sala de aula? Quais?

13. Como você avalia o controle sobre o conteúdo das perguntas ser totalmente gerenciável pelo professor?

*Marcar apenas uma oval.*

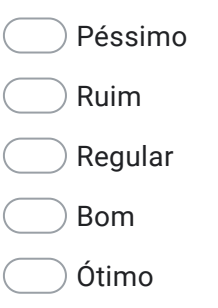

14. Se o E-Battle pudesse apresentar temas e perguntas criadas por outros professores para que você utilizasse em sala de aula, o quão bom seria isso para você?

*Marcar apenas uma oval.*

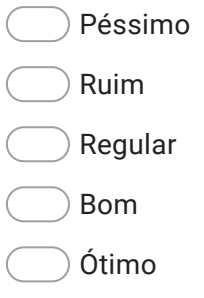

15. Se o E-Battle fosse transformado em uma plataforma de ensino onde o professor pudesse customizar perguntas de sua disciplina em diferentes jogos e usá-los em sala de aula, você estaria disposto a utilizar essa plataforma?

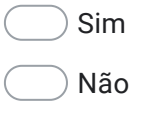

16. Você teria sugestões sobre elementos que seriam importantes em uma plataforma de ensino baseada em jogos que podem ser customizados pelo professor e utilizados em sala de aula? Se sim, descreva abaixo as sugestões.

17. Se tiver alguma sugestão ou crítica, fique a vontade para descrever abaixo.

Este conteúdo não foi criado nem aprovado pelo Google.

Google Formulários